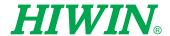

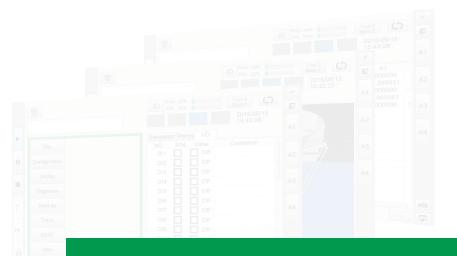

# Robot System Software

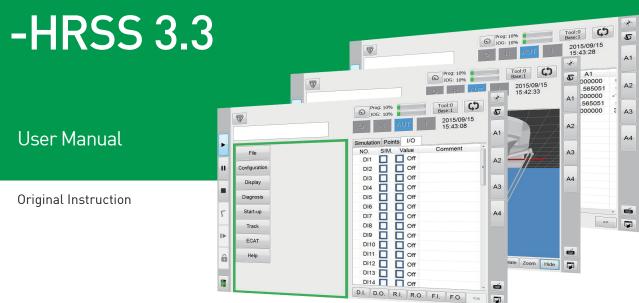

# HIWIN INDUSTRIE 4.0 Best Partner

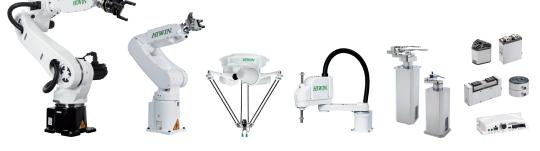

#### Multi-Axis Robot

Pick-and-Place / Assembly / Array and Packaging / Semiconductor / Electro-Optical Industry / Automotive Industry / Food Industry

- Articulated Robot
- Delta Robot
- SCARA Robot
- Wafer Robot
- Electric Gripper
- Integrated Electric Gripper
- Rotary Joint

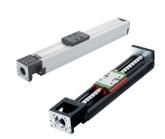

#### Single-Axis Robot

Precision / Semiconductor / Medical / FPD

- KK, SK
- KS, KA
- KU, KE, KC

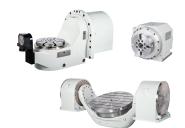

#### Torque Motor **Rotary Table**

Aerospace / Medical / Automotive Industry / Machine Tools / Machinery Industry

- RAB Series
- RAS Series
- RCV Series
- RCH Series

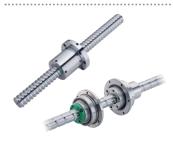

#### Ballscrew

Precision Ground / Rolled

- Super S Series
- Super T Series
- Mini Roller Ecological & Economical
- Lubrication Module E2

  Rotating Nut (R1)
- Energy-Saving & Thermal-Controlling (Cool Type)
- Heavy Load Series (RD)
- Ball Spline

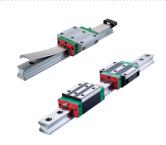

#### Linear Guideway

Automation / Semiconductor / Medical

- Ball Type--HG, EG, WE, MG, CG • Quiet Type--QH, QE, QW, QR
- Other--RG, E2, PG, SE, RC

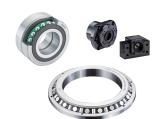

#### Bearing

Machine Tools / Robot

- Crossed Roller Bearing
- Ballscrew Bearing Linear Bearing
- Support Unit

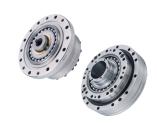

#### **DATORKER® Robot Reducer**

Robot / Automation Equipment / Semiconductor Equipment / Machine Tools

- WUT-P0 Type
- WUI-CO Type
- WTI-PH Type
- WTI-AH Type

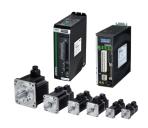

#### **AC Servo Motor & Drive**

Semiconductor / Packaging Machine /SMT / Food Industry / LCD

- Drives--D1, D1-N, D2T/D2T-LM
- Motors--50W~2000W

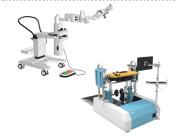

#### Medical Equipment

Hospital / Rehabilitation Centers / Nursing Homes

- Robotic Gait Training System
- Robotic Endoscope Holder

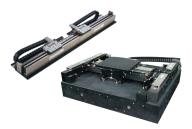

#### Linear Motor

Automated Transport / AOI Application / Precision / Semiconductor

- Iron-core Linear Motor
- · Coreless Linear Motor
- Linear Turbo Motor LMT
- Planar Servo Motor
- Air Bearing Platform X-Y Stage
- Gantry Systems

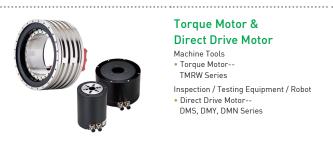

#### Torque Motor & **Direct Drive Motor**

Machine Tools

Torque Motor--

TMRW Series

Inspection / Testing Equipment / Robot

 Direct Drive Motor--DMS, DMY, DMN Series

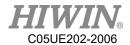

# **Warranty Terms and Conditions**

The period of warranty shall commence at the received date of HIWIN product (hereafter called "product") and shall cover a period of 12 months. The warranty does not cover any of the damage and failure resulting from:

- 1. The damage caused by using with the production line or the peripheral equipment not constructed by HIWIN.
- 2. Operating method, environment and storage specifications not specifically recommended in the product manual.
- 3. The damage caused by changing installation place, changing working environment, or improper transfer after being installed by the professional installer.
- 4. Product or peripheral equipment damaged due to collision or accident caused by improper operation or installation by the unauthorized staff.
- 5. Installing non-genuine HIWIN products.

The following conditions are not covered by the warranty:

- 1. Product serial number or date of manufacture (month and year) cannot be verified.
- 2. Using non-genuine HIWIN products.
- 3. Adding or removing any components into/out the product without authorized.
- 4. Any modification of the wiring and the cable of the product.
- 5. Any modification of the appearance of the product; removal of the components inside the product. e.g., remove the outer cover, product drilling or cutting.
- 6. Damage caused by any natural disaster. i.e., fire, earthquake, tsunami, lightning, windstorms and floods, tornado, typhoon, hurricane etc.

HIWIN does not provide any warranty or compensation to all the damage caused by above-mentioned circumstances unless the user can prove that the product is defective.

For more information towards warranty terms and conditions, please contact the technical stuff or the dealer who you purchased with.

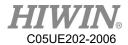

# **⚠** WARNING

- Improper modification or disassemble the robot might reduce the robot function, stability or lifespan.
- The end-effector or the cable for devices should be installed and designed by a professional 2. staff to avoid damaging the robot and robot malfunction.
- Please contact the technical stuff for special modification coming from production line set 3. up.
- 4. For the safety reason, any modification for HIWIN product is strictly prohibited.

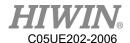

# **Safety Precautions**

#### 1. Safety Information

- Safety Responsibility and Effect
  - 1. This chapter explains how to use the robot safely. Be sure to read this chapter carefully before using the robot.
  - 2. The user of the HIWIN industrial robot has responsibility to design and install the safety device meeting the industrial safety regulations in order to ensure personal safety.
  - 3. In compliance with the safety information on industrial robot described in this manual can't guarantee that *HIWIN* robot will not occur any safety problems.
  - 4. This machine is defined as a partly completed machinery, the associated hazards must be handled by system integrator in accordance with ISO 102018-1/ ISO 102018-2.
  - A safety-related part of control system (SRP/CS) should conform to the requirement of performance level d and category 3 according to ISO 13849-1.
  - 6. The installation for emergency functions shall be defined by the system integrator in accordance with ISO 10218-1/ ISO 10218-2.

#### • Safety Operation Principle

- Before connecting the power supply for HIWIN industrial robot startup assembly procedure, check whether the specification of factory output voltage matches the specification of input voltage of the product. If it does not match, ensure to use the corresponding transformer (HIWIN optional transformer is recommended).
- 2. Emergency Stop button (on Teach Pendant or from external emergency stop switch) must be pressed before turning off the power, and then switch off the power switch.
- 3. While connecting to the external I/O or the signal, please operate in the condition that the power switch is turned off to prevent from a shortcut caused by mistaken touch in the process, and resulting in damage.

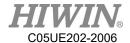

# **Safety Precautions**

#### i. General

All personnel involved in the use or setup of the industrial robot arm must read the safety related literature for the robot arm and instruction manual in detail and operate it in accordance with the specifications.

## Safety Symbol

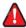

# **A** DANGER

Users must strictly abide by the content description, otherwise it will cause serious casualties.

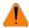

# WARNING

Users must strictly abide by the content instructions, otherwise it may cause minor injuries or equipment damage.

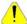

#### CAUTION

User must strictly abide by the content description, otherwise it may cause poor product performance.

#### **Use Limit**

Robotic arm is prohibited for use in the following environments and uses

- Personnel carrying purposes
- **Explosive** environment
- Environment without safety precautions
- Outdoor environment
- Environment affected by oil, water, dust, etc.

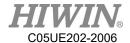

#### ii. Relevant Personnel

Electrical or mechanical work on industrial robot arms is only permitted by professionals.

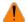

#### WARNING

All personnel working on industrial robotic arms must read and understand the manual containing the safety section of the system of the robotic arm.

#### **System Integrator**

Refers to the person who integrates the industrial robot arm into a set of equipment according to safety regulations and puts it into operation.

The system integrator is responsible for the following tasks:

- Install industrial robot arm.
- Industrial machinery arm related equipment connection work.
- Risk assessment of the overall system.
- Use safe guard devices.
- Confirm that the components used by the safe guard devices are in compliance with regulations.
- Placement, replacement, setup, operation, maintenance and repair work is only permitted for specially trained personnel in accordance with the operating instructions for the components of the industrial robot arm.

#### User

Users must be professionally trained, have the knowledge and experience in this area, and be familiar with the prescribed standards, and thus be able to make a correct judgment of the work to be performed and identify potential hazards. Users can be defined into three categories based on operational permissions:

- 1. Operator
- System startup and shutdown
- Power on and off
- Alarm system status recovery
- 2. Engineer
- Operating personnel usage authority
- Programming and changing
- Arm teaching operation

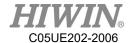

- 3. Expert
- Engineer usage authority
- Mechanical arm maintenance work

# **System Operation**

Those who do not use functional safety kits must implement safety-fence guidance.

The system operation of personnel is divided into the following three levels

- 1. Operator
- 2. Engineer
- 3. Expert

Its control permissions are shown in the following table.

| No. | Function                 | Operator | Engineer | Expert |
|-----|--------------------------|----------|----------|--------|
|     | Function Table           |          |          |        |
| 1   | File                     | Х        | Х        | 0      |
| 2   | Configuration>User group | 0        | 0        | 0      |
| 3   | Display>Input/Output     | Х        | 0        | 0      |
| 4   | Display>Variable         | Х        | 0        | 0      |
| 5   | Display>Mileage          | 0        | 0        | 0      |
| 6   | Display>Utilization      | 0        | 0        | 0      |
| 7   | Display>Motor Torque     | 0        | 0        | 0      |
| 8   | Display>Fieldbus         | Х        | Х        | 0      |
| 9   | Diagnosis>Logbook        | 0        | 0        | 0      |
| 10  | Start-up>Calibrate       | Х        | Х        | 0      |
| 11  | Start-up>Master          | X        | Х        | 0      |
| 12  | Start-up>Robot data      | Χ        | 0        | 0      |
| 13  | Start-up>Network Config  | X        | Х        | 0      |
| 14  | Start-up>RS-232          | Χ        | Х        | 0      |
| 15  | Start-up>System Setting  | Х        | Х        | 0      |
| 16  | Track>Setting            | Χ        | 0        | 0      |
| 17  | Track>Vision Setting     | X        | 0        | 0      |
| 18  | Track>Vision Object      | Х        | 0        | 0      |
| 19  | Track>Calibration        | Х        | 0        | 0      |
| 20  | Track>Monitor            | 0        | 0        | 0      |
| 21  | Help>About               | 0        | 0        | 0      |
| 22  | Help>Operating Time      | 0        | 0        | 0      |
| 23  | Help>Update              | Х        | Х        | 0      |
| 24  | Help>TP Calibration      | 0        | 0        | 0      |

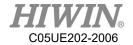

| 25 | Help>Manual                  | 0 | 0 | 0 |
|----|------------------------------|---|---|---|
|    | Interface                    |   |   |   |
| 26 | Message box                  | 0 | 0 | 0 |
| 27 | Velocity configuration       | Х | 0 | 0 |
| 28 | Tool/base coordinate         | Х | Х | 0 |
| 29 | Teach Pendant configuration  | Х | 0 | 0 |
| 30 | Change JOG coordinate system | Х | 0 | 0 |
| 31 | JOG                          | Х | 0 | 0 |
| 32 | On-screen keyboard           | 0 | 0 | 0 |
| 33 | Remove teach pendant         | Х | 0 | 0 |
| 34 | Step execution               | Х | Х | 0 |
| 35 | Program execution            | 0 | 0 | 0 |
| 36 | Program selection            | 0 | 0 | 0 |
| 37 | Modify program               | Х | Х | 0 |
| 38 | Tool/base calibration        | Х | 0 | 0 |
| 39 | IO operation                 | Х | 0 | 0 |
| 40 | Functional IO modification   | Х | Х | 0 |

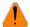

# WARNING

Electrical or mechanical work is only allowed to be carried out by professionals.

### **Operator Safety Precautions**

The manner and scale of the work and the possible hazards must be explained to the relevant personnel before work, and relevant training courses must be carried out on a regular basis. In the event of an accident or technical correction, a training course must be re-run.

### **System Set Up Safety Precautions**

The system set up only allows specially trained personnel to perform and work in accordance with the installation, setup, operation and other relevant documents provided by the original manufacturer.

### **Maintenance Personnel's Precautions**

Maintenance should only be carried out by specially trained personnel in accordance with the instructions and operating instructions.

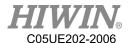

# iii. Robotic Arm Working Range Definition

#### Working area

The working area of the robot is defined as the area of motion under motion constraints, and the working area must be limited to the minimum required.

#### Collaboration area

The area in which the operator and the robot arm may work together in the protection zone. The collaboration area includes the working area and the stopping distance of the robotic arm and the additional axis (optional). The area can be protected by an isolation devices.

Note: Stop distance = reaction distance (time to get the message) + braking distance (time to receive the message)

#### Protective area

A protected area is an area of the working area that is protected by a safe guard device. The area must include working areas and collaboration areas, and the safety areas ensure safety in the working area.

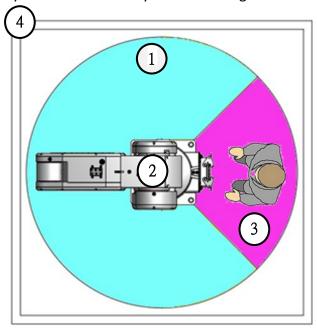

Illustration of axis A1

- 1. Workspace
- 2. Robot
- 3. Collaborative distance
- 4. Protective area

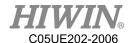

# iv. Description of Safety Functions

Industrial robotic arms must have the following safety features:

- Selection of operating mode of the robot arm
- Safe guard devices
- Emergency stop device
- Teach pendant enable switch

The safety function of the robot arm system is to prevent loss of personnel or property. If the function is not complete or in failure state, the industrial robot arm must be prohibited from operating.

## **Operation Mode Selection**

Operating mode application and speed description

| Mode    | Application                                                             | Velocity                                           |
|---------|-------------------------------------------------------------------------|----------------------------------------------------|
| T1      | Used for run test, programming and instruction                          | Programmed velocity,<br>maximum 250 mm/s           |
| T2      | Used for run test                                                       | Programmed initial velocity, less than 250 mm/s    |
| AUT     | Used for robot without the higher-level controllers                     | No speed limit<br>Unable to perform manual control |
| AUT EXT | Used for the robot with the higher-level controllers (For example, PLC) | No speed limit<br>Unable to perform manual control |

### Manual Operation Mode (T1,T2 Mode)

The manual operation mode is used for program design, program operation check or teaching, etc. When performing manual operation, pay attention to the followings:

- All actions must be operated within the protection area.
- Do not damage or potentially damage the relevant equipment due to operates the robotic arm.
- Operation must be carried out outside the protected area as much as possible. Both manual and automatic modes of operation in the protected area are not permitted unless the arm is equipped with a certified speed monitoring accessory from the manufacture.

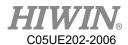

#### **Automatic Mode**

The automatic mode startup should include the following conditions:

- The safe guard devices have been set up and confirmed that their functions are working properly.
- All suspended security should restore its full functionality.
- Confirm that there are no people in the protected area.
- Relevant workflow rules are complied.

To enter the protection area in this mode, the emergency stop function must be activated before entering.

#### **Safe Guard Devices Description**

The safe guard device must use the components approved by the safety regulations and set and plan according to the relevant regulations.

The robotic arm system must be automatically activated to receive the safety signal. In the event of a connection failure during automatic mode operation, an emergency stop must be triggered. When reconnecting after disconnection, the device cannot be automatically started directly and must be started manually. Manual slow running (T1) and manual fast running (T2) modes allow the guard not activate. A method must be provided to confirm that no personnel are in the protected area when the automatic mode is activated.

Users must strictly abide by the content description, otherwise it will cause serious casualties.

Temporary fences can be used during system installation and can be set according to ISO 10218-2 regulations

#### **Stop Functions**

## **Stop Category Description**

Stop Category 0: The drive immediately cuts off the power after triggered.

Stop Category 1: The drive cuts off the power after the robot stops moving.

Stop Category 2: The drive maintains the power supply after the robot stops moving.

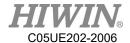

# Stop Mode of Operation Mode

| Trigger                                                          | T1,T2                                              | AUT, AUT EXT  |
|------------------------------------------------------------------|----------------------------------------------------|---------------|
| Release the Start Button                                         | STOP 2                                             | -             |
| Press the Stop Button                                            | STO                                                | OP 2 (stop 2) |
| Disconnect the drive device                                      | STO                                                | OP 1 (stop 1) |
| No "run allowance" at input                                      | STO                                                | OP 2 (stop 2) |
| Disconnect the control system (power disconnection)              | n STOP 0 (stop 0)                                  |               |
| Internal failure in the control system not related to the safety | STOP 0 or STOP 1<br>(depend on the failure reason) |               |
| Operating mode changed                                           |                                                    | STOP 2        |
| Open the safety door (safety device)                             | ·                                                  | SAFETY STOP 1 |
| Release Enabling Switch                                          | STOP 2 -                                           |               |
| Press Enabling Switch or failure                                 | STOP 2                                             | -             |
| Trigger emergency stop                                           | SA                                                 | FETY STOP 1   |

#### **Emergency Stop Description**

Emergency stop related precautions

- Confirm that the function is functioning normally every six months.
- System integrators should provide emergency stop devices to ensure that the machine is operational or that a hazardous situation exists.
- At least one external emergency stop device is installed. Make sure that additional emergency stop devices are available for use without or losing the teach pendant.
- Provide interface to connect external emergency stop devices.
- The emergency stop function can be triggered when the safety control system connected to the robot arm is cut off.
- The risk assessment should assess whether the emergency stop is not triggered when the robotic arm control system is turned off and provides a response.
- If a tool or other device connected to the robot is dangerous, it must be connected to the emergency stop circuit on the equipment side.

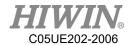

### **Teach Pendant Enabling Switch**

The teach pendant is equipped with two three-stage enabling switches: Three-stage enable switch position

- When the switch is in the first stage, it will trigger the stop state of Stop Category 2
- When the switch is in the second stage, the industrial robot arm motion command can be executed in the teach mode.
- When the switch is in the third stage (fully pressed), it is the alarm position, which will trigger the stop state of Stop Category 2

Do not use any methods or tools to affect the function of the enable switch, otherwise it may cause serious danger and property damage.

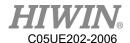

#### Warnings and Precautions ٧.

#### **General considerations**

#### DANGER

- All operating procedures should be assessed by professional and in compliance with related industrial safety regulations.
- 2. When operating robot, operator needs to wear safety equipment, such as workwear for working environment, safety shoes and helmets.
- 3. When encountering danger or other emergency or abnormal situation, please press the emergency stop button immediately. After danger is eliminated, move the robot away with low speed in manual mode.
- When considering safety of the robot, the robot and the system must be 4. considered at the same time. Be sure to install safety fence or other safety equipment and the operator must stand outside the safety fence while operating the robot.
- 5. A safety zone should be established around the robot with an appropriate safety device to stop the unauthorized personnel from access.
- While installing or removing mechanical components, be aware of a falling piece 6. which may cause injury to operator.
- Ensure the weight of workpiece does not exceed the rated load or allowable 7. load moment at wrist. Exceeding these values could lead to the driver alarm or malfunction of the robot.
- Do not climb on manipulator. 8.
- 9. Do not store the machine in the environment with corrosion and flammable gas or close to the flammable object.
- 10. Do not operate the machine in the environment with moisture, water or grease.
- 11. Do not operate the machine at the place where vibration or the strong impact occurs.
- 12. Do not immerse the electric wires into grease or water.
- 13. Do not connect or operate the machine with wet hands.
- 14. Do not operate the machine in potentially explosive environment.
- 15. Please ensure the controller is grounded.
- 16. Keep hands away from the inner part of the controller while it is connecting to the power or during operating.
- 17. Do not touch the heat sink, regenerative resistance, the power supply or the computer inside the controller while it is operating due to its high temperature.

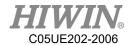

- 18. Be sure power is disconnected prior to repair and maintenance, and ensure to operate under the condition of no electrical shock risk.
- 19. Do not disassembly the controller without permission. If there's any issues, please contact our engineers.

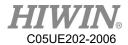

# WARNING

- The personnel installing robot should be trained and licensed.
- To ensure personal safety, robot installation must comply with this manual and 2. related industrial safety regulations.
- The control cabinet should not be placed near high voltage or machines that generate electromagnetic fields to prevent interference that could cause the robot to deviation or malfunction.
- 4. Using non-HIWIN spare parts to repair may cause robot damage or malfunction.
- 5. Beware of the heat generated by the controller and servo motor.
- 6. Do not overbend the cable to avoid poor circuit contact or unexpected damage.
- 7. Do not stand on the controller or put heavy objects on it.
- 8. Do not block the vent or put foreign objects into the controller.
- 9. Please ensure the controller is fixed on the base.
- 10. Do not pull the connector violently or twist the electric wires excessively.
- 11. Do not frequently switch ON/OFF the power switch and the control button.
- 12. Please ensure that the robot, the emergency stop switch and the controller are functioning properly before performing any work.
- 13. Do not shutdown the power switch during the operation.
- 14. Do not open, modify, disassemble and maintain the machine without permission.
- 15. The power must be disconnected when the machine does not operate in a long time.
- 16. Do not turn off the power of the controller when modifying the program or parameter. Otherwise, the data stored in the controller will be damaged.
- 17. When changing the program or parameters inside the robot controller, do not turn off the power of the controller. Otherwise, the internal data of the controller will be damaged.
- 18. After the brake of a servo motor is released, the robot will be moved due to gravity and it may injured the operator.
- 19. The industrial robots can be applied for the different industrial environments.
- 20. When the operating procedures are interrupted, the special attention should be paid during the troubleshooting.

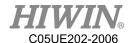

#### **Precautions during operations**

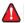

#### **A** DANGER

- Teaching, jogging or programming should be done outside of the safety fence. If it is inevitable to enter the safety fence, press the emergency stop button before entrance. Operation should be restricted at low speed and beware of surrounding safety.
- All operations shall be executed by trained staff.
- 3. All operations are required to perform in the safe area.

#### **Maintenance Precautions**

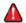

#### **A** DANGER

- Please contact us if the procedure not specified by HIWIN is needed.
- 2. Please contact us if the replacement of the component not specified by HIWIN is needed.
- Be sure to carry out regular maintenance, otherwise it will affect the service life 3. of the robot or other unexpected danger.
- 4. Prior to repair and maintenance, please switch off power supply.
- 5. Maintenance and repair should be performed by a qualified operator with a complete understanding of the entire system to avoid risk of robot damage and personal injury.
- 6. When replacing the components, avoid foreign object going into the robot.

## **Precautions for using End Effector**

End effectors can be basically divided into the following two categories:

- A. Gripper: Mainly for pick and place operations, such as pneumatic, electric gripper, vacuum suction cup, etc.
- B. Tools: Mainly for processing operations, such as welding, cutting, surface treatment, etc.

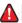

#### **DANGER**

- More attention must be paid to the design of the end effector to prevent power loss or any other errors that could lead to workpiece falling or damage.
- The tool-type end effector is usually equipped with high voltage, high 2. temperature and active rotary shaft. Special attention should be paid to the operating safety.
- The end effector should be mounted firmly on the robot to avoid workpiece fall during operation which may cause personal injury or hazard.

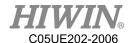

# **MARNING**

- The end effector may be equipped with its own control unit. During installation, pay attention to installed location. Ensure that the control unit does not interfere with robot operation.
- The gripper-type end effector should prevent the workpiece from dropping or damaging when the robot experiences a power error or other errors. If potential dangers or abnormal situations exist when using end effector, the associated hazards must be handled by the system integrator in accordance with the related standards.

### **Precautions for using Hydraulic and Pneumatic**

# **A** DANGER

- 1. When using the pneumatic or hydraulic system, the gripped workpiece may fall due to insufficient pressure or gravity.
- 2. The pneumatic or hydraulic system must be equipped with the relief valve, so that it can be applied in an emergency.

# WARNING

- 1. More attention should be paid to the pressure remained in the pneumatic systems after the power is disconnected.
- 2. The internal pressure must be released before the pneumatic systems are maintained.
- 3. More attention should be paid to the pressure in the pneumatic system as it is several times more than the atmosphere pressure.

## **Emergency Stop Switch Precautions**

# **A** DANGER

- 1. The robot or other control component should have at least one device for immediate halt, such as an emergency stop switch.
- 2. The emergency stop button must be installed in an easily accessible location for quick stop.
- While executing an emergency stop, power to the servo motor will be cut, and all movements will be stopped. And the control system will be shut down.
   Emergency stop should be reset if the restoration of operating procedure is wanted.
- 4. Avoid using emergency stop to replace a normal stop procedure. This could reduce the lifespan of the robot.

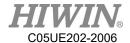

# WARNING

- 1. When an emergency stop is performed, the power of the drive is cut off, all operations are stopped, and the control system of the robot arm is turned off.
- 2. To resume execution, reset the emergency stop switch.
- 3. Emergency stop is immediate stop: Immediately stop the movement of the robot arm and cut off the power of the drive.
- 4. The emergency stop switch is for emergency stop only.
- 5. HIWIN's industrial robot arm has two emergency stop switches, one of which is located on the teach pendant and the other is automatically connected to the controller via a dedicated cable. If there is a need for other emergency stop switches, the other means of connection can be used to achieve the purpose of emergency stop.
- 6. Based on the relevant industrial safety regulations, the emergency stop switch needs to be directly connected to the control box of the robot arm through a physical connection line.
- 7. Additional installed safety equipment must comply with PLD level.

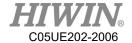

# Content

| 1. | Product D | Description                                 | 39 |
|----|-----------|---------------------------------------------|----|
|    | 1.1.      | Software Overview                           | 39 |
|    | 1.3.      | Hiwin Robot System Software (HRSS) Overview | 40 |
| 2. | Operation | 1                                           | 41 |
|    | 2.1.      | Teach Pendant                               | 41 |
|    | 2.1.1.    | Front view                                  | 41 |
|    | 2.1.2.    | Rear View                                   | 42 |
|    | 2.2.      | HRSS Interface                              | 44 |
|    | 2.2.1.    | Status Bar                                  | 46 |
|    | 2.2.2.    | Status Display "Interpreter"                | 46 |
|    | 2.2.3.    | Keyboard                                    | 46 |
|    | 2.3.      | Connect to Control System, and Start HRSS   | 47 |
|    | 2.4.      | Open Main Menu                              | 47 |
|    | 2.5.      | Language Settings                           | 48 |
|    | 2.6.      | Time and NTP Settings                       | 49 |
|    | 2.7.      | Change User Group                           | 51 |
|    | 2.8.      | Change Run                                  | 53 |
|    | 2.9.      | Coordinate System                           | 54 |
|    | 2.10.     | JOG                                         | 56 |
|    | 2.11.     | Manual Move                                 | 57 |
|    | 2.11.1.   | Jog Velocity Change                         | 57 |
|    | 2.11.2.   | BASE/TOOL Coordinate                        | 57 |
|    | 2.11.3.   | Teach Pendant Position Configuration        | 60 |
|    | 2.11.4.   | Jogging velocity Ratio                      | 61 |
|    | 2.11.5.   | Axis-specific jogging with the jog keys     | 61 |
|    | 2.11.6.   | Cartesian jogging with the jog keys         | 62 |

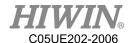

| 2.11.7. | Teach Pendant Alignment                           | 62 |
|---------|---------------------------------------------------|----|
| 2.11.8. | Move with Space Operation Key                     | 64 |
| 2.12.   | Display                                           | 65 |
| 2.12.1. | Display Actual Position                           | 65 |
| 2.12.2. | Display Digital Input/Output                      | 66 |
| 2.12.3. | Display Remote Input/Output                       | 67 |
| 2.12.4. | Display External Functional Input/Output          | 68 |
| 2.12.5. | Display System Status Input/Output                | 69 |
| 2.12.6. | Display Robot Simulation Screen                   | 70 |
| 2.12.7. | Display Counter Variable                          | 71 |
| 2.12.8. | Display Timer Variable                            | 72 |
| 2.12.9. | Display Point List                                | 73 |
| 2.12.10 | . Display Mileage                                 | 76 |
| 2.12.11 | . Display Utilization Rate                        | 77 |
| 2.12.12 | . Display Load Percentage                         | 78 |
| 2.12.13 | . Display Alarm and Zero Position History Message | 80 |
| 2.13.   | Field Bus Setting (Optional)                      | 82 |
| 2.13.1. | Set CC-Link Connection Parameters                 | 82 |
| 2.13.2. | Set Profinet Connection Parameters                | 83 |
| 2.13.3. | Set ModbusTCP Client Connection Parameters        | 84 |
| 2.13.4. | Set ModbusTCP Server Connection Parameters        | 85 |
| 2.13.5. | Set ModbusRTU Client Connection Parameters        | 86 |
| 2.13.6. | Set ModbusRTU Server Connection Parameters        | 86 |
| 2.13.7. | Confirmation of Connection Status                 | 87 |
| 2.13.8. | Use FieldBus Input (SI[n])                        | 88 |
| 2.13.9. | Use FieldBus Output (SO[n])                       | 89 |

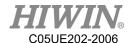

| 2.13.10. | Use FieldBus Register (SRR \ SRW)90                                       |
|----------|---------------------------------------------------------------------------|
| 2.13.11. | Use FieldBus Register Mapping91                                           |
| 2.14.    | Communication                                                             |
| 2.14.1.  | TCP/IP Communication                                                      |
| 2.14.2.  | Setting connection for IP address 97                                      |
| 2.14.3.  | RS232 Communication                                                       |
| 2.15.    | Electric Gripper Setting                                                  |
| 2.16.    | Vision System                                                             |
| 2.17.    | Module I/O Function                                                       |
| 2.18.    | Pick/Place DI Detection Function                                          |
| 2.19.    | Remote Monitoring Function                                                |
| 2.20.    | Conveyor Belt Tracking Sensor Trigger Object Identification Function 119  |
| 2.21.    | External Axis                                                             |
| 2.21.1.  | External axis parameter settings                                          |
| 2.21.2.  | Calibration setting for external axis mathematically coupled function 125 |
| 2.21.3.  | External axis zero point correction                                       |
| 2.21.4.  | External axis zero point correction                                       |
| 2.21.5.  | Display information about external axis position                          |
| 2.21.6.  | Point list information                                                    |
| 2.21.7.  | Reference position                                                        |
| 2.22.    | Welding function (optional)                                               |
| 2.22.1.  | Welding system and device settings                                        |
| 2.22.2.  | Welding procedure setting                                                 |
| 2.22.3.  | Welding I/O137                                                            |
| 2.22.4.  | Weaving function                                                          |
| 2.22.5.  | Torch(TCP) recovery                                                       |

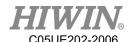

|   | 2.22.6.       | Resume Program                               | 148 |
|---|---------------|----------------------------------------------|-----|
|   | 2.23.         | Collision Detection                          | 149 |
|   | 2.23.1.       | Parameter Setting                            | 149 |
|   | 2.23.2.       | Program Command                              | 151 |
|   | 2.23.3.       | Operating Procedure                          | 152 |
|   | 2.24.         | Payload                                      | 153 |
|   | 2.24.1.       | Parameter Setting                            | 154 |
|   | 2.24.2.       | Program Command                              | 157 |
|   | 2.24.3.       | Operating Procedure                          | 158 |
|   | 2.24.4.       | Payload calculation                          | 158 |
|   | 2.25.         | Soft Limit                                   | 164 |
|   | 2.26.         | Software Update                              | 169 |
|   | 2.27.         | Export Manual                                | 171 |
|   | 2.28.         | Software Shutdown                            | 171 |
| 3 | . Initial Set | tings                                        | 173 |
|   | 3.1.          | Check Parameters                             | 173 |
|   | 3.2.          | Calibration Flow                             | 173 |
|   | 3.3.          | Adjust Origin Position of Hardware Mechanism | 175 |
|   | 3.3.1.        | Mastering Method (6-axis robot)              | 176 |
|   | 3.3.2.        | Mastering Method (Delta Robot)               | 179 |
|   | 3.3.3.        | Reset Absolute Position                      | 181 |
|   | 3.3.4.        | Reset Encoder Error                          | 182 |
|   | 3.4.          | Calibration (Six-axis Robot)                 | 183 |
|   | 3.4.1.        | Base calibration                             | 183 |
|   | 3.4.1.1.      | 3-point Method                               | 184 |
|   | 3.4.1.2.      | Enter Value                                  | 185 |

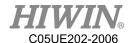

|   | 3.4.2.    | Tool calibration                      | . 185 |
|---|-----------|---------------------------------------|-------|
|   | 3.4.2.1.  | 4-Point Method                        | . 186 |
|   | 3.4.2.2.  | Enter Value                           | . 188 |
| 3 | .5.       | Calibrate Coordinates (Delta Robot)   | . 188 |
|   | 3.5.1.    | Calibrate Base Coordinates            | . 189 |
|   | 3.5.1.1.  | Three-point Method                    | . 189 |
|   | 3.5.1.2.  | Enter Value                           | . 191 |
|   | 3.5.2.    | Calibrate Tool Coordinates            | . 191 |
|   | 3.5.2.1.  | 3-point Method                        | . 193 |
|   | 3.5.2.2.  | Enter Value                           | . 194 |
| 3 | .6.       | Conveyor Calibration                  | . 195 |
|   | 3.6.1.    | Conveyor Image Calibration            | . 195 |
|   | 3.6.2.    | Conveyor Arm Calibration              | . 196 |
| 3 | .7.       | Conveyor Parameters                   | . 199 |
|   | 3.7.1.    | Image Parameters                      | . 199 |
|   | 3.7.2.    | Object Parameters                     | . 200 |
| 3 | .8.       | Home and Position Check Configuration | . 203 |
|   | 3.8.1.    | Home Configuration                    | . 203 |
|   | 3.8.2.    | Configuration of Position Check Alarm | . 204 |
|   | 3.8.3.    | Position Check                        | . 206 |
| 3 | .9.       | Infinite Rotation Function (Optional) | . 207 |
| 3 | .9.1.     | Axis 6 Infinite Rotation Function.    | . 207 |
| • | Program N | Management                            | . 208 |
| 4 | .1.       | Document Navigator                    | . 208 |
| 4 | .2.       | Add Program                           | . 210 |
| 4 | . 3       | Conv Program                          | 210   |

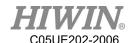

|   | .4.                                                                          | Open Program                                                                                                    | 211                                                                   |
|---|------------------------------------------------------------------------------|----------------------------------------------------------------------------------------------------|-----------------------------------------------------------------------|
| 4 | .5.                                                                          | HRSS STRUCTURE                                                                                                    | 214                                                                   |
|   | 4.5.1.                                                                       | Home Position                                                                                                    | 214                                                                   |
| 4 | .6.                                                                          | Start Program                                                                                                    | 215                                                                   |
|   | 4.6.1.                                                                       | Select Program Running                                                                                                    | 215                                                                   |
|   | 4.6.2.                                                                       | Program Running                                                                                                    | 215                                                                   |
|   | 4.6.3.                                                                       | Pre-reading                                                                                                    | 215                                                                   |
|   | 4.6.4.                                                                       | Set Program Ratio                                                                                                    | 215                                                                   |
|   | 4.6.5.                                                                       | Driver status                                                                                                    | 216                                                                   |
|   | 4.6.6.                                                                       | Decoder Status Display                                                                                                    | 216                                                                   |
|   | 4.6.7.                                                                       | Start a Program (Manual)                                                                                                    | 216                                                                   |
|   | 4.6.8.                                                                       | Start a Program (Auto)                                                                                                    | 217                                                                   |
|   | 4.6.9.                                                                       | Start External Auto Run                                                                                                    | 217                                                                   |
| 4 | .7.                                                                          | Edit Program                                                                                                    | 217                                                                   |
|   | 4.7.1.                                                                       | Copy Program Bar                                                                                                    | 218                                                                   |
|   | 4./.1.                                                                       |                                                                                                    |                                                                       |
|   | 4.7.1.                                                                       | Paste Program Bar                                                                                                    | 218                                                                   |
|   |                                                                              |                                                                                                    |                                                                       |
|   | 4.7.2.                                                                       | Paste Program Bar                                                                                                    | 218                                                                   |
|   | 4.7.2.<br>4.7.3.                                                             | Paste Program Bar  Cut Program Bar                                                                                                    | 218<br>218                                                            |
|   | 4.7.2.<br>4.7.3.<br>4.7.4.                                                   | Paste Program Bar  Cut Program Bar  Delete Program Line                                                                                                    | <ul><li>218</li><li>218</li><li>219</li></ul>                         |
|   | 4.7.2.<br>4.7.3.<br>4.7.4.<br>4.7.5.                                         | Paste Program Bar  Cut Program Bar  Delete Program Line  Comment Program Bar.                                                                                                 | <ul><li>218</li><li>218</li><li>219</li><li>219</li></ul>             |
|   | 4.7.2.<br>4.7.3.<br>4.7.4.<br>4.7.5.<br>4.7.6.                               | Paste Program Bar  Cut Program Bar  Delete Program Line  Comment Program Bar  Cancel Comment Program Bar                                                                      | <ul><li>218</li><li>218</li><li>219</li><li>219</li><li>219</li></ul> |
|   | 4.7.2.<br>4.7.3.<br>4.7.4.<br>4.7.5.<br>4.7.6.<br>4.7.7.                     | Paste Program Bar  Cut Program Bar  Delete Program Line  Comment Program Bar  Cancel Comment Program Bar  Indent Program Bar                                                  | 218<br>218<br>219<br>219<br>219<br>220                                |
|   | 4.7.2.<br>4.7.3.<br>4.7.4.<br>4.7.5.<br>4.7.6.<br>4.7.7.<br>4.7.8.           | Paste Program Bar  Cut Program Bar  Delete Program Line  Comment Program Bar  Cancel Comment Program Bar.  Indent Program Bar  Cancel Indent Program Bar                      | 218<br>219<br>219<br>219<br>220<br>220                                |
| 4 | 4.7.2.<br>4.7.3.<br>4.7.4.<br>4.7.5.<br>4.7.6.<br>4.7.7.<br>4.7.8.<br>4.7.9. | Paste Program Bar  Cut Program Bar  Delete Program Line  Comment Program Bar  Cancel Comment Program Bar  Indent Program Bar  Cancel Indent Program Bar  Recovery Program Bar | 218<br>219<br>219<br>219<br>220<br>220<br>220                         |

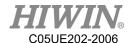

|    | 4.8.2.    | Recovery Data                                      | . 221 |
|----|-----------|----------------------------------------------------|-------|
|    | 4.9.      | Rules for naming files                             | . 222 |
| 5. | Motion Pr | ogram Design                                       | . 223 |
|    | 5.1.      | Motion Overview                                    | . 223 |
|    | 5.2.      | Point-to-point (PTP) Motion                        | . 223 |
|    | 5.3.      | LIN Motion                                         | . 223 |
|    | 5.4.      | CIRC Motion                                        | . 224 |
|    | 5.5.      | Blend                                              | . 225 |
|    | 5.6.      | Singular Point                                     | . 226 |
| 6. | Programm  | ing with inline forms                              | . 229 |
|    | 6.1.      | Name in Inline Form                                | . 229 |
|    | 6.2.      | Programming for PTP, LIN, CIRC, SPINE Motion       | . 229 |
|    | 6.2.1.    | Programming for PTP Motion                         | . 229 |
|    | 6.2.2.    | Programming for LIN Motion                         | . 231 |
|    | 6.2.3.    | Programming for CIRC Motion                        | . 234 |
|    | 6.2.4.    | Perform Programming for SPLINE Motion              | . 237 |
|    | 6.3.      | Variable Configuration                             | . 238 |
|    | 6.3.1.    | REAL                                               | . 238 |
|    | 6.3.2.    | INT (programmed by keyboard)                       | . 238 |
|    | 6.3.3.    | BOOL (programmed by keyboard)                      | . 239 |
|    | 6.3.4.    | CHAR (programmed by keyboard)                      | . 239 |
|    | 6.3.5.    | STRING(programmed by keyboard)                     | . 239 |
|    | 6.3.6.    | E6POS Coordinate Points (programmed by keyboard)   | . 240 |
|    | 6.3.7.    | E6AXIS Axis Points (programmed by keyboard)        | . 240 |
|    | 6.3.8.    | E6POINT Coordinate Points (programmed by keyboard) | . 242 |
|    | 6.3.9.    | FRAME Coordinate Points (programmed by keyboard)   | . 242 |

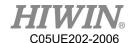

| 6.4.   | Register Configuration                                      | 243 |
|--------|-------------------------------------------------------------|-----|
| 6.4.1. | Using COUNTER Register                                      | 243 |
| 6.4.2. | Enable TIMER Register                                       | 243 |
| 6.4.3. | Using Timer Register                                        | 244 |
| 6.5.   | Programming for Logic Command                               | 245 |
| 6.5.1. | Input/Output                                                | 245 |
| 6.5.2. | OUT                                                         | 245 |
| 6.5.3. | WAIT                                                        | 245 |
| 6.5.4. | WAIT FOR                                                    | 246 |
| 6.5.5. | QUIT (programmed by keyboard)                               | 247 |
| 6.6.   | Programming for LOOP Command                                | 247 |
| 6.6.1. | IF                                                          | 247 |
| 6.6.2. | FOR (programmed by keyboard)                                | 247 |
| 6.6.3. | LOOP (programmed by keyboard)                               | 248 |
| 6.6.4. | WHILE                                                       | 248 |
| 6.6.5. | REPEAT (programmed by keyboard)                             | 249 |
| 6.6.6. | GOTO (programmed by keyboard)                               | 249 |
| 6.6.7. | SWITCH (programmed by keyboard)                             | 250 |
| 6.7.   | Simulate Environment Instruction                            | 251 |
| 6.7.1. | ADDTOOL Newly Add Tool (programmed by keyboard)             | 251 |
| 6.7.2. | SHOW_TOOL Show Tool (programmed by keyboard)                | 251 |
| 6.7.3. | ADDOBJ Newly Add Workpiece (programmed by keyboard)         | 252 |
| 6.7.4. | SHOW_OBJ Show Workpiece (programmed by keyboard)            | 252 |
| 6.7.5. | MOVEFLOOR Position of Moving Floor (programmed by keyboard) | 253 |
| 6.7.6. | AXISON Display Coordinate System                            | 254 |
| 6.7.7. | AXISOFF Hidden Coordinate System                            | 254 |

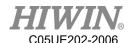

| 6     | .8.      | Definition of Structure (programmed by keyboard) | 254 |
|-------|----------|--------------------------------------------------|-----|
| 6     | .9.      | Subprogram (programmed by keyboard)              | 255 |
| 6.10. |          | Communication Configuration                      | 256 |
|       | 6.10.1.  | Using RS232 to Connect with External Equipment   | 256 |
|       | 6.10.2.  | Use Ethernet to Connect with External Equipment  | 260 |
| 6     | .11.     | Conveyor Command                                 | 264 |
|       | 6.11.1.  | CNV_START                                        | 264 |
|       | 6.11.2.  | CNV_END                                          | 264 |
|       | 6.11.3.  | CNV_PICK_QUANTITY                                | 264 |
|       | 6.11.4.  | CNV_TRIGGER_TIMES[NUM]                           | 265 |
|       | 6.11.5.  | CNV_PICK                                         | 265 |
|       | 6.11.6.  | CNV_PLACE                                        | 267 |
|       | 6.11.7.  | CNV_OBJECT                                       | 268 |
|       | 6.11.8.  | CNV_FULL                                         | 269 |
|       | 6.11.9.  | CNV_EMPTY                                        | 269 |
|       | 6.11.10. | CNV_SET_DELAY_TIME[NUM]                          | 270 |
|       | 6.11.11. | CNV_QUEUE_SIZE[NUM]                              | 271 |
|       | 6.11.12. | CNV_OBJ_CNT_DIST[NUM]                            | 272 |
|       | 6.11.13. | CNV_PLACE_BATCH[NUM]                             | 273 |
|       | 6.11.14. | CNV_RESET_ENC                                    | 273 |
|       | 6.11.15. | CNV_QUEUE_REMOVE[NUM]                            | 273 |
|       | 6.11.16. | CNV_PICK_ACC[NUM]                                | 274 |
|       | 6.11.17. | CNV_OFFSET_X[NUM]                                | 274 |
|       | 6.11.18. | CNV_OFFSET_Y[NUM]                                | 275 |
|       | 6.11.19. | CNV_OFFSET_Z[NUM]                                | 275 |
|       | 6.11.20. | CNV SPEED[NUM]                                   | 276 |

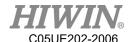

| DO switching on the path (SYN)                        | 276                                                                                                    |
|-------------------------------------------------------|----------------------------------------------------------------------------------------------------|
| Setting of External Procedure Input/Output            | 277                                                                                                    |
| Mode Setting of External Procedure                    | 277                                                                                                    |
| External Procedure Function of RSR Mode               | 277                                                                                                    |
| External Procedure Function of PNS Mode               | 278                                                                                                    |
| Positioning Check of Arm Position                     | 280                                                                                                    |
| Self-defined Digital Input Control Function           | 282                                                                                                    |
| Clear Error                                           | 282                                                                                                    |
| External Alarm                                        | 283                                                                                                    |
| External Shutdown Input                               | 283                                                                                                    |
| Self-defined Digital Output Control Function          | 284                                                                                                    |
| Motor Warning                                         | 284                                                                                                    |
| System Start Up                                       | 285                                                                                                    |
| Mode Output                                           | 285                                                                                                    |
| Setting of Motion Parameters (programmed by keyboard) | 285                                                                                                    |
| SET_OVERRIDE_SPEED                                    | 285                                                                                                    |
| SET_ SPEED                                            | 286                                                                                                    |
| SET_ACC                                               | 286                                                                                                    |
| SET_ROTATION_SPEED                                    | 287                                                                                                    |
| SET_TOOL                                              | 287                                                                                                    |
| SET_BASE                                              | 288                                                                                                    |
| TRUE_PATH                                             | 288                                                                                                    |
| GETPOINT                                              | 290                                                                                                    |
| GET_MOTION_STATUS                                     | 290                                                                                                    |
| BRAKE                                                 | 290                                                                                                    |
| EXT_TCP (Optional)                                    | 291                                                                                                    |
|                                                       | DO switching on the path (SYN)  Setting of External Procedure Input/Output  Mode Setting of External Procedure  External Procedure Function of RSR Mode  External Procedure Function of PNS Mode  Positioning Check of Arm Position  Self-defined Digital Input Control Function  Clear Error  External Shutdown Input  Self-defined Digital Output Control Function  Motor Warning  System Start Up  Mode Output  Setting of Motion Parameters (programmed by keyboard)  SET_OVERRIDE_SPEED  SET_ ACC  SET_ ACC  SET_ ROTATION_SPEED  SET_TOOL  SET_BASE  TRUE_PATH  GETPOINT  GET_MOTION_STATUS  BRAKE  EXT_TCP (Optional) |

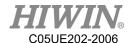

| 6.17.12.   | CHECK_LIN                                                                                                    | 291 |
|------------|----------------------------------------------------------------------------------------------------|-----|
| 6.18.      | Location Register                                                                                                    | 292 |
| 6.18.1.    | Using Interface to Enter Location Register                                                                                                    | 292 |
| 6.18.2.    | Using Instruction to Enter Location Register                                                                                                    | 293 |
| 6.18.3.    | Use Location Register for Motion                                                                                                    | 293 |
| 6.19.      | User Self-defined Alarm                                                                                                    | 294 |
| 6.19.1.    | Content of Defined Alarm                                                                                                    | 294 |
| 6.19.2.    | Issue Self-defined Alarm (programmed by keyboard)                                                                                                    | 294 |
| 6.20.      | Electric Gripper Command                                                                                                    | 296 |
| 6.20.1.    | Command Description                                                                                                    | 296 |
| 6.20.1.1.  | EG_OPEN (str Type)                                                                                                    | 296 |
| 6.20.1.2.  | EG_CLOSE                                                                                                    | 296 |
| 6.20.1.3.  | EG_RESET                                                                                                    | 297 |
| 6.20.1.4.  | EG_GET_STATUS                                                                                                    | 297 |
| 6.20.1.5.  | EG_RUN_MOVE(double MovPos, int MovSpeed)                                                                                                    | 298 |
| 6.20.1.6.  | EG_RUN_GRIP(str Dir, int Str, str GriSpeed, str GriForce)                                                                                                    | 298 |
| 6.20.1.7.  | EG_RUN_EXPERT(str Dir, double MovStr, int MovSpeed, double MovStr, int MovSpeed, double MovStr, double MovStr, double | ole |
| GriStr, in | nt GriSpeed, int GriForce)                                                                                                    | 299 |
| 6.20.1.8.  | EG_GET_POS                                                                                                    | 300 |
| 6.21.      | Infinite Rotation Command (Optional)                                                                                                    | 301 |
| 6.21.1.    | CT_A6                                                                                                    | 301 |
| 6.22.      | String Function                                                                                                    | 302 |
| 6.22.1.    | String Cascade                                                                                                    | 302 |
| 6.22.2.    | STRCMP                                                                                                    | 302 |
| 6.22.3.    | STRPOS                                                                                                    | 302 |
| 6.22.4.    | STRCPY                                                                                                    | 303 |
| 6 22 5     | STRI EN                                                                                                    | 303 |

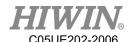

| 6.22.6.  | INTTOSTR                                  | 304 |
|----------|-------------------------------------------|-----|
| 6.22.7.  | REALTOSTR                                 | 304 |
| 6.22.8.  | STRTOINT                                  | 304 |
| 6.22.9.  | STRTOREAL                                 | 305 |
| 6.23.    | Interrupt                                 | 305 |
| 6.23.1.  | Declaration                               | 305 |
| 6.23.2.  | Enable and Disable                        | 306 |
| 6.23.3.  | Functional limitations and specifications | 306 |
| 6.24.    | Multiple(1~3) Dimension Array             | 306 |
| 6.24.1.  | Declare                                   | 306 |
| 6.24.2.  | Assign And Access Elements of an Array    | 307 |
| 6.24.3.  | Pass Array as Function Parameter          | 308 |
| 6.25.    | External Axis Command                     | 308 |
| 6.25.1.  | EX_AX                                     | 308 |
| 6.25.2.  | EX_AX_ASYNC                               | 309 |
| 6.25.3.  | EX_AX_SYNC_COUPLE                         | 309 |
| 6.25.4.  | EX_AX_SET_ACC                             | 309 |
| 6.25.5.  | EX_AX_SET_SPEED                           | 310 |
| 6.25.6.  | EX_AX_CT                                  | 310 |
| 6.25.7.  | ASYPTP                                    | 311 |
| 6.25.8.  | PTP                                       | 311 |
| 6.25.9.  | LIN                                       | 311 |
| 6.25.10. | CIRC                                      | 312 |
| 6.26.    | Welding Command                           | 312 |
| 6.26.1.  | WELD_START                                | 312 |
| 6 26 2   | WELD END                                  | 313 |

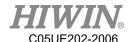

|    | 6.26.3.   | WEAVE                                | . 313 |
|----|-----------|--------------------------------------|-------|
|    | 6.26.4.   | WEAVE_END                            | . 314 |
| 7. | Error Mes | sage                                 | . 314 |
| 7  | 7.1.      | Robot System Software(01-XX-XX)      | . 314 |
|    | 7.1.1.    | System Error Message(01-01-XX)       | . 314 |
|    | 7.1.2.    | Program Error(01-02-XX)              | . 319 |
|    | 7.1.3.    | Motion Error(01-03-XX)               | . 319 |
|    | 7.1.4.    | Operation Error(01-04-XX)            | . 324 |
|    | 7.1.5.    | IO & Communication(01-05-XX)         | . 327 |
|    | 7.1.6.    | Operator Error (01-06-XX)            | . 331 |
|    | 7.1.7.    | External Axis Error (01-07-XX)       | . 333 |
|    | 7.1.8.    | Conveyor Tracking Error(01-08-XX)    | . 335 |
|    | 7.1.9.    | User-Defined Error (01-09-XX)        | . 336 |
|    | 7.1.10.   | Authorization Error(01-0B-XX)        | . 337 |
|    | 7.1.11.   | Welding Function Error (01-0C-XX)    | . 338 |
|    | 7.1.12.   | Windows Information                  | . 341 |
| 7  | 7.2.      | HIWIN Robot Controller(02-XX-XX)     | . 344 |
|    | 7.2.1.    | Safety Input(02-01-XX)               | . 344 |
|    | 7.2.2.    | Hardware Error(02-02-XX)             | . 344 |
|    |           | Axis Amplifier(03-XX-XX)             | . 345 |
| 7  | 7.3       |                                      | . 345 |
|    | 7.3.1.    | Function Name and Number Description | . 345 |
|    | 7.3.2.    | Driver Alert Number                  | . 345 |
|    | 7.3.3.    | DAC – Y Driver Alarm Code(Y-XXX)     | . 355 |
|    | 7.3.4.    | DAC – S Driver Alarm Code(S-XXXX)    | . 367 |
| 7  | 7.4.      | Electric gripper(04-XX-XX)           | . 373 |

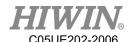

|    | 7.4.1.    | Hardware Error (04-01-XX)                                 | 373 |
|----|-----------|-----------------------------------------------------------|-----|
|    | 7.4.2.    | Operation Error (04-02-XX, 04-01-8X)                      | 374 |
|    | 7.4.3.    | Electric Gripper Controller Alarm Signal Error (04-01-3X) | 377 |
|    | 7.4.4.    | Electric Gripper Command Communication Timeout (04-01-4X) | 378 |
| 8. | Program I | Examples                                                  | 379 |
| 8  | 3.1.      | Register                                                  | 379 |
|    | 8.1.1.    | COUNTER Register                                          | 379 |
|    | 8.1.2.    | TIMER Register                                            | 379 |
| 8  | 3.2.      | Variable Type                                             | 380 |
|    | 8.2.1.    | REAL                                                      | 380 |
|    | 8.2.2.    | INT                                                       | 380 |
|    | 8.2.3.    | BOOL                                                      | 380 |
|    | 8.2.4.    | CHAR                                                      | 381 |
|    | 8.2.5.    | E6POS Point                                               | 381 |
|    | 8.2.6.    | E6AXIS Point                                              | 381 |
|    | 8.2.7.    | E6POINTPoint                                              | 382 |
| 8  | 3.3.      | Operator                                                  | 382 |
|    | 8.3.1.    | Arithmetic Operator                                       | 382 |
|    | 8.3.2.    | Logic Operator                                            | 383 |
|    | 8.3.3.    | Relation Operator                                         | 383 |
| 8  | 3.4.      | Input/Output                                              | 384 |
|    | 8.4.1.    | Digital Input                                             | 384 |
|    | 8.4.2.    | Digital Output                                            | 384 |
|    | 8.4.3.    | Robot Input                                               | 384 |
|    | 8.4.4.    | Robot Output                                              | 384 |
|    | 8 4 5     | Valve Output                                              | 384 |

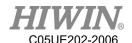

| 8.5.                                                                                   | Motion Function      | 385               |
|----------------------------------------------------------------------------------------|----------------------|-------------------|
| 8.5.1.                                                                                 | PTP                  | 385               |
| 8.5.2.                                                                                 | PTP_REL              | 386               |
| 8.5.3.                                                                                 | LIN                  | 387               |
| 8.5.4.                                                                                 | LIN_REL              | 388               |
| 8.5.5.                                                                                 | LIN_REL_TOOL         | 389               |
| 8.5.6.                                                                                 | CIRC                 | 389               |
| 8.5.7.                                                                                 | CIRC_REL             | 391               |
| 8.5.8.                                                                                 | SPLINE               | 391               |
| 8.5.9.                                                                                 | Array Accumulation   | 392               |
| 8.5.10.                                                                                | CT_A6                | 392               |
| 8.5.11.                                                                                | BRAKE                | 393               |
| 8.5.12.                                                                                | EXT_TCP              | 393               |
|                                                                                        |                      |                   |
| 8.6.                                                                                   | Control Function     | 395               |
| 8.6.<br>8.6.1.                                                                         | Control Function     |                   |
|                                                                                        |                      | 395               |
| 8.6.1.                                                                                 | IF                   | 395               |
| 8.6.1.<br>8.6.2.                                                                       | FOR                  | 395<br>398        |
| 8.6.1.<br>8.6.2.<br>8.6.3.                                                             | IF FOR LOOP          | 395<br>398<br>399 |
| <ul><li>8.6.1.</li><li>8.6.2.</li><li>8.6.3.</li><li>8.6.4.</li></ul>                  | IF  FOR  LOOP  WHILE |                   |
| 8.6.1.<br>8.6.2.<br>8.6.3.<br>8.6.4.<br>8.6.5.                                         | IF                   |                   |
| 8.6.1.<br>8.6.2.<br>8.6.3.<br>8.6.4.<br>8.6.5.<br>8.6.6.                               | IF                   |                   |
| 8.6.1.<br>8.6.2.<br>8.6.3.<br>8.6.4.<br>8.6.5.<br>8.6.6.                               | IF                   |                   |
| 8.6.1.<br>8.6.2.<br>8.6.3.<br>8.6.4.<br>8.6.5.<br>8.6.6.<br>8.6.7.<br>8.6.8.           | IF                   |                   |
| 8.6.1.<br>8.6.2.<br>8.6.3.<br>8.6.4.<br>8.6.5.<br>8.6.6.<br>8.6.7.<br>8.6.8.<br>8.6.9. | IF                   |                   |

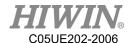

| 8.7.3.  | VEL                                                    | 413 |
|---------|--------------------------------------------------------|-----|
| 8.7.4.  | ACC                                                    | 413 |
| 8.8.    | Definition of Structure                                | 414 |
| 8.9.    | Function & Subprogram                                  | 415 |
| 8.9.1.  | Definition & Using Method of Function                  | 415 |
| 8.9.2.  | Definition & Using Method of Subprogram                | 417 |
| 8.10.   | External Function & Subprogram                         | 419 |
| 8.10.1. | Definition & Using Method of External Function(EXTFCT) | 419 |
| 8.10.2. | Definition &Using Method of External Subprogram(EXT)   | 420 |
| 8.11.   | RS232 Configuration                                    | 422 |
| 8.12.   | NET Configuration                                      | 423 |
| 8.13.   | Conveyor Configuration                                 | 424 |
| 8.13.1. | Pick Program(1)                                        | 424 |
| 8.13.2. | Pick Program(2)                                        | 425 |
| 8.13.3. | Pick Program(3)                                        | 426 |
| 8.14.   | DO switching on the path(SYN OUT)                      | 428 |
| 8.14.1. | Program Example 1 of SYN                               | 428 |
| 8.14.2. | Program Example 2 of SYN                               | 429 |
| 8.14.3. | Program Example 3 of SYN                               | 430 |
| 8.14.4. | Example 4 of SYN Program                               | 431 |
| 8.14.5. | Example 5 of SYN Program                               | 432 |
| 8.15.   | Electric Gripper                                       | 433 |
| 8.16.   | External Axis                                          | 436 |
| 8.17.   | Welding(Optional)                                      | 437 |
| 8.18.   | Collision Detection                                    | 437 |
| 8.19.   | Payload                                                | 438 |

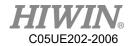

| 8. | 20.      | Interrupt         | 438 |
|----|----------|-------------------|-----|
| 8. | 21.      | Array             | 441 |
| 9. | Appendix |                   | 443 |
| 9. | 1.       | Software commands | 443 |

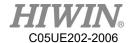

# Version Update

| Edition | Date       | Applicable Software | Applicable<br>Range | Remark                                                      |
|---------|------------|---------------------|---------------------|-------------------------------------------------------------|
|         |            | Software            | RA605 \             |                                                             |
|         |            |                     | RA610 \             |                                                             |
|         |            | HRSS                | RA620 \             |                                                             |
| 1.0.0   | 2017.07.10 | V3.2.0              | RD4D5 \             | Preliminary Issue                                           |
|         |            | <b>V</b> 3.2.0      | RD401 \             |                                                             |
|         |            |                     | RD403               |                                                             |
|         |            |                     | RA605 \             |                                                             |
|         |            |                     | RA610 \             | Add 4.6 \ 4.17 \ \ 5.9 \ \ 8.15.2 \ \ 9.3.3 \               |
|         |            | HRSS                | RA620 \             | 9.3.4 \ 11.1 Content                                        |
| 1.1.0   | 2017.09.11 | V3.2.2              | RD4D5 \             | Modified 5.8 \ 8.2.2.4 \ 9 \ 10.5.5 \                       |
|         |            |                     | RD401 \             | 10.8 Content                                                |
|         |            |                     | RD403               |                                                             |
|         |            |                     | RA605 \             |                                                             |
|         | 2017.12.15 | HRSS<br>V3.2.5      | RA610 \             | 1.Add 5.5.2.1 \ 9.1.10                                      |
|         |            |                     | RA620 \             | 2.Modified 3.5.1 \ 3.5.2 \ \ 3.5.8 \                        |
| 1.2.0   |            |                     | RD4D5、              | 3.5.10 \ 3.5.11 \ \ 3.5.12 \ \ 3.6.1 \                      |
|         |            |                     | RD401 \             | 4.6 \ 4.11.3 \ \ 4.16 \ \ 9.1.4 \ \ 9.3.2 \                 |
|         |            |                     | RD403 \             | 9.3.4                                                       |
|         |            |                     | RT605               |                                                             |
|         |            | IID GG              | RA605 \             |                                                             |
|         |            |                     | RA610 \             | 1.Add 4.13.7 \ \ 4.16 \ \ 6.6.3 \ \ 9.1.11                  |
|         |            |                     | RA620 \             | 2.Modified 4.9 \ 4.15 \ \ 4.17 \                            |
| 1.3.0   | 2018.01.08 | HRSS                | RD4D5、              | 5.3.1 \cdot 5.3.2 \cdot 5.5.2 \cdot 9.1.2 \cdot 9.1.5 \cdot |
|         |            | V3.2.6              | RD401 \             | 9.2.2 \ 10.7.1 \ 10.7.2 \ 10.10.2                           |
|         |            |                     | RD403 \             | 9.2.2 \ 10.7.1 \ 10.7.2 \ 10.10.2                           |
|         |            |                     | RT605               |                                                             |
|         |            |                     | RA605 \             |                                                             |
|         |            |                     | RA610 \             | 1.Add 5.10 \ 8.16.10 \ 8.16.11 \                            |
|         |            | HRSS                | RA620 \             | 8.20 \ 10.5.10 \ 10.5.11 \ 10.5.12                          |
| 1.4.0   | 2018.02.13 | V3.2.7              | RD4D5、              | 2.Modified 4.15 \( \) 4.17 \( \) 5.3.1 \( \)                |
|         |            | V 3.4.1             | RD401、              | 5.7.2 \ 8.16.6 \ 8.19.1.5 \ 8.19.1.7 \                      |
|         |            |                     | RD403、              | 9.1.2 \ 9.1.4 \ 10.15                                       |
|         |            |                     | RT605               |                                                             |

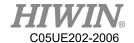

|        |            |                 | D 4 605         | 1                                           |
|--------|------------|-----------------|-----------------|---------------------------------------------|
|        |            |                 | RA605 \ RA610 \ |                                             |
|        |            |                 |                 |                                             |
| 1.5.0  | 2018.04.17 | HRSS            | RA620 \ RD4D5 \ | 1.Add 4.12.13 \ 4.17 \ 4.18 \ 8.16.1        |
| 1.5.0  | 2018.04.17 | V3.2.8          | RD401 \         | 2.Modified 9.4 \ 10.3.1                     |
|        |            |                 | RD401 \         |                                             |
|        |            |                 | RT605           |                                             |
|        |            |                 | RA605 \         |                                             |
|        |            |                 | RA610 \         |                                             |
|        |            |                 | RA620 \         | 1.Add 4.11.9 \ \ 4.20 \ \ 4.23 \ \ 8.15.3 \ |
| 1.6.0  | 2018.09.28 | HRSS            | RD4D5 \         | 8.16.2 \ 8.17.12                            |
| 1.0.0  | 2018.09.28 | V3.2.12         | RD401 \         | 2.Modified 9.3.2 \ 9.3.4                    |
|        |            |                 | RD401 \         | 2.Wodified 9.3.2 \ 9.3.4                    |
|        |            |                 | RT605           |                                             |
|        |            |                 | RA605 \         |                                             |
|        |            |                 | RA610 \         |                                             |
|        | 2018.12.11 | HRSS<br>V3.2.14 | RA620 \         | 1 444 9 17 12 10 5 12 10 5 14               |
| 1.7.0  |            |                 | RD4D5 \         | 1.Add 8.17.13, 10.5.13, 10.5.14             |
| 1.7.0  |            |                 | RD401 \         | 2.Modified 4.15, 8.20, 9.4,                 |
|        |            |                 | RD401 \         | 10.15, 11.1                                 |
|        |            |                 | RT605           |                                             |
|        |            | HRSS            | RA605 \         |                                             |
|        | 2010.05.22 |                 | RA610 \         | 1.Add 4.13.3, 4.13.4, 8.16.2,               |
|        |            |                 | RA620 \         | 8.16.3                                      |
| 1.8.0  |            |                 | RD4D5 \         | 2.Modified 3.2, 4.7, 4.12.13,               |
| 1.0.0  | 2019.05.22 | V3.2.15         | RD401 \         | 4.13.1, 4.13.2, 8.10.1, 9.1.1,              |
|        |            |                 | RD401 \         | 9.1.2, 9.4.2, 9.4.3                         |
|        |            |                 | RT605           | , , , , , , , , , , , , , , , , , , ,       |
|        |            |                 | RA605 \         |                                             |
|        |            |                 | RA610 \         |                                             |
|        |            |                 | RA620 \         |                                             |
| 1.9.0  | 2019.12.17 | HRSS            | RD4D5 \         | 1.Modified 2.23, 2.24                       |
| 1.7.0  | 2017.12.11 | V3.3.2          | RD401 \         | 1.1.10011100 2.23, 2.27                     |
|        |            |                 | RD403 \         |                                             |
|        |            |                 | RT605           |                                             |
|        |            | HRSS            | RA605 \         | 1.Add 6.27, 6.28, 6.29, 8.2.5,              |
| 1.10.0 | 2020.04.14 | V3.3.5          | RA610 \         | 8.20, 8.21                                  |
|        |            | . 2.2.2         |                 | , v. <b>-</b>                               |

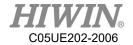

|  | RA620 \ | 2.Modified 2.13.11, 2.23.1, 2.24, |  |
|--|---------|-----------------------------------|--|
|  | RD4D5、  | 2.24.1, 2.24.3, 2.24.4, 6.10.2,   |  |
|  | RD401、  | 7.3.2, 8.12, 9                    |  |
|  | RD403、  |                                   |  |
|  | RT605   |                                   |  |

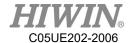

## 1. Product Description

### 1.1. Software Overview

The following software will be applied:

- ♦ HIWIN Robot System Software
- ♦ Windows 7 Embedded

## 1.2. Robot Overview

The robot is comprised of the following parts:

- 1. Robot (Six-axis robot or Four-axis robot)
- 2. Cable
- 3. Control System
- 4. Teach Pendant (HRSS software)

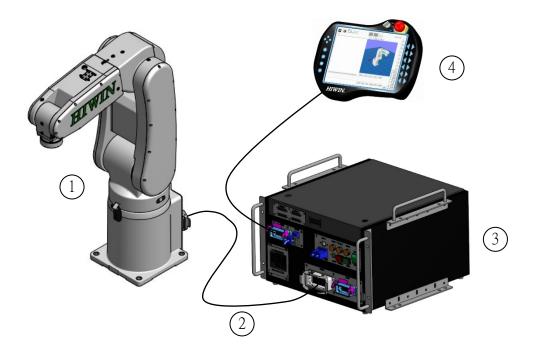

Robot illustration

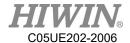

## 1.3. Hiwin Robot System Software (HRSS) Overview

#### **Description**

The HIWIN Robot System Software (HRSS) controls all basic functions for the robot.

- ◆ Path planning
- ♦ I/O management
- ◆ Data and file management...
- ♦ HRSS

The interface is called HIWIN ROBOT SYSTEM SOFTWARE (HRSS).

#### Features:

- User management
- ◆ Program editor
- ◆ Robot language
- ◆ Inline forms for programming
- ♦ Message display
- ◆ Configuration windows
- etc.

#### Offline version recommended environment

- ♦ Window 7
- ◆ Resolution 1360x768 above
- ◆ Console ->all console project ->Display: Small (100%)

## ! CAUTION

The operating interface may differ from the standard model depending on the user's settings.

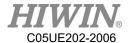

## 2. Operation

## 2.1. Teach Pendant

### 2.1.1. Front view

#### **Function**

The Teach Pendant is a portable programming device for the robot, which can provide both programming operation and display. It is equipped with a touch screen: the HRSS can operate by finger or stylus without an external mouse and external keyboard.

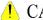

### **!** CAUTION

In this reference, the Teach Pendant is referred as "TP"

### Overview

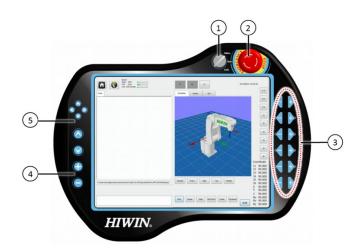

Front view of HIWIN's teach pendant

| No. | Description                                                                                                    |
|-----|----------------------------------------------------------------------------------------------------|
| 1   | Used to change operation mode and turn on/off the monitor. Only after the key is inserted, the switch can be turned. |
| 2   | Emergency Stop Button, used to stop the robot in emergency. It will lock when the Emergency Stop Button is pressed.  |
| 3   | Run Button, used for JOG.                                                                                            |
| 4   | Velocity adjustment                                                                                                  |
| 5   | Space Operation Button                                                                                               |

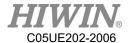

## 2.1.2. Rear View

#### Overview

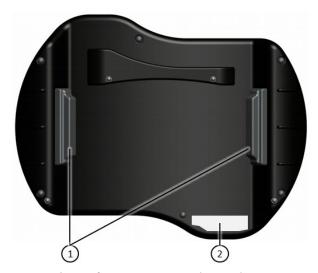

Rear View of HIWIN's Teach Pendant

- 1. Enabling Switch
- 2. Model Plate

Description

| Component          | Description                                                                                                    |
|--------------------|----------------------------------------------------------------------------------------------------|
| Enabling<br>Switch | The Enabling Switch has three positions:  Not pressed Center position Pressed In T1 or T2, the Enabling Switch must be kept in the center position to start the robot. In the Auto Run and External Auto Run modes, the Enabling Switch will not activate. |
| Model<br>Plate     | Model Plate                                                                                                    |

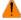

### **MARNING**

It is prohibited to remove or insert Teach Pendant when the controller is under powered condition, this is to prevent damaging Teach Pendant. If Teach Pendant is removed under powered condition, the emergency stop will be activated immediately. Only reinsert the Teach Pendant can deactivate the emergency stop.

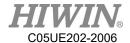

### WARNING

If the Teach Pendant is removed, the robot cannot be stopped from the Emergency Stop Button on the Teach Pendant. An external Emergency Stop Device is required to connect to the control system.

The providers should take responsibility to remove the Teach Pendant from the robot and keep it safe. It should be stored out of operator's view and away from contact. The purpose is to avoid confusion of valid and invalid emergency stop devices.

Failure to take these measurements could lead to serious injury, death or equipment damage

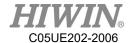

### 2.2. HRSS Interface

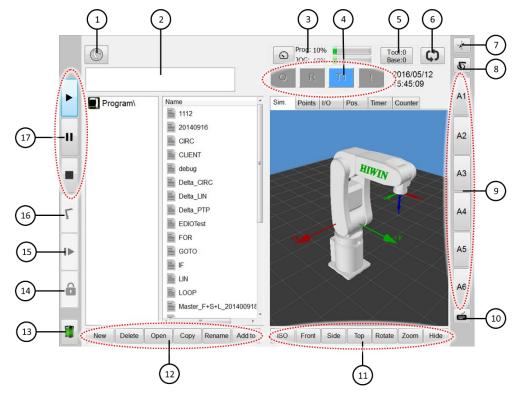

6-axis robot HRSS interface

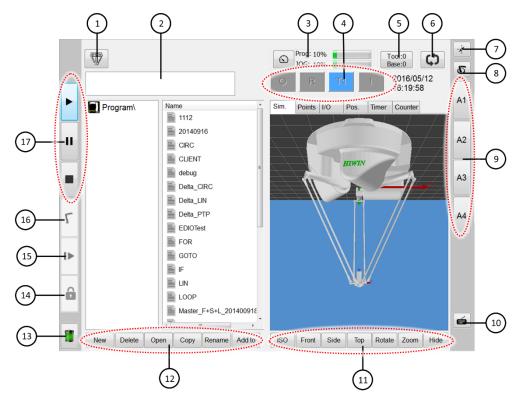

Delta robot HRSS interface

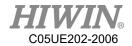

| No. | Name                            | Description                                                                |
|-----|---------------------------------|----------------------------------------------------------------------------|
| 1   | Main Menu                       | Display the Main Menu                                                      |
| 2   | Error Information Window        | Displays the error information according                                   |
| 2   | Error information window        | to the default configuration.                                              |
| 3   | Program Ratio and Jogging Ratio | Displays by the program to change the                                      |
| 3   | Flogram Kano and Jogging Kano   | ratio.                                                                     |
| 4   | Status Bar                      |                                                                            |
|     |                                 | Displays the selected tool and base                                        |
| 5   | Tool and Base                   | number. Click to change the tool or base                                   |
|     |                                 | number.                                                                    |
| 6   | Step motion                     | Step motion and continue motion                                            |
|     |                                 | Touch the display to select the relative                                   |
| 7   | Teach Pendant Configuration     | position where the Teach Pendant faces                                     |
|     |                                 | the robot.                                                                 |
|     |                                 | Displays the current coordinate system.                                    |
| 8   | Coordinate system Button        | Touch to display all coordinate systems                                    |
|     |                                 | and select another one.                                                    |
|     |                                 | If axis-specific jogging is selected, the axis number (A1, A2 etc) will be |
|     |                                 | displayed here. If Cartesian jogging is                                    |
| 9   | Run Button                      | selected, the direction of the coordinate (6-                              |
|     |                                 | axis) system (X, Y, Z, A, B, C) will be                                    |
|     |                                 | displayed; If coordinate (4-axis) system is                                |
|     |                                 | selected (X, Y, Z, A4) will be displayed.                                  |
| 10  | Keyboard Button                 | Click to display the keyboard.                                             |
| 11  | Simulation View Angle Button    | Shift to simulate the view angle                                           |
|     |                                 | The Status button will dynamically be                                      |
|     |                                 | changed according to the window                                            |
| 12  | Status button                   | currently activated by the HRSS.                                           |
|     |                                 | Button edit is on the right, use this to                                   |
|     |                                 | transfer different command from Teach Pendant.                             |
|     |                                 | Display the status of absolute encoder's                                   |
| 13  | Battery Figure                  | battery.                                                                   |
| 1.4 | I1- D                           | When the program is executed, button will                                  |
| 14  | Lock Button                     | lock or unlock it.                                                         |
| 15  | Next step                       | motion Button                                                              |
| 16  | Home Button                     | Hold this button to return the robot to the                                |
| 10  | Home Button                     | home position                                                              |

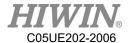

| 17 | Run Control Button | Three buttons are used for run, pause and stop the program. |
|----|--------------------|-------------------------------------------------------------|
|----|--------------------|-------------------------------------------------------------|

### 2.2.1. Status Bar

The status bar displays the configuration status of the robot.

#### Overview

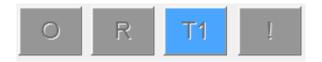

HRSS status bar

## 2.2.2. Status Display "Interpreter"

| Figure | Color  | Description                  |
|--------|--------|------------------------------|
| R      | Orange | Interpreter running.         |
| R      | Gray   | Interpreter failure or stop. |

Program execution status display for submit encoder of the robot.

## 2.2.3. Keyboard

The Teach Pendant is equipped with a touch screen. The HRSS can be operated by finger or stylus.

The keyboard on the HRSS can be used to enter alphabets and numbers.

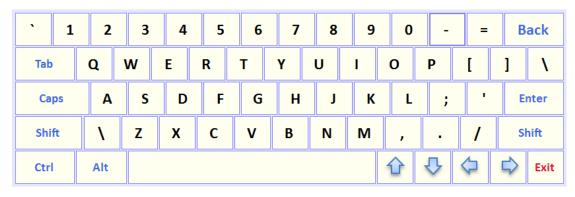

Illustration of HRSS keyboard

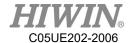

### 2.3. Connect to Control System, and Start HRSS

#### Operation steps

The main switch on the control system is shifted to ON.

The operating system and the HRSS will automatically start.

### 2.4. Open Main Menu

#### Operation steps

Click the Main Menu on the Teach Pendant, and then open it.

#### **Description**

1. Property for Main Menu window

The Main Menu is displayed in the left window.

Click an item to display the next-level function table (e.g. File).

Display table or opened interface by pressing the menu button on the upper left.

You can select these function items again without closing the next-level table.

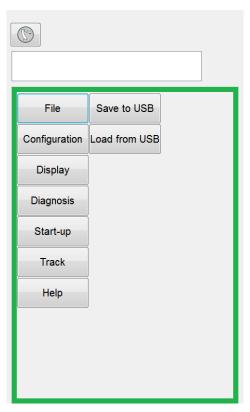

Example: opened next function table

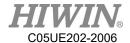

## 2.5. Language Settings

#### **Description**

The interface enable three different languages to be selected for the settings: English, Traditional Chinese and Simplified Chinese.

When setting is completed, most of the interface will change to the language selected by the user immediately. The rest will be changed after the Teach Pendant is restarted.

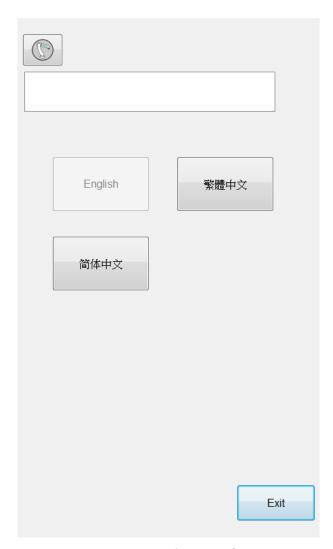

Language Setting Interface

#### Operation steps

Main menu>Configuration>Language

- 1. Select language
- 2. Restart Teach Pendant to complete full language change

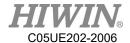

## 2.6. Time and NTP Settings

#### **Description**

User could use the Time setting in HRSS to increase the Network Time Protocol (NTP) server function. When using time and NTP settings mention above, user will be notified with warning signal under continuous operation. Data will be recorded in LOGBOOK for further references to know when the time has been edited. Only under the Expert Mode has the permission to use time and NTP settings.

#### Operation steps

- 1. Time Settings
  - 1. Main menu>Configuration>User group>Expert
  - 2. Main menu>Configuration>Time setting
  - 3. Enter required time under time setting
  - 4. Press SET button
- 2. NTP Settings
  - 1. Main menu>Configuration>User group>Expert
  - 2. Main menu>Configuration>Time setting
  - 3. Enter required NTP under NTP setting
  - 4. Press SET button

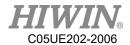

| Time Setting | :          |      |
|--------------|------------|------|
| Year:        | 2017       |      |
| Month:       | 09         |      |
| Day:         | 07         |      |
| Hour:        | 09         |      |
| Minute :     | 20         |      |
| Second:      | 18         | Set  |
|              |            |      |
|              |            |      |
| NTP Setting  | :          |      |
| NTP: time    | e.nist.gov | Set  |
|              |            |      |
|              |            |      |
|              |            | Exit |

Time and NTP Settings Interface

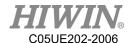

## 2.7. Change User Group

#### Operation steps

- 1. Select [Configuration]>[User group] on the Main Menu to display the current user group.
- 2. To switch to the default user group, press [Change]. To switch to other user groups, press [Login] ... select the user group.
- 3. If needed, enter password and login.

#### **Description**

In the HRSS, the functions can be selected according to the user group. The following user group exist:

#### 1. Operator

Operator group

This is the default user group.

#### 2. Engineer

Engineer group

This user group is protected by a password. The default password is "HIWIN". Modification unavailable.

#### 3. Expert

Expert group

This user group is protected by a password. The default password is "HIWIN". Modification unavailable.

| No. | Function                 | Operator | Engineer | Expert |
|-----|--------------------------|----------|----------|--------|
|     | Function Table           |          |          |        |
| 1   | File                     | X        | X        | О      |
| 2   | Configuration>User group | О        | О        | О      |
| 3   | Display>Input/Output     | X        | О        | О      |
| 4   | Display>Variable         | X        | О        | О      |
| 5   | Display>Mileage          | О        | О        | 0      |
| 6   | Display>Utilization      | О        | О        | 0      |
| 7   | Display>Motor Torque     | О        | О        | О      |
| 8   | Display>Fieldbus         | X        | X        | О      |
| 9   | Diagnosis>Logbook        | О        | О        | О      |
| 10  | Start-up>Calibrate       | X        | X        | О      |
| 11  | Start-up>Master          | X        | X        | 0      |
| 12  | Start-up>Robot data      | X        | О        | О      |
| 13  | Start-up>Network Config  | X        | X        | О      |

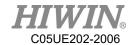

| 14  | Start-up>RS-232              | X        | X        | О      |
|-----|------------------------------|----------|----------|--------|
| 15  | Start-up>System Setting      | X        | X        | О      |
| 16  | Track>Setting                | X        | О        | О      |
| No. | Function                     | Operator | Engineer | Expert |
| 17  | Track>Vision Setting         | X        | О        | О      |
| 18  | Track>Vision Object          | X        | О        | О      |
| 19  | Track>Calibration            | X        | О        | О      |
| 20  | Track>Monitor                | О        | О        | О      |
| 21  | Help>About                   | О        | О        | О      |
| 22  | Help>Operating Time          | О        | О        | О      |
| 23  | Help>Update                  | X        | X        | О      |
| 24  | Help>TP Calibration          | О        | О        | О      |
| 25  | Help>Manual                  | О        | О        | О      |
|     | Interface                    | О        | О        | О      |
| 26  | Message box                  | О        | О        | О      |
| 27  | Velocity configuration       | X        | О        | О      |
| 28  | Tool/base coordinate         | X        | X        | О      |
| 29  | Teach Pendant configuration  | X        | О        | О      |
| 30  | Change JOG coordinate system | X        | О        | О      |
| 31  | JOG                          | X        | О        | О      |
| 32  | On-screen keyboard           | О        | О        | О      |
| 33  | Remove teach pendant         | X        | О        | О      |
| 34  | Step execution               | X        | X        | О      |
| 35  | Program Execution            | О        | О        | О      |
| 36  | Program selection            | О        | О        | О      |
| 37  | Modify program               | X        | X        | О      |
| 38  | Tool/base calibration        | X        | О        | О      |
| 39  | IO operation                 | X        | О        | О      |
| 40  | Functional IO modification   | X        | X        | О      |

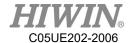

## 2.8. Change Run

### CAUTION

Don't modify the run during programming period. If it is changed, the robot will stop.

#### **Prerequisite**

The controller doesn't processing any program. Insert the key for the mode selector switch.

### Operation steps

- Turn the mode selector switch on the Teach Pendant, and display the mode selection.
- 2. Select the run.
- The selected mode will be displayed in the status bar of the Teach Pendant.

| Mode | Application                                       | Velocity                       |
|------|---------------------------------------------------|--------------------------------|
|      |                                                   | Program verification:          |
|      | Used for test operation, programming and teaching | Programmed velocity, maximum   |
| T1   |                                                   | 250 mm/s                       |
|      |                                                   | Jog Mode:                      |
|      |                                                   | Jog velocity, maximum 250 mm/s |
|      |                                                   | Program verification:          |
| T2   | Used for run test                                 | Programmed velocity            |
| 12   |                                                   | Jog Mode:                      |
|      |                                                   | Unable to run                  |
|      |                                                   | Programming mode:              |
| AUT  | Used for robot without the                        | Programmed velocity            |
| AUI  | higher-level controller                           | Jog mode:                      |
|      |                                                   | Unable to run                  |
|      | Used for the robot with the                       | Programming mode:              |
| EXT  | higher-level controllers                          | Programmed velocity            |
|      | (For example, PLC)                                | Jog mode: Unable to run        |

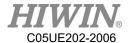

## 2.9. Coordinate System

#### Overview

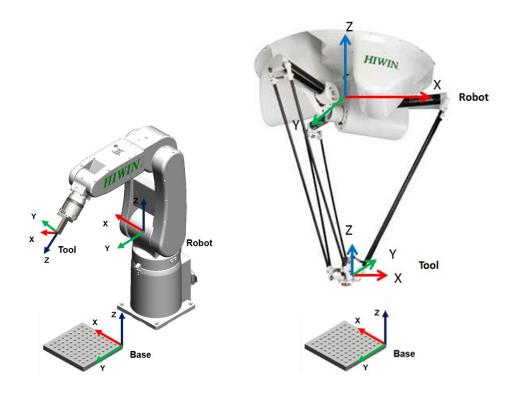

Coordinate System Overview

#### **Description**

#### 1. ROBOT

The ROBOT used the Cartesian coordinate system. If it is a 6 axes robot, it will be fixed at the location of the  $1^{\rm st}$  –axis center point and the  $2^{\rm nd}$  –axis center point of the robot. If it is a 4 axes robot, it will be fixed at the robotic foot. This is used as the origin coordinate system of the base coordinate system.

In the default configuration, the coordinate system of ROBOT is consistent with the BASE coordinate system.

#### 2. BASE

The BASE Coordinate System is Cartesian system used to describe the position of the workpiece. It is based on the ROBOT Coordinate System.

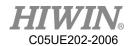

By default, the Base Coordinate System is consistent with the ROBOT system. A user can move it to the workpiece.

#### 3. TOOL

The TOOL Coordinate System is a Cartesian system, located at the tool center point.

By default, the home of the Tool Coordinate System is located at the flange center point (called the Flange Coordinate System). The Tool Coordinate System is offset to the tool center point by the user.

Rotation of the six axes robot coordinate system

| Corner | Rotation around axis |  |
|--------|----------------------|--|
| A      | Rotate around X axis |  |
| В      | Rotate around Y axis |  |
| С      | Rotate around Z axis |  |

### Rotation of delta robot coordinate system

| Corner | Rotation around axis |
|--------|----------------------|
| A4     | Rotate around Z axis |

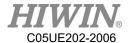

## 2.10. JOG

### **Description**

There are two types of jogging:

Cartesian jogging, TCP (Tool Center Point) is jogged in the positive or negative direction along an axis of the coordinate system.

Axis-specific jogging, each axis can independently be moved in a positive or negative direction.

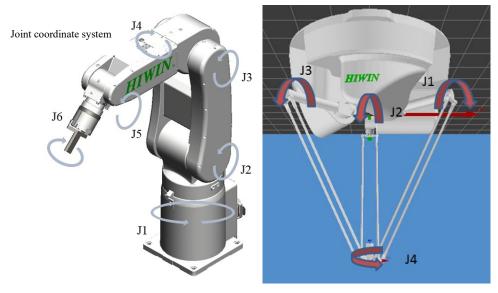

Axis-specific jogging

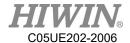

#### 2.11. Manual Move

#### **Description**

When Administrator rights are Engineer or Expert, under the manual mode of T1, it is possible to configure all the parameters in the manual move options window.

## 2.11.1. Jog Velocity Change

#### **Description**

Manually drag the bar to change the jog velocity or see 4.11.4 by using the +/-button at the left side of the Teach Pendant to set the ratio.

#### Operation steps

- 1. Open the speed options window (shown as the chart button).
- 2. Change the JOG speed.
- 3. It is also possible to use the left button of teach pendant to change the JOG speed.

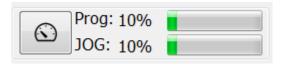

Configuration related to speed of jog

### 2.11.2. BASE/TOOL Coordinate

#### **Description**

View and modify the base or tool coordinate

16 tool and 32 base coordinate systems can be saved in the control system at most. When you apply the Cartesian jogging, you must select a tool (Tool Coordinate System) and a base (Base Coordinate System).

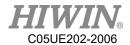

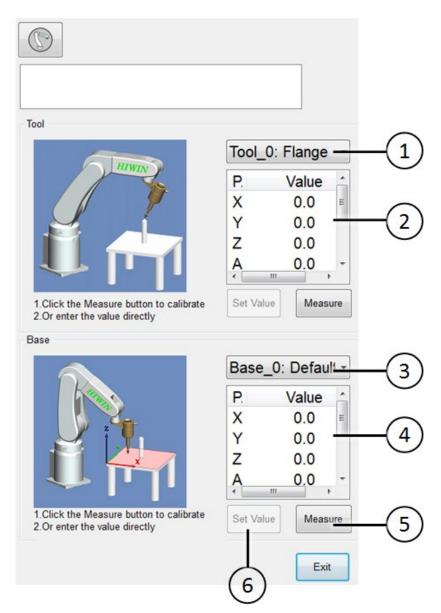

6-axis robot base/tool window

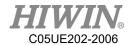

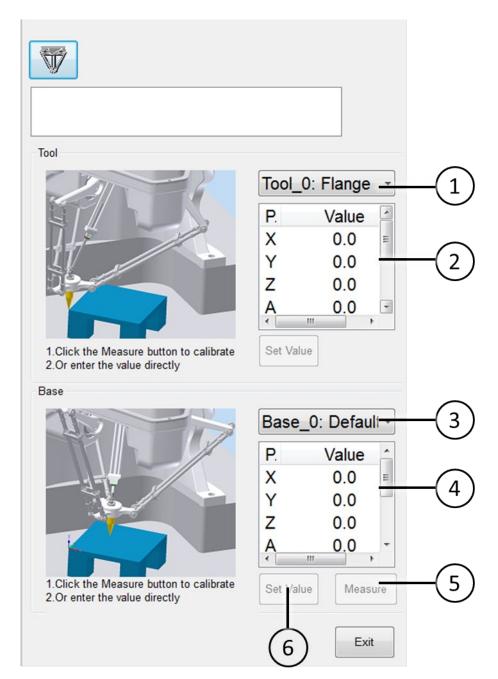

Delta robot base/tool window

| No. | Description                                              |  |
|-----|----------------------------------------------------------|--|
| 1   | Tool coordinate currently selected                       |  |
| 2   | Parameters relate to selected tool coordinate            |  |
| 3   | Base coordinate currently selected                       |  |
| 4   | Parameters relate to selected base coordinate            |  |
| 5   | Recalibrate                                              |  |
| 6   | Directly enter a value on the selected item to calibrate |  |

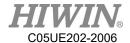

#### Operation steps

Open the TOOL/BASE window.

You can directly choose the tool/base coordinate system by click on 1 and 3 in figure respectively.

## 2.11.3. Teach Pendant Position Configuration

Robot installation method

Floor Mode

#### Operation Steps

- 1. Start-up -> Robot data -> Mount Position
- 2. Select Floor mode

#### **Description**

Define the user's position relative to the robot before you use space button.

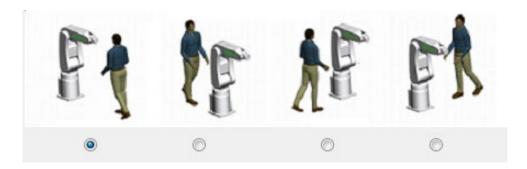

Window of 6-axis robot teach pendant configuration

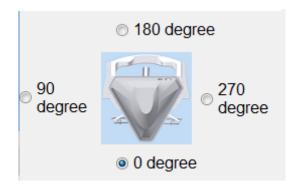

Window of delta robot teach pendant configuration

#### Robot Installation method

Ceiling Mode

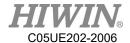

#### Operation Steps

- 1. Start-up -> Robot data -> Mount Position
- 2. Select Ceiling mode

#### **Description**

Define the user's position relative to the robot before you use space button.

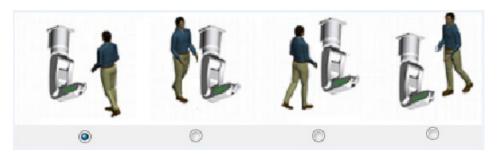

Window of 6-axis robot teach pendant configuration

## 2.11.4. Jogging velocity Ratio

#### **Description**

The jogging velocity ratio is the robot velocity during jogging. It is presented by percentage, based on the maximum velocity when the robot is jogging. That value is 250mm/s.

#### Operation steps

- 1. Click the jogging ratio button.
- 2. Set the desired jogging ratio. Set with the +/- button or the adjustor.
- 3. Touch the area outside the jogging ratio window. The window closes and the ratio is applied,

#### Other method

Use the +/- button at the left side of the Teach Pendant to set the ratio.

## 2.11.5. Axis-specific jogging with the jog keys

#### Prerequisite

T1 mode

#### Operation steps

- 1. Select the "JOINT" as the coordinate system for the jog key.
- 2. Set jogging velocity ratio.
- 3. Hold the enabling Switch.

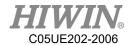

- 4. Axis A1 to A6(or A1 to A4) beside the jog keys.
- 5. Press the +/- button, so that the axis move towards the positive or negative direction.

## 2.11.6. Cartesian jogging with the jog keys

### **Prerequisite**

T1 mode

The tool and base coordinate systems have been selected.

#### Operation steps

- 1. Select the "XYZ" as the coordinate system for the jog keys.
- 2. Set manual ratio.
- 3. Hold the enabling Switch.
- 4. Axis X, Y, Z and RX, RY, RZ(or axis X, Y, Z and A) will display beside the jog keys.
  - 1. X, Y, Z: Used for linear motion along the axis of the selected coordinate system.
  - 2. RX, RY, RZ: Used for rotation motion along the axis of the selected coordinate system.
  - 3. A: Used for rotation motion along Z axis.
- 5. Press the +/- button, so that the axis move towards the positive or negative direction.

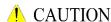

The position where the TCP is located can be displayed in the following method: select Main Menu>Display > Actual Position.

## 2.11.7. Teach Pendant Alignment

#### Description

Adjust according to the user location, so that the direction of TCP movement adapts the rotation of the Teach Pendant.

The user location is selected in a unit of angle. The reference point for that angle is on the base.

Default: 0°. This corresponds to a user standing on the opposite side of the robot.

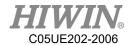

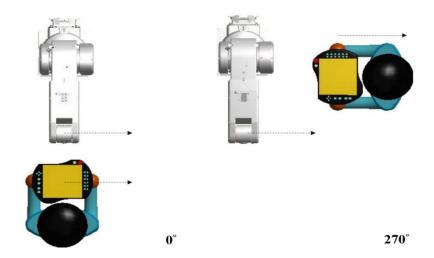

Teach Pendant configured at 0° and 270°(Six axes robot)

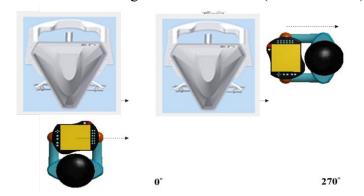

Teach Pendant configured at 0° and 270°(Delta robot)

### **Prerequisite**

T1 mode

### Operation steps

1. Open the window of Teach Pendant Configuration.

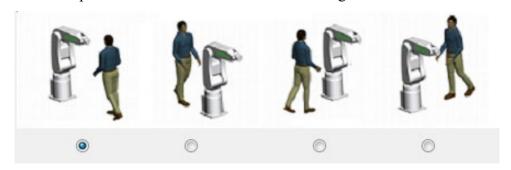

Window of six axes robot teach pendant configuration

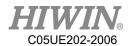

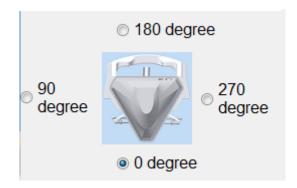

Window of delta robot teach pendant configuration

- Set the position where the Teach Pendant is located with regards to the 2. robot.
- 3. Close the window of the Teach Pendant configuration.

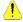

#### CAUTION

When switching to the external auto run, the Space Operation Button will be automatically positioned as 0°.

## 2.11.8. Move with Space Operation Key

#### **Description**

Operate the arm to forwardly, backwardly, left, right, up and down according to the angle and direction set in 2.11.7.

#### **Prerequisite**

T1 mode

Ensure the Teach Pendant is positioned

#### Operation steps

- 1. Set the manual ratio
- 2. Hold the Enable Switch.
- 3. Press the Space Operation button, so that the arm can move to the relative direction.

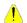

#### CAUTION

When the space operation is used for manual movement, the moving direction depends on the position of Teach Pendant, not relevant to Base coordinate.

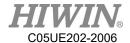

## 2.12. Display

## 2.12.1. Display Actual Position

#### Operation steps

Click the operating page of [Pos.].

### **Description**

Display the motor position, the axis angle and the Cartesian coordinate of the current base.

If the 6-axis robot is operated, 6-axis information will be displayed.

If the 4-axis robot is operated, 4-axis information will be displayed.

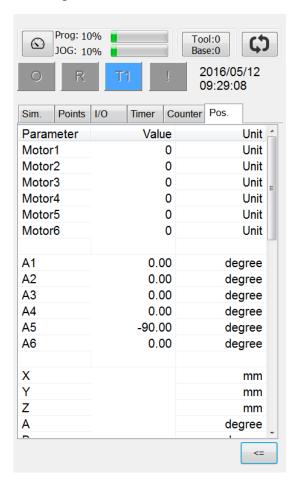

Window of actual position

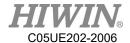

# 2.12.2. Display Digital Input/Output Operation steps

- 1. Click the operating page of [I/O].
- 2. Click [D.I.] or [D.O.].

#### **Description**

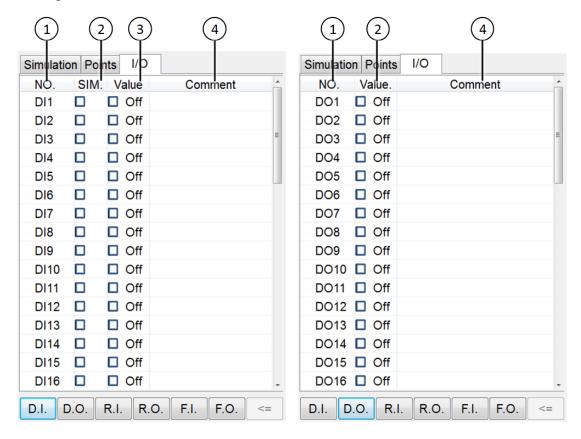

Digital input/output interface

| No. | Description                                             |  |
|-----|---------------------------------------------------------|--|
| 1   | Input/Output No.                                        |  |
| 2   | Simulation, opened as red                               |  |
| 3   | The input/output simulated signal (can be used when the |  |
|     | simulation is selected)                                 |  |
|     | ON is displayed in red and showed On.                   |  |
|     | OFF is displayed in white and showed Off.               |  |
| 4   | Input/output name (double-click to modify)              |  |

\*When equipped with one I/O card (standard), 16 DIO can be used in HRSS, if there is two I/O card (optional), HRSS can use 48 DIO.

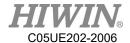

## 2.12.3. Display Remote Input/Output

### Operation steps

- 1. Click the operating page of [I/O].
- 2. Click [R.I.] or [R.O.].

### **Description**

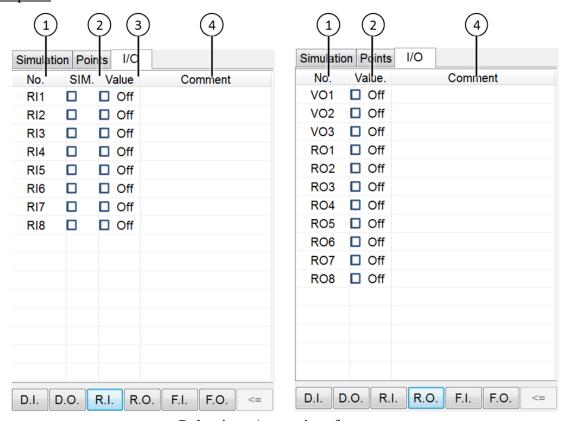

Robot input/output interface

| No. | Description                                             |  |
|-----|---------------------------------------------------------|--|
| 1   | Input/Output No.                                        |  |
| 2   | Simulation, opened as red.                              |  |
|     | The input/output simulated signal (can be used when the |  |
|     | simulation is selected)                                 |  |
|     | ON is displayed in red and showed On.                   |  |
|     | OFF is displayed in white and showed Off.               |  |
| 4   | Input/output name (double-click to modify)              |  |

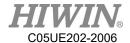

## 2.12.4. Display External Functional Input/Output

### Operation steps

- 1. Click the operating page of [I/O].
- 2. Click [F.I.] or [F.O.].

#### **Description**

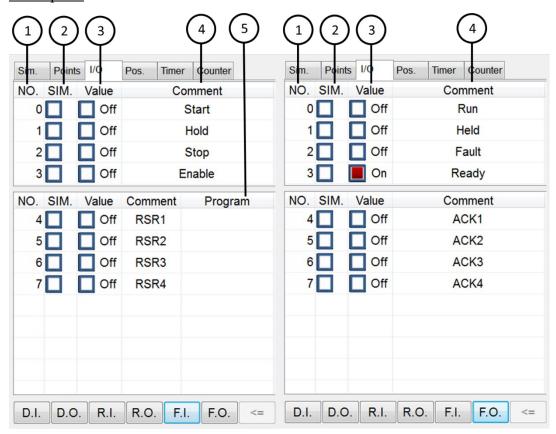

External Auto Run input/output interface

| No. | Description                                                                     |  |
|-----|---------------------------------------------------------------------------------|--|
| 1   | Input/Output No.                                                                |  |
| 2   | Simulation, opened as red                                                       |  |
|     | The input/output simulated signal (can be used when the simulation is selected) |  |
|     | ON is displayed in red and showed On.                                           |  |
|     | OFF is displayed in white and showed Off.                                       |  |
| 4   | Input/output name                                                               |  |
| 5   | Program name                                                                    |  |
|     | Click and hold two seconds to remove the program                                |  |

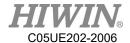

## 2.12.5. Display System Status Input/Output

### Operation steps

Main Menu>Display > System I/O

#### **Description**

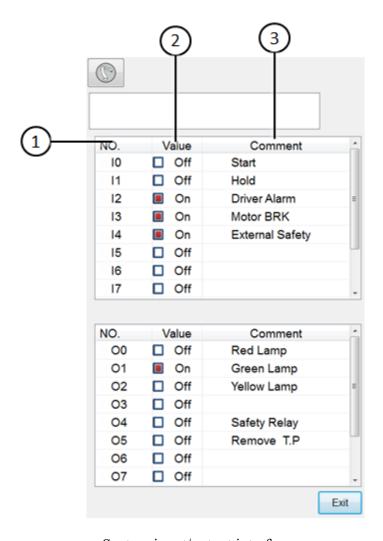

System input/output interface

| No. | Description                                                                                            |  |
|-----|----------------------------------------------------------------------------------------------------|--|
| 1   | Input/Output No.                                                                                       |  |
| 2   | The opened input/output signal displays in red and shows On. OFF is displayed in white and showed Off. |  |
| 3   | Input/output name                                                                                      |  |

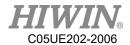

## 2.12.6. Display Robot Simulation Screen

### Operation steps

Click the [Sim.] on the screen.

### **Description**

Displays the posture when the robot runs or simulates the program.

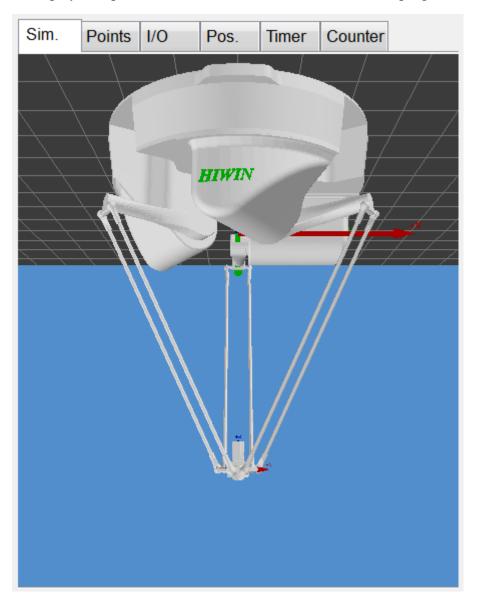

Robot simulation screen

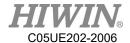

# 2.12.7. Display Counter Variable

### Operation steps

Click the operating page of [Counter].

### **Description**

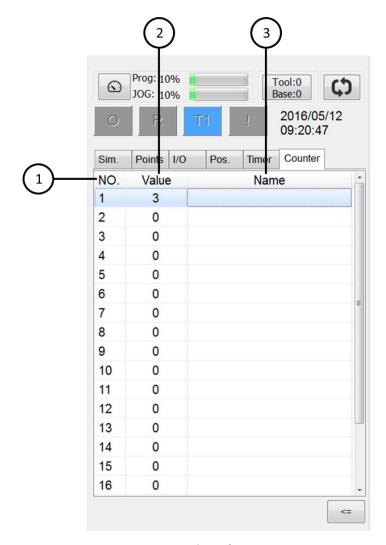

Counter interface

| No. | Description                                    |
|-----|------------------------------------------------|
| 1   | Counter No.                                    |
| 2   | Counter value                                  |
| 3   | Counter name (double-click to change the name) |

71

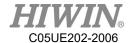

# 2.12.8. Display Timer Variable

### Operation steps

Click the operating page of [Timer].

### **Description**

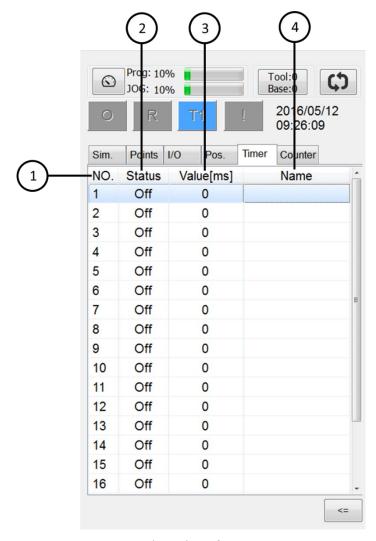

Timer interface

| No. | Description                                  |
|-----|----------------------------------------------|
| 1   | Timer No.                                    |
|     | Timer status                                 |
| 2   | On                                           |
|     | Off                                          |
| 3   | Timer value                                  |
| 4   | Timer name (double-click to change the name) |

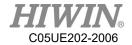

# 2.12.9. Display Point List

### Operating Steps

Click the operating page of [Points].

Description

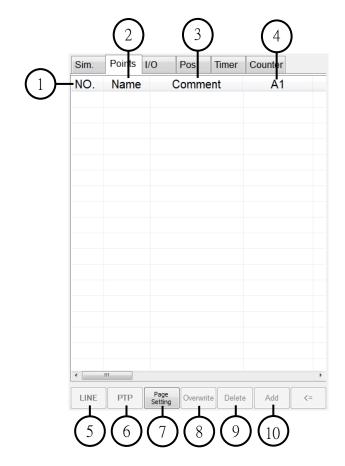

Points interface

| Item No. | Description                                                            |
|----------|------------------------------------------------------------------------|
| 1        | Numbering for points                                                   |
| 2        | Name for points                                                        |
| 3        | Functional comment for points (free to edit by oneself)                |
| 4        | Information for points, includes angle of each axis (A1~A6), Cartesian |
| 4        | coordinates (X, Y, Z, A, B, C), plus numbering of Tool and Base used.  |
| 5        | Select a point and move to that point with LINE mode.                  |
| 6        | Select a point and move to that point with PTP mode.                   |
| 7        | Function to adjust the arrangement of data                             |
| 8        | Select a point and replicate the information for that point.           |
| 9        | Select a point and delete that point.                                  |
| 10       | Newly add a point with the current information.                        |

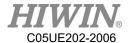

#### Description of Adjusting Arrangement of Data

When [Page Setting] is clicked, figure below will appear, user can self-adjust the order of arrangement. Once the adjustment is completed, click [Save] button to store the setting. A notification will appear to remind user that the setting will take effect after reboot (figure below). After reboot, point list will appear with the format set by the user (figure below).

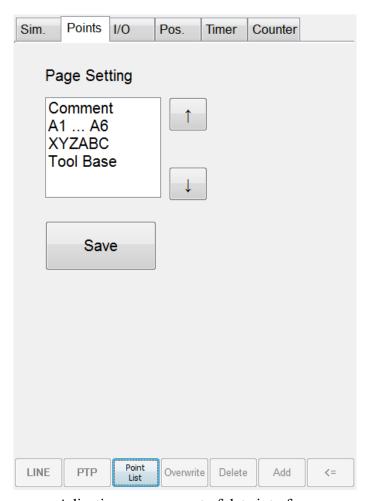

Adjusting arrangement of data interface

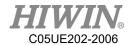

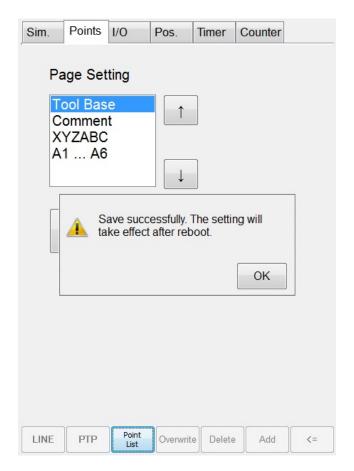

[Save] clicked, notification message appeared

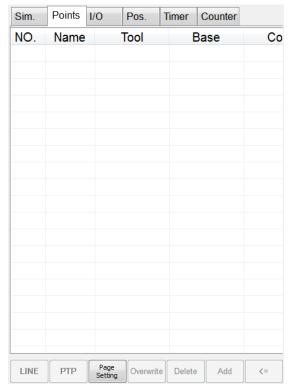

After reboot, appeared according to user's setting

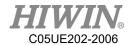

# 2.12.10. Display Mileage

### Operating Steps

Main Menu>Display > Mileage

### **Description**

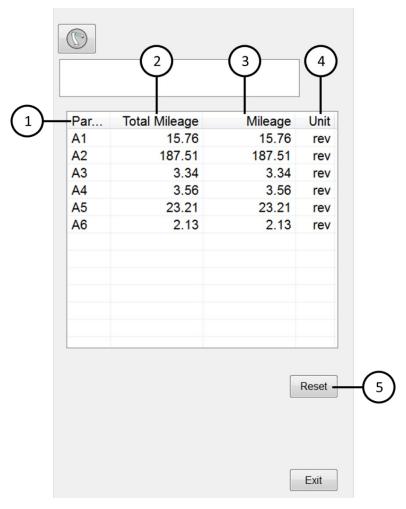

Mileage Interface

| Item No. | Description                       |
|----------|-----------------------------------|
| 1        | Numbering of motor axis           |
| 2        | Total accumulated mileage         |
| 3        | Current mileage (can be zeroed)   |
| 4        | Unit of mileage (number of turns) |
| 5        | Zeroed reset 「Current Mileage」    |

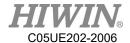

# 2.12.11. Display Utilization Rate

### Operating Steps

Main Menu>Display > Utilization

### **Description**

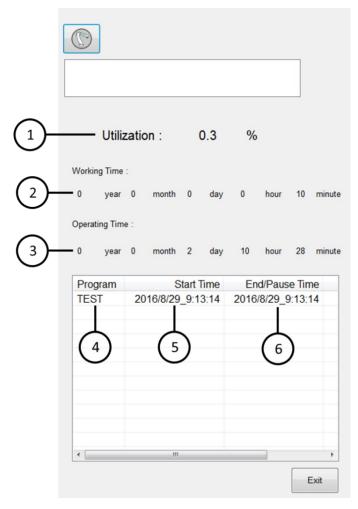

Utilization Interface

| Item No. | Description                         |
|----------|-------------------------------------|
| 1        | Utilization rate                    |
| 2        | Total time of executing program     |
| 3        | Total time of turning on power      |
| 4        | Name of executing program           |
| 5        | Start time of executing program     |
| 6        | End/pause time of executing program |

77

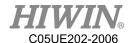

## 2.12.12. Display Load Percentage

### **Operating Steps**

Main Menu>Display > Motor Torque

### **Description**

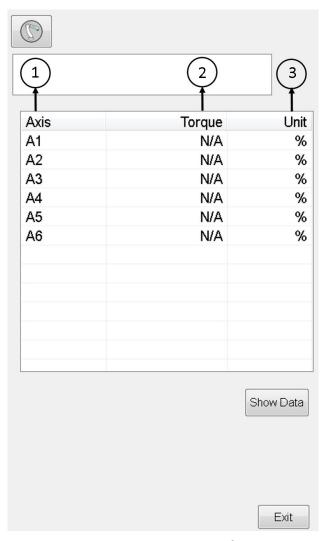

Motor Torque Interface

| Item No. | Description              |
|----------|--------------------------|
| 1        | Numbering of motor axis  |
| 2        | Load percentage of motor |
| 3        | Unit (percentage)        |

In offline, when 6-axis robot motion stop, press Show Data can display torque analysis information of each axis.

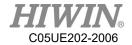

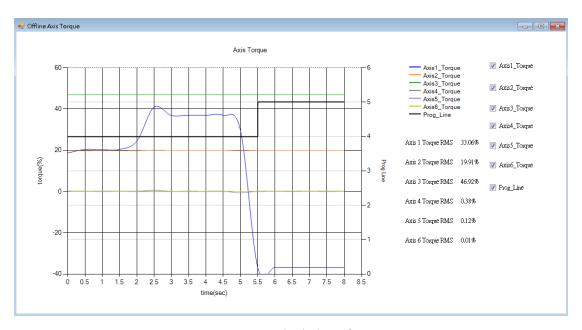

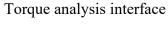

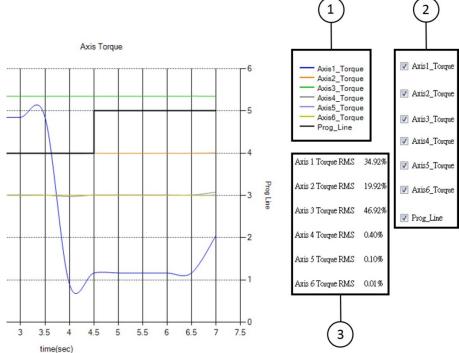

Torque analysis item No.

| Item No | Description                                     |
|---------|-------------------------------------------------|
| 1       | Name and color of motor.                        |
| 1       | Ps. Prog_Line is execution line of the program. |
| 2       | Root mean square value of motor torque.         |
| 2       | If the value is over 100%, there is a problem.  |
| 3       | The item for adjust the visibility of the line. |

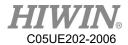

### 2.12.13. Display Alarm and Zero Position History Message

#### **Operating Steps**

Main Menu>Diagnosis > Logbook

### **Description**

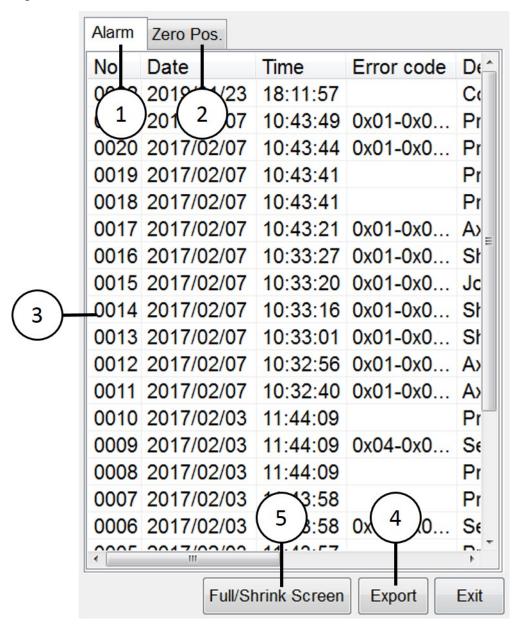

Alarm Message Interface

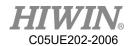

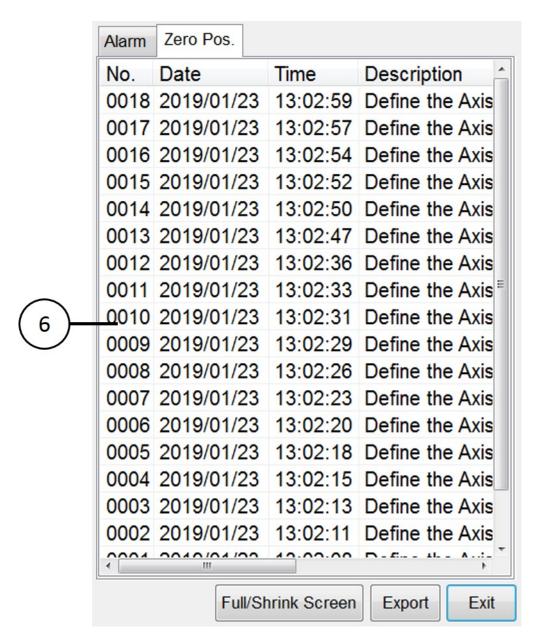

Zero Position Message Interface

| Item No. | Description                                 |
|----------|---------------------------------------------|
| 1        | Alarm history message page                  |
| 2        | Zero position history message page          |
| 3        | Alarm history message                       |
| 4        | Export historical information file          |
| 5        | Adjust the screen of historical information |
| 6        | Zero position history message               |

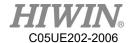

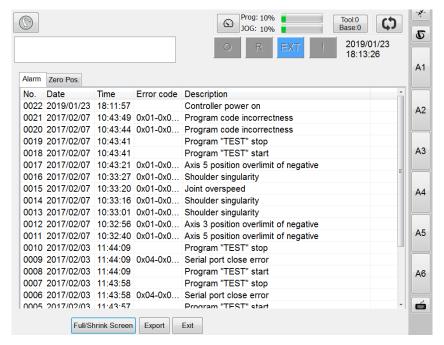

Full screen of historical information

### 2.13. Field Bus Setting (Optional)

### 2.13.1. Set CC-Link Connection Parameters

A. Open HRSS, Click Main Menu → Display → FieldBus → Setting (Opened parameters setting interface)

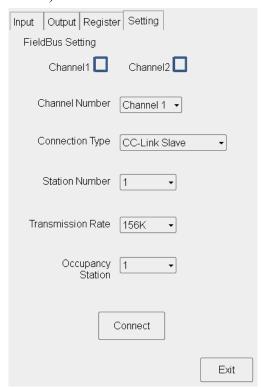

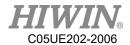

#### CC-Link connection parameters setting

- B. Channel Number, choose Channel1 or Channel2 for current communication device.
- C. Connection Type, can choose the type of connection, please choose  $\lceil$  CC-Link Slave  $\rfloor$ .
- D. Station Number, this device can be selected as the station number of the entire CC-Link network, select between 1~64.
- E. Transmission Rate, choose the transfer rate of connection for this device.
- F. Occupancy Station, number of stations  $(1\sim4)$  can be choose from this device.
- G. Once setting is complete, click \( \text{Connect} \) to connecting, next reboot would use current setting for connection.

### 2.13.2. Set Profinet Connection Parameters

A. Open HRSS, Click Main Menu → Display → FieldBus → Setting (Open parameters setting interface)

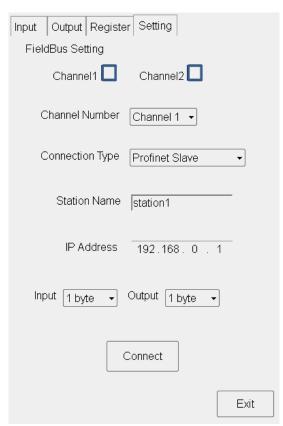

Profinet connection parameters setting

B. Channel Number, choose Channel1 or Channel2 for current communication device.

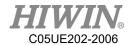

- C. Connection Type, can choose the type of connection, please choose  $\lceil$  Profinet Slave  $\rfloor$ .
- D. Station Name, set same name as Master drive.
- E. IP Address, set corresponding to Master drive
- F. Input \ Output, setting of IO quantity should correspond to the setting of Master drive. IO supports up to 16 Byte each.
- G. Once setting is complete, click \( \text{Connect} \) to connecting, next reboot would use current setting for connection.

#### 2.13.3. Set ModbusTCP Client Connection Parameters

A. Open HRSS, Click Main Menu → Display → FieldBus → Setting (Open parameters setting interface)

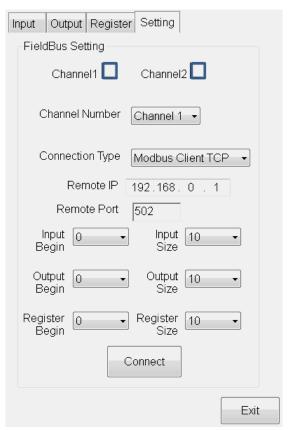

ModbusTCP Client connection parameters setting

- B. Channel Number, choose Channel1 or Channel2 for current communication device.
- C. Connection Type, can choose the type of connection, please choose  $\lceil$  Modbus Client TCP $\rfloor$ .
- D. Remote IP, set corresponding to Server.
- E. Remote Port, set corresponding to Server.

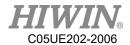

- F. Input Begin  $\cdot$  Output Begin  $\cdot$  Register Begin, Set the remote device Input (address:  $0 \sim 255$ ), Output (address:  $0 \sim 255$ ) and Register (address:  $0 \sim 999$ ) start address.
- G. Input Size, Output Size and Register Size, set the number of IO read by the remote device.
- H. Once setting is complete, click \( \text{Connect} \) to connecting, next reboot would use current setting for connection.

### 2.13.4. Set ModbusTCP Server Connection Parameters

A. Open HRSS, Click Main Menu → Display → FieldBus → Setting (Open parameters setting interface)

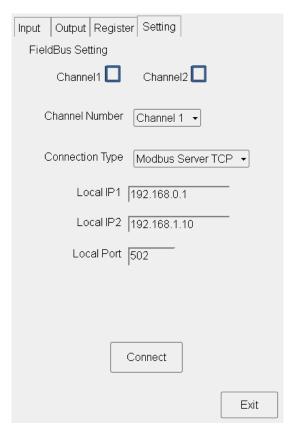

ModbusTCP Server connection parameters setting

- B. Channel Number, choose Channel1 or Channel2 for current communication device.
- C. Connection Type, can choose the type of connection, please choose  $\lceil$  Modbus Server TCP  $_{\perp}$ .
- D. Local IP1, Local IP2, external devices connected to the local IP.
- E. Local Port, set the external device to connect to the local port.

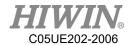

F. Once setting is complete, click \( \text{Connect} \) to connecting, next reboot would use current setting for connection.

### 2.13.5. Set ModbusRTU Client Connection Parameters

A. Open HRSS, Click Main Menu → Display → FieldBus → Setting (Open parameters setting interface)

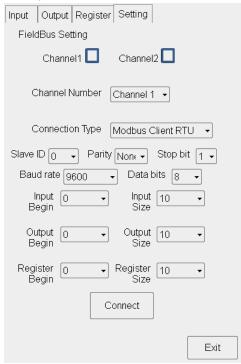

ModbusRTU Client connection parameters setting

- B. Channel Number, choose Channel1 or Channel2 for current communication device.
- C. Connection Type, can choose the type of connection, please choose  $\lceil$  Modbus Client RTU  $\rfloor$  .
- D. Set the slave ID of the slave station number of the connected device.
- E. Set COMPORT parameters, Parity: Parity, Stop bit: Stop bit, Baud rate: Baud rate, Data bits: Communication data length.
- F. Input Begin  $\cdot$  Output Begin  $\cdot$  Register Begin, Set the remote device Input (address:  $0 \sim 255$ ), Output (address:  $0 \sim 255$ ) and Register (address:  $0 \sim 999$ ) start address.
- G. Input Size, Output Size and Register Size, set the number of IO read by the remote device.
- H. Once setting is complete, click \( \text{Connect} \) to connecting, next reboot would use current setting for connection.

#### 2.13.6. Set ModbusRTU Server Connection Parameters

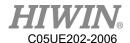

A. Open HRSS, Click Main Menu → Display → FieldBus → Setting (Open parameters setting interface)

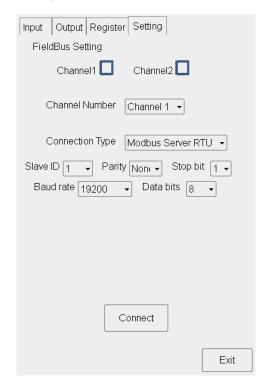

#### ModbusRTU Server connection parameters setting

- B. Channel Number, choose Channel or Channel for current communication device.
- C. Connection Type, can choose the type of connection, please choose  $\lceil$  Modbus Server RTU  $_{\perp}$ .
- D. Set the slave ID of the local slave station.
- E. Set COMPORT parameters, Parity: Parity, Stop bit: Stop bit, Baud rate: Baud rate, Data bits: Communication data length.
- F. You can use Modbus Function: 01, 02, 03, 15, 16 to communicate.
- G. Channel1-Input and Output use address:  $0 \sim 127$ , Register use address:  $0 \sim 15$ . Channel2-Input and Output use address:  $128 \sim 255$ , Register use address:  $16 \sim 31$ .
- H. Once setting is complete, click \( \text{Connect} \) to connecting, next reboot would use current setting for connection.

#### 2.13.7. Confirmation of Connection Status

A. Start-up connection success or fail: in the Setting page, signal will be shown, if connection is successful, the box will appear red, if connection is failed or setting is not switched on, the box will appear white.

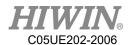

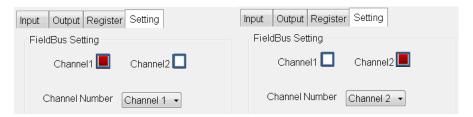

Situation where Channel1 \cdot Channel2 appear red

B. If the setting is switched on and disconnection occur due to wrong parameters setting, connection abnormal or etc. A warning signal will appear.

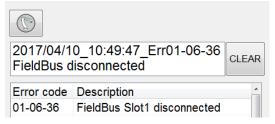

FieldBus disconnection error

### 2.13.8. Use FieldBus Input (SI[n])

- A. According to the Slave Number used and Occupancy, the number of Input Number that can be controlled can be different.
  - a. When using Slave1, SI[1]~SI[128] can be used.
    - i. When Occupancy is 1, SI[1]~SI[32] can be used.
    - ii. When Occupancy is 2, SI[1]~SI[64] and so on.
  - b. When using Slave2, SI[129]~SI[256].
    - i. When Occupancy is 1, SI[129]~SI[160].
    - ii. When Occupancy is 2, SI[129]~SI[192] and so on.
- B. SI[1]~SI[8] are reserved and have similar function as FI[1]~FI[8].
- C. Interface can be used directly for selection
  - a. Main menu→ Display → FieldBus → Input
  - b. When logging into EXPERT user group, click SIM. (Simulation function) and test the SI function.
  - c. Comment for SI[1]~SI[8] is unmodifiable, the rest will be stored.
- D. Can be controlled by command.
  - a. The command \$SI[n] can be used to read Input status
  - b. Other instruction can be used such as IF · WAIT FOR

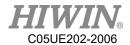

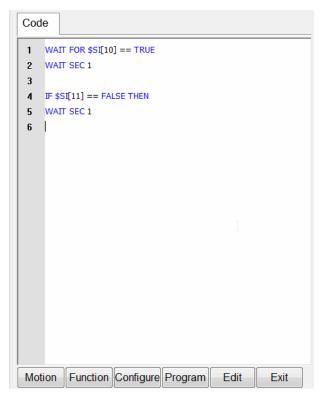

Code modify SI[n]

### 2.13.9. Use FieldBus Output (SO[n])

- A. According to the Slave Number used and Occupancy, the number of Output Number that can be controlled can be different.
  - a. When using Slave1, SO[1]~SO[128] can be used.
    - i. When Occupancy is 1, SO[1]~SO[32] can be used.
    - ii. When Occupancy is 2, SO[1]~SO[64] and so on.
  - b. When using Slave2, SO[129]~SO[256].
    - i. When Occupancy is 1, SO[129]~SO[160].
    - ii. When Occupancy is 2, SO[129]~SO[192] and so on.
- B. SO[1]~SO[8] are reserved and have similar function as FO[1]~FO[8].
- C. Interface can be used directly for selection
  - a. Main menu→ Display → FieldBus → Output
  - b. When logging into EXPERT user group, click Value directly to change the Output status and test SO function.
  - c. SO[1]~SO[8] not allow to set Value status directly •
  - d.Comment for SO[1]~SO[8] is unmodifiable, the rest will be stored.
- D. Can be controlled by comment
  - a. Command \$SO[n] can be used to set Output status.

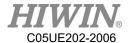

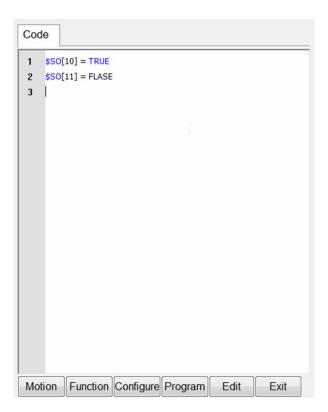

Code modify SO[n]

## 2.13.10. Use FieldBus Register (SRR \ SRW)

- A. SRR (Register for Read) and SRW (Register for Write) •
- B. When using Slave1, SRR[1]~SRR[16] \ SRW[1]~SRW[16]
  - a. When Occupancy is 1, SRR[1]~SRR[4] \cdot SRW[1]~SRW[4]
  - b. When Occupancy is 2, SRR[1]~SRR[8] \cdot SRW[1]~SRW[8] so on.
- C. When using Slave2, SRR[17]~SRR[32] \ SRW[17]~SRW[32]
  - a. When Occupancy is 1, SRR[17]~SRR[20] \cdot SRW[17]~SRW[20]
  - b. When Occupancy is 2, SRR[17]~SRR[24] \cdot SRW[17]~SRW[24] so on.
- D. Values can be written or read directly through interface.
  - a. Main menu → Display → FieldBus → Register ∘
  - b.SRR column can be read but not modify.
  - c. SRW column can modify when clicked.
  - d. Range of value input 32767~-32767.
  - e. Comment after modified will be saved.
- E. Can be controlled by command
  - a. Command \$SRW[n] used to set SRW status.
  - b.Command \$SRR[n] used to set SRR status.

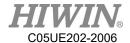

Code modify  $SRW[n] \cdot SRR[n]$ 

## 2.13.11. Use FieldBus Register Mapping

A. Open HRSS, click Main Menu → Display → Fieldbus → Register (open Fieldbus Register Mapping setting interface)

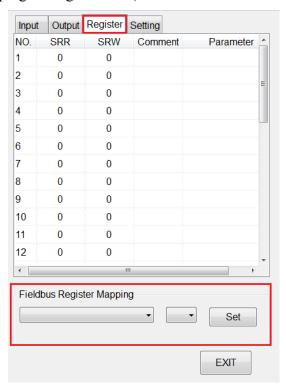

Fieldbus Register Mapping setting interface

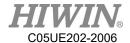

# B. Select system parameters that user required

Parameters name

A1\_ACTUAL: Actual angle of 1st axis

A2 ACTUAL: Actual angle of 2<sup>nd</sup> axis

A3 ACTUAL: Actual angle of 3<sup>rd</sup> axis

A4 ACTUAL: Actual angle of 4th axis

A5 ACTUAL: Actual angle of 5<sup>th</sup> axis

A6 ACTUAL: Actual angle of 6<sup>th</sup> axis

X ACTUAL: Actual X coordinate of TCP

Y ACTUAL: Actual Y coordinate of TCP

Z ACTUAL: Actual Z coordinate of TCP

A ACTUAL: Actual A coordinate of TCP

B ACTUAL: Actual B coordinate of TCP

C ACTUAL: Actual C coordinate of TCP

ERR\_CODE: Error code

TCP SPEED: Actual speed of TCP

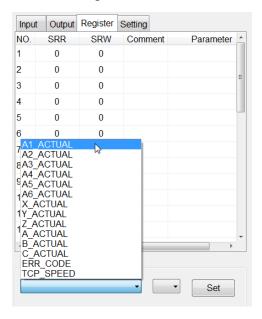

Selection of System Parameters interface

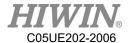

### C. Select the Register Number that user wanted to store the parameter into

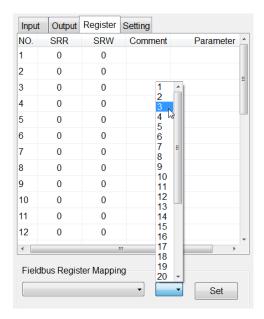

Register Number storage for parameter interface

### D. Click set to save the setting.

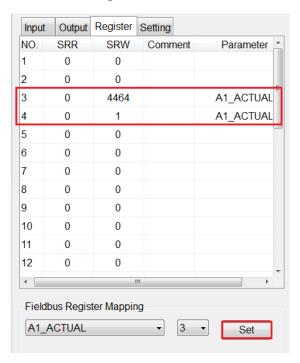

Set button to store setting interface

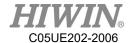

E. Click parameter column to remove the stored parameter from Register.

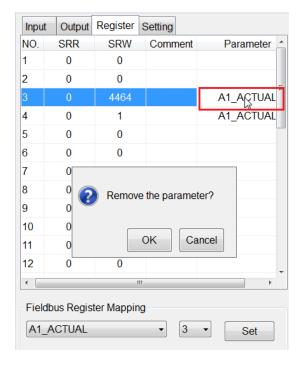

Remove parameter from Register

#### F. How to transfer parameter:

#### A1\_ACTUAL:

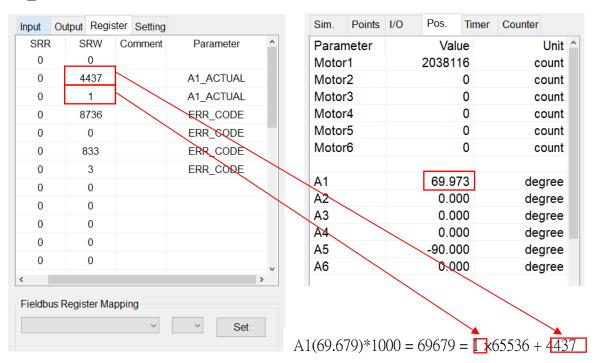

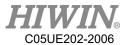

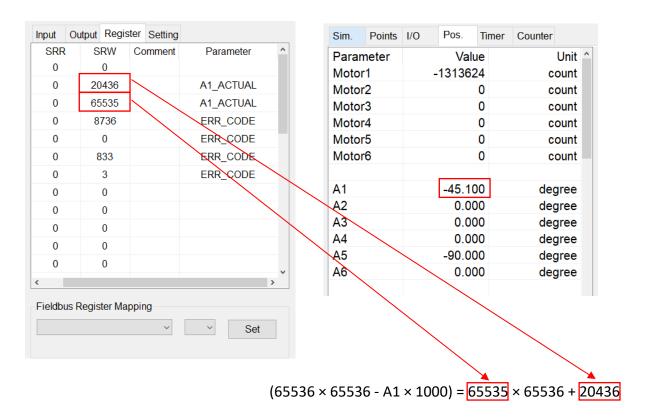

#### ERR\_CODE:

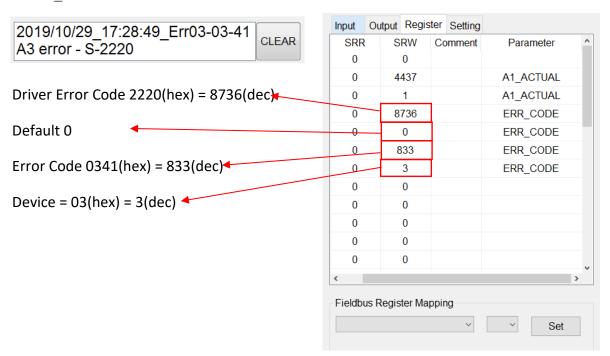

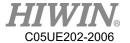

### 2.14. Communication

### 2.14.1. TCP/IP Communication

#### **Description**

Send and transfer the data by network communication.

You can select RC as Client or Server to connect.

The parameter type is the floating decimal.

The communication format has two parentheses (The type of parenthesis can be selected.), including the value form such "{xxx}" For example, if "{123,456}" is sent, two sets of value "123" and "456" will be received, which there are up to 50 sets of parameter.

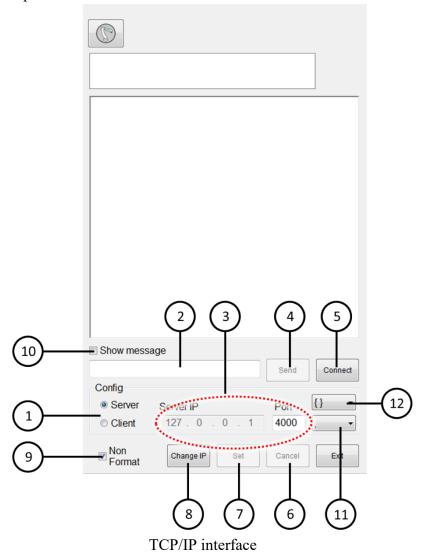

96

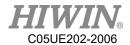

| No. | Description                                              |
|-----|----------------------------------------------------------|
| 1   | Server/Client configuration                              |
| 2   | Message sending field                                    |
| 3   | IP and Port configuration                                |
| 4   | Send message                                             |
| 5   | Connect/Disconnect button                                |
| 6   | Cancel                                                   |
| 7   | Set                                                      |
| 8   | Change IP                                                |
| 9   | Cancel format                                            |
| 10  | Display Content of Sending Message and Receiving Message |
| 11  | Division symbol                                          |
| 12  | Parenthesis type                                         |

#### Operation steps

Main Menu>Start-up >Network Config

- 3. Client
- 1. Enter the Server's IP and Port
- 2. Press [Connect].
- 3. Display "Connection is successful!" to represent the connection success.
- 4. Server
- 1. Enter the port you want to connect.
- 2. Press [Connect].
- 3. Display "Server is opened!" to represent opened.

### 2.14.2. Setting connection for IP address

#### Description

Set IP address for robot controller.

Robot controller consist of two internet port, they are : Port 1 and Port 2.

User can choose to change IP address for either Port 1 or Port 2, using DHCP mode (automatic obtain IP address) or Static mode (specify specific IP address).

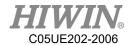

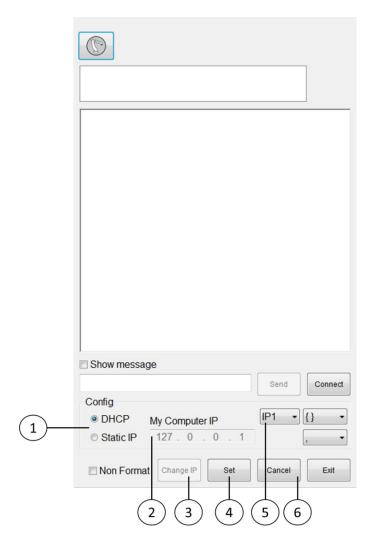

Change IP interface

| No. | Description                               |
|-----|-------------------------------------------|
| 1   | DHCP / Static IP mode selection           |
| 2   | Static IP, specific IP address            |
| 3   | Enter Change IP interface                 |
| 4   | Confirm setting                           |
| 5   | Select to change Port 1/ Port2 IP address |
| 6   | Cancel setting                            |

### Operation Steps

Main menu > Start-up > Network Config > Change IP

- 1. DHCP
- 2. Click [DHCP] option.
- 3. Press [Set] button.
- 4. Wait for the bar to finish loading, setting is completed.

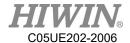

- 5. Static IP
- 6. Click [Static IP] option.
- 7. In [My Computer IP] column enter required IP address.
- 8. Press [Set] botton.
- 9. Wait for the bar to finish loading, setting is completed.

If setting failed message appeared, please check the internet connection to see if it is connected properly or there is a problem in IP setting.

#### 2.14.3. RS232 Communication

#### **Description**

Send and transfer the data by serial communication.

The parameter type is the floating decimal.

The communication format has two parentheses (The type of parenthesis can be selected.), including the value form such "{xxx}" For example, if "{123,456}" is sent, two sets of value "123" and "456" will be received, which there are up to 50 sets of parameter.

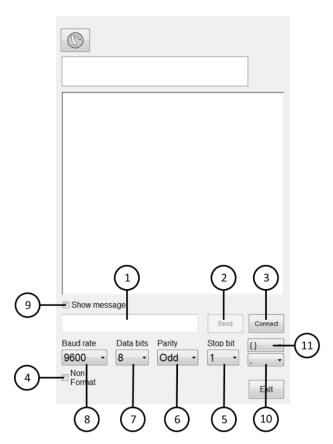

RS232 interface

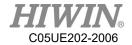

| No. | Description                                         |
|-----|-----------------------------------------------------|
| 1   | Message sending field                               |
| 2   | Send message                                        |
| 3   | Connect/Disconnect button                           |
| 4   | Cancel format                                       |
| 5   | RS232 Stop bit                                      |
| 6   | RS232 Parity                                        |
| 7   | RS232 Data bit                                      |
| 8   | RS232 Baud rate                                     |
| 9   | Display Content of Transmitting Message & Receiving |
| 9   | Message                                             |
| 10  | Division symbol                                     |
| 11  | Parenthesis type                                    |

### Operation steps

Main Menu>Start-up>RS-232

- 1. Enter RS232 parameters.
- 2. Press [Connect].
- 3. Display "Connection is successful!" to represent the connection success.

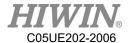

## 2.15. Electric Gripper Setting

### **Description**

User can use HRSS to set the series of electric gripper XEG and IEG's connection and reset it to allow user to manually move the gripper and use HRL relevant command to control under T1 mode.

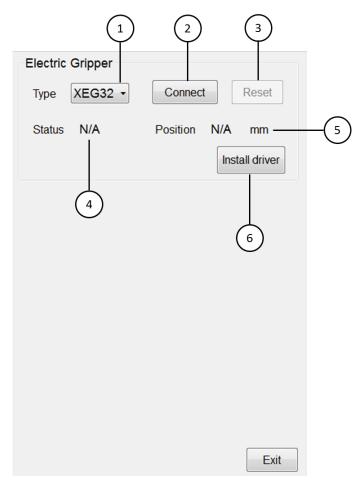

Electric Gripper operation interface

| No. | Description                         |
|-----|-------------------------------------|
| 1   | Set the model of Gripper            |
| 2   | Connect/Disconnect with the Gripper |
| 3   | Rest Gripper                        |
| 4   | Display current Gripper status      |
| 5   | Display current Gripper position    |
| 6   | Install Gripper driver              |

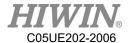

#### **Operation Steps**

Main menu>Start-up>Electric Gripper

- 1. If driver not installed, driver needed to be installed first, installation steps are as follows:
- A. HRSS software version has to be updated to 3.2.5 and above.
- B. Download the Electric Gripper Driver.exe from official website and save the file in USB under HIWIN folder. Then insert the USB into controller.
- C. In the main screen of HRSS, select Start-up->Electric Gripper, once Electric Gripper interface is opened, click the install driver button.

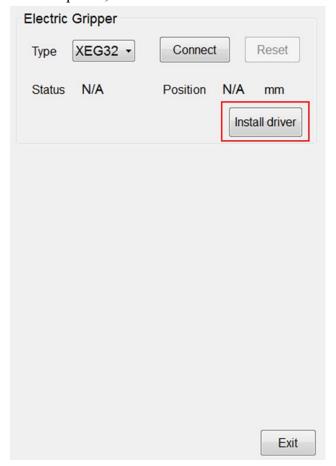

Electric Gripper operation interface

D. If HRSS detected the driver installation file from the USB, a warning signal will appear to inform user that installation will stop the robot and reboot.

Press OK to start driver installation; Press CANCEL to exit.

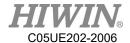

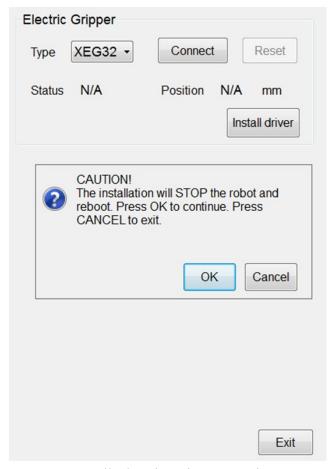

Install Electric Gripper warning

E. Press OK to end HRSS and start rebooting. Once reboot completed, the driver installation will appear, click Extract.

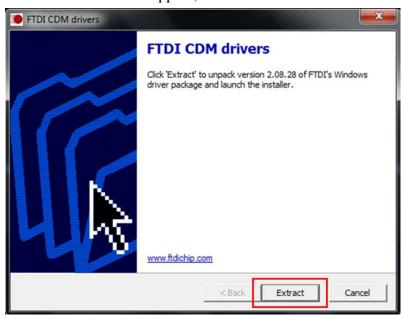

Electric Gripper driver installation step 1

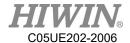

F. Click Next to continue

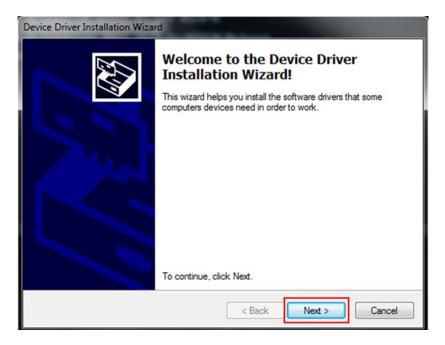

Electric Gripper driver installation step 2

G. Click Finish, the system will operate according to different anti-write system. If FBWF anti-write system is set, the system will start rebooting and open HRSS. If EWF anti-system is set, the system will open HRSS once the driver installation is completed.

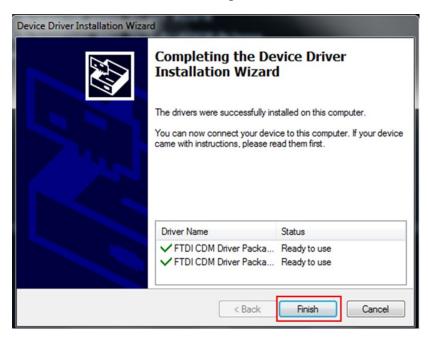

Electric Gripper driver installation step 3

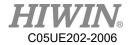

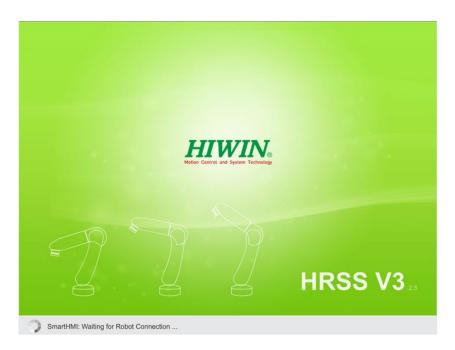

Installation completed, enter HRSS

- 2. Select type of Gripper to connect
- 3. Click Connect button to start connection
- 4. Click Reset button to reset Gripper position, the gripper is operated in T1 mode with enabling switch pressed, please beware that the status of the gripper turned from Busy to Idle indicated that the reset is completed.
- 5. The gripper detection function is preset to be on. This function will notify that the gripper is not gripped to any object. If user does not need the detection, the function can be unchecked.

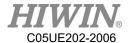

## 2.16. Vision System

### • <u>Description</u>

User can operate vision system in HRSS, update and install driver is available, for more information, please visit HIWIN official website and download further documents.

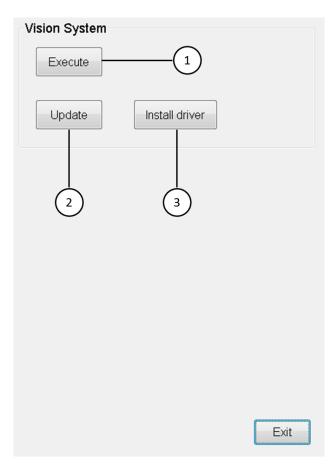

Vision system operation interface

| No. | Description                  |
|-----|------------------------------|
| 1   | Execute vision system        |
| 2   | Update vision system         |
| 3   | Install vision system driver |

### • Operation steps

Main menu>Configuration>Vision System

1. If driver not installed, driver needed to be installed first, installation steps are as follows:

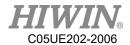

- A. HRSS software version has to be updated to 3.2.6 and above.
- B. Download the Vision System Driver.exe from official website and save the file in USB under HIWIN folder. Then insert the USB into controller.
- C. In the main screen of HRSS, select Configuration->Vision System, once Vision System interface is opened, click the install driver button.

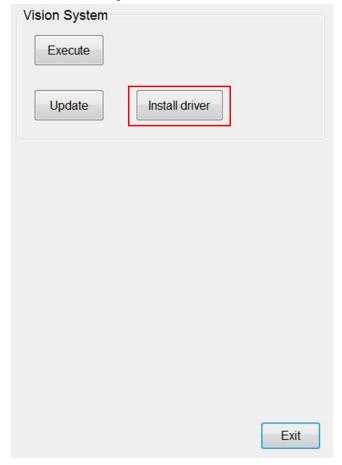

Vision System operation interface

D. If HRSS detected the driver installation file from the USB, a warning signal will appear to inform user that installation will stop the robot and reboot.

Press OK to start driver installation; Press CANCEL to exit.

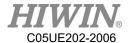

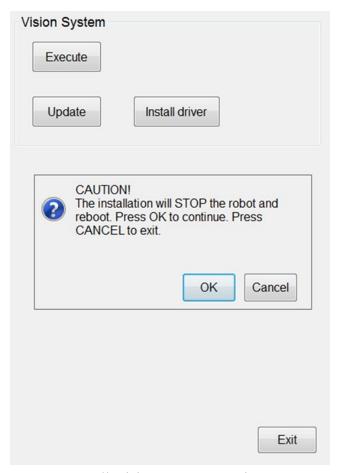

Install Vision System warning

E. Press OK to end HRSS and start rebooting. Once reboot completed, the driver installation will start execute, please wait patiently for installation to complete.

Vision System driver installation

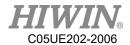

F. When installation is completed, the system will operate according to different anti-write system. If FBWF anti-write system is set, the system will start rebooting and open HRSS. If EWF anti-system is set, the system will open HRSS once the driver installation is completed.

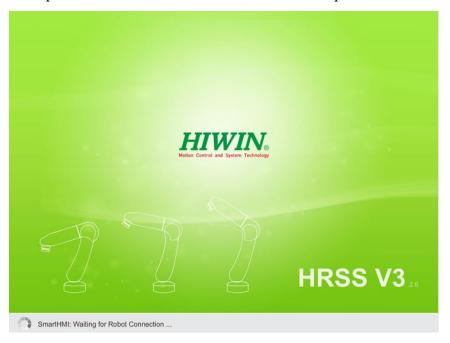

Installation completed, enter HRSS

- 2. If vision system update is required, steps are as follows:
- A. HRSS software version has to be updated to 3.2.6 and above.
- B. Download the InSightControl.exe from official website and save the file in USB under HIWIN folder. Then insert the USB into controller.
- C. In the main screen of HRSS, select Configuration->Vision System, once Vision System interface is opened, click the update button.

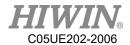

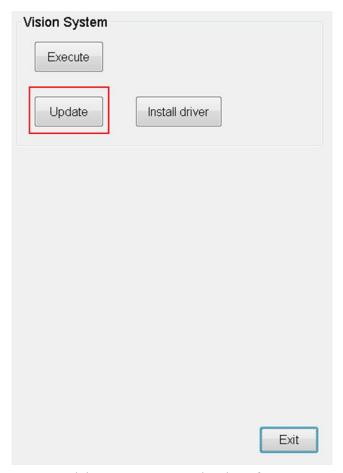

Vision System operation interface

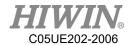

i. If HRSS detected update file in the USB, update will start operate and a "update successfully" message will appear.

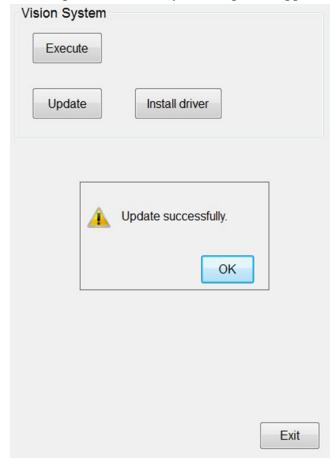

Update Vision System

3. Execute Vision System.

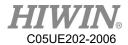

### 2.17. Module I/O Function

### Description

User can set module I/O functions in HRSS, allowing user to monitor several I/Os simultaneously.

### Operation steps

Main Menu>Display>Variable>Module I/O

Module Input setting is shown in the figure below:
 Start is the starting Input number, and End is the ending Input number.
 When Input is set to On in the module, the Module Input is displayed as On.

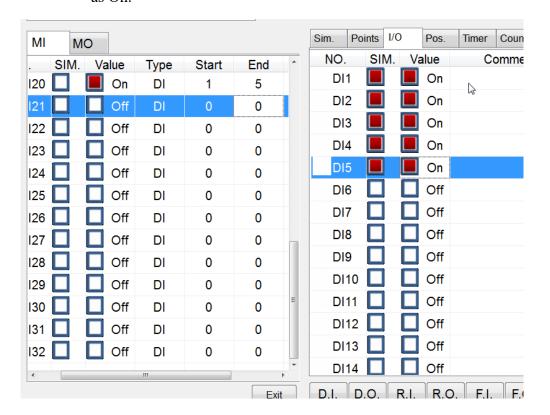

Module Input

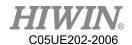

2. The module Output setting interface is shown below:
Start is the starting Output number, End is the ending Output number.
When the module Output is On after setting, all Outputs in the module are displayed as On.

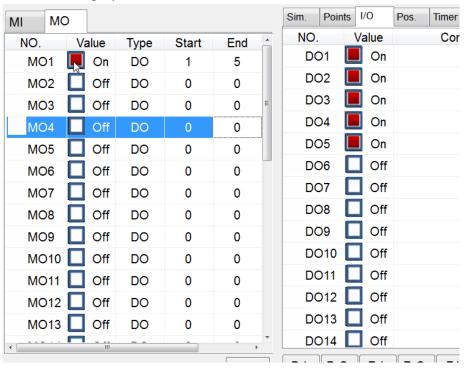

Module Output

### 2.18. Pick/Place DI Detection Function

### • <u>Description</u>

DI detection function can be used to prevent object from falling off during picking and placing when operating conveyor belt pick and place.

#### Operation Steps

Main Menu>Track>Setting

- The interface is as follows and four parameters can be set: DI Trigger Type \( \) DI
   Detect Time \( \) DI Keep Time \( \) Strategy
  - 1. DI Trigger Type: The state when manipulator picks an object.
  - 2. DI Detect Time: After DO signal is sent, the time of DI detection is maintained.
  - 3. DI Keep Time: Detecting the duration of DI, when over the duration, determine the detect DI.
  - 4. Strategy: During pick, response strategy DI is detected

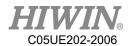

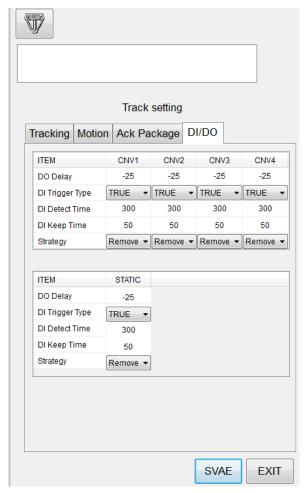

Module Output

# 2.19. Remote Monitoring Function

#### Description

HRSS uses TeamViewer software to achieve remote monitoring requirements, allowing customer service to conduct operation teaching, error diagnosis and remote control, etc. User can open TeamViewer in HRSS interface and obtain TeamViewer ID and password. The function needs following requirements:

- 1. The robot controller needs to be able to connect to network.
- 2. The TeamViewer software has been installed automatically on the robot controller for HRSS software version 3.2.8 or higher. If the version is updated in 3.2.7 or before, manually installation is required.

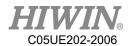

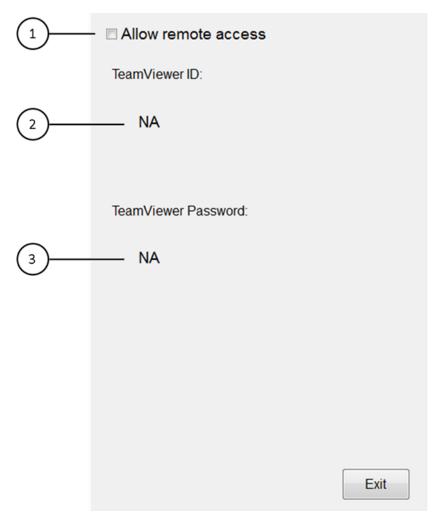

Remote monitor setting interface

|     | E                                           |
|-----|---------------------------------------------|
| No. | Description                                 |
| 1   | Allow remote monitoring of robot controller |
| 2   | Display TeamViewer ID                       |
| 3   | Display TeamViewer password                 |

### • Operation Step

Main Menu> Start-up>System Setting>Remote Access

- 1. Ensure robot controller is connected to network
- 2. Ensure TeamViewer is installed on the robot controller, HRSS version 3.2.8 and above is already installed automatically, if user has version 3.2.7 or earlier, please install the software manually, the manual installation steps is as follows:
- A. The HRSS software version need to be updated to 3.2.8 or higher.

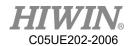

- B. Please go to the official website to download the Remote Desktop Driver.exe file, place the file in the HIWIN folder in the USB device, and insert the USB device into the controller.
- C. Select Start-up>System Setting>Next>Remote Access in the HRSS main menu to open the remote monitoring function interface.
- D. Click the Install Drive button.

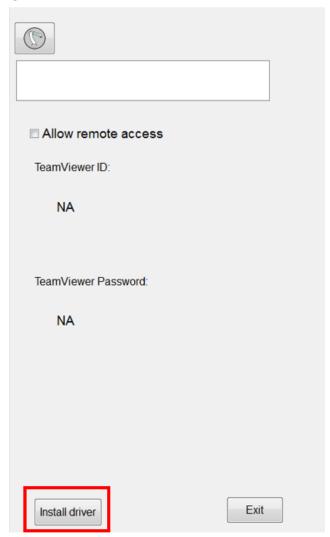

Remote monitoring operation interface

E. If HRSS detects the driver installation file in USB, it will pop up a warning window to remind the user to stop the robot. When the driver is installed and reboot several times, pressing OK will start the driver installation automatically, pressing Cancel will cancel the installation.

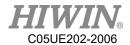

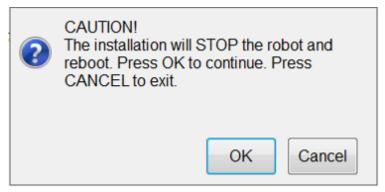

Installation remote monitor warning

F. After pressing OK, HRSS will automatically shut down and reboot, and automatically start the driver installation. After the program is installed, it will automatically restart again, and open HRSS to complete the installation process.

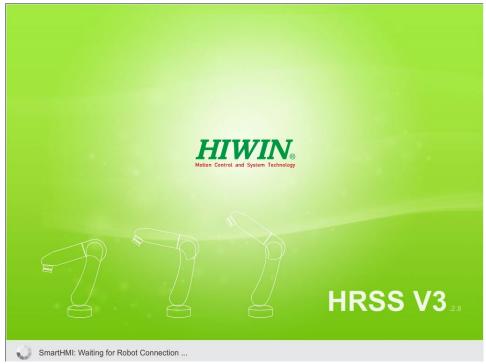

Installation complete automatically enter HRSS

G. If the driver installation file is not placed in the USB device, or the folder path name is incorrect, it will cause failure in installation and the warning window will pop up.

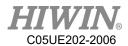

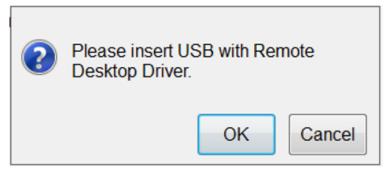

Pick file failure warning

H. Tick allow remote access, after TeamViewer successfully opened and the ID and password will be displayed on HRSS shown in figure below. If TeamViewer install incorrectly, the open error will appear, show in figure below.

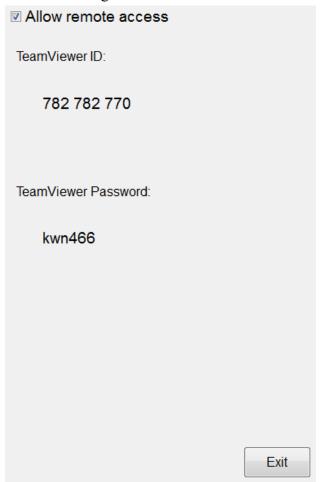

Successfully open TeamViewer

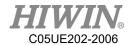

# 2018/03/20\_19:13:08\_Err01-01-56 TeamViewer open error

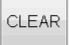

TeamViewer open error warning

- I. Inform the sales about the remote ID of the ID and password displayed on the interface of the robot.
- J. After the customer service has successfully connected, the robot controller screen can be obtained and the manipulator can remotely operated.

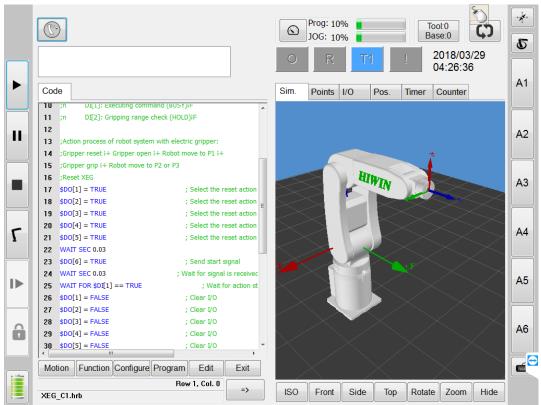

Connection successful, obtained robot control screen

## 2.20. Conveyor Belt Tracking Sensor Trigger Object

### **Identification Function**

### Description

In the belt tracking, if the trigger source is selected to use the sensor trigger (Sensor Latch), the corresponding input detection signal when the object is

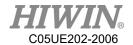

triggered can be set in the specified conveyor belt in the HRSS. If the input detection signal reaches the set time (Keep Time) in the Detec Time set after the object is triggered, the object is identified as the desired type, and generally can be applied to the good product detection, and used the command CNV\_OBJECT to perform different program processing.

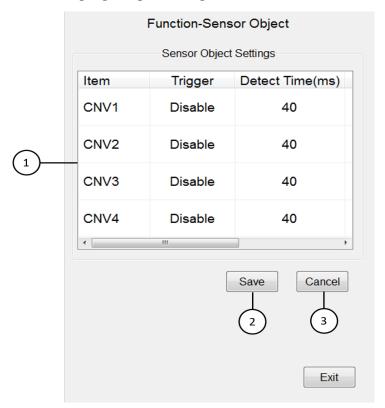

Sensor trigger object identification function

| No. | Description                                                                                         |
|-----|----------------------------------------------------------------------------------------------------|
| 1   | Set the object recognition trigger signal, detection time, duration of the specified conveyor belt. |
| 2   | Save setting                                                                                        |
| 3   | Cancel setting                                                                                      |

### Operation steps

Main Menu>Track>Sensor Object

- Conveyor belt related setting calibration is completed, and sensor trigger is selected.
- 2. Set the selection of the conveyor object identification input trigger source.

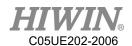

- 3. Set the input signal detection time for the selected conveyor object identification.
- 4. Set the input signal duration for the selected conveyor object identification.
- The program uses the value of CNV\_OBJECT after the CNV\_PICK instruction for subsequent programming planning

### 2.21. External Axis

#### • <u>Description</u>

HRSS provides external axis operation and control functions and robot language (HRL) commands. After the user-related hardware devices are properly configured, you can use the functions related to external axes in HRSS, such as controlling external axes to perform synchronization or asynchronous motion control or synchronous coordinated control of external axes. HRSS can control up to 3 external axes, and can set up a set of 2-axis positioner kinematics system. In application, it can control linear moving stage, end tool and positioner., etc.

### 2.21.1. External axis parameter settings

### <u>Description</u>

After the hardware has been connected to the external axis to be used and HRSS is turned on, you must set parameters for the detected external axis before operating the external axis. The parameters of each axis to be operated are set and saved before setting the group.

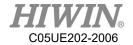

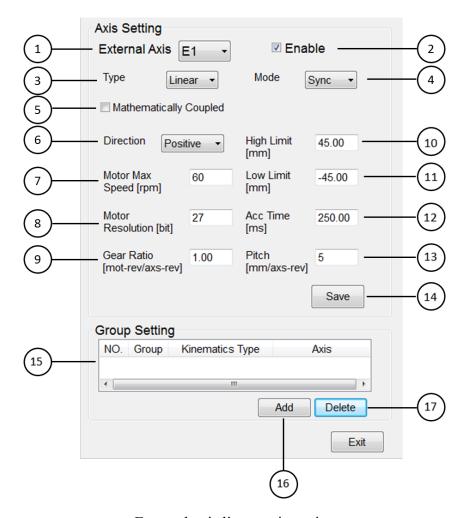

External axis linear axis setting

| No. | Description                                                  |
|-----|--------------------------------------------------------------|
| 1   | Select external axis                                         |
| 2   | Enable/disable the selected external axis                    |
| 3   | Set the external axis type to linear / rotary axis           |
|     | Set the motion mode of external axis to synchronous /        |
|     | asynchronous axis                                            |
|     | • Synchronous motion:                                        |
|     | Synchronous motion means that the motion of all axes         |
| 4   | including the robot and the external axis starts and ends at |
| 4   | the same time. In the synchronous motion mode, calibrate     |
|     | the motion path relationship between the robot and the       |
|     | external axis and set its kinematics type to control the     |
|     | external axis under the synchronous coordination control.    |
|     | Asynchronous motion:                                         |

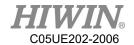

|    | Asynchronous motion means that the motion of the robot          |
|----|-----------------------------------------------------------------|
|    | and the external axis starts or ends at different times, and    |
|    | the motion of the robot and the external axis does not          |
|    | depend on each other.                                           |
| 5  | Set external axis to turn on / off synchronous coupled function |
| 6  | Set the direction of the external axis motor                    |
| 7  | Set the maximum speed of the external axis motor                |
| 8  | Set the resolution of the external axis motor                   |
| 9  | Set the reduction ratio of the external axis motor assembly     |
| 9  | reducer                                                         |
| 10 | Set the upper limit of external axis movement                   |
| 11 | Set the lower limit of external axis movement                   |
| 12 | Set external axis acceleration and deceleration time            |
| 13 | Set the pitch of the external axis                              |
| 14 | Save settings                                                   |
| 15 | External axis group display                                     |
| 16 | Add external axis group                                         |
| 17 | Delete external axis group                                      |

Click the Add Group button to display the following group setting interface. Currently, only one two axis positioner groups can be set and fixed to E1 and E2 axes.

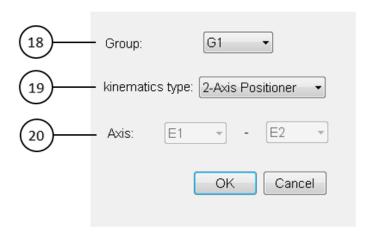

External axis group setting

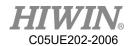

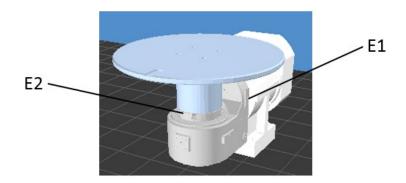

Schematic diagram of two-axis positioner

| No. | Description                                        |
|-----|----------------------------------------------------|
| 18  | Select external axis group name                    |
| 19  | Set the kinematics type of the external axis group |
| 20  | Set the external axis in the group                 |

### Operation Step

Main Menu> Start up>External Axis>Setting

- 1. Select the external axis to be set
- 2. Enable external axis
- 3. Set the external axis type
- 4. Set external axis motion interpolation mode
- 5. Set the motor direction
- 6. Set the maximum speed of the motor
- 7. Set the reduction ratio
- 8. Set high and low limits
- 9. Set the motor resolution
- 10. Set the pitch (only linear axis)
- 11. Set infinite rotation function (rotation axis only)
- 12. If the synchronous axis is selected and the calibration is completed, the synchronous coupled function can be set
- 13. Save settings
- 14. Repeat the above steps to set other external axes in sequence
- 15. Set external axis group kinematics according to application

# CAUTION

When setting the motor resolution, please pay attention to the maximum resolution that the driver can support.

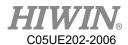

# 2.21.2. Calibration setting for external axis mathematically

# coupled function

### • <u>Description</u>

If the motion mode of the external axis is set to synchronous axis, point calibration can be performed to achieve synchronous coupled control. The linear axis needs to calibrate two points and the rotary axis needs to calibrate three points. The calibration process is as shown in the figure below. The user needs to first Calibrate the tool coordinates, and then use the tool coordinate center (TCP) to move to different reference points on the external axis. If the calibration information is known, you can also directly input it manually.

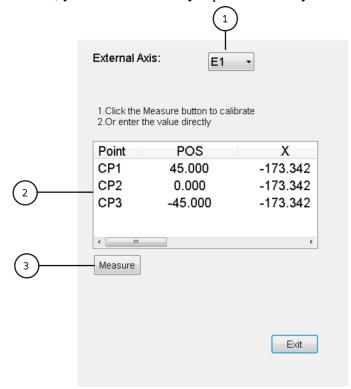

Calibration of external axis mathematically coupled function

| No. | Description                                                                                |
|-----|--------------------------------------------------------------------------------------------|
| 1   | Select the external axis to be calibrated                                                  |
| 1 2 | Display calibration point position and coordinate information and click to enter the value |
| 3   | Perform calibration                                                                        |

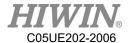

#### • Operation Step

Main Menu> Start up>External Axis>Setting

- 1. Select the external axis to be calibrated
- 2. Press the Measure button to perform the calibration step by step or directly click the table to enter the value
- 3. After the calibration is completed, you can go to the Setting interface and check to enable the coordinated control function

### 2.21.3. External axis zero point correction

### • <u>Description</u>

To reset the zero point of the external axis, based on safety considerations, after completing the external axis parameter setting, it is necessary to move to the zero point position to be set.

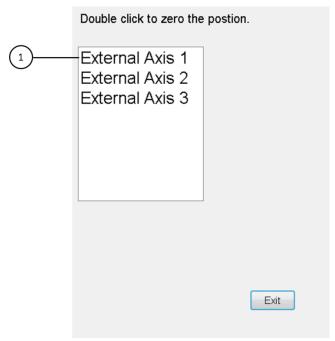

External axis zero point correction

| No. | Description                                            |
|-----|--------------------------------------------------------|
| 1   | Double-click the external axis to reset the zero point |

### Operation Step

Main Menu> Start up>External Axis>Zero Position

1. Double-click the external axis to reset the zero point

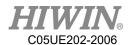

2. After reset, confirm whether the external axis position and simulation screen are correct

# 2.21.4. External axis zero point correction

### • <u>Description</u>

Each external axis that is enabled and set correctly can be manually moved in T1 mode and with the user authority is Expert or Engineer. Each external axis can independently move forward or reverse and adjust the speed override. If synchronous coupled control is turned on, manually moving the external axis will control the robot movement at the same time, and it can be verified whether the calibrated point is correct.

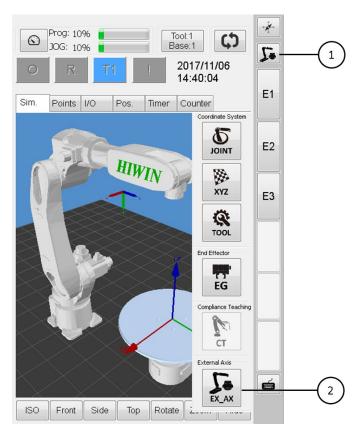

Manual movement of external axis

### Operation Step

Main Menu> Start up>External Axis>Zero Position

- 1. Click to switch to T1 mode
- 2. Select external axis manual movement mode

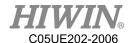

- 3. Press and hold the enabling switch
- 4. Press the positive and negative direction buttons of each axis on the teach pendant to move the external axis
- 5. Or click the E1  $\sim$  E3 buttons to enter the value to move the external axis

### 2.21.5. Display information about external axis position

### • <u>Description</u>

The external axis position information is displayed on the Pos. tab of the main screen. You can observe whether the external axis moves to the specified position during manual operation or running the program. In addition, observe the acceleration and deceleration and rotation speed information to confirm whether the external axis related parameters are set correctly.

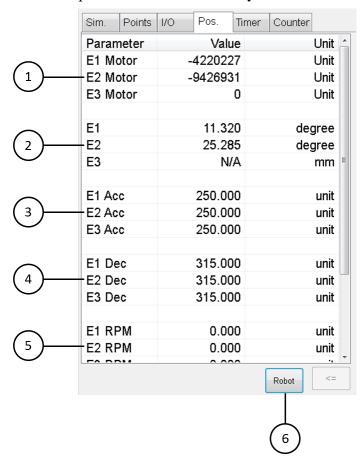

External axis position information

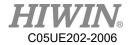

| No. | Description                                                   |
|-----|---------------------------------------------------------------|
| 1   | Display the value of the motor encoder of each axis of the    |
|     | external axis                                                 |
| 2   | Display the position of each axis of the external axis        |
| 3   | Display the acceleration of each axis of the external axis    |
| 4   | Display the deceleration of each axis of the external axis    |
| 5   | Display the speed of each axis of the external axis           |
| 6   | Switch the position information of the robot or external axis |

### Operation Step

- 1. Click on the Pos. tab
- 2. Click the Ext Axis button to switch the position information to the external axis

### 2.21.6. Point list information

### Description

Under the Points tab of the main screen, the points recorded by the currently open program are displayed. The point position information increases the external axis position information of  $E1 \sim E3$  and each external axis mode, and can perform the synchronization of LINE and PTP including external axis movements to perform a point check.

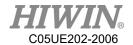

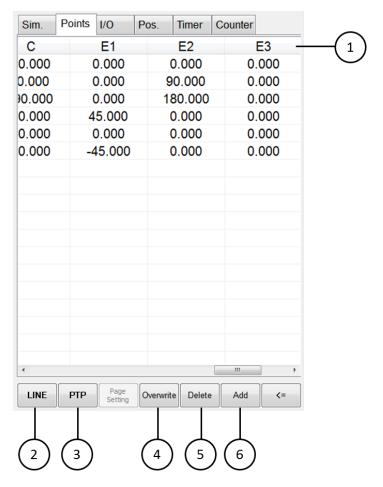

External axis point information

| No. | Description                                                 |
|-----|-------------------------------------------------------------|
| 1   | Display external axis point position and external axis mode |
| l I | information                                                 |
| 2   | Select a point to execute LINE motion                       |
| 3   | Select a point to execute PTP motion                        |
| 4   | Overwrite selected point                                    |
| 5   | Delete selected point                                       |
| 6   | Record the current position of the robot and external axis  |

### Operation Step

- 1. Click the Points tab
- 2. Click the Add button to record the current point
- 3. Select the point and click Delete to delete the point
- 4. Select the point and click Overwrite to overwrite the point

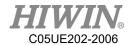

- 5. Select a point and hold down the enabling switch and click LINE to execute LINE motion to that point
- 6. Select a point and hold down the enabling switch and click PTP to execute PTP motion to that point

### 2.21.7. Reference position

### Description

The reference position function can set a reference point including robot A1 to A6 (Delta and SCARA robot to A4) angle and external axis E1 to E3 angle information, and specify an output, if the current robot and external axis and the set point position are set within the range, the specified output will output a signal. This function can be used to check whether the robot and external axis have reached the specified point, such as the origin or a specific working point.

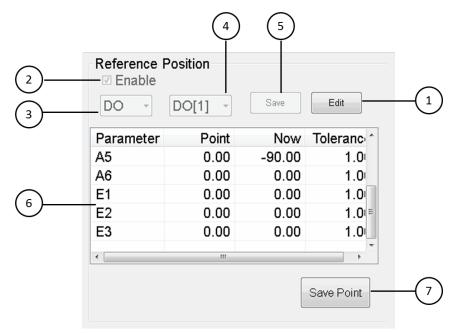

Reference position function setting

| No. | Description                                 |
|-----|---------------------------------------------|
| 1   | Edit function                               |
| 2   | Enable function                             |
| 3   | Select output as DO or SO (Fieldbus output) |
| 4   | Select a output                             |
| 5   | Save the output settings                    |

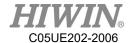

| 6 | Display point position and current position information, double-     |
|---|----------------------------------------------------------------------|
|   | click the field to set the allowable range value for each axis check |
| 1 | Set and store the current robot and external axis positions as       |
|   | reference points                                                     |

### Operation Step

- 1. Click Edit to edit the settings
- 2. Check Enable to enable function
- 3. Select the output type as DO or SO
- 4. Select output index
- 5. Save the output settings
- 6. Double-click the list to set the check allowable range value
- 7. Move to the desired point and click Save Point
- 8. Write a program and monitor whether the specified output is on when robot and external axis is within the range

### 2.22. Welding function (optional)

### • <u>Description</u>

The HRSS provides the welding function of the six-axis robot arm and related HRL commands. It can currently support two types of welding machines, Lincoln S350 and Binzel IROB400, including welding related settings and mode selection, related welding I / O monitoring Weaving setting, welding torch (TCP) recovery and other functions.

### 2.22.1. Welding system and device settings

#### Description

After the hardware has been properly connected to the welding machine you want to use, you first need to make relevant settings for the welding system and its device. The welding system needs to be set to enable the arc starting command, the speed of the robot arm during welding, the gas cleaning of the welding gun, the welding gun impact, etc. The settings related to the welding device include the selection of the connected welding machine and connection settings, the wire feed speed of the welding machine, the air supply time before and after welding, the detection time of the arc start failure and the arc shutdown failure, etc.

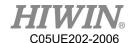

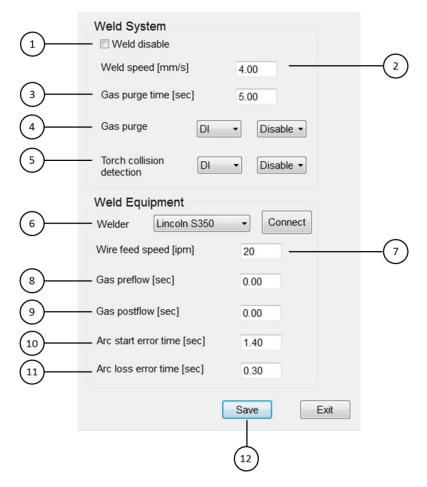

Welding system and equipment settings

| No. | Description                                                 |
|-----|-------------------------------------------------------------|
| 1   | Disable welding function, user can confirm welding teaching |
| 1   | path                                                        |
| 2   | Welding speed setting, need to match WELD_SPEED             |
|     | instruction, for example:LIN WELD_SPEED                     |
| 3   | Torch gas purge time setting                                |
| 4   | Torch gas purge input signal setting                        |
| 5   | Torch collision detection input signal setting              |
| 6   | Welder setting, select the welder and connect               |
| 7   | Wire feed speed setting                                     |
| 8   | Gas preflow time setting                                    |
| 9   | Gas postflow time setting                                   |
| 10  | Arc start error time setting                                |
| 11  | Arc loss error time setting                                 |
| 12  | Save settings                                               |

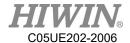

#### • Operation Step

Main Menu> Start up> Arc Weld>Weld Equipment

- 1. Set whether to disable the arc for the teaching path during welding
- 2. Set the speed during welding
- 3. Set the torch gas purge time
- 4. Set the welding torch gas purge input signal
- 5. Set the input signal for torch collision detection
- 6. Set up the welder and connect
- 7. Set wire feed speed
- 8. Set gas preflow time
- 9. Set gas postflow time
- 10. Set arc start error time
- 11. Set arc loss error time
- 12. Save settings

# 2.22.2. Welding procedure setting

### <u>Description</u>

After the related welding system and device settings are completed, the related procedure settings are performed according to the set welder. The user can write and execute welding at the weld start and end commands according to the set welding procedures and conditions.

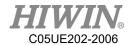

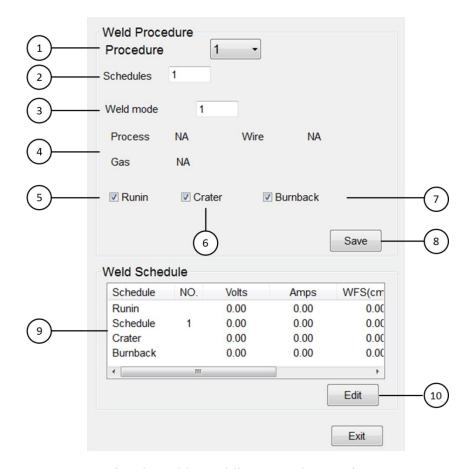

Lincoln welder welding procedure setting

| No. | Description                                                        |
|-----|--------------------------------------------------------------------|
| 1   | Welding procedure                                                  |
| 2   | Number of welding schedules in the welding procedure               |
| 3   | Welding mode                                                       |
| 4   | Selected workpiece, wire diameter and gas information in the       |
| 4   | welding mode                                                       |
| 5   | Welding start-up process for smooth start-up of welding            |
|     | Crater treatment is used to specify a lower voltage and current at |
| 6   | a certain time at the end of welding to avoid the crater hole      |
|     | caused by a sharp drop in voltage                                  |
|     | Post-welding treatment is used to prevent welding wire and         |
| 7   | workpiece from welding by applying voltage at an appropriate       |
|     | time after the wire feed is completed.                             |
| 8   | Save welding procedure settings                                    |

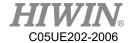

Welding schedule parameter setting, generally including voltage,
current, arc length, wire feed speed and execution time and other
parameters

Edit welding schedule parameters

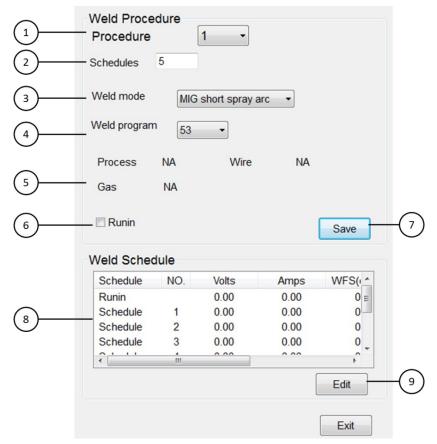

Binzel welder procedure setting

| No. | Description                                                      |  |
|-----|------------------------------------------------------------------|--|
| 1   | Welding procedure                                                |  |
| 2   | Number of welding schedules in the welding procedure             |  |
| 3   | Welding mode                                                     |  |
| 4   | Specified program in welding mode                                |  |
| 5   | Selected workpiece, wire diameter and gas information in the     |  |
| 3   | welding mode                                                     |  |
| 6   | Welding start-up process for smooth start-up of welding          |  |
| 7   | Save welding procedure settings                                  |  |
|     | Welding schedule parameter setting, generally including          |  |
| 8   | voltage, current, arc length, wire feed speed and execution time |  |
|     | and other parameters                                             |  |

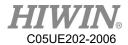

9 Edit welding schedule parameters

#### Operation Step

Main Menu> Start up>Arc Weld> Weld Procedure

- 1. Select welding procedure
- 2. Set welding schedules
- 3. Set the welding mode
- 4. Set the specified program in the welding mode
- 5. Set whether to enable runin process, crater process (Lincoln welding machine only), burnback process (Lincoln welding machine only)
- 6. Save welding procedure settings
- 7. Select welding schedule to set

# 2.22.3. Welding I/O

#### Description

After completing the welding settings and successfully connecting with the welder, you can monitor the relevant welding I/O and output the signal to the peripheral equipment for control. The welding input (WI) signal can correspond to the digital output (DO or SO) signal. The welding output (WO) signal can be triggered by a digital input (DI or SI), and the welding external output (WEO) can be mapped to a digital output (DO or SO).

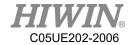

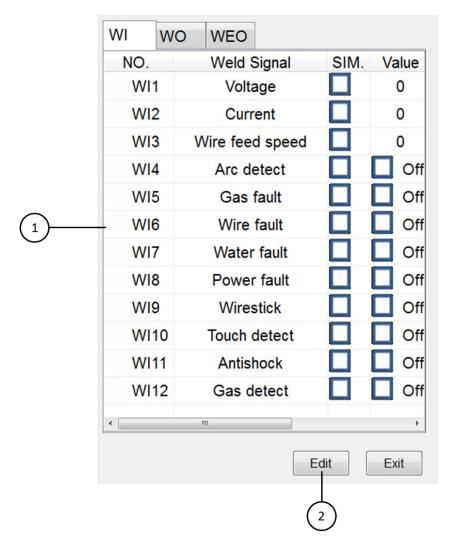

Welding input

| No. | Description                                                 |
|-----|-------------------------------------------------------------|
|     | Welding input signal                                        |
|     | Voltage: voltage feedback value during welding              |
|     | Current: current feedback value during welding              |
|     | Wire feed speed: wire feed speed feedback value             |
|     | Arc detection: Check whether the welding torch emits        |
| 1   | voltage to confirm whether welding is being performed       |
|     | • Gas fault: Check whether the gas is exhausted. If this    |
|     | signal is detected during welding, an alarm will be issued  |
|     | to stop the welding                                         |
|     | • Wire fault: Check the wire feeder failure or welding wire |
|     | exhaustion                                                  |

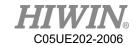

- Water fault: check whether the cooling device or circulating hose is faulty. If this signal is detected during welding, an alarm will be issued to stop the welding
- Power fault: check whether the power supply of the welder is abnormal. If this signal is detected during welding, an alarm will be issued to stop the welding
- Wirestick: check whether welding wire and workpiece are fused
- Touch detect: check whether the welding torch touches the workpiece. This signal is currently only enabled by the torch (TCP) recovery
- Antishock(Binzel welder only): check whether the welding torch has an impact. If this signal is detected during welding, an alarm will be issued to stop welding
- Gas detect: check whether the welding machine has gas supply
- 2 Edit welding input settings

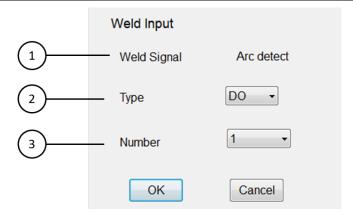

Welding input setting

| No. | Description                                          |
|-----|------------------------------------------------------|
| 1   | Display edited welding input signal                  |
| 2   | Set the corresponding output signal type to DO or SO |
| 3   | Set the corresponding output signal number           |

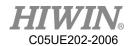

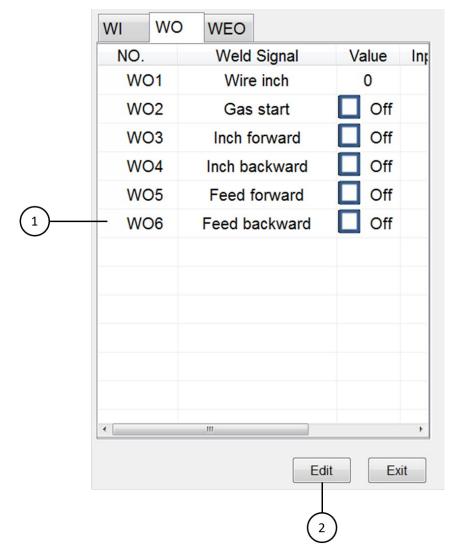

Welding output

| No. | Description                                                  |  |
|-----|--------------------------------------------------------------|--|
| 1   | Welding output signal                                        |  |
|     | • Wire inch: the wire feeding amount of the jog wire feeding |  |
|     | function                                                     |  |
|     | Gas start: start welding machine gas supply                  |  |
|     | • Inch forward: feed the wire feed amount set when the       |  |
|     | signal is triggered                                          |  |
|     | • Inch backward: when this signal is triggered, withdrawn    |  |
|     | the set wire feed amount                                     |  |
|     | • Feed forward: when this signal is triggered, the welder    |  |
|     | continuously feeds wire                                      |  |

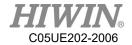

|   | •    | Feed backward: when this signal is triggered, the welder |
|---|------|----------------------------------------------------------|
|   |      | continuously draws back wire                             |
| 2 | Edit | t welding output settings                                |

# 2.22.4. Weaving function

### • <u>Description</u>

In addition to the elevation, azimuth, center rise and radius in the Weave setting interface, the rest of the settings will be applied to all weaving movements, and the parameters such as elevation, azimuth, center rise, radius and other parameters are used WEAVE Pattern Freq = frequency Hz Amp = amplitude mm LD = left dwell sec RD = right dwell sec, the type of command will be applied. There are 10 weaving conditions. The setting parameters of the weaving conditions will be applied when the WEAVE Pattern WS = Schedule number type command is used.

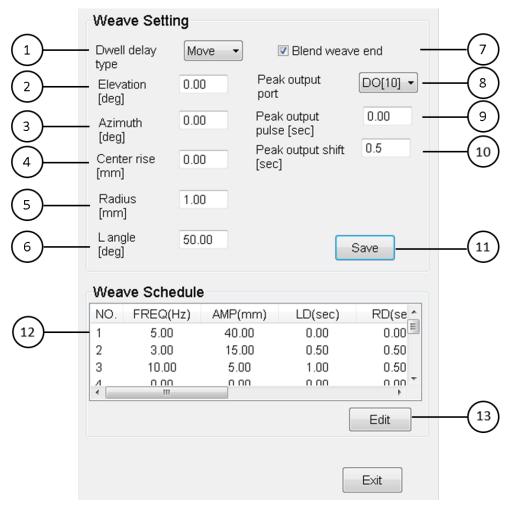

Weaving setting

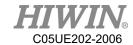

| No. | Description                                                       |
|-----|-------------------------------------------------------------------|
| 1   | Dwell delay type:                                                 |
|     | Stop: stop completely at both ends of the weaving.                |
|     | Move: at the two ends of the weaving, only the motion of the      |
|     | weaving stops, and during this period, it moves in the direction  |
|     | of the welding travel.                                            |
| 2   | Elevation angle: the tilt of the swing angle by a specified angle |
|     | relative to the weaving coordinate system.                        |
| 2   | Azimuth angle: the tilt of the azimuth angle of the weaving on    |
| 3   | the weaving plane.                                                |
| 4   | Center rise: the bulge of the welding torch at the center of the  |
| 4   | weaving, which will only be applied in the sinusoidal weaving.    |
| 5   | Radius: the amplitude value of the circle-shaped weaving          |
| 3   | relative to the welding direction.                                |
| 6   | L angle: set in the L-shaped weaving, the angle between the left  |
| 6   | and right of the weaving and the plane.                           |
|     | Blend weave end: setting the weaving connection can smoothly      |
| 7   | connect the weaving trajectory before and after the teaching      |
|     | point of the action command.                                      |
|     | Peak output port: set the endpoint output DO. During the          |
| 8   | welding process, when the torch reaches the endpoint, the         |
|     | specified DO signal is output.                                    |
| 9   | Set the pulse width of the endpoint output DO.                    |
| 10  | Set the delay time of endpoint output DO.                         |
| 11  | Save weaving settings                                             |
| 12  | Weaving schedule list                                             |
| 13  | Edit specified weaving conditions                                 |

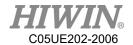

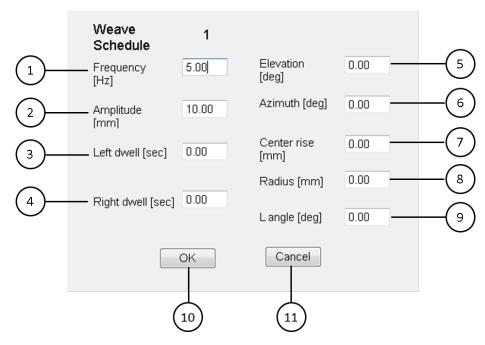

Weaving schedule setting

| No. | Description                                                       |  |  |  |
|-----|-------------------------------------------------------------------|--|--|--|
| 1   | Frequency: the number of cycles per second for weaving            |  |  |  |
| 2   | Amplitude: the distance from the welding line to the end point    |  |  |  |
|     | Left dwell: the left dwell time and specify the stop time at th   |  |  |  |
| 3   | left end of the weaving. When the dwell delay type is moving,     |  |  |  |
| 3   | the robot moves in the welding direction. This setting is invalid |  |  |  |
|     | during the circular weaving.                                      |  |  |  |
|     | Right dwell: the right dwell time, specify the stop time at the   |  |  |  |
| 4   | right end of the weaving. When the dwell delay type is moving,    |  |  |  |
| 4   | the robot moves in the welding direction. This setting is invalid |  |  |  |
|     | during the circular weaving.                                      |  |  |  |
| 5   | Elevation: the elevation angle and tilt the swing angle by a      |  |  |  |
| 3   | specified angle relative to the weaving coordinate system.        |  |  |  |
| 6   | Azimuth: the tilt of the azimuth angle of the weaving on the      |  |  |  |
| O   | weaving plane.                                                    |  |  |  |
|     | Center rise: the center bulge and specify the bulge of the        |  |  |  |
| 7   | welding torch at the center of the weaving, which will only be    |  |  |  |
|     | applied in the sinusoidal weaving.                                |  |  |  |
| 8   | Radius: the amplitude value of the circular weaving relative to   |  |  |  |
| 0   | the welding direction.                                            |  |  |  |

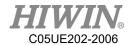

|    | L angle: set in the L-shaped weaving, the angle between the left |  |
|----|------------------------------------------------------------------|--|
|    | and right of the weaving and the plane.                          |  |
| 10 | Confirm and save condition settings                              |  |
| 11 | Cancel condition setting                                         |  |

#### Operation Step

Main Menu> Start up>Arc Weld> Weaving

- 1. Set the dwell delay type of weaving
- 2. Set the elevation angle of weaving
- 3. Set the azimuth angle of weaving
- 4. Set the center rise of weaving
- 5. Set the radius of weaving(circle weaving only)
- 6. Set the L angle of weaving(L-shaped weaving only)
- 7. Set the blend weave end
- 8. Set the peak output port of weaving
- 9. Set the pulse width of the endpoint output DO
- 10. Set the delay time of endpoint output DO
- 11. Save the weaving settings
- 12. Select weaving schedules for editing
- 13. Set the frequency of the weaving schedule
- 14. Set the amplitude of the weaving schedule
- 15. Set the left dwell time of the weaving schedule
- 16. Set the right dwell time of the weaving schedule
- 17. Set the angle of the weaving schedule
- 18. Set the azimuth angle of the weaving schedule
- 19. Set the center rise of the weaving schedule
- 20. Set the radius of the weaving schedule(circle weaving only)
- 21. Set the L angle of the weaving schedule(L-shaped weaving only)
- 22. Confirm and save the weaving schedules

### 2.22.5. Torch(TCP) recovery

#### Description

After the robot performs welding for a long time, the tip position of the welding wire (TCP) may be shifted due to the wear of the contact tip, the replacement of the contact tip and the welding torch, or the human operation error. When offset,

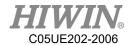

the correct welding cannot be performed, and the position of the wire tip needs to be reset leading to long-term shutdown. The torch recovery function can automatically correct the position of the wire tip in a short time. Using this function can shorten the shutdown time and obtain stable welding quality.

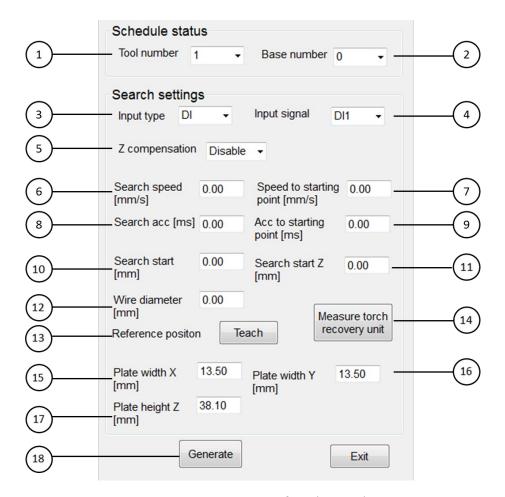

TCP recovery function setting

| No. | Description                                                     |  |  |
|-----|-----------------------------------------------------------------|--|--|
| 1   | Set the tool number to perform TCP recovery                     |  |  |
| 2   | Set the base number to perform TCP recovery                     |  |  |
|     | Set the input signal type to be triggered when the welding wire |  |  |
| 2   | contacts the torch recovery fixture:                            |  |  |
| 3   | DI: general digital input                                       |  |  |
|     | SI: fieldbus digital input                                      |  |  |

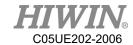

|     | WI: welding digital input                                          |  |
|-----|--------------------------------------------------------------------|--|
| 4   | Set the input signal number to be connected when the welding       |  |
| 4   | wire contacts the torch recovery fixture.                          |  |
| 5   | Set whether to perform TCP compensation in the Z direction.        |  |
|     | Set the approach speed for searching in the X and Y directions     |  |
|     | (including Z when Z compensation is enabled). If you slow          |  |
| 6   | down the search speed, you can improve the correction              |  |
|     | accuracy.                                                          |  |
|     | Set the speed of moving to the X and Y directions (including Z     |  |
| 7   | when Z compensation is enabled) to the starting point for          |  |
|     | searching.                                                         |  |
|     | Set the approach acceleration time for searching in the X and Y    |  |
| 0   | directions (including Z when Z compensation is enabled). If the    |  |
| 8   | acceleration time is reduced, the correction accuracy can be       |  |
|     | improved.                                                          |  |
|     | Set the acceleration to move to the X and Y directions             |  |
| 9   | (including Z when Z compensation is enabled) to the starting       |  |
|     | point for searching.                                               |  |
| 10  | Set the search distance in X and Y directions                      |  |
| 11  | Set the search distance in the Z direction                         |  |
| 12  | Set wire diameter                                                  |  |
| 13  | Set the reference position where the welding wire contacts the     |  |
| 13  | TCP setting pin point for the correct TCP                          |  |
|     | Perform automatic measurement of the torch recovery fixture        |  |
|     | function. After the measurement is completed, the distance         |  |
| 14  | from the center of the TCP setting pin to the edge of the fixture  |  |
|     | in the X and Y directions and the height of the TCP setting pin    |  |
|     | can be obtained.                                                   |  |
| 1.5 | The distance from the center of the pin to the edge of the fixture |  |
| 15  | in the X direction.                                                |  |
| 1.6 | The distance from the center of the pin to the edge of the fixture |  |
| 16  | in the Y direction.                                                |  |
| 17  | TCP fixture pin height.                                            |  |
| 18  | Generate TCP recovery program, the file name is torch mate.        |  |

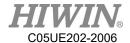

#### • Operation Step

Main Menu> Start up>Arc Weld> Torch Mate

1. Set the base to perform TCP recovery. The relationship between the set base and the fixture is as shown in the figure below. At the same time, move the direction along the edge of the fixture to confirm the correction accuracy.

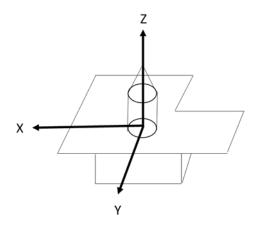

Schematic diagram of base calibration

- 2. Set the tool coordinates to perform TCP recovery. If the tool coordinates have not been calibrated, you need to perform the 7-point calibration method of the tool or enter the values to confirm that the position and posture of the tool coordinates are correct, and the Z direction of the tool coordinates must match the set The Z direction of the base mark is parallel
- 3. Set the type and number of the trigger input signal when the welding torch touches the fixture
- 4. Set whether to perform Z direction compensation
- 5. Set the search speed and acceleration in X, Y, (Z) direction
- 6. Set the speed and acceleration of moving to X, Y, (Z) direction to the starting point for searching
- 7. Set the diameter of the welding wire
- 8. After moving the welding torch to the tip point of the TCP setting pin, press the teaching button and record the reference position
- 9. After the above parameters are set, you can manually enter the fixture size or perform automatic measurement function

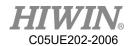

- 10. If the automatic measuring fixture function is executed, it must be executed in T1 mode. After the execution, the interface will display the fixture size parameters.
- 11. After the fixture size parameters are obtained, click the Generate button to generate the TCP recovery program, named torch mate
- 12. Use RSR, PNS external signal trigger or manually execute the torch\_mate program to automatically correct the TCP position of the torch that has deviated

### 2.22.6. Resume Program

#### Description

When the robot arm is running, the program is stopped due to various alarms or manual operations. After the operation is restored, the original program needs to be restarted. For example, when the robot arm strikes the welding gun during the welding process and the alarm stops the program, at this time, you may need to use this function to manually move the robot arm to a safe position, and then start the arc at the interrupted position to continue welding. The user can achieve this by opening this function and using the commands RESUME\_PROG and CLEAR\_RESUME\_PROG and LINE motion instruction interruption will restart form the interrupted position.

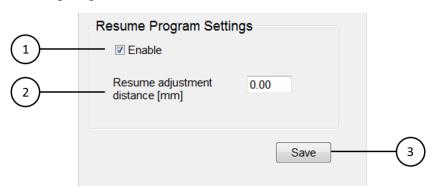

Weld restart function setting

| No. | Description                                                                           |  |  |
|-----|---------------------------------------------------------------------------------------|--|--|
| 1   | Enable the resume program function, the default is enabled.                           |  |  |
| 2   | Set the adjustment distance of the resume position when specifying the resume program |  |  |
| 3   | Save settings                                                                         |  |  |

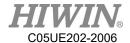

#### Operation Step

Main Menu> Start up>System Setting>Resume Program

- Enable the resume program function
- 2. Set the adjustment distance of the resume position when specifying the resume program
- 3. Save settings
- 4. Write a program, use the RESUME PROG and CLEAR RESUME PROG instructions. If the alarm occurs in the LINE motion command within the specified range or the program is manually stopped, the original program can be restarted from the interrupted position

#### **Collision Detection** 2.23.

#### **Description**

HRSS provides the collision detection, after the user sets the parameters, it can be turned on or off during the teaching mode or executing programs. When collision detection is enable, damage to robots and equipment can be reduced.

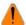

### WARNING

Under the situation that this function is turned on, although it can reduce the damage of the robot and equipment. However, this force will still cause injury, operators should pay attention to their own safety.

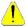

### CAUTION

This function is currently only available for specific models. (RA/RT605-710 > RA/RT610-1476 · RA620-1739)

This function needs to set the correct parameters of payload before it can be used normally.

# 2.23.1. Parameter Setting

#### Description

Main Menu>Start-up > Collision Detection

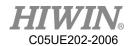

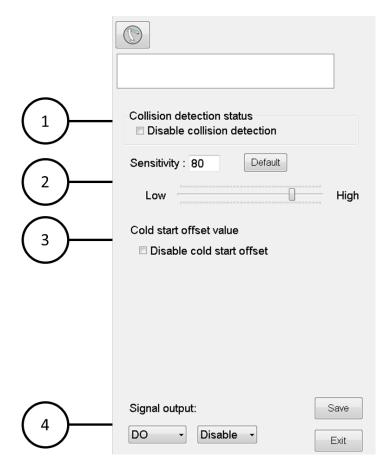

Collision Detection interface

| No. | Description                                                          |  |  |
|-----|----------------------------------------------------------------------|--|--|
|     | Click it can turn off collision detection, it can be temporarily     |  |  |
| 1   | modified in the program by commands.                                 |  |  |
| 1   | If it doesn't be modified in the program, parameters will be         |  |  |
|     | executed according to settings in the interface.                     |  |  |
|     | The range of sensitivity is 1-100, default is 80                     |  |  |
| 2   | The sensitivity can be adjusted for different situation to limit     |  |  |
|     | false alarm or improve response.                                     |  |  |
|     | Avoid operating the robot without fully warming up, causing          |  |  |
|     | excessive resistance to trigger a collision alarm. Default is turned |  |  |
| 3   | it on.                                                               |  |  |
|     | If the robot has been already fully warmed up, user can evaluate     |  |  |
|     | whether it needs to be closed.                                       |  |  |
| 4   | When a collision occurs, select DO or SO (Fieldbus Output) as        |  |  |
| _ 4 | the signal output.                                                   |  |  |

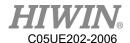

- Restriction
- 1. When clicking the "disable" button, collision detection is invalid.
- 2. During the payload estimation, collision detection is invalid.
- 3. False alarm condition:
  - A. Parameters of payload are not set correctly.
  - B. Payload exceeds the maximum limit.
  - C. Using SET\_ACC command, causing the acceleration to be too high.
  - D. Movement of the arm to near the singular point will cause high speed operation.
  - E. Some commands of motion will have high acceleration.
- 4. False alarm can be avoided by modification of commands.

### 2.23.2. Program Command

#### • <u>Description</u>

There are total two commands.

CD START 80 (turn on collision detection, the value of sensitivity is 80)

CD END (turn off collision detection)

1 CD\_START 80
2 LIN P1 FINE=1 Vel=100mm/s Acc=100% TOOL[0] BASE[0]
3 LIN P1 FINE=1 Vel=100mm/s Acc=100% TOOL[0] BASE[0]
4 CD\_END
5 LIN P3 FINE=1 Vel=100mm/s Acc=100% TOOL[0] BASE[0]
6 LIN P4 FINE=1 Vel=100mm/s Acc=100% TOOL[0] BASE[0]

In the sample code, CD\_START can turn on collision detection and set the sensitivity to 80 first. During Lin to position of P1, P2, it check whether a collision occurred. After reaching P2, CD\_END can turn off collision detection, and subsequent motion commands will not detect for collision events.

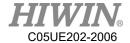

# 2.23.3. Operating Procedure

### **Basic**

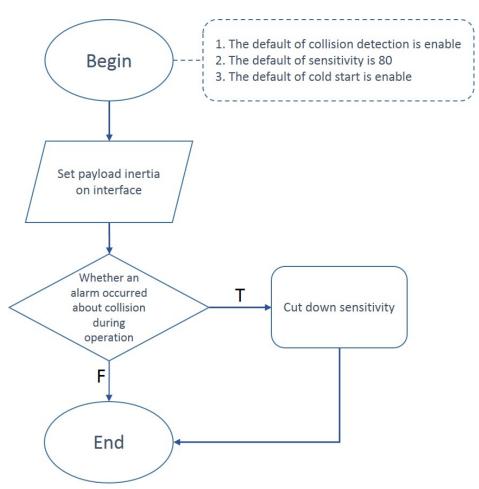

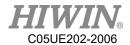

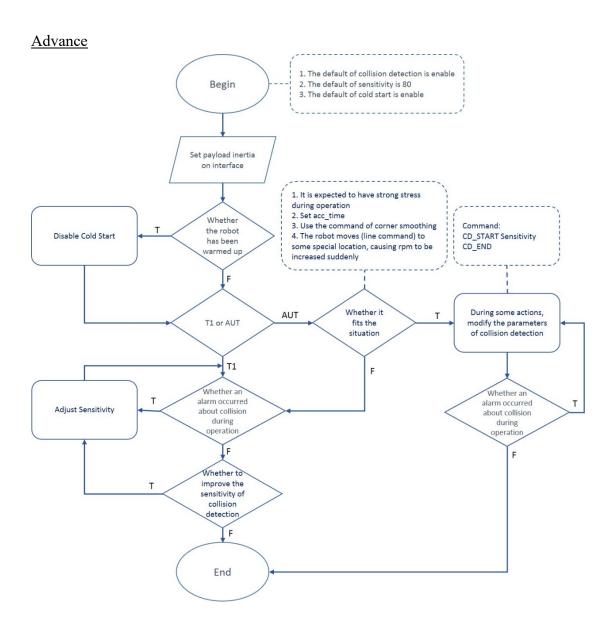

# 2.24. Payload

#### • <u>Description</u>

Set the weight of the end of the robot, including the end tool and the object of gripping, to improve the performance of the movement, adjust the speed limit of the robot and ensure the accuracy of the robot for collision detection. In terms of payload estimation, whether the robot arm will warm up and the weight of payload will affect the accuracy of its estimation.

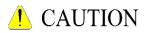

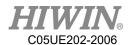

If it is not a specific model(RA/RT605-710 \cdot RA/RT610-1476 \cdot RA620-1739), only the mass can be set, the load estimation page and other parameters will not be displayed and cannot be set.

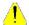

### CAUTION

When the payload estimation is performed in T2 mode, the program will be automatically executed, and the information required for the estimation will be obtained by running a specific posture.

Before estimating, please pay attention to the position of the equipment to avoid collision. At the same time, you need to confirm that the related accessories on the arm to avoid interference or falling off.

### 2.24.1. Parameter Setting

#### **Description**

Main Menu>Start-up > System setting>Payload Different methods of parameter setting:

A. Payload estimation, automatically estimate the load information at the end of the robot. (The action path is as follows, but the speed of actual execution will be higher)

PTP{A1 0,A2 0,A3 0,A4 0,A5 -90,A6 0}FINE=2 Vel=10% Acc=100% TOOL[0] BASE[0]

PTP{A6 175}FINE=2 Vel=10% Acc=100% TOOL[0] BASE[0] PTP{A6 -175}FINE=0 Vel=10% Acc=100% TOOL[0] BASE[0] PTP{A6 175}FINE=0 Vel=10% Acc=100% TOOL[0] BASE[0]

PTP{A5 0}FINE=2 Vel=10% Acc=100% TOOL[0] BASE[0] PTP{A6 -175}FINE=0 Vel=10% Acc=100% TOOL[0] BASE[0]

PTP{A5 -45,A6 0}FINE=2 Vel=10% Acc=100% TOOL[0] BASE[0] PTP{A3 45,A5 45}FINE=0 Vel=10% Acc=100% TOOL[0] BASE[0] PTP{A3 0,A5 -45}FINE=0 Vel=10% Acc=100% TOOL[0] BASE[0]

PTP{A4 90, A5 -60,A6 0}FINE=2 Vel=10% Acc=100% TOOL[0] BASE[0]

PTP{A5 60}FINE=0 Vel=10% Acc=100% TOOL[0] BASE[0]

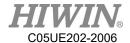

PTP{A5 -60}FINE=0 Vel=10% Acc=100% TOOL[0] BASE[0]

PTP{A6 45}FINE=2 Vel=10% Acc=100% TOOL[0] BASE[0] PTP{A5 60}FINE=0 Vel=10% Acc=100% TOOL[0] BASE[0] PTP{A5 -60}FINE=0 Vel=10% Acc=100% TOOL[0] BASE[0]

PTP{A6 90}FINE=2 Vel=10% Acc=100% TOOL[0] BASE[0] PTP{A5 60}FINE=0 Vel=10% Acc=100% TOOL[0] BASE[0] PTP{A5 -60}FINE=0 Vel=10% Acc=100% TOOL[0] BASE[0]

PTP{A1 0,A2 0,A3 0,A4 0,A5 -90,A6 0}FINE=2 Vel=10% Acc=100% TOOL[0] BASE[0]

B. Manual setting, parameters can be set according to the manufacturer, CAD file and simple geometric calculation.

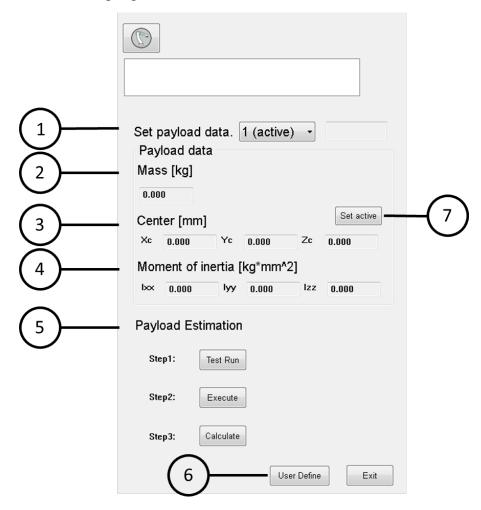

Payload Estimation interface

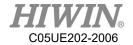

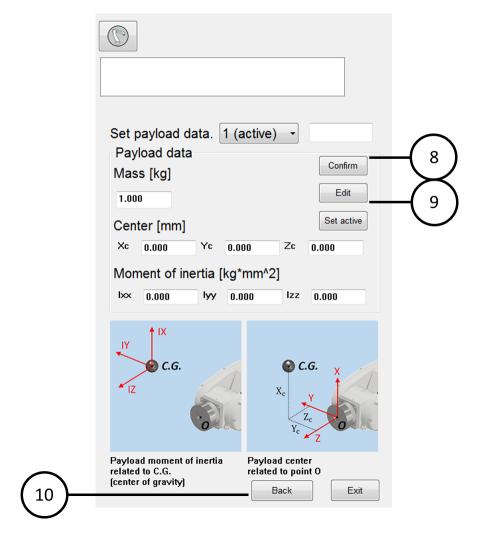

Manual Setting interface

| No. | Description                                      |  |
|-----|--------------------------------------------------|--|
| 1   | Store 20 groups of payload data and comment      |  |
| 2   | Set the mass of payload, unit: kilogram          |  |
| 3   | Set the center position of the payload, unit: mm |  |
| 4   | Set the moment of inertia, unit: kg*mm^2         |  |
| 5   | Payload estimation, it is executed in T2 mode    |  |
| 6   | Enter the manual setting page                    |  |
| 7   | Set the desired group of payload                 |  |
| 8   | Save parameters of manual setting                |  |
| 9   | Edit parameters of manual setting                |  |
| 10  | Back to payload estimation page                  |  |

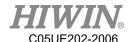

- Operation steps (non-specific model)
  - 1. Click Edit
  - 2. Enter the value
  - 3. Click Confirm to save data
  - 4. After clicking Set active, set the current payload as active

#### Operation steps (specific model)

- 1. Select T2 mode
- 2. Execute Step 1, this action is to ensure that there will be no interference, if there is no problem, you can end early.
- 3. Step 2 is executed, and switch can only be released after the action is completed. If there is an interruption during the execution, you need to click Execute again, and the action will restart.
- 4. Execute step 3 to calculate the payload. The calculation result will be directly set to the current group of payload and stored it.
- 5. If there are parameters to be adjusted, click User Define to enter the page.
- 6. After modification, click Confirm to save the parameters.
- 7. After clicking Set active, set the current payload as active.

### 2.24.2. Program Command

#### Description

SET PAYLOAD[1] (Using the first group of payload data)

```
1 CD_START 80
2 SET_PAYLOAD[1]
3 LIN P1 FINE=1 Vel=100mm/s Acc=100% TOOL[0 BASE[0]
4 LIN P2 FINE=1 Vel=100mm/s Acc=100% TOOL[0 BASE[0]
5 CD_END
6 LIN P3 FINE=1 Vel=100mm/s Acc=100% TOOL[0 BASE[0]
7 $DO[1] = TRUE
8 SET_PAYLOAD[2]
9 CD_START 50
10 LIN P4 FINE=1 Vel=100mm/s Acc=100% TOOL[0 BASE[0]
```

The first group of payload data is the tool at the end of the robot. After moving to P2, gripping the object and it is changed to the second group of payload data, which is the sum of the tool and the object.

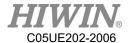

## 2.24.3. Operating Procedure

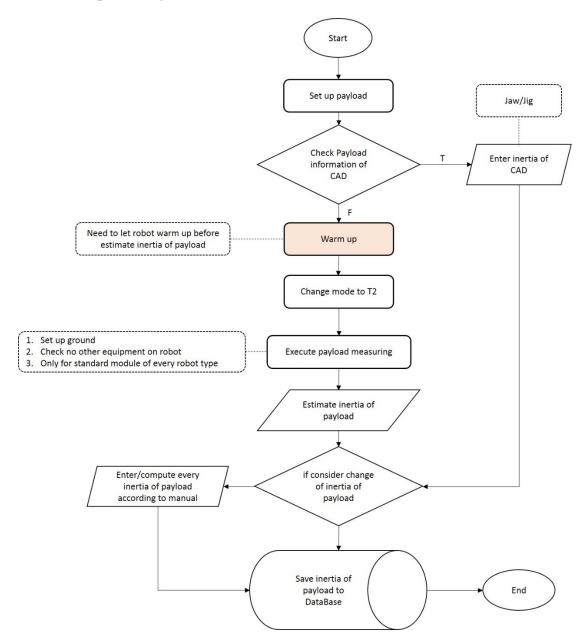

# 2.24.4. Payload calculation

### <u>Description</u>

When setting the load, if there is no CAD, the simplified geometric model can also be used to estimate the payload, including the mass, the position of the center of mass, and the moment of inertia relative to the center of mass. Next, the basic formula of moment of inertia will be listed, and then use an example to illustrate how to calculate.

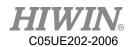

1. Moment of Inertias' basic formula

When the mass is uniformly distributed, the moment of Inertia of the object can be calculated using the following formulas.

A. Cylinder 1:  $I = \frac{1}{2}mR^2$ 

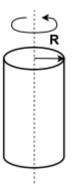

B. Cylinder 2:  $I = \frac{1}{12}m(3R^2 + L^2)$ 

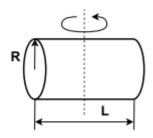

C. Cuboid:  $I = \frac{1}{12}m(W^2 + D^2)$ 

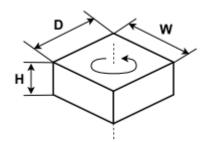

D. Sphere:  $I = \frac{2}{5}mR^2$ 

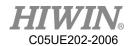

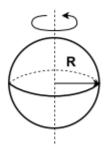

# E. Parallel axis theorem: $I_{new} = I_G + md^2$

Where  $I_G$  is the moment of inertia of the object relative to the center of mass. When the axis of rotation translates to a distance d from the center of mass, the moment of inertia of the object for the axis of rotation is  $I_{new}$ .

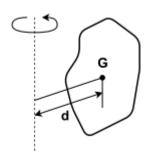

#### 2. Example of payload calculation

In this example, real grippers and objects are used to illustrate the payload calculation. The purpose is to use a simplified geometric model to represent it, and set the corresponding payload data to the interface. As shown in Figure 1, locking the connecting plate to the end of the robot and install the grippers, and then grab a cylindrical object. Geometry can be simplified with 2 cuboids and 1 cylinder, as shown by the dotted line in Figure 1. Among them, the mass is m, the centroid distances are  $X_c \cdot Y_c \cdot Z_c$ , and the moment of inertia relative to the centroid is  $I_{xx} \cdot I_{yy} \cdot I_{zz}$ . In addition, the disassembled three simplified models use subscript 1 to represent the connecting plate (cuboid), subscript 2 to represent the gripper (cuboid), and subscript 3 to represent the object(cylinder).

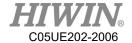

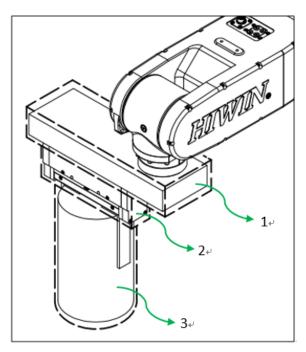

Fig1. Real gripper and the object

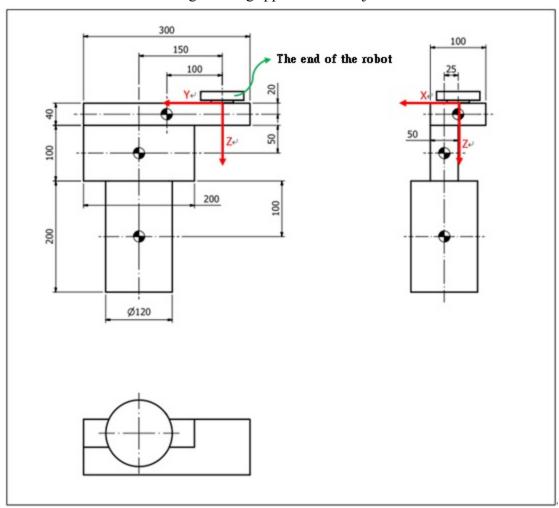

Fig2. Simplified model size

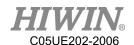

The size of the simplified model is shown in Figure 2; the mass of the connecting plate (cuboid) is 2kg, the length, width, and height are 300, 100, and 40mm; the mass of the gripper (cuboid) is 1kg, and the length, width, and height are respectively 200, 50, 100mm; the mass of the object (cylinder) is 1kg, the diameter is 120mm, and the height is 200mm. According to this parameter, the load information can be calculated:

A. Mass

$$m = m_1 + m_2 + m_3 = 2 + 1 + 1 = 4$$

B. The distance of centroid

Connecting plate (cuboid):

$$X_{c1} = 0$$

$$Y_{c1} = 100$$

$$Z_{c1} = 20$$

Gripper (cuboid):

$$X_{c2} = 25$$

$$Y_{c2} = 150$$

$$Z_{c2} = 40 + 50 = 90$$

The object (cylinder):

$$X_{c3} = 25$$

$$Y_{c3} = 150$$

$$Z_{c3} = 40 + 100 + 100 = 240$$

The calculation:

$$X_c = X_{c1} \cdot \frac{m_1}{m} + X_{c2} \cdot \frac{m_2}{m} + X_{c3} \cdot \frac{m_3}{m} = 0 \cdot \frac{2}{4} + 25 \cdot \frac{1}{4} + 25 \cdot \frac{1}{4} = 12.5$$

$$Y_c = Y_{c1} \cdot \frac{m_1}{m} + Y_{c2} \cdot \frac{m_2}{m} + Y_{c3} \cdot \frac{m_3}{m} = 100 \cdot \frac{2}{4} + 150 \cdot \frac{1}{4} + 150 \cdot \frac{1}{4} = 125$$

$$Z_c = Z_{c1} \cdot \frac{m_1}{m} + Z_{c2} \cdot \frac{m_2}{m} + Z_{c3} \cdot \frac{m_3}{m} = 20 \cdot \frac{2}{4} + 90 \cdot \frac{1}{4} + 240 \cdot \frac{1}{4} = 92.5$$

C. Moment of inertia relative to the center of mass

Connecting plate (cuboid):

$$I_{xx1} = \frac{1}{12} \cdot 2 \cdot (40^2 + 300^2) \cong 15266$$

$$I_{yy1} = \frac{1}{12} \cdot 2 \cdot (40^2 + 100^2) \cong 1933$$

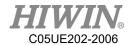

$$I_{zz1} = \frac{1}{12} \cdot 2 \cdot (100^2 + 300^2) \cong 16666$$

Gripper (cuboid):

$$I_{xx2} = \frac{1}{12} \cdot 1 \cdot (100^2 + 200^2) \approx 4166$$

$$I_{yy2} = \frac{1}{12} \cdot 1 \cdot (100^2 + 50^2) \approx 1041$$

$$I_{zz2} = \frac{1}{12} \cdot 1 \cdot (50^2 + 200^2) \approx 3541$$

The object (cylinder):

$$I_{xx3} = \frac{1}{12} \cdot 1 \cdot (3 \cdot 60^2 + 200^2) \approx 4233$$
$$I_{yy3} = \frac{1}{12} \cdot 1 \cdot (3 \cdot 60^2 + 200^2) \approx 4233$$
$$I_{zz3} = \frac{1}{2} \cdot 1 \cdot 60^2 = 1800$$

The calculation:

$$\begin{split} I_{xx} &= I_{xx1} + m_1((Y_c - Y_{c1})^2 + (Z_c - Z_{c1})^2) + \\ I_{xx2} + m_2((Y_c - Y_{c2})^2 + (Z_c - Z_{c2})^2) + \\ I_{xx3} + m_3((Y_c - Y_{c3})^2 + (Z_c - Z_{c3})^2) \\ &\cong 15266 + 2 \left( ((125 - 100)^2 + (92.5 - 20)^2) \right) + \\ 4166 + 1 \left( ((125 - 150)^2 + (92.5 - 90)^2) \right) + \\ 4233 + 1 \left( ((125 - 150)^2 + (92.5 - 240)^2) \right) \cong 58442 \\ I_{yy} &= I_{yy1} + m_1((X_c - X_{c1})^2 + (Z_c - Z_{c1})^2) + \\ I_{yy2} + m_2((X_c - X_{c2})^2 + (Z_c - Z_{c2})^2) + \\ I_{yy3} + m_3((X_c - X_{c3})^2 + (Z_c - Z_{c3})^2) \\ &\cong 1933 + 2 \left( ((12.5 - 0)^2 + (92.5 - 20)^2) \right) + \\ 1041 + 1 \left( ((12.5 - 25)^2 + (92.5 - 240)^2) \right) \cong 40108 \\ I_{zz} &= I_{zz1} + m_1((X_c - X_{c1})^2 + (Y_c - Y_{c1})^2) + \\ I_{zz2} + m_2((X_c - X_{c2})^2 + (Y_c - Y_{c2})^2) + \\ I_{zz3} + m_3((X_c - X_{c3})^2 + (Y_c - Y_{c3})^2) \\ &\cong 16666 + 2 \left( ((12.5 - 0)^2 + (125 - 100)^2) \right) + \\ 3541 + 1 \left( ((12.5 - 25)^2 + (125 - 150)^2) \right) + \\ \end{split}$$

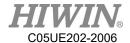

$$1800 + 1(((12.5 - 25)^2 + (125 - 150)^2)) \approx 25133$$

Finally, filling in the calculation results in the load setting page:

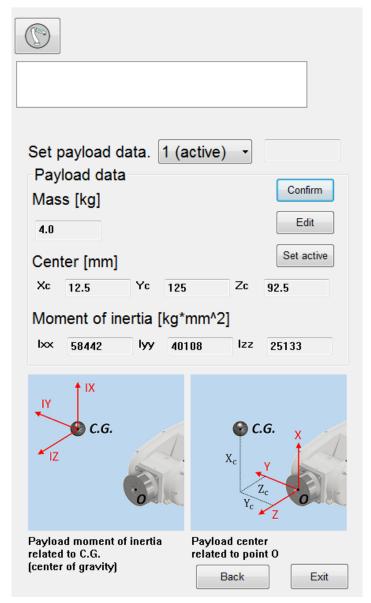

### 2.25. Soft Limit

#### Description

The software limit function is provided in HRSS. This function mainly enables the robot to immediately issue an alarm and stop the movement when it issues a motion command that exceeds the set limit, or a position that exceeds the set limit during movement.

According to the articulated, SCARA or Delta robot arm, set the software motion range limit of each axis and space Cartesian coordinates.

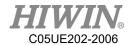

The high and low limits of each axis and the high and low limits of the Cartesian coordinates can be set in the software limit setting interface. The limit range of the Cartesian coordinates is set according to the tool center position (TCP) of the robot when the base is marked as 0 (Base 0). Choose whether to enable the limit check for each axis or the Cartesian coordinate setting, and the setting user interface is different according to different robot arms. The articulated robot can set the high and low limits of the A1  $\sim$  A6 axis on each axis limit, and the Cartesian coordinate limit can be set The high and low limits of X, Y, and Z. The SCARA robot can set the high and low limits of the A1 to A4 axes on the limits of each axis. The limit of the Cartesian coordinate can also set the high and low limits of X, Y, and Z. The parallel robot limits on each axis The high and low limits of the A1  $\sim$  A3 axis are set uniformly, and the A4 axis is set separately. The limit of the Cartesian coordinate is to set the high and low limits of the radius and the high and low limits of Z.

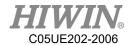

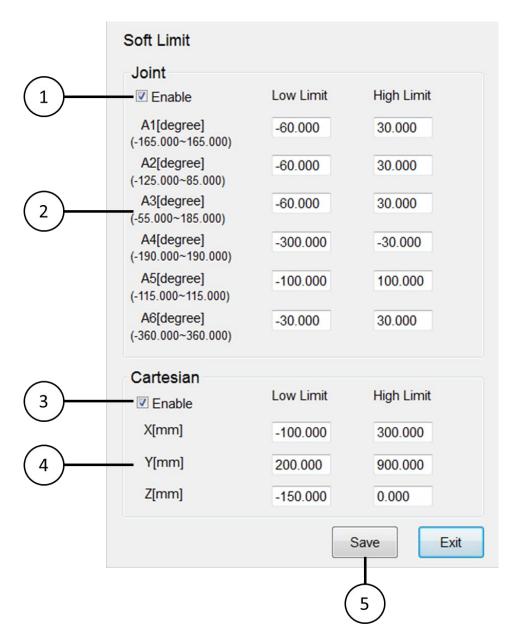

Articulated robot soft limit setting interface

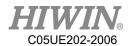

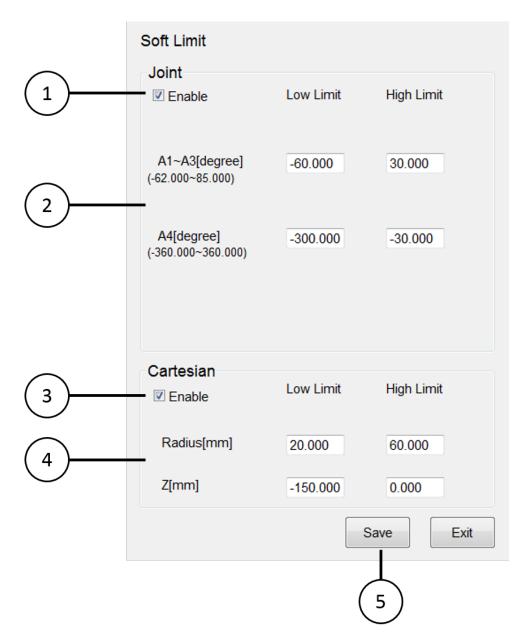

Delta robot soft limit setting interface

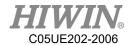

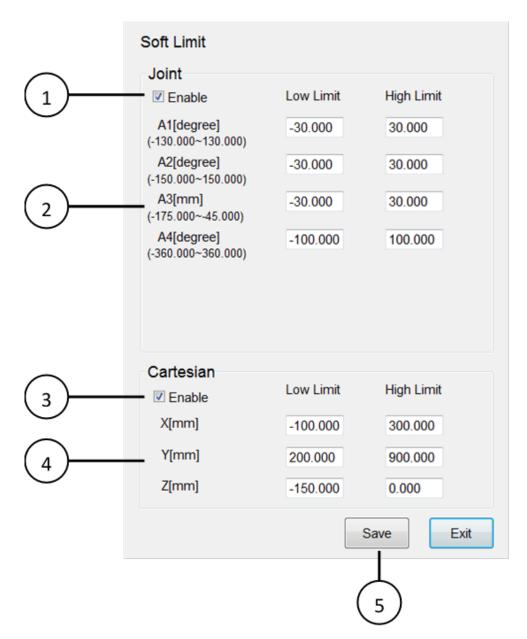

SCARA robot soft limit setting interface

| No. | Description                                             |  |
|-----|---------------------------------------------------------|--|
| 1   | Enable/disable the soft limit function of joint         |  |
| 2   | Set software limits for each axis                       |  |
| 3   | Enable/disable Cartesian coordinate soft limit function |  |
| 4   | Set the soft limit of each Cartesian coordinate         |  |
| 5   | Save settings                                           |  |

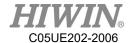

#### Operation Step

Main Menu>Start up>System Setting>Soft Limit

- 1. Set whether to enable the soft limit function of each axis
- 2. Set software limits for each axis
- 3. Save settings
- 4. Set whether to enable the Cartesian coordinate soft limit function
- 5. Set the soft limit of each Cartesian coordinate
- 6. Save settings

## 2.26. Software Update

#### Description

User can download HRSS program updates from the official HIWIN website, and operate update in HRSS interface.

#### Operation steps

1. Connect to the official website of HIWIN (www.hiwin.tw). On the web page select: PRODUCTS>Robot

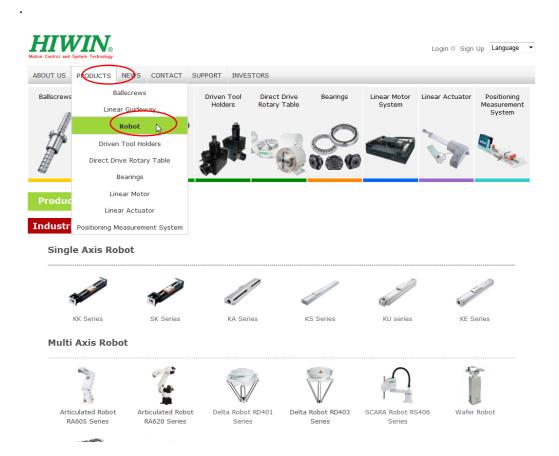

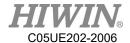

#### Robot Model

2. Find the model number of robot from the Industrial Robot area below, and then click to enter.

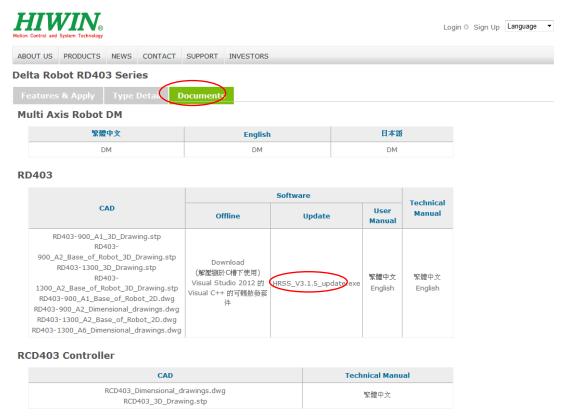

Download documents

- 3. Select  $\lceil$  Documents  $\rfloor$  from the above list.
- 4. Click the updated version of Download from below, and download to USB, the path is placed under the HIWIN folder of root, insert into the USB port of controller.
- 5. Select Main Menu>Help>Update.
- 6. A window will appear warning that the Robot will stop when updating software. After pressing OK, software will start to update; to cancel update, press CANCEL.
- 7. HRSS will reboot and complete update.

## CAUTION

Before updating the software, please check current software version, for example: HRSS 3.2.1.2673, please download version with same two number at the front, e.g. HRSS 3.2.2.2775 or HRSS 3.2.4.2925. Do not download version that has two different number at the front, e.g. HRSS 3.3.x.x to avoid incompatible.

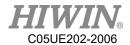

# 2.27. Export Manual

#### Description

User can export the manual from controller to the USB memory stick.

- Operation Steps
  - 1. Insert USB to the controller
  - 2. Select Main menu>Help>Manual
  - 3. Display save successfully
  - 4. Manual save in the path USB:\HIWIN\Manual\Folder

## 2.28. Software Shutdown

#### Description

User can perform software shutdown from HRSS

### Operation Steps

#### 1. Open main menu

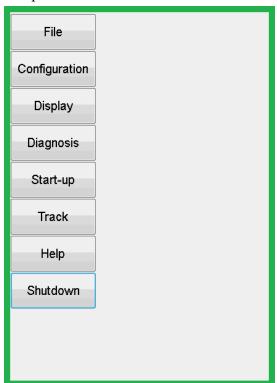

2. Main Menu>Shutdown

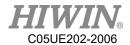

## 3. Ask if you want to shutdown

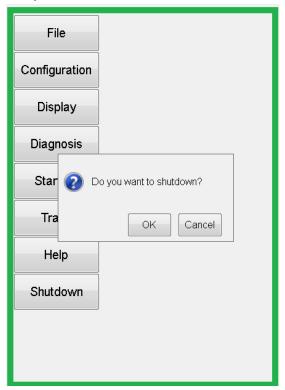

4. Press OK to start shutdown

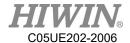

# 3. Initial Settings

#### 3.1. Check Parameters

#### Description

The correct robot program data must be loaded. During parameter check, the loaded robot data must match with the data of the model plate.

If loading the new data is required, the status of the robot data must fully match with the HRSS. This is to ensure that when the data is applied, it can be submitted with the HRSS.

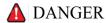

If the wrong data is loaded, the robot should not be operated! Failure to take these measurements could lead to serious injury, death or equipment damage

|         |                                                                                 | $\overline{}$            |
|---------|---------------------------------------------------------------------------------|--------------------------|
| H       | <b>IWIN</b> ; Artic                                                             | ulated Robot             |
| M       | IODE :                                                                          | RA605                    |
| SI      | ERIAL NO. : RA60                                                                | 5140001                  |
| M       | IANUFACTURED                                                                    | :2014.01                 |
| l w     | /EIGHT :                                                                        | 40KG                     |
| LC      | DAD :                                                                           | 5KG                      |
| R.      | ANGE :                                                                          | 710mm                    |
| M       | IADE IN TAIWAN                                                                  | <b>□335</b> 835 <b>□</b> |
| TA<br>M | D.7 JINGKE Rd.,<br>IICHUNG PRECISION<br>ACHINERY PARK,<br>IICHUNG 40852, TAIWAN |                          |

| HIWIN.                                   | D         | elta Ro      | bot     |
|------------------------------------------|-----------|--------------|---------|
| MODEL:<br>SERIAL NO.:                    | RD401     | MOTOR I      |         |
| MANUFACTURED                             | : 2014.07 | AXIS 2:      | 400W    |
| WEIGHT:                                  | 80 KG     | AXIS 3:      | 400W    |
| LOAD:                                    | 1 KG      | AXIS 4:      | 50W     |
| RANGE:                                   | 700mm     |              |         |
| MADE IN TAIWAN                           | ı         |              |         |
| NO.7 JINGKE Rd., TA<br>TAICHUNG 40852, T |           | ION MACHINER | Y PARK, |

Model Plate(Left:RA605, Right:RD401)

### 

#### 3.2. Calibration Flow

Fig. 5.2 is the calibration flowchart of robotic arm. According to the user's requirements, they are: Adjusting the origin position  $(5.3) \rightarrow$  Calibrate the base coordinate system  $(5.4.1,5.5.1) \rightarrow$  Calibrate the tool coordinate system  $(5.4.2,5.5.2) \rightarrow$  Calibration of conveyor image  $(5.6.1) \rightarrow$  Calibration of conveyor arm  $(5.6.2) \rightarrow$  Configure the parameters of conveyor image  $(5.7.1) \rightarrow$  Configure the parameters of conveyor object (5.7.2).

The above mentioned calibration steps will be introduced in the subsequent sections.

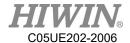

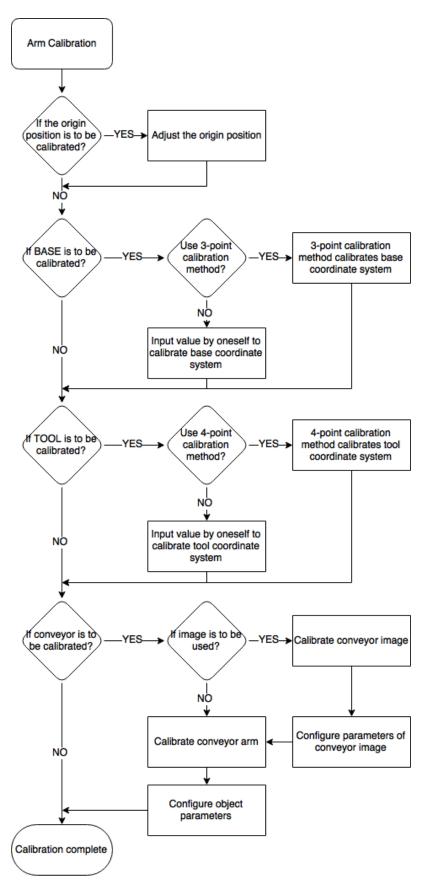

Calibration Flowchart of Robot

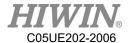

## 3.3. Adjust Origin Position of Hardware Mechanism

#### • Overview

Each robot must be mastered. The robot can make Cartesian motion only after being mastered and moved to the programmed position. The mechanical position of the robot will be made consistent with the encoder during mastering. The robot must be placed on a defined mechanical position, which is the mastered position. The encoder value of each axis will be saved.

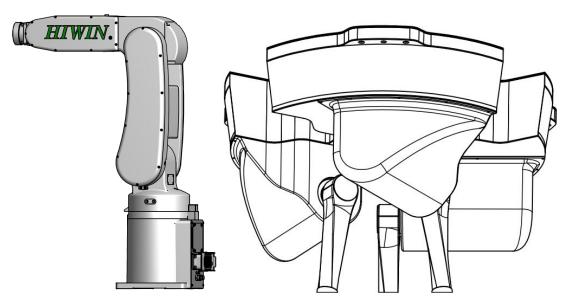

Adjust the approximate position of origin

| Situation                                                        | Remark                                                                                |
|------------------------------------------------------------------|---------------------------------------------------------------------------------------|
| Before commissioning                                             |                                                                                       |
| The value of motor position is lost after                        |                                                                                       |
| maintenance such as replacement of a motor                       |                                                                                       |
| If the robot moves without robot controller                      |                                                                                       |
| instruction (for example, with a device release)                 |                                                                                       |
| After replacement of gear unit                                   | The old mastering data has to be deleted before carrying out a new                    |
| After a collision                                                | mastering procedure. Remove mastering data by manually cancelling the axis mastering. |
| If the absolute position is missing after replacing the battery. |                                                                                       |

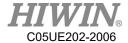

# 3.3.1. Mastering Method (6-axis robot)

### **Description**

Move each axis, so that it can overlap with the mastering mark.

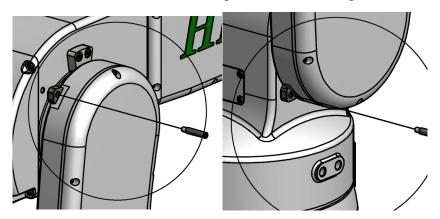

Move an axis to the mastering position

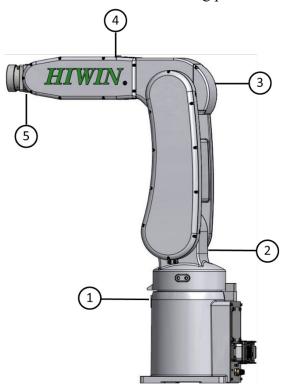

Mastering marks on the robot

### CAUTION

Based on the model number, the position of the mastering marks could be slightly different from the illustration. For origin calibration method and image, please refer to the manual of each model.

#### **Prerequisite**

The "jog key" has been activated.

T1 mode

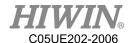

#### Operation steps

- 1. Select the axis as the coordinate system for the jog keys. (Please refere to Section 2.11.5)
- 2. Hold the Enabling Switch. The axis A1 to A6 will be dsiplayed beside the jog keys.
- 3. Press the + or button, so that the axis moves to the positive or negative direction.
- 4. Start to jog from the axis A1, so that it can overlap with the mastering mark.
- 5. After mastering, click Main Menu>Start-up>Master>Zero Position.
- 6. Click Axis 1 in the list twice, a pop-up message of "Clear axis 1 position?" will appear.
- 7. Press OK to complete the setting of zero position for 1<sup>st</sup> axis.
- 8. And so on for  $2^{nd}$  axis to  $6^{th}$  axis.
- 9. After completing the clearing, press Home button to confirm if the angle is correct, if the position shown on the screen is different from the actual position, please clear the position again.

### CAUTION

When the simulated robot posture is located beyond the limit to cause motion disabled, please execute [Zero Position] first.

#### 1. Master first-axis

A mastering pin is used to attach the plate on the zero axis. The first-axis velocity is reduced to the minimum velocity until the first axis is close to the plate. First-axis mastering is completed, as shown below.

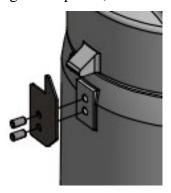

Illustration of first-axis mastering

#### 2. Master second-axis

The second-axis velocity is reduced to the minimum velocity until the second-axis mastering hole matches with the first-axis hole and a mastering rod can be placed into position. The second-axis mastering is completed, as shown in below.

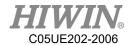

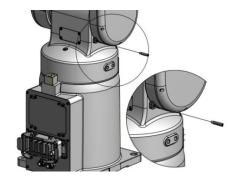

Illustration of second-axis mastering

#### 3. Mastering third-axis

The third-axis velocity is reduced to the minimum velocity until the third-axis mastering hole matches with the third-axis hole and a mastering rod can be placed into position. The third-axis mastering is completed, as shown in below.

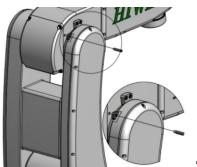

Illustration of third-axis mastering

#### 4. Master fourth-axis

The fourth-axis velocity is reduced to the minimum velocity until the fourth-axis mastering notch matches with the third-axis notch and a mastering key can be placed into position. The fourth-axis mastering is completed. A screw can be used to remove the mastering key from the notch after calibration, as shown in below.

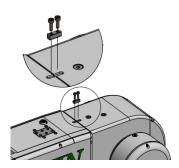

Illustration of fourth-axis mastering

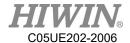

#### 5. Set fifth-axis home

The fifth-axis velocity is reduced to the minimum velocity until the fifth-axis mastering hole matches with the fourth-axis hole and a mastering rod can be placed into position. The fifth-axis mastering is completed, as shown in below.

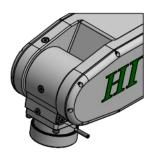

Illustration of fifth-axis mastering

# 3.3.2. Mastering Method (Delta Robot)

# <u>Description</u>

Move each axis, so that it can overlap with the mastering mark.

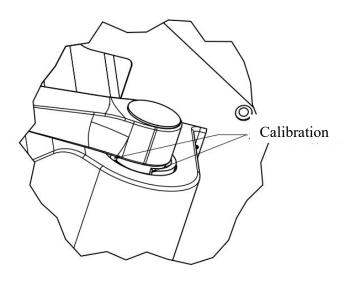

Calibration surface

# **!** CAUTION

Depending on model number, the position of the calibration surface may be slightly different from the illustration. For origin calibration method and image, please refer to the manual of each model.

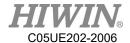

# • <u>Prerequisite</u>

Expert group

- 1. Manually release the robot brake.
- 2. Move the arm (Axis-1) to the top (lowest) side.
- 3. Use the hardware brake.
- 4. Select HightLimit or LowLimit, and click Axis 1 twice.
- 5. Appear "Clear axis 1 position?"
- 6. Press the OK button to clear the position.
- 7. Follow the previous procedures for second and third axis.
- 8. Once cleared, press the Home button to ensure the angle is correct. If the position on the figure is different from the actual position, clear the position again.

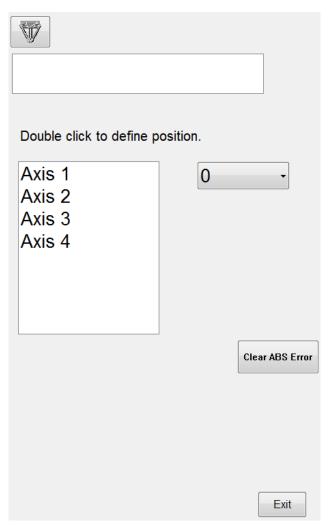

Zero Position interface

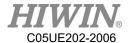

# CAUTION

When the simulated robot posture is located beyond the motion limit to cause motion disabled, execute [Zero Position].

# 3.3.3. Reset Absolute Position

## **Prerequisite**

The "jog key" has been activated.

T1 mode

Expert group

#### Operation steps

- Adjust Origin Position of Hardware Mechanism (Please refere to Section 3.3.1 and 3.3.2)
- Main Menu >Start-up>Master>Calibration. 2.
- Click Axis 1 twice, and appear "Define axis 1 position?", agree and operate the step. Ok button can press after assenting and checking the item, this adjustment method is to save the current encoder value and overwrite the default.

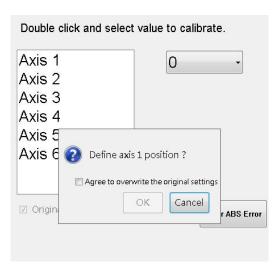

Calibration confirm interface

Press the OK button to set the position. Confirmed cell of original setting 4. has been canceled, if the step has been finish.

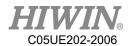

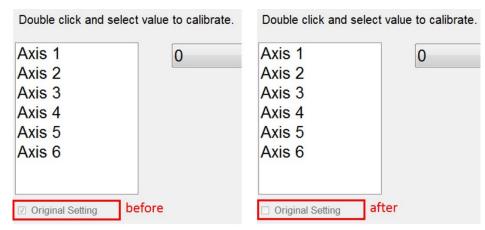

- 5. Follow the previous procedures for second and sixth axis.
- 6. Once operated, press the Home button to ensure the angle is correct. If the position on the figure is different from the actual position, reset the position again.

## WARNING

Before operating this step, please pay attention to the following parts: 6-axis robot:

To calibrate sixth axis, please make sure fifth axis angle is zero and encoder value is in the single turn, if it does not match, fifth axis must be calibrated first.

#### 4-axis robot

To calibrate third axis, please make sure forth axis angle is zero and encoder value is in the single turn, if it does not match, forth axis must be calibrated first.

If the operation is not accurate enough, it may cause deviation in absolute position and lose the default.

#### 3.3.4. Reset Encoder Error

#### Description

When the encoder occurs an error, it can be reset. If the error can not be cleared after reset, please check if there is any problem for the circuit, battery and driver. If the error still exists, please contact HIWIN. After reset, the encoder must be cleared.

#### Prerequisite

Expert group

#### Operation steps

Main Menu > Start-up > Master > Zero Position.

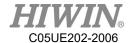

- 8. Select Axis 1.
- Press Clear ABS Error. 9.
- 10. After cleared, press the Home button to ensure the angle is correct. If the position on the figure is different from the actual position, please clear the encoder again.

# 3.4. Calibration (Six-axis Robot)

# 3.4.1. Base calibration

# Description

During base calibration, the user assigns a Cartesian coordinate system (BASE coordinate system) to a work surface or the work piece. The BASE coordinate system has its origin at a user-defined point.

## CAUTION

If a workpiece has been installed on the mounting flange, the calibration described here will not apply.

Advantages of base calibration:

- TCP can be jogged along the work plane or the edge of workpiece.
- Points can be taught relative to base. If the base has to move, for example, because the work plane is moved, these points will be moved as well, but no need to be taught again.
- 32 base coordinates can be saved at most. Variable: BASE [0...31].

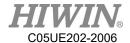

# 3.4.1.1. 3-point Method

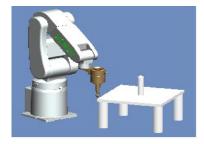

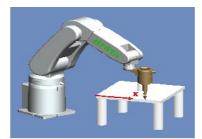

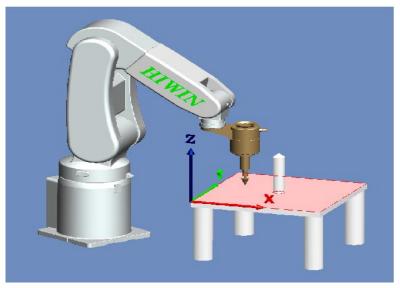

3-point Method

## • Prerequisite

Install a calibrated tool on the mounting flange.

T1 mode

- 1. In the main menu select Start-up > Calibrate > Base.
- 2. In the pull-down menu, given a number and a name for base coordinate system. Confirm with OK button.
- 3. Select a number for the base to be calibrated, and then press [Measure].
- 4. Give a name for the base to be calibrated.
- 5. Move TCP to the origin of new base coordinate. Click [Measure], and then confirm by pressing the OK button.
- 6. Move TCP to a point on positive X axis of new base coordinate. Click [Measure], and then confirm by pressing the OK button.

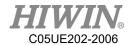

- 7. Move TCP to a point with positive Y on the XY plane. Click [Measure], and then confirm by pressing the OK button.
- 8. Press the OK button after completed. The data will be saved.

#### 3.4.1.2. Enter Value

## **Description**

Known the following values, for example, obtain from CAD:

- Distance between the base origin and global origin
- 2. Rotation for base coordinate relative to global coordinate

T1 mode

## Prerequisite

Known X, Y, Z, A, B and C relative to the global coordinate system T1 mode

## Operation steps

- In the main menu select Start-up > Calibrate > Base
- 2. Select a number for the base to be measured.
- Select the coordinate you want to enter, and then press [Set Value].
- 4. Give a name for the base to be measured.
- 5. Enter the value.
- Press the OK button after completed. The data will be saved. 6.

## 3.4.2. Tool calibration

# **Description**

When the tool is calibrated, the user will give a set of Cartesian Coordinates (Tool Coordinate System) to the tool mounted on the flange. The tool coordinate system has its origin at a user-defined point. This point is called as TCP (Tool Center Point). Usually, TCP is located at the working point of the tool.

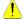

## CAUTION

The calibration method described here must not be used for a fixed tool.

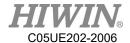

#### 3.4.2.1. 4-Point Method

# Description

The TCP of the tool to be calibrated is moved to a reference point from 4 different directions. The reference point can be freely selected. The robot control system calculates the TCP from the different flange positions.

## CAUTION

The 4 flange positions at the reference point must be sufficiently apart from one another.

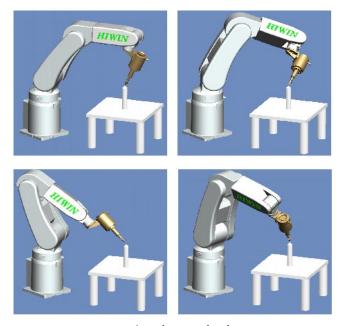

4-point method

## **Prerequisite**

- 1. Install the tool to be calibrated on the mounting flange.
- 3. Select a fixed reference point position, it is recommended that this reference point is a shape that is easy to recognize, for example: cuspidal point.

- 1. In the main menu select Start-up > Calibrate > Tool
- 2. Select a tool number from the pull-down menu for the tool to be measured, and then press [Measure].
- 3. Give a name for the tool to be calibrated.
- 4. Use TCP to move to the configured reference point. Click [Measure], if the position of reference point is to be confirmed, please use OK button for confirmation, otherwise, use No or Cancel to cancel the operation.
- Use TCP to replace another posture position of arm, move to the reference point. Click [Measure], if the position of reference point is to be confirmed,

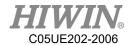

- please use OK button for confirmation, otherwise, use No or Cancel to cancel the operation.
- 6. Repeat Step 5 twice.
- 7. Press confirmation button after completion. The data displays the reference point of new base coordinate system and is saved, the changed coordinate system can also be observed from the 3D simulation window.

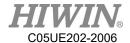

# 3.4.2.2. Enter Value

#### Description

Tool data can be manually entered.

Possible data source:

- 1. In the CAD diagram file, acquire the size information of tool.
- 2. Tool size from the measurement of actual object.
- 3. Instruction manual of tool manufacturer.

#### • Prerequisite

Known X, Y, Z, A, B, C distance dimension as relative to the flange coordinate system.

T1 mode

#### Operation steps

- 1. In the main menu select Start-up > Calibrate > Tool
- 2. Select a number for the tool to be measured in the pull-down menu.
- 3. Select the coordinate axis you want to enter, and then press [Set Value].
- 4. If it is the first time entering the value, then a name shall be given to the tool to be measured.
- 5. Enter a value.
- 6. Press confirmation button after completion. The data displays the reference point of new base coordinate system and is saved. The changed coordinate system can also be observed from the 3D simulation window.

# 3.5. Calibrate Coordinates (Delta Robot)

When Delta is used to set the coordinate, the base coordinate can be set the same with the vision and conveyor coordinates. It can be convenient to set the calibration of the position in future. There are two methods to set the base coordinate, the first one is the Three-point Method and the second one is to use the coordinates from CAD to enter the values of X, Y, Z, A, B and C coordinates.

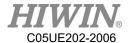

# 3.5.1. Calibrate Base Coordinates

# **Description**

During base calibration, the user assigns a Cartesian coordinate system (BASE coordinate system) to a work surface or the work piece. The BASE coordinate system has its origin at a user-defined point.

## CAUTION

If a workpiece has been installed on the mounting flange, the calibration described here will not apply.

Advantages of base calibration:

- 1. TCP can be jogged along the work plane or edge of workpiece.
- 2. Points can be taught relative to base. If the base must be moved, for example, because the work plane is moved, the points will be moved as well, and no need to be taught again.

32 base coordinates can be saved at most. Variable: BASE[0...31].

#### Three-point Method 3.5.1.1.

#### Prerequisite

Install a calibrated tool on the mounting flange.

T1 mode

- In the main menu select Start-up > Calibrate > Base
- 2. A number and a name is given to the Base Coordinate System, and then press the CONTINUE button to confirm.
- 3. Select a number for the base to be calibrated, and then press [Measure].
- 4. Give a name for the base to be calibrated.
- Move TCP to the origin of new base coordinate. Click [Measure], and confirm by pressing the OK button.

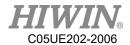

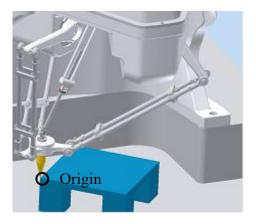

Set the origin of base coordinate system

6. Move TCP to a point on positive X axis of new base coordinate. Click [Measure], and confirm by pressing the OK button.

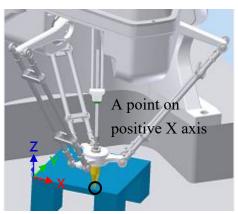

Set a point on positive X axis

7. Move TCP to a point with positive Y on the XY plane. Click [Measure], and confirm by pressing the OK button.

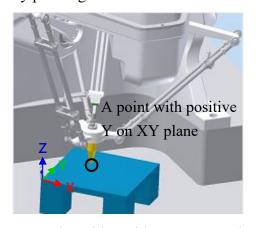

Set a point with positive Y on XY plane

8. Press the OK button after completed. The data will be saved.

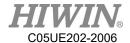

#### 3.5.1.2. Enter Value

# **Description**

Values are known, from CAD, for example:

- Distance between the base origin and global origin
- 2. Rotation for base coordinate relative to global coordinate

T1 mode

## **Prerequisite**

X, Y, Z, A, B and C relative to the flange coordinate system is known T1 mode

## Operation steps

- In the main menu Select Start-up > Calibrate > Base
- 2. Select a number for the base to be measured.
- 3. Select the coordinate you want to enter, and then press [Set Value].
- Give a name for the base to be measured. 4.
- 5. Enter the value.
- 6. Press the OK button after completed. The data will be saved.

## 3.5.2. Calibrate Tool Coordinates

#### Description

When the tool is calibrated, the tool coordinate system has its origin at a userdefined point. This point is called as TCP (Tool Center Point). Usually, TCP is located at the working point of the tool.

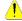

## CAUTION

The calibration method described here must not be used to a fixed tool.

Advantage of tool calibration:

- The tool can rotate along the TCP. The position of TCP will not 1.
- Program running: The track along TCP keeps the programed velocity.

16 tool coordinates can be saved at most. Variable: TOOL [0...15]).

The following data will be saved:

X, Y, Z:

The origin of tool coordinate, relative to flange coordinate

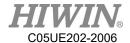

# A, B, C:

The rotation of tool coordinate, relative to flange coordinate

X: X coordinate

Y: Y coordinate

Z: Z coordinate

A: Rotate along X coordinate

B: Rotate along Y coordinate

C: Rotate along Z coordinate

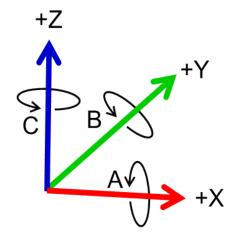

Flange coordinates

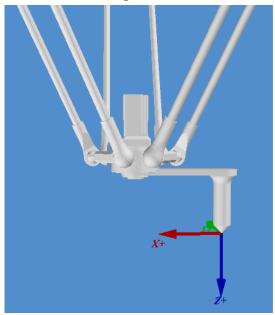

TCP calibration principle

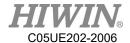

#### 3.5.2.1. 3-point Method

# **Description**

The TCP of the tool to be calibrated is moved to a reference point from 3 different directions. The reference point can be freely selected. The robot control system calculates the TCP from the different flange positions. Achieve the tool coordinates (X, Y, Z, C value, where value of C [J4 rotational angle] is the C value of the first calibrated value).

## CAUTION

The 3 flange positions at the reference point must be sufficiently apart from one another.

#### **Prerequisite**

- 1.Install the tool to be calibrated on the mounting flange.
- 3. Select a fixed reference point position, it is recommended that this reference point is a shape that is easy to recognize, for example: cuspidal point.

- In the main menu select Start-up > Calibrate > Tool
- 2. Select a tool number from the pull-down menu for the tool to be measured, and then press [Measure].
- Give a name for the tool to be calibrated. 3.
- 4. Use TCP to move to the configured reference point.
- Click [Measure] to confirm the first calibration point, if the position of reference point is to be confirmed, please use OK button for confirmation, otherwise, use No or Cancel to cancel the operation.
- Use TCP to replace another posture position of arm, move to the reference 6. point. Click [Measure] to confirm second point, if the position of reference point is to be confirmed, please use OK button for confirmation, otherwise, use No or Cancel to cancel the operation.
- Repeat Step 6 to confirm third point.
- Press confirmation button after completion. The data displays the reference point of new tool coordinate system and is saved, the changed coordinate system can also be observed from the 3D simulation window.

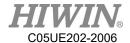

# 3.5.2.2. Enter Value

# Description

The tool data can be manually entered.

Possible data source:

- 1. CAD
- 2. External measurement tool
- 3. Description from tool manufacture

# • <u>Prerequisite</u>

Known X, Y, Z, A, B and C relative to flange coordinate

T1 mode

- 1. In main menu select Start-up > Calibrate > Tool
- 2. Select a value for the tool to be measured.
- 3. Select the coordinate axis you want to enter, and then press [Set Value].
- 4. Give a name for the tool to be measured.
- 5. Enter a value.
- 6. Press the OK button after completed. The data will be saved.

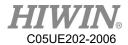

# 3.6. Conveyor Calibration

# 3.6.1. Conveyor Image Calibration

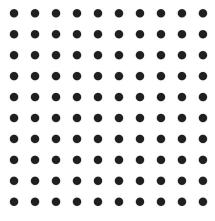

Calibration plate

- The Image System needs to decide the origin of image coordinate, the ratio of pixel length and the reading of conveyor encoder via the calibration plate (Figure above).
- Please ensure that there is a reading on the conveyor encoder before performing the calibration.
- Figure below is an illustration of picking. From the direction of the conveyor, the upstream is before the robot, and the downstream is after the robot.

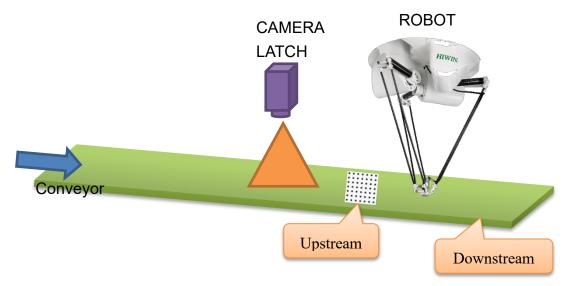

Illustration of Delta and CCD with conveyor

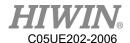

# 3.6.2. Conveyor Arm Calibration

- 1. After the images are calibrated, the upstream and downstream of the arm is moved by the conveyor without moving the calibration plate so that the arm can relate with the image coordinate and conveyor via the calibration plate.
- 2. Install the calibration rod on the arm end when performing the calibration.
- 3. Click the Main Menu>Track>Calibration.
- 4. Select the number of the conveyor.
- 5. When calibration plate is located at the upstream of the arm, and the center of the calibration rod is aligned with the origin of the calibration plate (the same with the vision origin) and press O1, and then aligned with the calibration point of the calibration point and press P1 (If it is in the mode of Sensor Latch, P1 can be omitted.).
- 6. The calibration plate is moved to the downstream of the arm, the center of the calibration rod is aligned with the origin of the calibration plate (the same with the vision origin) and press O2, and then aligned with the calibration point of the calibration plate and press P2 (The value of the encoder needs to be positive.) (If it is in the mode of Sensor Latch, P2 can be omitted.).
- 7. The arm is moved to the left and right limit of upstream, pressing U1 and U2 (U1 and U2 cannot be the same point.) respectively; the arm is moved to the left and right limit of downstream, pressing L1 and L2 (L1 and L2 cannot be the same point.) respectively, as shown in below.
- 8. If the counting direction of CNT is found as counted downward when the conveyor moves during the calibration process, open the function of REV column and make that conveyor counted backward, and then change to count upward.
- 9. Press "CLEAR" to zero CNT of all conveyors and recount.

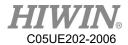

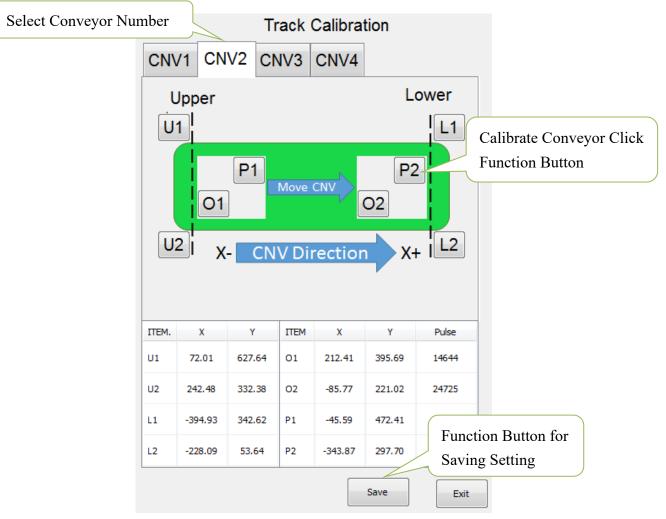

Arm calibration screen

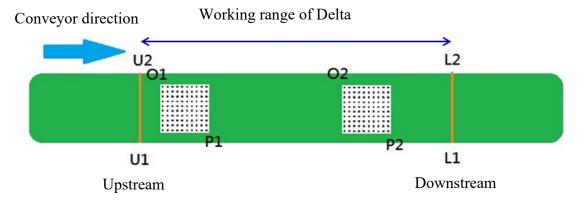

Illustration to calibrate arm position

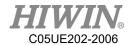

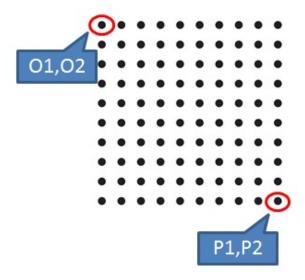

Set O and P screen

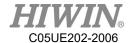

# 3.7. Conveyor Parameters

# 3.7.1. Image Parameters

- Main Menu>Track>Vision
- Conveyor number: The information set in the Image Parameter screen (Figure below) will be recorded according to the number of the conveyor. When setting the parameters, select the number first. After setting completed, press the Save button.
- Calibration information: Before using the conveyor track, the calibration point is set to correspond to the coordinate position (mm) in the image system, which is the distance from the origin of the calibration plate to calibration point, as well as the counting value of the encoder when the image is calibrated.
- Connection: IP for the system and the connection port.

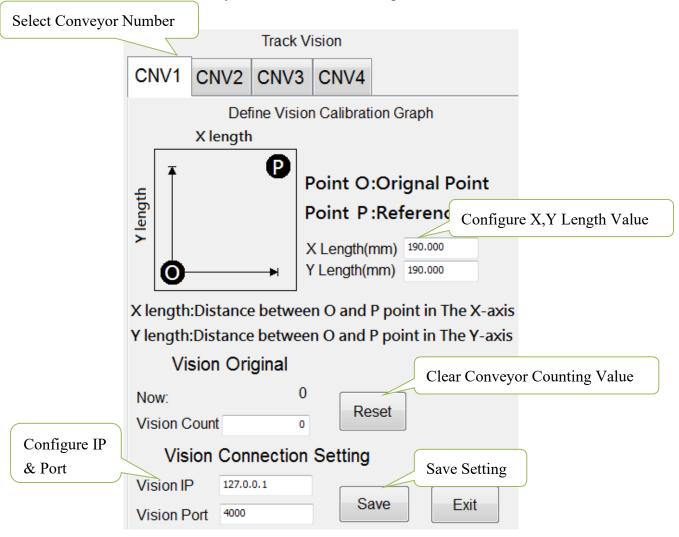

Image parameter configuration interface

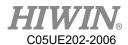

# 3.7.2. Object Parameters

- Main Menu>Track>Setting.
- CNV STATUS: Configure if this conveyor is to be used.
- DIRECTION: Configure the encoder counting direction of this conveyor.
- Trigger Type: Configure the retrieving type of conveyor object, 1 for using image triggering, 2 for using SENSOR triggering.
- Trigger times: Conveyor tracking state variables, conveyor is set to be used when sensor is triggered. When the sensor is triggered, the arm will receive a signal to perform pick or place. The variable can be set to trigger the sensor several times before adding another work task. Setting range is 1~100, default value as 1.
- Place Batch: The place variable is used when multiple objects are placed in the same workspace. When the senor on conveyor is triggered, the robot will obtain a position where the objects can be placed. The maximum number of place times which the robot will be at that position can be set by this variable. Input range 1~100, default value is 1.
- Tracking Delay: Set how long does take to follow the object and return to action when object is tracked, unit is ms, range 0~1500, default value 0.

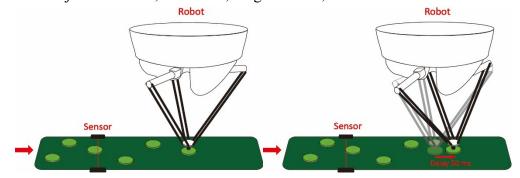

Object tracking delay time

• Tracking Acc: Synchronize acceleration/deceleration time in conjunction with conveyor, unit is ms, range 4~1000, default value is 150.

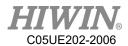

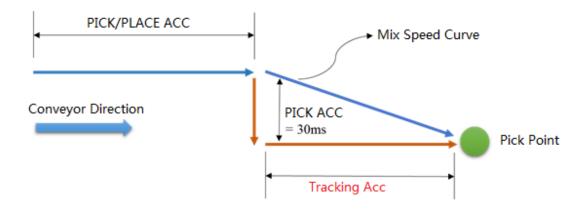

Object tracking acc. time

• Output Delay: Configure the D.O. time required to open when the arm is tracked in place, use the positive/negative value to advance or delay. Range -1500~1500, default value is -25.

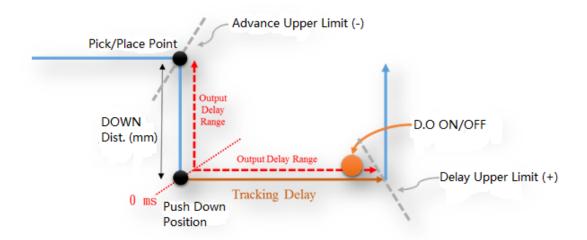

Output delay time

• Min Latch Cnt: Sensor triggers the filtering. Configure the minimum interval of Latch. For example: if the difference between the previous object of Latch and the current object of Latch is less than the setting of Count, the current object of Latch will be ignored, default value is 0. Figure below shows 3 object on the conveyor, when Min Latch Cnt is set as 25, Queue 2 will be ignored.

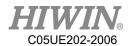

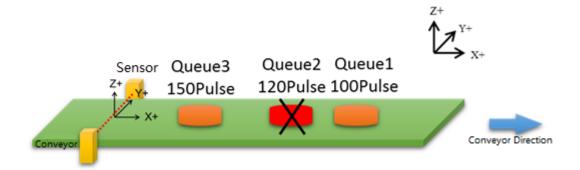

## Description of Min Latch Cnt

- Compare Nb: Vision triggers the filtering function, it is able to configure the size of filtering Buffer, this size affects when the vision acquires the information of new object, it is required to compare the distance with the n number of determined Latch objects, and then determine if it is the Latch object. Range x0~20, default value is 0.
- Compare Dist: Vision triggers the filtering function, undertake the functional description of above point, this parameter is the length of compared distance, and default value is 0.00.
- Ack Package Setting: Customize image return signal content, Default return "{Conveyor number}".

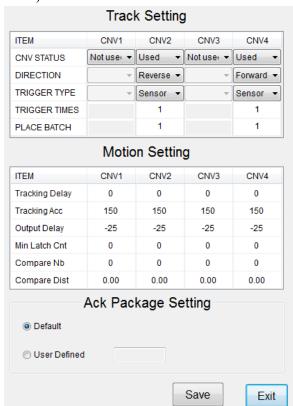

Object parameters setting interface

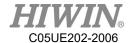

# 3.8. Home and Position Check Configuration

# 3.8.1. Home Configuration

# • <u>Description</u>

Self-setting or recover the origin (Home) position.

## • <u>Prerequisite</u>

T1 mode

- 1. Select Start-up>System Setting>Home Setting. (Figure below)
- 2. Use Jog to move to the user-defined origin position.
- 3. Press the Setting Home Point button after moving. (Figure below)
- 4. The "Do you want to set new home point?" window appears.
- 5. Press the OK button to complete.
- 6. If you want to recover the initial setting, press the Default button.
- 7. The "Do you want to recover default value?" window appears.
- 8. Press the OK button to complete.

|   | File          | Calibrate            | DIO Setting           |  |
|---|---------------|----------------------|-----------------------|--|
|   | Configuration | Mast 3               | Home Setting          |  |
| 1 | Display       | Robot data           | FIO Setting           |  |
|   | Diagnosis     | Network<br>Config    | Payload               |  |
|   | Start-up      | RS-232 Ref. Position |                       |  |
|   | Trac 2        | System Setting       | External TCP          |  |
|   | Help          | Electric<br>Gripper  | User Alarm<br>Setting |  |

Home Setting

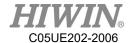

# 3.8.2. Configuration of Position Check Alarm

# Description

The parameters for position check alarm appears.

## • Prerequisite

T1 mode

- 1. Select Start-up>System Setting>Home Setting. (Figure below)
- 2. Click Warning Setting button (Figure below).

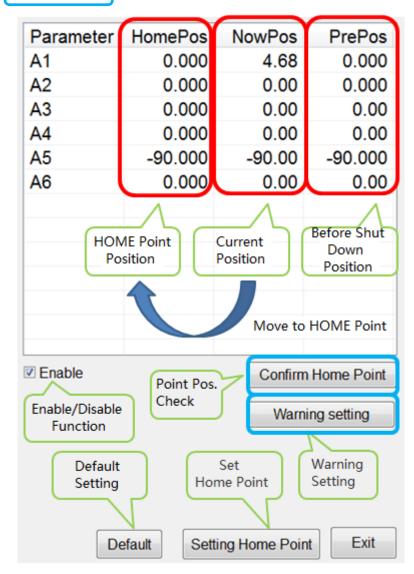

Home Setting interface

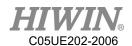

- 3. In the Define allowable error value field, the tolerant error range of the first axis to the sixth axis can be set. If the angle difference before shutdown and after booting is greater than this setting value, the alarm will appear "Start pos declination error." Code 01-04-30.
- 4. In the Define the range of home position field, you can set the range of angles that can remove the alarm. When the position check alarm appears, you need to manually move back to the origin. If the final position is located in this range, you can use Confirm Home Point to remove the alarm.
- 5. Press the Save button to save the set value.

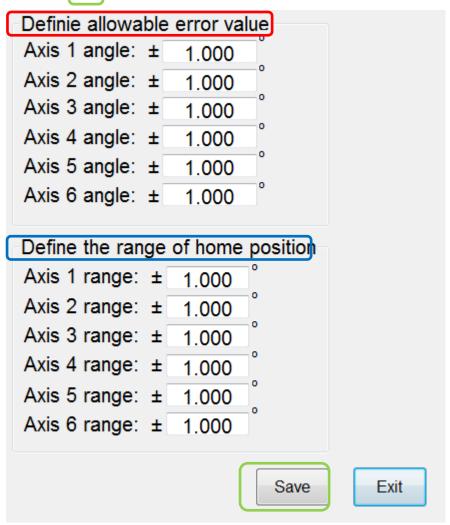

Warning setting interface

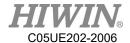

# 3.8.3. Position Check

# • <u>Description</u>

The alarm can be removed because of the difference before and after booting "Start pos declination error"

- 1. Select Start-up>System Setting>Home Setting. (Figure below)
- 2. The NowPos field shows the current axle angle, and the HomePos field shows the setting Home. (Figure below)
- 3. Using hand to move the robot manually, so that the angle of NowPos moves closer to HomePos.
- 4. When it is close to Home, even though there is an angle within 1° difference, Press Confirm Home Point to finish the position check, and remove the alarm.

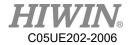

# 3.9. Infinite Rotation Function (Optional)

# 3.9.1. Axis 6 Infinite Rotation Function

# • <u>Description</u>

The infinite rotation function of sixth axis of the manipulator can be set, so that there is no limit when the sixth axis is running.

#### • <u>Prerequisite</u>

Keypro device is connected to the controller Expert user group

- 1. Main Menu> Start-up>System Setting>(Next)>Continuous Turn
- 2. Select A6 continuous turn.
- 3. Click **Save** button, "Saved Successfully!" window will pop up when setting is saved.
- 4. The user can manually move the sixth axis of the manipulator without limit.
- 5. The user can use the CT\_A6 command to perform the infinite rotation of the sixth axis of the manipulator.

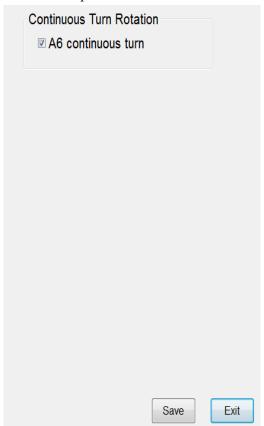

Sixth axis infinite rotation function interface

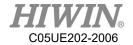

# 4. Program Management

# 4.1. Document Navigator

# • Overview

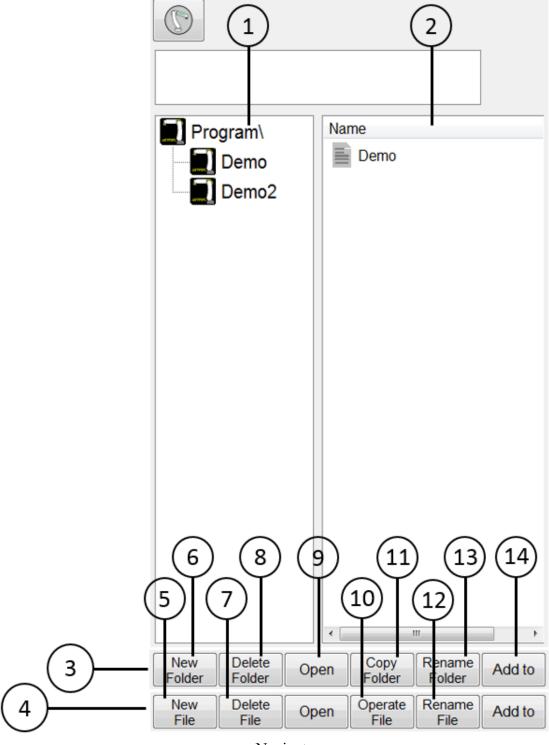

Navigator

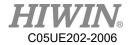

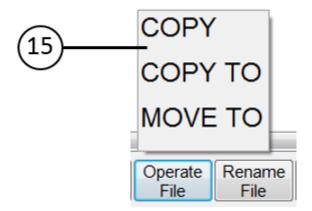

Program file operation interface

# • <u>Description</u>

A user can manage the program in the navigator.

| No. | Description                                                 |
|-----|-------------------------------------------------------------|
| 1   | Content structure                                           |
| 1   | When double click the folder, refresh the document list.    |
| 2   | Document list                                               |
|     | Display the program in the content structure                |
| 3   | Click on No. 1 to display the folder operation              |
| 4   | Click on No. 2 to display the program file operation        |
| 5   | Add new program                                             |
| 6   | Add new file                                                |
| 7   | Delete program file                                         |
| 8   | Delete folder                                               |
| 9   | Open program                                                |
| 10  | Operate program file                                        |
| 11  | Copy folder                                                 |
| 12  | Rename program                                              |
| 13  | Rename folder                                               |
| 14  | Add the program to Functional I/O                           |
| 15  | Click on No. 10 to open this operation. Program file can be |
| 13  | "COPY", "COPY TO" and "MOVE TO".                            |

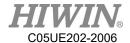

# 4.2. Add Program

# Prerequisite

T1 mode, T2, AUT and EXT T2, AUT and EXT cannot edit the program.

## • Overview

One program file can be added.

## Operation Steps

- 1. Click on New File
- 2. Enter the name of the new file, make sure it meets the file name specification.
- 3. Press Ok to complete adding new program.

# 4.3. Copy Program

## Prerequisite

T1 mode, T2, AUT and EXT T2, AUT and EXT cannot edit the program.

#### Overview

One program file can be copied.

- 1. Click the program file from the program list.
- 2. Select the COPY from the operate file or COPY TO folder
- 3. If selected COPY, the current program in the folder will be copied.
- 4. If selected COPY TO, user can choose which folder to copy.
- 5. The name of the copied file is called "xxx\_copy.hrb", if the name is existed, the rename window will appear. Please type in the name that has not been used and make sure the file of the name meets the file name specification.

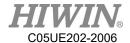

# 4.4. Open Program

# **Prerequisite**

T1 mode, T2, AUT and EXT T2, AUT and EXT can not edit the program.

#### **Overview**

Select or open a program. An editor and a program will be displayed, but not the navigator.

- The program has been opened:
  - 1. The program can start.
  - Only experts can edit the program.

## Operation steps

- Select the program in the navigator and press the Open button. That program will be displayed on the editor.
- 2. Edit the program.
- 3. Close the program.

## WARNING

When bring external computer-edited program file is loaded into the controller, the file cannot be opened if the file name does not meet the format of the file name.

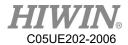

# • <u>Description</u>

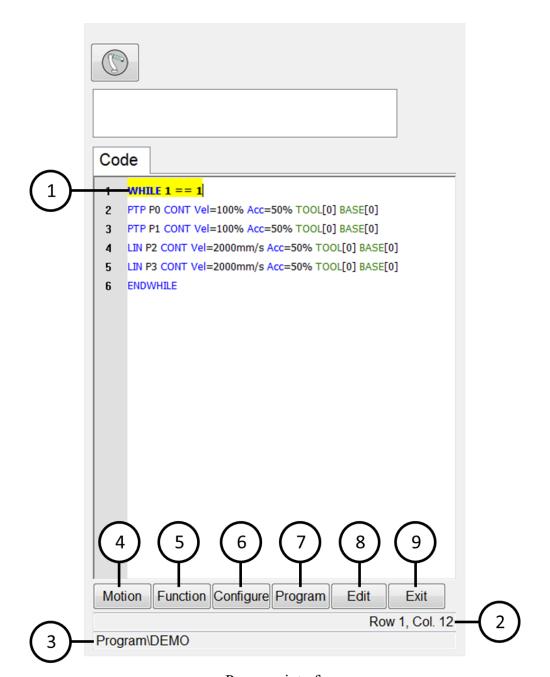

Program interface

| No. | Description                                           |  |  |
|-----|-------------------------------------------------------|--|--|
| 1   | Cursor & highlighted line                             |  |  |
| 1   | The line is highlighted when a cursor is moved on it. |  |  |
| 2   | Cursor position                                       |  |  |
| 3   | Program path and filename                             |  |  |
| 4   | Basic motion command                                  |  |  |

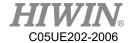

| 5 | Determination and loop command                                                                                                    |  |  |
|---|----------------------------------------------------------------------------------------------------|--|--|
| 6 | Control command (Timer, Counter and Output)                                                                                          |  |  |
| 7 | Operation control (copy, cut, paste, delete, comment, cancel annotation, indentation, cancel indentation, recovery, cancel recovery) |  |  |
| 8 | Edit the program content which has already been established.                                                                         |  |  |
| 9 | Exit                                                                                                    |  |  |

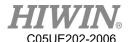

# 4.5. HRSS STRUCTURE

```
8 LIN P1 CONT Vel= 200 mm/s Acc=50% Tool[3] Base[4]
14 PTP P1 CONT Vel= 100 % Acc=50% Tool[3] Base[4]
```

| Line | Description |
|------|-------------|
| 8    | LIN motion  |
| 14   | PTP motion  |

If the first motion command is not a default home position or that position has changed, one of the following commands must be used:

Complete PTP command

Complete LIN command

"Complete" represents all contents which must enter the target points.

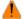

#### WARNING

If you change the home position, all programs will be affected and may cause the injury and property loss.

#### 4.5.1. Home Position

The home position is located in the effective range of the whole program. It is generally used for the start and end. It is clearly defined, but it does not take critical

By default, the home position is located in the control system, and provided with the following values:

Six axis robot:

| Axis  | A1 | A2 | A3 | A4 | A5   | A6 |
|-------|----|----|----|----|------|----|
| Angle | 0° | 0° | 0° | 0° | -90° | 0° |

## Delta robot:

| Axis  | A1 | A2 | A3 | A4 |
|-------|----|----|----|----|
| Angle | 0° | 0° | 0° | 0° |

Other home positions are possible under following conditions:

- Good starting position for program execution 1.
- Good standstill position. For example, the stationary robot must not be an-2. obstacle.

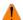

# WARNING

If the home position is changed, all programs will be affected which could lead to serious injury, death or equipment damage.

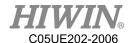

# 4.6. Start Program

# 4.6.1. Select Program Running

### Operation steps

- 1. Click "Single Step", and execute the Select button.
- 2. Select Program Running.

# 4.6.2. Program Running

| Program Running | Description                                                                                                    |
|-----------------|----------------------------------------------------------------------------------------------------|
| Continuous      | The program continuously runs to the end.                                                                                                    |
| Single step     | The program will pause after each line. The unseen lines and empty lines are included. The Start button must be pressed again for each line. |

# 4.6.3. Pre-reading

### Description

Pre-reading means that the controller will pre-read the program to calculate the motion of the smooth track for example:

LIN P1 CONT

LIN P2 CONT

IF \$DI[1] == TRUE THEN

LIN P3 CONT

**ENDIF** 

During the execution of the program, if IF \$DI[1] == TRUE the condition is true, the controller will pre-read LIN P3 command. If you want to reach P2 before condition is judged, please add WAIT SEC command on the next line of LIN P2. With the command, the program will then judge the condition of \$DI[1] after P2 is reached to decide whether execute LIN P3

# 4.6.4. Set Program Ratio

#### Description

The program ratio is used to set the robot velocity. It is represented with a percentage, based on the programmed velocity.

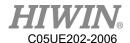

# **!** CAUTION

In T1, the maximum velocity is 250mm/s, nothing to do with the set value.

# Operation steps

- 1. Open the velocity window.
- 2. Set the program ratio. The +/- button or scroll can be used to set.
- 3. Select the area outside the window. Close the window or apply the ratio.

### Another method

The +/- button on the left side of Teach Pendant can be used to set the ratio.

### 4.6.5. Driver status

The driver status will be dispalyed in the status bar.

| Figure | Color | Description      |
|--------|-------|------------------|
| 0      | Green | Driver ready     |
| 0      | Gray  | Driver not ready |

# 4.6.6. Decoder Status Display

| Figure | Color  | Description               |
|--------|--------|---------------------------|
| R      | Orange | Decoder is under running. |
| R      | Gray   | Decoder is not running.   |

# 4.6.7. Start a Program (Manual)

### Prerequisite

Program selected

T1 mode or T2 mode

# Operation steps

- 1. Select Program Running.
- 2. Press the Enabling Switch until it displays the status bar "Driver ready":

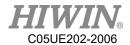

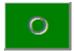

- 3. Press the Start button.
- 4. The program starts to execute.
- 5. To stop a program with manual start, press the Stop button or release the Enabling Switch.

# 4.6.8. Start a Program (Auto)

### • Prerequisite

Program selected

**AUT** 

#### • Operation steps

- 1. Select program running.
- 2. Press the Start button.
- 3. The program starts to run.
- 4. To stop a program in automatic mode, press the Stop button.

### 4.6.9. Start External Auto Run

### • <u>Prerequisite</u>

Program selected

**EXT** 

#### Operation steps

- 1. Select "EXT".
- 2. The program starts to activate from the higher-level control system (PLC). In order to stop the program in EXT Auto Run, press the Stop button.

# 4.7. Edit Program

### • Overview

A running program can't be edited.

The program can't be edited in T2, AUT and EXT AUT.

# CAUTION

If a selected program is edited in the expert group, a cursor must be moved to another line from the edited line after edited. This will ensure the contents are saved when the program is closed.

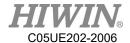

# 4.7.1. Copy Program Bar

#### Premise

Program is selected or already opened

Expert user group

Operation mode T1

### Operating Steps

- Select the program bar to be copied.
   (No need to highlight the program bar, only the cursor is needed.)
- 2. Select menu Program > Copy

# 4.7.2. Paste Program Bar

#### Premise

Program is selected or already opened

Expert user group

Operation mode T1

# Operating Steps

- 1. Select the location where the program bar is to be pasted.
- 2. Select menu Program > Paste

# 4.7.3. Cut Program Bar

#### Premise

Program is selected or already opened

Expert user group

Operation mode T1

# Operating Steps

1. Select the program bar to be cut.

(No need to highlight the program bar, only the cursor is needed.)

2. Select menu Program > Cut

# 4.7.4. Delete Program Line

# • Prerequisite

Program is selected or already opened

Expert user group

T1 mode

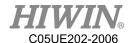

### Operation steps

- 1. Select the program lines to be deleted. It is not necessary to highlight the program line. If a cursor is in the program line, it is ok. (No need to highlight that program bar, only need the cursor in that program bar.)
- 2. Select menu Program>Delete.

# **!** CAUTION

The program lines deleted cannot be recovered again!

# 4.7.5. Comment Program Bar

#### Premise

Program is selected or already opened

Expert user group

Operation mode T1

- Operating Steps
  - 1. Select the program bar to be commented.

(No need to highlight the program bar, only the cursor is needed.)

2. Select Menu Program > Comment

# 4.7.6. Cancel Comment Program Bar

#### Premise

Program is selected or already opened

Expert user group

Operation mode T1

- Operating Steps
  - 1. Select the program bar required to cancel comment.

(No need to highlight the program bar, only the cursor is needed.)

2. Select Menu Program > Uncomment

# 4.7.7. Indent Program Bar

#### Premise

Program is selected or already opened

Expert user group

Operation mode T1

#### Operating Steps

Select Menu Program > Indent

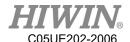

# 4.7.8. Cancel Indent Program Bar

### • Premise

Program is selected or already opened

Expert user group

Operation mode T1

### Operating Steps

1. Select the program bar required to cancel indent.

(No need to highlight the program bar, only the cursor is needed.)

2. Select Menu Program > Unindent

# 4.7.9. Recovery Program Bar

### • Premise

Program is selected or already opened

Expert user group

Operation mode T1

### Operating Steps

Select Menu Program > Undo

# 4.7.10. Cancel Recovery Program Bar

### • Premise

Program is selected or already opened

Expert user group

Operation mode T1

### Operating Steps

Select Menu Program > Redo

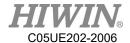

# 4.8. Backup and Recovery Data

# 4.8.1. Backup Data

# <u>Description</u>

This function will create a HIWIN/Backup on the USB memory stick with the year and date as the name of the folder for the program.

### Prerequisite

Connect a USB memory stick to the control system.

### Operation steps

- 1. Main Menu>File>Save to USB.
- 2. Wait for the completion window, and close it.
- 3. Remove the USB memory stick when the LED indicator turns off.

# 4.8.2. Recovery Data

### Description

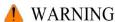

Only load saved file data with the same model and same software version in the robot program. If other files are loaded, the following results could appear:

- 1. Errored information
- 2. The robot controller will not run
- 3. Injury or property damage could occur

#### Prerequisite

Connect USB memory stick with files to the controller.

### Operation steps

- 1. Main Menu>File>Load from USB, and then select the program you need.
- 2. Click Yes to answer the safety inquiry. The saved files will be recovered on the control system.
- 3. Remove the USB memory stick when the LED indicator turns off.
- 4. Reboot the control system.

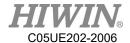

# 4.9. Rules for naming files

# • Overview

Rules for naming files, the program file has to satisfy this rule to ensure adding or copying of the file successfully.

#### • Content

- 1. Only Arabic numerals (0-9), English letters (a-z, A-Z) and underscore (\_) can be used for naming.
- 2. Special symbols  $\lceil \sim ! @\#\%\%\% * ()-+={}[]<>,.? \land | \bot$  are not allowed.
- 3. The first character cannot be a number.
- 4. Not more than 100 words.

# **MARNING**

If the name of the program file does not correspond to the rules, follow situation may occur when operating other function:

- 1. Unable to open the file
- 2. Unable to copy the file
- 3. Unable to be added to external startup functions list
- 4. Unable to use external subroutine functions

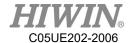

# 5. Motion Program Design

# 5.1. Motion Overview

Program designed by the following motion:

Point-to-point motion (PTP)

Linear motion (LIN)

Circular motion (CIRC)

LIN and CIRC Motion is also called as "CP motion" (CP = Continuous Path).

A start point must begin at the end point of the previous motion.

# 5.2. Point-to-point (PTP) Motion

The robot guides TCP to the target point along the fastest path. Generally the fastest path is not the shortest one. This means that it is not a straight line. Because the axis performs rotational motion, the curved path is faster than the straight one.

The motion cannot be accurately known in advance.

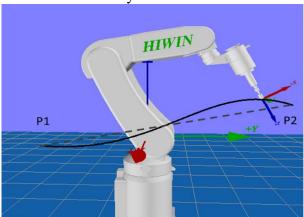

PTP motion

# 5.3. LIN Motion

The velocity defined by the robot along a straight line moves TCP to the target point.

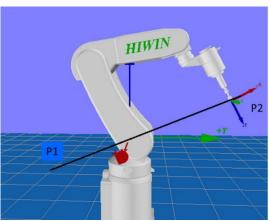

LIN motion

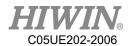

TCP at the start point of motion could be in an orientation different from the target point. The orientation of TCP will gradually change during the motion. When the TCP is at the start point of motion and in the same orientation as the target point, the orientation of TCP will remain the same in the motion.

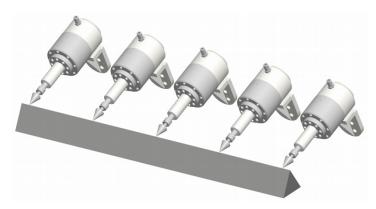

Start point in same orientation of target point

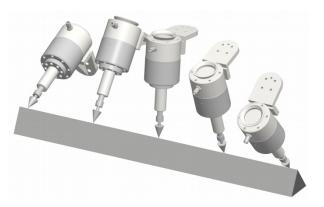

Start point in different orientation of target point

# 5.4. CIRC Motion

The velocity defined by the robot along the circular path moves the TCP to the target point. A circular track is defined by the start point, auxiliary point and target point.

For the CIRC motion, the orientation guide is the same orientation as with LIN motion.

In the CIRC motion, the control system only considers the orientation of the target point. The orientation of auxiliary point is usually ignored.

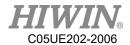

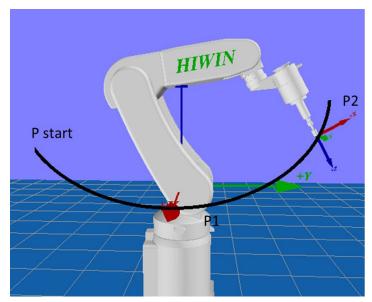

Figure 7.5 CIRC motion

# 5.5. Blend

Blend: Not accurately moved to the point programmed. The over blending is another option that can be selected during the motion program.

# • PTP motion

The TCP will leave a track where it can accurately reach the target point, and adopt the faster one. When over blending takes place in a PTP motion, the track change cannot be foreseen. The point through which side on the track cannot be forecasted.

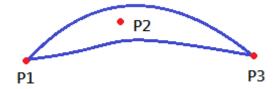

PTP motion and P2 blended

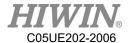

#### • LIN motion

TCP will leave a track where it should accurately move to the target point, and run on a shorter track. The region where the track path runs is not an arc.

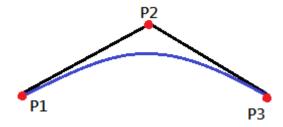

LIN motion and P2 blended

### • CIRC motion

TCP will leave a track where it should accurately move to the target point, and run on a shorter track. The auxiliary point can reach accurately. The region where the track path runs is not an arc.

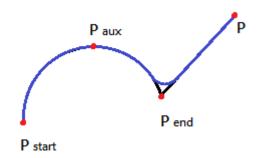

CIRC motion and Pend blended

# 5.6. Singular Point

The HIWIN's robot with six degrees of freedom has three kinds of singular point.

- 1. Overhead singular point
- 2. Singular point at extended position
- 3. Singular point at wrist axis

It is considered as a singular point position only when one value can't be obtained by the inverse conversion (converted from Cartesian coordinate to articulated coordinate). In this situation, it is a position of singular point when the minimum Cartesian variation could cause a large change of axis angle.

#### Overhead

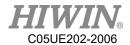

For the overhead singular point, the wrist point (the middle point of axis A5) is vertical to the axis A1.

The position of the axis A1 cannot be confirmed by the inverse conversion, and it can be any value.

At this point, if the inverse motion is performed, an error will appear.

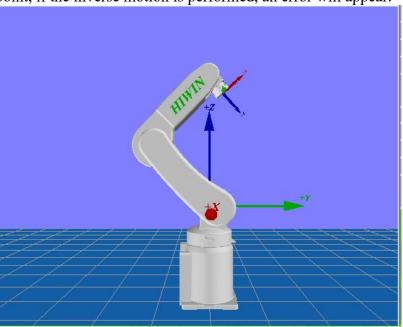

# Extended position

For the singular point at the extended position, the wrist point (the middle point of axis A5) is located in the extension of axis A2 and A3.

The robot is located at the edge of the workspace.

Although only one axis angle can be obtained by the inverse conversion, the small Cartesian variation will cause the large velocity of the axis A2 and A3. At this point, if the inverse motion is performed, an error will appear.

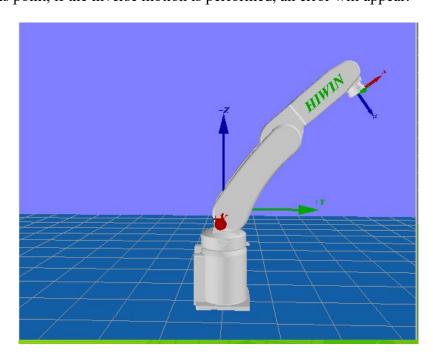

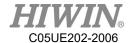

### • Wrist axis

For the singular point of the wrist axis, the axis A4 is parallel with A6, and the axis A5 is within the range  $\pm 0.1^{\circ}$ .

The positions of two axes can't be confirmed by the inverse conversion. Although the axis A4 and A6 can have many positions but the sum of the axis angle is the same.

At this point, if the inverse motion is performed, an error will appear.

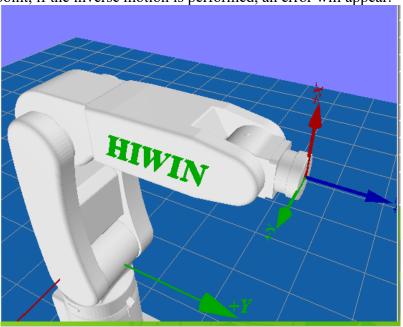

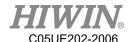

# 6. Programming with inline forms

Frequently used commands are provided in the HRSS inline forms. These commands can simplify program design.

# CAUTION

Commands can be program without inline forms. The HRL (HIWIN robot language) is used to program.

# 6.1. Name in Inline Form

The program can enter the data name. For example, the name of the motion data set.

The name must satisfy the following limits:

- No more than 30 characters. 1.
- Special characters other than \$ are not allowed.
- The first character can not be a number.

This limit does not exist for the output name.

# 6.2. Programming for PTP, LIN, CIRC, SPINE Motion

# 6.2.1. Programming for PTP Motion

### CAUTION

When motion is programmed, ensure the power supply will not wind or be damaged when the program is run.

#### 6.2.1.1. PTP

#### Prerequisite

Program selected

T1 mode

#### Operation steps

- The TCP move should be configured as the target position.
- Put the cursor behind, and insert on the line of the motion command.
- Select Motion>PTP •
- 4. Change the relevant parameters.
- Press the OK button.

#### Overview

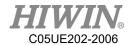

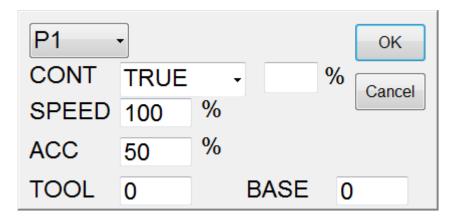

PTP interface

# 6.2.1.2. PTP (programmed by keyboard)

### Prerequisite

Program selected

T1 mode

Keyboard connected

# Operation steps

- 1. Put the cursor behind, and insert on the line of the motion command.
- 2. Input the command by keyboard.

Example:

 $E6POS POINT = \{X 0, Y 300, Z 200\}$ 

PTP POINT CONT=100% Vel=100% Acc=50% TOOL[0] BASE[0]

Example:

PTP {X 100} CONT=100% Vel=100% Acc=50% TOOL[0] BASE[0]

Example:

PTP {A1 45} CONT=100% Vel=100% Acc=50% TOOL[0] BASE[0]

(See the Appendix example at P342. For the description of CONT, please see the Appendix at P338.)

#### Command flowchart

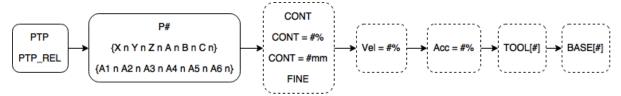

PTP&PTP\_REL flowchart

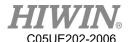

# 6.2.1.3. PTP REL (programmed by keyboard)

### Prerequsite

Program selected

T1 mode

Keyboard connected

#### • Operation steps

- 1. Put the cursor behind, and insert on the line of the motion command.
- 2. Input the command by keyboard.

Example:

PTP\_REL {X 100} CONT=100% Vel=100% Acc=50% TOOL[0] BASE[0] Example:

PTP\_REL {A1 45} CONT=100% Vel=100% Acc=50% TOOL[0] BASE[0] (See the Appendix example at P344. For the description of CONT, please see the Appendix at P368.)

#### Command flowchart

Refer to PTP

# 6.2.2. Programming for LIN Motion

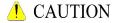

When the motion is programming, it is sure the power supply will not wind or damage when programming to run.

### 6.2.2.1. LIN

### • Prerequisite

Program selected

T1 mode

#### Operation steps

- 1. The TCP move should be configured as the target position.
- 2. Put the cursor behind, and insert on the line of the motion command.
- 3. Select Motion>LIN.
- 4. Change the relevant parameters.
- 5. Press the OK button.

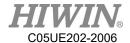

#### Overview

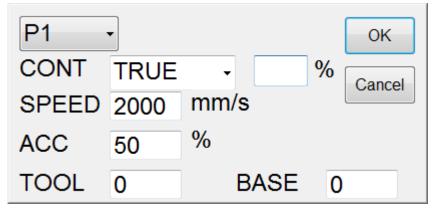

LIN interface

# 6.2.2.2. LIN (programmed by keyboard)

### • Prerequisite

Program selected

T1 mode

Keyboard connected

### • Operation steps

- 1. Put the cursor behind, and insert on the line of the motion command.
- 2. Input the command by keyboard.

Example:

 $E6POS POINT = \{X 0, Y 300, Z 200\}$ 

LIN POINT CONT=100% Vel=100% Acc=50% TOOL[0] BASE[0]

Example:

LIN {X 100} CONT=100% Vel=100% Acc=50% TOOL[0] BASE[0]

Example:

LIN {A1 45} CONT=100% Vel=100% Acc=50% TOOL[0] BASE[0]

(See the Appendix example at P344. For the description of CONT, please see the Appendix at P368.)

### • Command flowchart

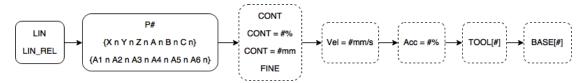

LIN&LIN REL flowchart

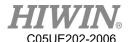

# 6.2.2.3. LIN\_REL (programmed by keyboard)

### • <u>Prerequisite</u>

Program selected

T1 mode

Keyboard connected

#### • Operation steps

- 1. Put the cursor behind, and insert on the line of the motion command.
- 2. Input the command by keyboard.

Example:

LIN\_REL {X 100} CONT=100% Vel=2000mm/s Acc=50% TOOL[0]

BASE[0]

Example:

LIN REL {A1 45} CONT=100% Vel=2000mm/s Acc=50% TOOL[0]

BASE[0]

(See the Appendix example at P345. For the description of CONT, please see the Appendix at P368.)

### Command flowchart

Refer to LIN

# 6.2.2.4. LIN\_REL\_TOOL (programmed by keyboard)

#### • Prerequisite

Program selected

T1 mode

Keyboard connected

### Operation steps

- 1. Put the cursor behind, and insert on the line of the motion command.
- 2. Input the command by keyboard.
- 3. One axis can be rotated at a time

Example:

LIN\_REL\_TOOL {X 100} CONT=100% Vel=2000mm/s Acc=50% TOOL[0] BASE[0]

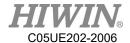

#### Example:

LIN REL TOOL {A 45} CONT=100% Vel=2000mm/s Acc=50% TOOL[0] BASE[0]

(See the Appendix example at P346. For the description of CONT, please see the Appendix at P368.)

# 6.2.3. Programming for CIRC Motion

# CAUTION

When the motion is programming, it is sure the power supply will not wind or damage when programming to run.

#### 6.2.3.1. **CIRC**

# Prerequisite

Program selected

T1 mode

#### Operation steps

- The TCP move should be configured as the arc position.
- 2. Put the cursor behind, and insert on the line of the motion command.
- 3. Select Motion>CIRC.
- 4. Click [SET].
- The TCP move should be configured as the target position. 5.
- 6. Click [SET].
- 7. Click [FINSH].
- 8. Enter the Paramer interface to change the relevant parameters.
- Press the OK button.

### Overview

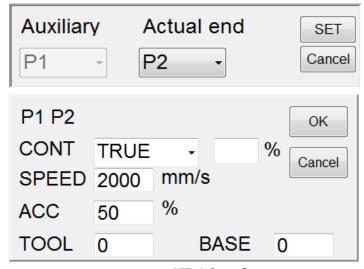

CIRC interface

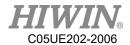

# 6.2.3.2. CIRC (programmed by keyboard)

#### • Prerequisite

Program selected

T1 mode

Keyboard connected

#### • Operation steps

- 1. Put the cursor behind, and insert on the line of the motion command.
- 2. Input the command by keyboard.

# Example:

 $E6POS POINT1 = \{X 0, Y 300, Z 200\}$ 

E6POS POINT2= {X 20,Y 320,Z 220}

CIRC POINT1 POINT2 CONT=100% Vel=2000mm/s Acc=50% TOOL[0]

BASE[0]

Example:

CIRC {X 0, Y 450} {X -150, Y 300} CONT=100% Vel=2000mm/s

Acc=50% TOOL[0] BASE[0]

Example:

CIRC {A1 5.0, A2 5.0, A3 5.0, A4 5.0} {A1 10.0, A2 10.0, A3 10.0, A4

10.0,} CONT=100% Vel=2000mm/s Acc=50% TOOL[0] BASE[0]

(See the Appendix example at P347. For the description of CONT, please see the Appendix at P368.)

### • Command flowchart

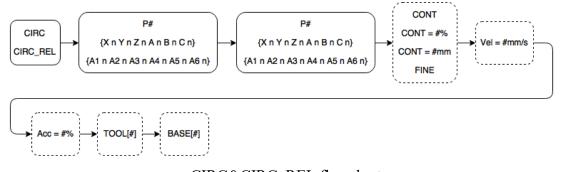

CIRC&CIRC\_REL flowchart

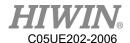

# 6.2.3.3. CIRC\_REL (programmed by keyboard)

# • <u>Prerequisite</u>

Program selected

T1 mode

Keyboard connected

### Operation steps

- 1. Put the cursor behind, and insert on the line of the motion command.
- 2. Input the command by keyboard.

Example:

CIRC\_REL {X -150, Y 150} {X -150, Y -150} CONT=100% Vel=2000mm/s Acc=50% TOOL[0] BASE[0]

Example:

CIRC\_REL {A1 5.0, A2 5.0, A3 5.0, A4 5.0} {A1 10.0, A2 10.0, A3 10.0, A4 10.0,} CONT=100% Vel=2000mm/s Acc=50% TOOL[0] BASE[0] (See the Appendix example at P349. For the description of CONT, please see the Appendix at P368.)

### • Command flowchart

Refer to CIRC

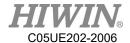

# 6.2.4. Perform Programming for SPLINE Motion

# **!** CAUTION

When perform the motion programming, please assure that the power supply system will not be wound or damaged while running the written progrm.

# 6.2.4.1. SPLINE (Keyboard Writing)

# • Premise

Program selected

T1 mode

Keyboard connected

### Operating Steps

- 1. Put the cursor behind, and insert on the line of the motion command.
- 2. Input the command by keyboard.

```
Example:
```

```
E6POINT P1 = { X 95 , Y 0 , Z -500 }

E6POINT P2 = { X 94.63849632 , Y 3.922008424 , Z -500 }

E6POINT P3 = { X 93.55673654 , Y 7.814167995 , Z -500 }

.....

SPLINE

SPL P1

SPL P2

SPL P3
```

. . . . .

**ENDSPLINE** 

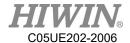

# 6.3. Variable Configuration

# 6.3.1. REAL

### • Prerequisite

Program selected

T1 mode

# Operation steps

- 1. Put a cursor behind, and insert on the line of the logic command.
- 2. Select Configure>Variable>REAL.
- 3. Set the parameters in the interface.
- 4. Save the command by pressing OK.

### • Overview

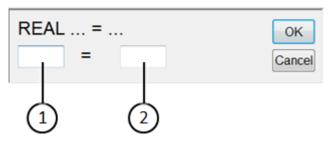

**REAL** interface

| No. | Description   |
|-----|---------------|
| 1   | Variable name |
| 2   | Initial value |

# 6.3.2. INT (programmed by keyboard)

### Prerequisite

Program selected

T1 mode

Keyboard connected

### Operation steps

- 1. Put the cursor behind, and insert on the line of the motion command.
- 2. Input the command by keyboard.

Example:

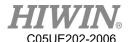

INT Two = 2 (See the Appendix example at P338.)

# 6.3.3. BOOL (programmed by keyboard)

### • Prerequisite

Program selected

T1 mode

Keyboard connected

#### Operation steps

- 1. Put the cursor behind, and insert on the line of the motion command.
- 2. Input the command by keyboard

Example:

BOOL K = TRUE

(See the Appendix example at P338.)

# 6.3.4. CHAR (programmed by keyboard)

# • <u>Prerequisite</u>

Program selected

T1 mode

Keyboard connected

### Operation steps

- 1. Put the cursor behind, and insert on the line of the motion command.
- 2. Input the command by keyboard.

Example:

CHAR COLOR = 'R'

(See the Appendix example at P339.)

# 6.3.5. STRING(programmed by keyboard)

#### Prerequisite

Program selected

T1 mode

Keyboard connected

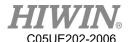

#### • Operation steps

- 1. Put the cursor behind, and insert on the line of the motion command.
- 2. Input the command by keyboard.

Example:

STRING str = "HIWIN"

(See the Appendix Example at P381)

# 6.3.6. E6POS Coordinate Points (programmed by keyboard)

### Prerequisite

Program selected

T1 mode

Keyboard connected

### Operation steps

- 1. Put the cursor behind, and insert on the line of the motion command.
- 2. Input the command by keyboard.

Example:

 $E6POS POINT = \{X 0, Y 300, Z 200\}$ 

PTP POINT CONT=100% Vel=100% Acc=50% TOOL[0] BASE[0]

(See the Appendix example at P339. For the description of CONT, please see the Appendix at P368.)

# 6.3.7. E6AXIS Axis Points (programmed by keyboard)

### • Prerequisite

Program selected

T1 mode

Keyboard connected

#### Operation steps

- 1. Put the cursor behind, and insert on the line of the motion command.
- 2. Input the command by keyboard.

Example:

 $E6AXIS POINT = \{A1 90\}$ 

PTP POINT CONT=100% Vel=100% Acc=50% TOOL[0] BASE[0]

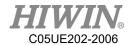

(See the Appendix example at P339. For the description of CONT, please see the Appendix at P368.)

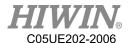

# 6.3.8. E6POINT Coordinate Points (programmed by keyboard)

### Prerequisite

Program selected

T1 mode

Keyboard connected

### • Operation steps

- 1. Put the cursor behind, and insert on the line of the motion command.
- 2. Input the command by keyboard.

Example:

 $E6POINT HOME = \{X 0, Y 200, Z -1000, A 90\}$ 

PTP HOME CONT=100% Vel=100% Acc=50% TOOL[0] BASE[0]

(See the Appednix example at P339. For the description of CONT, plese see the Appendix at P368.)

Tip: E6POINT does not have the definition of axis point, hence not able to directly set the value of A1~A6.

# 6.3.9. FRAME Coordinate Points (programmed by keyboard)

#### Description

Write this instruction in the program, and it will declare a variable including the information of X, Y, Z, A, B, C.

#### Format

FRAME POINT A

POINT A.X = 0

POINT A.Y = 1

POINT A.A = 2

POINT A.C = 3

#### • Format Description

The variable type is the floating-point number, if there is no input, it will set to the default 0.

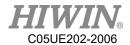

# 6.4. Register Configuration

# 6.4.1. Using COUNTER Register

### • Prerequisite

Program selected

T1 mode

### • Operation steps

- 1. Put the cursor behind, and insert on the line of the variable command.
- 2. Select Configure>Variable>Counter.
- 3. Set the parameters in the interface.
- 4. Save the command by pressing OK.

#### Overview

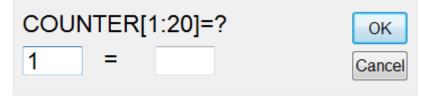

**COUNTER** interface

# 6.4.2. Enable TIMER Register

#### Premise

Program selected

T1 mode

#### Operating Steps

- 1. Put the cursor behind, and insert on the line of the variable command.
- 2. Select Configure > Variable > Stop Timer
- 3. Set the parameters in the interface.
- 4. Add "\$T STOP[n]=FALSE" to the previous line to start timing.
- 5. Add "\$ T\_STOP [n]=TRUE" to the next line to end timing.
- 6. Save the command by pressing OK.

#### Overview

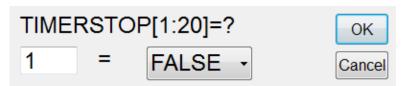

TIMER Setting Interface

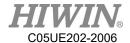

# 6.4.3. Using Timer Register

# • <u>Prerequisite</u>

Program selected

T1 mode

### Operation steps

- 7. Put the cursor behind, and insert on the line of the variable command.
- 8. Select Configure>Variable>Timer.
- 9. Set the parameters in the interface.
- 10. Add "\$T STOP[n]=FALSE" on the previous line to start timing.
- 11. Add "\$ T\_STOP [n]=TURE" on the next line to end timing.
- 12. Save the command by pressing OK.

# **!** CAUTION

TIMER is based on 1 ms as an unit, where the accuracy is 55 ms.

### • Overview

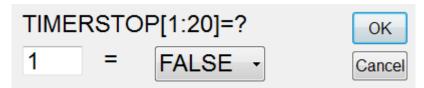

TIMER interface

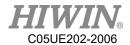

# 6.5. Programming for Logic Command

# 6.5.1. Input/Output

# • Digital Input/Output

The control system can manage up to 24 digital inputs and 24 digital outputs.

The configuration can set depending on the user requirements.

Input/output can be managed by the following variables:

|        | Input            | Output           |
|--------|------------------|------------------|
| Number | \$DI[1] \$DI[24] | \$DO[1] \$DO[24] |
| Number |                  | \$VO[1] \$VO[3]  |
| Number | \$RI[1] \$RI[8]  | \$RO[1] \$RO[8]  |

# 6.5.2. OUT

### • Prerequisite

Program selected

T1 mode

### Operation steps

- 1. Put the cursor behind, and insert on the line of the logic command.
- 2. Select Configure > Output > Digital, or other IO output interface.
- 3. Set the parameters in the interface.
- 4. Save the command by pressing OK.

### • Overview

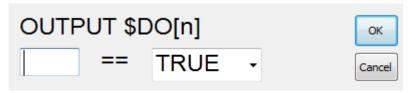

OUTPUT interface

# 6.5.3. WAIT

# Prerequisite

Program selected

T1 mode

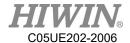

# • Operation steps

- 1. Put the cursor behind, and insert on the line of the logic command.
- 2. Select Function> WAIT FOR.
- 3. Set the parameters in the interface.
- 4. Save the command by pressing OK.

### • Overview

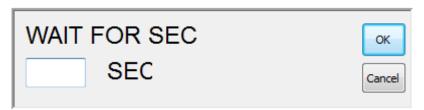

WAIT FOR SEC interface

# 6.5.4. WAIT FOR...

### Prerequisite

Program selected

T1 mode

# Operation steps

- 1. Put the cursor behind, and insert on the line of the logic command.
- 2. Select Function> INPUT.
- 3. Set the parameters in the interface.
- 4. Save the command by pressing OK.

### • Overview

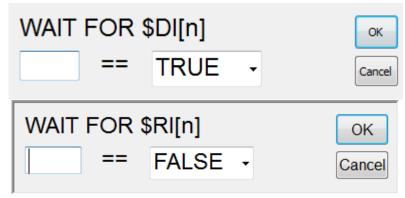

WAIT FOR interface

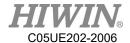

# 6.5.5. QUIT (programmed by keyboard)

#### Prerequisite

Program selected

T1 mode

Keyboard connected

### Operation steps

- 1. Put the cursor behind, and insert on the line of the motion command.
- 2. Input the command by keyboard.

Example:

**QUIT** 

# 6.6. Programming for LOOP Command

# 6.6.1. IF

### • <u>Prerequisite</u>

Program selected

T1 mode

# Operation steps

- 1. Put the cursor behind, and insert on the line of the logic command.
- 2. Select Function> IF ENDIF> Determination.
- 3. Set the parameters in the interface.
- 4. Save the command by pressing OK.

#### Overview

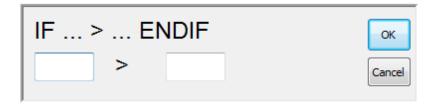

IF interface

# 6.6.2. FOR (programmed by keyboard)

# • Prerequisite

Program selected

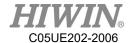

T1 mode Keyboard connected

### Operation steps

- 1. Put the cursor behind, and insert on the line of the motion command.
- 2. Input the command by keyboard.

Example:
FOR start TO last STEP increment
.....
ENDFOR
(see the Appendix example at P356)

# 6.6.3. LOOP (programmed by keyboard)

# • Prerequisite

Program selected

T1 mode

Keyboard connected

### Operation steps

- 1. Put a cursor behind, and insert on a line of the motion command.
- 2. Input the command by keyboard.

Example:
LOOP
.....
ENDLOOP
(see the Appendix example at P357)

# 6.6.4. WHILE

### • Prerequisite

Program selected

T1 mode

### Operation steps

- 1. Put a cursor behind, and insert on a line of the logic command.
- 2. Select Function> WHILE ENDWHILE> Determination.

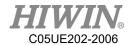

- 3. Set the parameters in the interface.
- 4. Save the command by pressing OK.

### • Overview

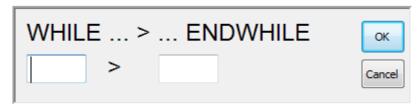

WHILE interface

# 6.6.5. REPEAT (programmed by keyboard)

### Prerequisite

Program selected

T1 mode

Keyboard connected

# • Operation steps

- 1. Put a cursor behind, and insert on a line of the motion command.
- 2. Input the command by keyboard.

Example:
REPEAT
.....
UNTIL condition
(See the Appendix example at P360)

# 6.6.6. GOTO (programmed by keyboard)

### Prerequisite

Program selected

T1 mode

Keyboard connected

### Operation steps

- 1. Put a cursor behind, and insert on a line of the motion command.
- 2. Input the command by keyboard.

Example:

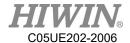

|                  | IF condition THEN                                                             |
|------------------|-------------------------------------------------------------------------------|
|                  | GOTO LABEL 1                                                                  |
|                  | ENDIF                                                                         |
|                  | IF condition THEN                                                             |
|                  | GOTO LABEL 2                                                                  |
|                  | ENDIF                                                                         |
|                  | IF condition THEN                                                             |
|                  | GOTO LABEL 3                                                                  |
|                  | ENDIF                                                                         |
|                  | LABEL 1:                                                                      |
|                  |                                                                               |
|                  | LABEL 2:                                                                      |
|                  |                                                                               |
|                  | LABEL 3:                                                                      |
|                  | (See the Appendix example at P361)                                            |
|                  | (See the rippendant enumbre at 1501)                                          |
| <u> </u>         | CAUTION                                                                       |
|                  | ne label specified by the GOTO grammar must be in the current function, cross |
|                  | nctions cannot be applied.                                                    |
|                  | SWITCH (programmed by keyboard)                                               |
|                  |                                                                               |
|                  | erequisite  Program coloated                                                  |
|                  | Program selected T1 mode                                                      |
|                  | Keyboard connected                                                            |
|                  | Keyboard connected                                                            |
| • O <sub>1</sub> | peration steps                                                                |
| 1.               |                                                                               |
| 2.               |                                                                               |
|                  | Example:                                                                      |
|                  | SWITCH number                                                                 |
|                  |                                                                               |
|                  | CASE number1                                                                  |
|                  |                                                                               |
|                  | CASE number2                                                                  |
|                  |                                                                               |

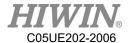

#### **ENDSWITCH**

(See the Appendix example at P363)

### 6.7. Simulate Environment Instruction

### 6.7.1. ADDTOOL Newly Add Tool (programmed by

### keyboard)

#### Premise

Program selected

T1 mode

Stl file putted in the stl folder

### • Operating Steps

- 1. Put a cursor behind, and insert on a line of the instruction command
- 2. Input the command by keyboard.

### Example:

ADDTOOL File Name (no need to enter the extension)

Take ee.stl as an example

### ADDTOOL ee

Attention: stl file will be in binary format, and the coordinate system of file will be consistent with the end coordinate system of the flange surface. Currently the file named with underscore ( \_ ) or started with Upper/Lower case are all acceptable.

### 6.7.2. SHOW TOOL Show Tool (programmed by keyboard)

#### Premise

Program selected

T1 mode

Stl file putted in the stl folder

### Operating Steps

- 1. Put a cursor behind, and insert on a line of the instruction command
- 2. Input the command by keyboard.

#### Example:

SHOW\_TOOL File Name (no need to enter the extension) TRUE/FALSE Take ee.stl as an example

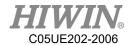

Show ee.stl: SHOW\_TOOL ee TRUE Hide ee.stl: SHOW TOOL ee FALSE

Attention: stl file will be in binary format, and the coordinate system of file will be consistent with the end coordinate system of the flange surface. Currently the file named with underscore ( \_ ) or started with Upper/Lower case are all acceptable.

### 6.7.3. ADDOBJ Newly Add Workpiece (programmed by

### keyboard)

#### Premise

Program selected

T1 mode

Stl file putted in the stl folder

### Operating Steps

- 1. Put a cursor behind, and insert on a line of the instruction command
- 2. Input the command by keyboard.

Exampe:

ADDOBJ File Nmae (no need to enter the extension) P: X, Y, Z, A, B, C C: R, G, B

P: Displacement (mm) & rotation (degree) as relative to the robot origin

C: Color, RGB Value

Take table.stl as an example

ADDTOOL table P: 500 C:200

ADDTOOL table P: 500, 200 C: 200,50

Attention: stl file must be in binary format, and the coordinate system of file must be consistent with the end coordinate system of flange surface. Currently the file named with underscore (\_) or started with Upper/Lower case are all acceptable.

### 6.7.4. SHOW\_OBJ Show Workpiece (programmed by

### keyboard)

### • Premise

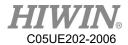

Program selected

T1 mode

Stl file putted in the stl folder

### Operating Steps

- 1. Put a cursor behind, and insert on a line of the instruction command
- 2. Input the command by keyboard.

Example:

SHOW OBJ File Name (no need to enter the extension) TRUE/FALSE

Take table.stl as an example

Show table.stl: SHOW\_OBJ table TRUE Hide table.stl: SHOW\_OBJ table FALSE

Attention: stl file will be in binary format, and the coordinate system of file will be consistent with the end coordinate system of the flange surface. Currently the file named with underscore ( \_ ) or started with Upper/Lower case are all acceptable.

### 6.7.5. MOVEFLOOR Position of Moving Floor (programmed

### by keyboard)

#### • Premise

Program selected

T1 mode

### Operation Steps

- 1. Put a cursor behind, and insert on a line of the instruction command
- 2. Input the command by keyboard.

Example:

MOVEFLOOR 100 (moving distance)

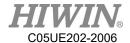

### 6.7.6. AXISON Display Coordinate System

### Premise

Program selected

T1 mode

### Operating Steps

- 1. Put a cursor behind, and insert on a line of the instruction command
- 2. Input the command by keyboard.

Example:

**AXISON** 

### 6.7.7. AXISOFF Hidden Coordinate System

### • Premise

Program selected

T1 mode

### Operating Steps

- 1. Put a cursor behind, and insert on a line of the instruction command
- 2. Input the command by keyboard

Example:

**AXISOFF** 

### 6.8. Definition of Structure (programmed by keyboard)

#### Prerequisite

Program selected

T1 mode

Keyboard connected

#### Operation steps

- 1. Put a cursor behind, and insert on a line of motion command
- 2. Input the command by keyboard.

Example:

STRUC *LABEL* INT *PARAMETER1*, REAL *PARAMETER2* DECL *LABEL* PART1 ,PART2, ......

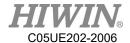

| $PARTI = \{ PARAMETERI \ 10, PARAMETER2 \ 500 \}$ |
|---------------------------------------------------|
| $PART2 = \{ PARAMETER1 20, PARAMETER2 100 \}$     |
|                                                   |
|                                                   |
| (See the Appendix example at P372)                |

# 6.9. Subprogram (programmed by keyboard)

### • <u>Prerequisite</u>

Program selected

T1 mode

Keyboard connected

### • Operation steps

- 1. Put a cursor behind, and insert on a line of motion command
- 2. Input the command by keyboard.

| Example:                                  |
|-------------------------------------------|
|                                           |
| LABEL                                     |
| DEFFCT VOID LABEL                         |
|                                           |
| ENDFCT                                    |
| (See the example in the Appendix at P373) |

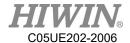

# 6.10. Communication Configuration

## 6.10.1. Using RS232 to Connect with External Equipment

- Confirm the transfer setting
  - Step 1. Click Main Icon
  - Step 2. Click Start-up
  - Step 3. Click RS-232

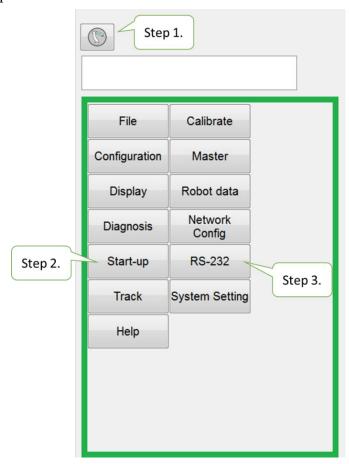

RS232 Process Setting Interface (I)

Step 4. Configure the communication and packet formats

(The defaulted start and end symbol is "{"AND"}", and use comma "," as the delimiter.)

Step 5. The communication data will be displayed in the middle of dialog box.

NOTE: It is possible to perform a manual test on this page to check if the connection and transfer value are successful.

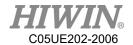

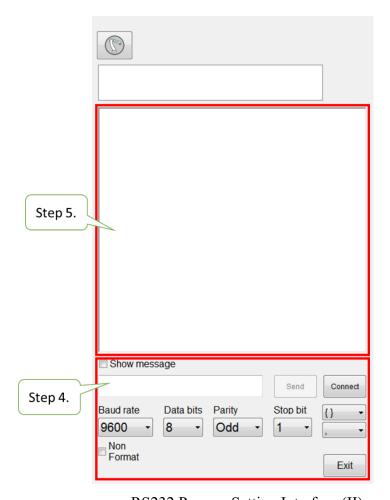

RS232 Process Setting Interface (II)

• Description of Relevant Instructions

### Prerequisite:

Program selected

T1 mode

| Code                        | Comment                                      |
|-----------------------------|----------------------------------------------|
|                             | Open communication                           |
| CODEN(SED *NAME*)           | SER indicates the opened communication is    |
| COPEN(SER,*NAME*)           | RS232                                        |
|                             | Save the opened state to *NAME*              |
|                             | Read and save the data to *val*,             |
| CREAD(*NAME*,*val*)         | When read mulitple data, it may use multiple |
| CREAD(*NAME*,*val1*,*val2*) | variables *val1*, *val2*, however, please    |
|                             | beaware that each                            |
| Code                        | Comment                                      |

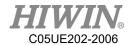

| CREAD(*NAME*,*val1*,*val2*)  packet, therefore, when the variable does not match the number of transfer value, it will take 0 as the value or be negligible.  e.q.1  Camera: send {100,200,45} Robot: CREAD(*NAME*,*val1*,*val2*,*val3*) val1 = 100; val2 = 200; val3 = 45  e.q.2 Camera: send {100,200} Robot: CREAD(*NAME*,*val1*,*val2*)  CREAD(*NAME*,*val1*,*val2*)  CREAD(*NAME*,*val1*,*val2*,*val3*) val1 = 100; val2 = 200; val3 = 0  e.q.3 Camera: send {100,200,45,50} Robot: CREAD(*NAME*,*val1*,*val2*,*val3*) val1 = 100; val2 = 200; val3 = 45  CREAD(*NAME*,*val1*,*val2*,*val3*) val1 = 100; val2 = 200; val3 = 45  CREAD(*NAME*,*val1*,*val2*,*val3*) val1 = 100; val2 = 200; val3 = 45  Clear the data in the temporary storage When the packet number is greater than the instruction number of CREAD, the old data                                                                                                    |                              | CREAD instruction will read one set of                                                                                                    |
|----------------------------------------------------------------------------------------------------|------------------------------|----------------------------------------------------------------------------------------------------|
| CREAD(*NAME*,*val1*,*val2*)  match the number of transfer value, it will take 0 as the value or be negligible.  e.q.1  Camera: send {100,200,45} Robot: CREAD(*NAME*,*val1*,*val2*,*val3*) val1 = 100; val2 = 200; val3 = 45  e.q.2 Camera: send {100,200} Robot: CREAD(*NAME*,*val1*,*val2*)  Robot: CREAD(*NAME*,*val1*,*val2*,*val3*) val1 = 100; val2 = 200; val3 = 0  e.q.3 Camera: send {100,200,45,50} Robot: CREAD(*NAME*,*val1*,*val2*,*val3*) val1 = 100; val2 = 200; val3 = 45  CREAD(*NAME*,*val1*,*val2*,*val3*) val1 = 100; val2 = 200; val3 = 45  Clear the data in the temporary storage When the packet number is greater than the                                                                                                    | CREAD(*NAME* *val*)          |                                                                                                    |
| take 0 as the value or be negligible.  e.q.1  Camera: send {100,200,45} Robot: CREAD(*NAME*,*val1*,*val2*,*val3*) val1 = 100; val2 = 200; val3 = 45  e.q.2 Camera: send {100,200} Robot: CREAD(*NAME*,*val1*,*val2*)  Robot: CREAD(*NAME*,*val1*,*val2*)  Robot: CREAD(*NAME*,*val1*,*val2*,*val3*) val1 = 100; val2 = 200; val3 = 0  e.q.3 Camera: send {100,200,45,50} Robot: CREAD(*NAME*,*val1*,*val2*,*val3*) val1 = 100; val2 = 200; val3 = 45  Clear the data in the temporary storage When the packet number is greater than the                                                                                                    |                              |                                                                                                    |
| c.q.1 Camera: send {100,200,45} Robot: CREAD(*NAME*,*val1*,*val2*,*val3*) val1 = 100; val2 = 200; val3 = 45  e.q.2 Camera: send {100,200} Robot: CREAD(*NAME*,*val1*,*val2*)  CREAD(*NAME*,*val1*,*val2*)  Robot: CREAD(*NAME*,*val1*,*val2*,*val3*) val1 = 100; val2 = 200; val3 = 0  e.q.3 Camera: send {100,200,45,50} Robot: CREAD(*NAME*,*val1*,*val2*,*val3*) val1 = 100; val2 = 200; val3 = 45  Clear the data in the temporary storage When the packet number is greater than the                                                                                                    | CREATE (TANIE, Vail, Vail)   |                                                                                                    |
| Camera: send {100,200,45} Robot: CREAD(*NAME*,*val1*,*val2*,*val3*) val1 = 100; val2 = 200; val3 = 45  e.q.2 Camera: send {100,200} Robot: CREAD(*NAME*,*val1*,*val2*)  CREAD(*NAME*,*val1*,*val2*)  Robot: CREAD(*NAME*,*val1*,*val2*,*val3*) val1 = 100; val2 = 200; val3 = 0  e.q.3 Camera: send {100,200,45,50} Robot: CREAD(*NAME*,*val1*,*val2*,*val3*) val1 = 100; val2 = 200; val3 = 45  Clear the data in the temporary storage When the packet number is greater than the                                                                                                    |                              |                                                                                                    |
| send {100,200,45} Robot:  CREAD(*NAME*,*val1*,*val2*,*val3*) val1 = 100; val2 = 200; val3 = 45  e.q.2 Camera: send {100,200} Robot:  CREAD(*NAME*,*val1*,*val2*)  Robot: CREAD(*NAME*,*val1*,*val2*,*val3*) val1 = 100; val2 = 200; val3 = 0  e.q.3 Camera: send {100,200,45,50} Robot: CREAD(*NAME*,*val1*,*val2*,*val3*) val1 = 100; val2 = 200; val3 = 45  Clear the data in the temporary storage When the packet number is greater than the                                                                                                    |                              | -                                                                                                    |
| Robot:  CREAD(*NAME*,*val1*,*val2*,*val3*) val1 = 100; val2 = 200; val3 = 45  e.q.2 Camera: send {100,200} Robot: CREAD(*NAME*,*val1*,*val2*)  CREAD(*NAME*,*val1*,*val2*)  Robot: CREAD(*NAME*,*val1*,*val2*,*val3*) val1 = 100; val2 = 200; val3 = 0  e.q.3 Camera: send {100,200,45,50} Robot: CREAD(*NAME*,*val1*,*val2*,*val3*) val1 = 100; val2 = 200; val3 = 45  Clear the data in the temporary storage When the packet number is greater than the                                                                                                    |                              |                                                                                                    |
| CREAD(*NAME*,*val1*,*val2*,*val3*) val1 = 100 ; val2 = 200 ; val3 = 45  e.q.2 Camera : send {100,200} Robot : CREAD(*NAME*,*val1*,*val2*)  val1 = 100 ; val2 = 200 ;val3 = 0  e.q.3 Camera : send {100,200,45,50} Robot : CREAD(*NAME*,*val1*,*val2*,*val3*) val1 = 100 ; val2 = 200 ;val3 = 0  e.q.3 Camera : send {100,200,45,50} Robot : CREAD(*NAME*,*val1*,*val2*,*val3*) val1 = 100 ; val2 = 200 ; val3 = 45  Clear the data in the temporary storage When the packet number is greater than the                                                                                                    |                              |                                                                                                    |
| val1 = 100; val2 = 200; val3 = 45  e.q.2  Camera: send {100,200} Robot: CREAD(*NAME*,*val1*,*val2*)  Robot: CREAD(*NAME*,*val1*,*val2*,*val3*) val1 = 100; val2 = 200; val3 = 0  e.q.3 Camera: send {100,200,45,50} Robot: CREAD(*NAME*,*val1*,*val2*,*val3*) val1 = 100; val2 = 200; val3 = 45  Clear the data in the temporary storage When the packet number is greater than the                                                                                                    |                              | Robot:                                                                                                    |
| cread(*NAME*,*val*) cread(*NAME*,*val1*,*val2*)  cread(*NAME*,*val1*,*val2*)  cread(*NAME*,*val1*,*val2*,*val3*) cread(*NAME*,*val1*,*val2*,*val3*) cread(*NAME*,*val1*,*val2*) cread(*NAME*,*val1*,*val2*) cread(*NAME*,*val1*,*val2*) cread(*NAME*,*val1*,*val2*) |                              | CREAD(*NAME*,*val1*,*val2*,*val3*)                                                                                                    |
| CREAD(*NAME*,*val*) CREAD(*NAME*,*val1*,*val2*)  Robot: CREAD(*NAME*,*val1*,*val2*,*val3*) val1 = 100; val2 = 200; val3 = 0  e.q.3 Camera: send {100,200,45,50} Robot: CREAD(*NAME*,*val1*,*val2*,*val3*) val1 = 100; val2 = 200; val3 = 45  Clear the data in the temporary storage When the packet number is greater than the                                                                                                    |                              | val1 = 100; $val2 = 200$ ; $val3 = 45$                                                                                                    |
| CREAD(*NAME*,*val*) CREAD(*NAME*,*val1*,*val2*)  Robot: CREAD(*NAME*,*val1*,*val2*,*val3*) val1 = 100; val2 = 200; val3 = 0  e.q.3 Camera: send {100,200,45,50} Robot: CREAD(*NAME*,*val1*,*val2*,*val3*) val1 = 100; val2 = 200; val3 = 45  Clear the data in the temporary storage When the packet number is greater than the                                                                                                    |                              | e.g.2                                                                                                    |
| CREAD(*NAME*,*val1*,*val2*)  Robot:  CREAD(*NAME*,*val1*,*val2*,*val3*)  val1 = 100; val2 = 200; val3 = 0  e.q.3  Camera:  send {100,200,45,50}  Robot:  CREAD(*NAME*,*val1*,*val2*,*val3*)  val1 = 100; val2 = 200; val3 = 45  Clear the data in the temporary storage  When the packet number is greater than the                                                                                                    |                              | -                                                                                                    |
| CREAD(*NAME*,*val1*,*val2*)  Robot:  CREAD(*NAME*,*val1*,*val2*,*val3*)  val1 = 100; val2 = 200; val3 = 0  e.q.3  Camera:  send {100,200,45,50}  Robot:  CREAD(*NAME*,*val1*,*val2*,*val3*)  val1 = 100; val2 = 200; val3 = 45  Clear the data in the temporary storage  When the packet number is greater than the                                                                                                    | CREAD(*NAME* *val*)          |                                                                                                    |
| CREAD(*NAME*,*val1*,*val2*,*val3*) val1 = 100; val2 = 200; val3 = 0  e.q.3 Camera: send {100,200,45,50} Robot: CREAD(*NAME*,*val1*,*val2*,*val3*) val1 = 100; val2 = 200; val3 = 45  Clear the data in the temporary storage When the packet number is greater than the                                                                                                    |                              |                                                                                                    |
| <pre>val1 = 100; val2 = 200; val3 = 0  e.q.3 Camera: send {100,200,45,50} Robot: CREAD(*NAME*,*val1*,*val2*,*val3*) val1 = 100; val2 = 200; val3 = 45  Clear the data in the temporary storage When the packet number is greater than the</pre>                                                                                                    | CREATE (TANIE, Vair, Vair)   |                                                                                                    |
| e.q.3 Camera: send {100,200,45,50} Robot: CREAD(*NAME*,*val1*,*val2*,*val3*) val1 = 100; val2 = 200; val3 = 45 Clear the data in the temporary storage When the packet number is greater than the                                                                                                    |                              |                                                                                                    |
| Camera: send {100,200,45,50} Robot: CREAD(*NAME*,*val1*,*val2*,*val3*) val1 = 100; val2 = 200; val3 = 45 Clear the data in the temporary storage When the packet number is greater than the                                                                                                    |                              | Vaii = 100 , Vai2 = 200 ,Vai3 = 0                                                                                                    |
| Camera: send {100,200,45,50} Robot: CREAD(*NAME*,*val1*,*val2*,*val3*) val1 = 100; val2 = 200; val3 = 45 Clear the data in the temporary storage When the packet number is greater than the                                                                                                    |                              | e.q.3                                                                                                    |
| Robot:  CREAD(*NAME*,*val1*,*val2*,*val3*)  val1 = 100; val2 = 200; val3 = 45  Clear the data in the temporary storage  When the packet number is greater than the                                                                                                    |                              | -                                                                                                    |
| Robot:  CREAD(*NAME*,*val1*,*val2*,*val3*)  val1 = 100; val2 = 200; val3 = 45  Clear the data in the temporary storage  When the packet number is greater than the                                                                                                    |                              | send {100.200.45.50}                                                                                                    |
| CREAD(*NAME*,*val1*,*val2*,*val3*) val1 = 100; val2 = 200; val3 = 45  Clear the data in the temporary storage When the packet number is greater than the                                                                                                    |                              |                                                                                                    |
| val1 = 100; val2 = 200; val3 = 45  Clear the data in the temporary storage  When the packet number is greater than the                                                                                                    |                              |                                                                                                    |
| Clear the data in the temporary storage When the packet number is greater than the                                                                                                    |                              |                                                                                                    |
| When the packet number is greater than the                                                                                                    |                              |                                                                                                    |
| 1                                                                                                    |                              |                                                                                                    |
| instruction number of CREAD, the old data                                                                                                    | CCLEAD(*NIANE*)              |                                                                                                    |
| 111 1.4 C COLEAR 111                                                                                                    | CCLEAR("NAME")               | , in the second second |
| will be read, therefore, CCLEAR will be                                                                                                    |                              |                                                                                                    |
| added before or after the reading instruction.                                                                                                    |                              |                                                                                                    |
| Transfer the data in *val*                                                                                                    |                              |                                                                                                    |
| Multiple data *val1*, *val2*can be sent at                                                                                                    |                              | 1                                                                                                    |
| one time                                                                                                    |                              | one time                                                                                                    |
| CWRITE(*NAME*,*val*) However, please be aware that val can only                                                                                                    | CWRITE(*NAME*,*val*)         | However, please be aware that val can only                                                                                                    |
| CWRITE(*NAME*,*val1*,*val2*) be real type and unable to send text, plus                                                                                                    | CWRITE(*NAME*,*val1*,*val2*) | be real type and unable to send text, plus                                                                                                    |
| each CWRITE instruction is a set of packet.                                                                                                    |                              | each CWRITE instruction is a set of packet.                                                                                                    |
| e.q.1                                                                                                    |                              | e.q.1                                                                                                    |
| Robot:                                                                                                    |                              | Robot:                                                                                                    |

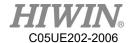

|                              | CWRITE(*NAME*,100,200,45) |
|------------------------------|---------------------------|
|                              | Camera:                   |
|                              | read {100,200,45}         |
| Code                         | Comment                   |
|                              | e.q.2                     |
|                              | Robot:                    |
| CWRITE(*NAME*,*val*)         | CWRITE(*NAME*,100)        |
| CWRITE(*NAME*,*val1*,*val2*) | CWRITE(*NAME*,200,45)     |
|                              | Camera:                   |
|                              | read {100} {200,45}       |

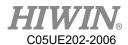

# 6.10.2. Use Ethernet to Connect with External Equipment

• Confirm the transfer setting

Step 1. Click Main Icon

Step 2. Click Start-up

Step 3. Click Network Config

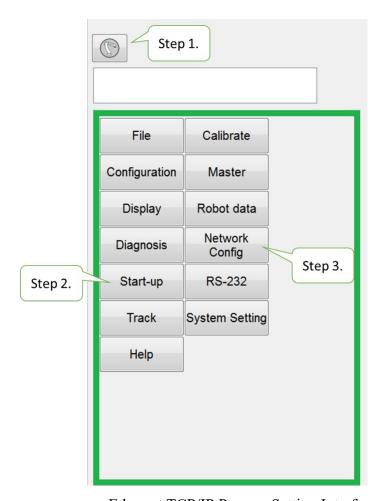

Ethernet TCP/IP Process Setting Interface (I)

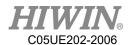

Step 4. Configure the Server/Client communication method and packet format (The defaulted start and end symbol is "{"AND"}", and use comma "," as the delimiter.)

Step 5. The communication data will be displayed in the middle of dialog box.

NOTE: It is possible to perform a manual test on this page to check if the connection and transfer value are successful.

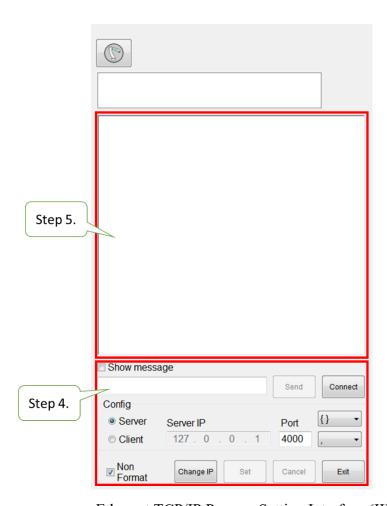

Ethernet TCP/IP Process Setting Interface (II)

• Description of Relevant Instructions

### Prerequisite:

Program selected

T1 mode

| Code              | Comment                                   |
|-------------------|-------------------------------------------|
|                   | Open communicatio                         |
| COPEN(ETH,*NAME*) | ETH indicates the opened communication is |
|                   | Ethernet TCP/IP                           |

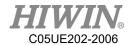

|                                | Save the opened state to *NAME*                     |
|--------------------------------|-----------------------------------------------------|
| CREAD(*NAME*,*val*)            | Read and save the data to *val*,                    |
| CREAD(*NAME*,*val1*,*val2*)    | When read mulitple data, it may use multiple        |
| CREAD( IVAIVIL , Vall , Vall ) | variables                                           |
|                                |                                                     |
|                                | *val1*, *val2*, however, please beaware that        |
|                                | each CREAD instruction will read one set of         |
|                                | packet, therefore, when the variable does not meet  |
|                                | the number of transfer value, it will take 0 as the |
|                                | value or be negligible.                             |
| Code                           | Comment                                             |
|                                | e.q.1                                               |
|                                | Camera:                                             |
|                                | send {100,200,45}                                   |
|                                | Robot:                                              |
|                                | CREAD(*NAME*,*val1*,*val2*,*val3*)                  |
|                                |                                                     |
|                                | val1 = 100; $val2 = 200$ ; $val3 = 45$              |
|                                |                                                     |
|                                | e.q.2                                               |
|                                | Camera:                                             |
|                                | send {100,200}                                      |
| CREAD(*NAME*,*val*)            | Robot:                                              |
| CREAD(*NAME*,*val1*,*val2*)    | CREAD(*NAME*,*val1*,*val2*,*val3*)                  |
|                                |                                                     |
|                                | val1 = 100; $val2 = 200$ ; $val3 = 0$               |
|                                |                                                     |
|                                | e.q.3                                               |
|                                | Camera:                                             |
|                                | sned {100,200,45,50}                                |
|                                | Robot:                                              |
|                                | CREAD(*NAME*,*val1*,*val2*,*val3*)                  |
|                                |                                                     |
|                                | val1 = 100; val2 = 200; val3 = 45                   |
|                                | Clear the data in temporary storage                 |
| CCLEAR(*NAME*)                 | When the packet number is greater than the          |
| , ,                            | instruction number of CREAD, the old data will      |

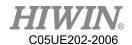

|                                                   | I                                                                                         |
|---------------------------------------------------|-------------------------------------------------------------------------------------------|
|                                                   | be read, therefore, CCLEAR will be added before                                           |
|                                                   | or after the reading instruction.                                                         |
|                                                   | Transfer the data in *val*                                                                |
|                                                   | Multiple data *val1*, *val2*can be sent at one                                            |
|                                                   | time                                                                                      |
| CWRITE(*NAME*,*val*)                              | However, please be aware that val can only be real                                        |
| CWRITE(*NAME*,*val1*,*val2*)                      | type and unable to send text, plus each CWRITE                                            |
|                                                   | instruction is a set of packet.                                                           |
|                                                   | _                                                                                         |
| Code                                              | Comment                                                                                   |
|                                                   | e.q.1                                                                                     |
|                                                   | 1                                                                                         |
|                                                   | Robot:                                                                                    |
|                                                   | _                                                                                         |
|                                                   | Robot:                                                                                    |
|                                                   | Robot : CWRITE(*NAME*,100,200,45)                                                         |
| CWRITE(*NAME*,*val*)                              | Robot: CWRITE(*NAME*,100,200,45) Camera:                                                  |
| CWRITE(*NAME*,*val*) CWRITE(*NAME*,*val1*,*val2*) | Robot: CWRITE(*NAME*,100,200,45) Camera:                                                  |
|                                                   | Robot: CWRITE(*NAME*,100,200,45) Camera: read{100,200,45}                                 |
|                                                   | Robot: CWRITE(*NAME*,100,200,45) Camera: read{100,200,45} e.q.2                           |
|                                                   | Robot: CWRITE(*NAME*,100,200,45) Camera: read{100,200,45} e.q.2 Robot:                    |
|                                                   | Robot: CWRITE(*NAME*,100,200,45) Camera: read{100,200,45} e.q.2 Robot: CWRITE(*NAME*,100) |

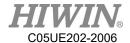

### 6.11. Conveyor Command

# 6.11.1. CNV\_START

### • <u>Description:</u>

Start conveyor procedures, and connect with the system. The command for other conveyor can be executed after this command, used for the start of the conveyor program.

### • Format:

```
CNV_START CNV=1
...
CNV END CNV=1
```

### • Format description:

CNV is the parameter for the conveyor number, which can be input from 1 to 4.

### 6.11.2. CNV END

### • <u>Description:</u>

End the conveyor and the connection with the system, used for the end of the conveyor program.

#### • Format:

```
CNV_START CNV=1
...
CNV END CNV=1
```

#### • Format description:

CNV is the parameter for the conveyor number, which can be input from 1 to 4.

## 6.11.3. CNV\_PICK\_QUANTITY

### • <u>Description:</u>

The variables for the conveyor are used to set the maximum quantity of the object that the robot can pick every time. When the quantity reaches this value, the following pick commands will not be executed.

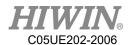

This variable will simultaneously affect CNV\_FULL and CNV\_EMPTY (see P226).

#### • Format:

CNV PICK QUANTITY = 1

### • Format description:

The variable type is positive integer. The default is 1, which can be input from 1 to 8.

# 6.11.4. CNV\_TRIGGER\_TIMES[NUM]

### Description:

This is a variable for the conveyor, used when the conveyor is set as a sensor trigger. When the conveyor sensor is triggered, the robot will receive a task to pick or place. This variable can be set to increase the speed of a task after the sensor is triggered several times, require to specify a conveyor number, # as the conveyor number.

#### • Format:

CNV\_TRIGGER\_TIMES[NUM] = 1

#### • Format description:

This variable type is positive integer from 1 to 100. If no quantity is assigned, the default is 1. NUM is the number of the conveyor. Input can be from 1 to 4, and represented by CNV1 to CNV4.

### 6.11.5. CNV PICK

#### • <u>Description:</u>

Pick the object. Automatically waits for messages from the system when the command is given that it can pick the object. After a successful pick, the robot will return to the height that the pick started from. If the pick fails, the robot will return to the starting position.

#### • Format:

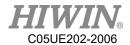

CNV\_PICK CNV=1 OBJ=1 \$DO[1] P1 Down=5.000mm CONT=50% Vel=2000mm/s Acc=50% TOOL[0] BASE[0]

### • Format description:

- CNV is the parameter for the conveyor number. When it is necessary to track the object, the CNV number will be set. If the number is obmitted, it will not track. The input range 1 to 4.
- OBJ is the object parameter, used to assign a number to the object. When it is omitted, no number is assigned to the object. All objects will be picked. The input range input is 1 to 8.
- \$DO[] is the parameter for the number O, which represents the Digital Output position to pick the object. The input range input is 1 to 48.
- P is the position parameter. The number for this position is the coordinate when the object triggers the sensor signal; if the image trigger is employed, it can be omitted.
- Down is the height that pressed downwardly to pick the object. During picking, the robot will stop a distance over the object and move downwardly. This parameter is used to assign this distance. The input range is a positive integer.
- FINE and CONT are the paramaters for the discontinuous and continuous motion. The percentage behind the parameter is the smooth extent. For the description of CONT, please see the Appendix at P368.
- Vel is the velocity parameter. The default is 2000mm/s.
- Acc is the acceleration. The default is 100%.
- TOOL is the parameter for the tool coordinates, which can be used to set the position of different end tools, input is from 0 to 15.
- BASE is the parameters for base coordinate, which can be used to set the base number that the conveyor is calibrated, input is from 0 to 31.

#### • Command flowchart:

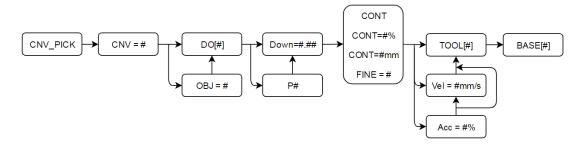

PICK flowchart

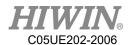

### • Flowchart description:

- # is the number.
- CNV, OBJ, P, Vel and Acc can be omitted to input.
- Please select either CONT, CONT = #%, CONT = #mm or FINE.

### 6.11.6. CNV PLACE

### • <u>Description:</u>

The objects can be picked and placed or selected according to the object number or O (chosen object); the object will return the safety height after successfully placed. When the place fails, the conveyor will return to the starting position.

#### • Format:

CNV\_PLACE CNV=1 OBJ=1 \$DO[1] P1 Down=5.000mm CONT=100% Vel=2000mm/s Acc=50% TOOL[0] BASE[0]

### • Format description:

- CNV is the parameter for the conveyor number. When it is necessary to track the object, the CNV number will be entered. If the number is omitted, it will not track. The input range is from 1 to 4.
- OBJ is the object parameter, which can be used to assign the picked object number. If it is omitted, the object number is not assigned. All objects are placed. The input range is 1 to 8.
- \$DO[] is the parameter for the number O, which represents the position to place the object in this time. If it is omitted, it will represent to place according to the object number.
- P is the position parameter, which represents the position to place the object.
- Down is the height that pressed downwardly to pick the object. During picking, the robot will stop a distance over the object and move downwardly. This parameter is used to assign this distance, which should be positive integer or 0.
- FINE and CONT are the paramaters for the discontinuous and continuous motion. The percentage behind the paramter is the smooth extent. For the description of CONT, please see the Appendix at P368.
- Vel is the velocity parameter. The defaut is 2000mm/s.
- Acc is the acceleration parameter. The default is 100%.

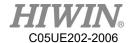

- TOOL is the parameter for tool coordinate.
- BASE is the parameter for the base coordinate.

#### • Command flowchart:

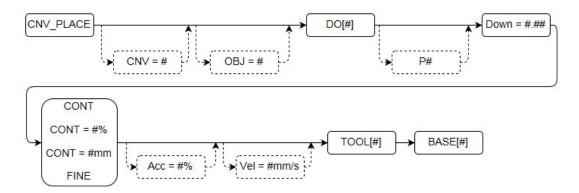

PLACE flowchart

- Flowchart description
  - # is the number.
  - CNV, OBJ, P, Vel and Acc can be omitted to input.
  - Please select either CONT, CONT = #%, CONT = #mm or FINE.

### 6.11.7. CNV\_OBJECT

### • <u>Description:</u>

The variable for picking represents the latest object number picked. After the object is placed, the number will be automatically reset, which can be used to determine the current object and perform the specific action.

(ATTENTION: CNV OBJECT can be used only after CNV PICK)

#### • Format:

CNV\_PICK CNV=1 \$DO[1] P1 Down=5.000mm CONT=50% Vel=2000mm/s Acc=50% TOOL[0] BASE[0]

IF  $CNV_OBJECT == 1$  THEN

CNV PLACE CNV=1 \$DO[1] P3 Down=5.000mm CONT=100%

Vel=2000mm/s Acc=50% TOOL[0] BASE[0]

**ENDIF** 

CNV\_PLACE CNV=1 \$DO[1] P2 Down=5.000mm CONT=100% Vel=2000mm/s Acc=50% TOOL[0] BASE[0]

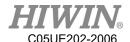

### • Format description:

The variable type is integer, which can be used for WHILE or IF.

### 6.11.8. CNV\_FULL

#### • <u>Description:</u>

The Boolean variable for picking (For the description of Boolean, please see the Appendix at P338) represents when the quantity of objects that have been picked by the robot reaches the upper limit. When the picking quantity has reached the value set by CNV\_PICK\_QUANTITY, this variable is TRUE; if the quantity doesn't reach the setting value, it will be FALSE.

### • Format:

```
CNV_PICK_QUANTITY = 2
WHILE CNV_FULL == FALSE
...
ENDWHILE
```

### • Format description:

The variable type is Boolean, which can be used for WHILE or IF.

### 6.11.9. CNV EMPTY

#### • <u>Description:</u>

The Boolean variable for picking (For the description of Boolean, please see the Appendix at P380) represents the quantity of the objects that have been picked by the robot. When no object is picked, this variable is TRUE; if one or more object is picked, this variable is FALSE.

#### • Format:

```
WHILE CNV_EMPTY == FALSE ...
ENDWHILE
```

### • Format description:

The variable type is Boolean, and can be used for WHILE or IF.

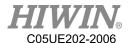

### 6.11.10. CNV\_SET\_DELAY\_TIME[NUM]

### • <u>Description:</u>

This parameter is used to set the delay time for the conveyor. By setting this variable, the robot can continue to move with the object in the specific time and leave after reaching the position to pick or place.

As shown in below, the robot will move with the object in 50ms and leave after picking or placing.

#### • Format:

CNV\_SET\_DELAY\_TIME[NUM] = 50

### • Format description:

NUM is the number of the conveyor. Input can be from 1 to 4, and represented by CNV1 to CNV4.

The variable type is positive integer. The default is 0, which can be input from 0 to 1500 with a unit of ms.

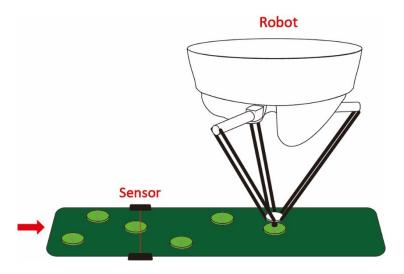

Illustration of Delta positioning

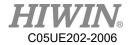

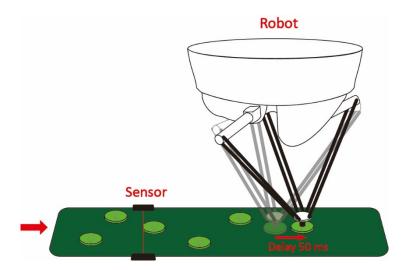

Illustration of Delta delay 50 ms

# 6.11.11. CNV\_QUEUE\_SIZE[NUM]

### • <u>Description:</u>

This is the pick variable. This variable shows the sensor has been triggered on the conveyor, but there is a quantity of object not picked.

As shown in below, the sensor for the Conveyor 2 has triggered three objects, but the robot has not picked them. Therefore, this variable is 3.

### • Format:

IF CNV\_QUEUE\_SIZE[NUM] > 0 THEN

. . .

**ENDIF** 

### • Format description:

NUM is the number of the conveyor. Input can be from 1 to 4, and represented by CNV1 to CNV4.

The variable type is a positive integer, and can be used for WHILE or IF.

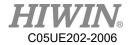

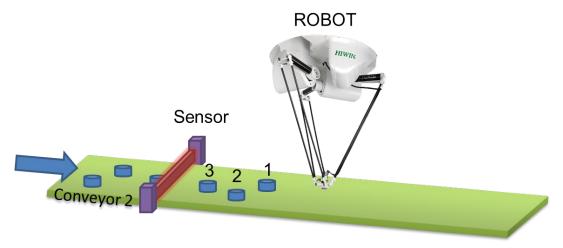

Illustration of CNV\_QUEUE\_SIZE

### 6.11.12. CNV\_OBJ\_CNT\_DIST[NUM]

### • <u>Description:</u>

This is the conveyor variable. When the variable CNV\_QUEUE\_SIZE[NUM] is greater than or equal to 2 (Two or more objects on the conveyor have been triggered.) can be used immediately.

This variable can display the difference between the position of the first object and the second object triggered by the sensor from the difference in Encoder value. It is usually used to determine if the triggered objects are continuous.

#### • Format:

```
IF CNV_QUEUE_SIZE[NUM] > 1 THEN
IF CNV_OBJ_CNT_DIST[NUM] < 2600 THEN
...
ELSE
...
ENDIF
ENDIF
```

### • Format Description:

NUM is the number of the conveyor. Input can be from 1 to 4, and represented by CNV1 to CNV4.

The variable type is positive integer, and can be used for WHILE or IF.

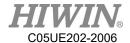

### 6.11.13. CNV\_PLACE\_BATCH[NUM]

### Description:

The place variable is used when many objects are placed in the same work space.

When the senor that releases an object is triggered, the robot will obtain a position where the object can be placed. The maximum number of times that the robot can place an object in this position can be set by this variable.

#### • Format:

CNV PLACE BATCH[NUM] = 1

### • Format Description:

The variable type is a positive integer. If no quantity is assigned, the default is 1. The input range is 1 to 100 and represented by CNV1 to CNV4.

### 6.11.14. CNV RESET ENC

### • <u>Description:</u>

Conveyor Tracking Instruction. The user can use this instruction to clear the counting value of the external encoder when writing program.

The effect of using this instruction is same as the effect of pressing "CLEAR" on the conveyor calibration interface. (Please refer to the description of P155).

#### • Format:

CNV RESET ENC

### • Format Description:

No need to enter parameter.

### 6.11.15. CNV\_QUEUE\_REMOVE[NUM]

#### • Description:

Flying pick/flying place state variable. The user is able to remove the temporary value placed at the forefront of the waiting queue by using this instruction during the process of writing the program.

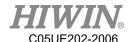

#### • Format:

CNV\_QUEUE\_REMOVE[NUM]

### • Format Description:

NUM is the number of the conveyor. Input can be from 1 to 4, and represented by CNV1 to CNV4.

### 6.11.16. CNV\_PICK\_ACC[NUM]

### • <u>Description:</u>

Flying pick state variable. The user is able to configure the acceleration time of tracking push-down by using this instruction when writing program.

### • Format:

CNV PICK ACC[NUM]

### • Format Description:

NUM is the number of the conveyor. Input can be from 1 to 4, and represented by CNV1 to CNV4. The default value is 30, range from 10 to 100.

### 6.11.17. CNV OFFSET X[NUM]

#### • Description:

Flying pick/flying place state variable. The user is able to configure the offset value of X by using this instruction when writing program.

#### • Format:

CNV OFFSET X[NUM] = 10

### • Format Description:

NUM is the number of the conveyor. Input can be from 1 to 4, the offset value of X is configured as 10mm.

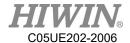

### 6.11.18. CNV\_OFFSET\_Y[NUM]

### • <u>Description:</u>

Flying pick/flying place state variable. The user is able to configure the offset value of Y by using this instruction when writing program.

### • Format:

 $CNV_OFFSET_Y[NUM] = 10$ 

### • Format Description:

NUM is the number of the conveyor. Input can be from 1 to 4, the offset value of Y is configured as 10mm.

### 6.11.19. CNV\_OFFSET\_Z[NUM]

### • <u>Description:</u>

Flying pick/flying place state variable. The user is able to configure the offset value of Z by using this instruction during the process of writing program.

#### • Format:

 $CNV_OFFSET_Z[NUM] = 10$ 

### • Format Description:

NUM is the number of the conveyor. Input can be from 1 to 4, the offset value of Z is configured as 10mm.

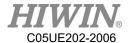

### 6.11.20. CNV\_SPEED[NUM]

### • <u>Description:</u>

Conveyor state variable, user is able to read the current speed of conveyor.

#### • Format:

**INT ISpeed** 

ISpeed = CNV\_SPEED[NUM]

### • Format Description:

NUM is the number of the conveyor. Input can be from 1 to 4, and represented by CNV1 to CNV4.

### 6.12. DO switching on the path (SYN)

### Prerequisite

Program selected

T1 mode

Keyboard connected

#### Description

TCP can be output in motion. The command for START, END and PATH can be used.

The delay time of START and END is  $\pm 1000$  ms.

The range of PATH is  $\pm 2000$  mm.

Attention: Due to the limit of software memory, it limits the count of SYN, the maximum count is eight (8) counts, if the SYN instruction is entered over 8 counts before the motion instruction, Error Code 3010 will be pop-out:

SYNC CMD QUEUE FULL ERROR.

(See the Appendix example at P385)

#### Operation steps

- 1. Put a cursor behind, and insert on a line of the motion command.
- 2. Input the command by keyboard.

(See the Appendix example at P385)

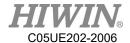

### 6.13. Setting of External Procedure Input/Output

### 6.13.1. Mode Setting of External Procedure

### • Operating Steps:

- 1. Select Start-up>System Setting>FIO Setting •
- 2. After pressing Edit in the Mode column, it is possible to select the mode of FIO from the pull-down menu, the first mode is RSR, PNS is the second mode.
- 3. Press Save to save the setting.

### 6.13.2. External Procedure Function of RSR Mode

### Prerequisite

EXT mode

Program edit is complete.

Select RSR mode.

### Operating Steps

- 1. Click the completed program in the program directory, press "Add to" and then add the program to the list of RSR Program.
- 2. In the paging of I/O, click F.I. and F.O., it is possible to observe the execution of the program triggered by exterior source.
- 3. When Enable of F.I. is "On", and if RSR1~RSR4 are "On", it is possible to enable the corresponding RSR Program, and execute that program.
- 4. ACK1~ACK4 of F.O. will be able to output the signal corresponded to F.I.
- 5. Double click on the column of RSR Program, it will be able to delete the program from the list.

#### Period Chart

- 1. When two RSR signal is detected simultaneously, execute the one with the lowest number, from the period chart, RSR2 and RSR3 appeared simultaneously, RSR2 will be executed while RSR3 will be ignored.
- 2. During execution of RSR, when other RSR signal is detected, they will be ignored, from period chart, RSR4 is detected when RSR2 is being executed, and thus it is ignored.

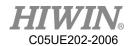

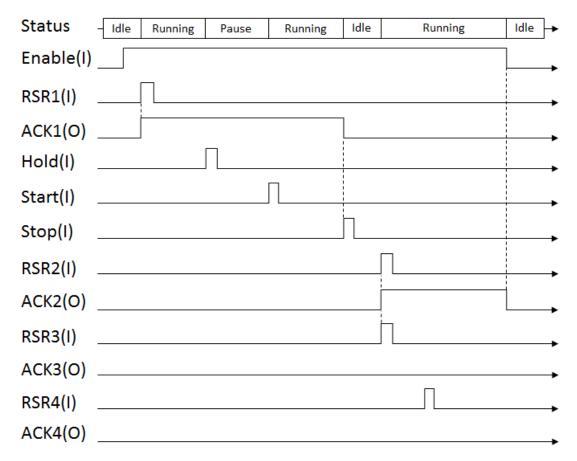

RSR Period Chart

### 6.13.3. External Procedure Function of PNS Mode

### • Prerequisite

EXT mode

Program edit is complete.

Select PNS mode.

- 1. Select the completed program in the program directory, press "Add to" and then add the program to the list of PNS Programs.
- 2. Select Start-up>System Setting>FIO Setting.
- 3. Confirm the "Mode" option is the selection of PNS mode, if not, please press "Edit" to proceed the change, and then press "Save" for saving.
- 4. Check "Strobe" already set.
- 5. In the paging of I/O, tap F.I. and F.O., it is possible to observe execution of the program triggered by exterior source.
- 6. When Enable of F.I. is "On", it will then be possible to execute the relevant function of the external procedure.

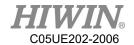

- 7. Trigger F.I.[4~7] to choose program needed execute.
- 8. Set DI which is "Strobe" as On to open program selected.
- 9. Check program number through SNO in F.O.
- 10. When Start of F.I. is "On", according to current state of I.O., it will automatically enable the program that has already been added to Program column and execute enabled program automatically.
- 11. When Hold of F.I. is "On", the program under execution will be temporarily stopped, if the program must be enabled again, the state of Start must be set to "On".
- 12. When Stop of F.I. is "On", the program under execution will be stopped.
- 13. If "DIO" option is checked, it is possible to select D.I. as the expansion of triggering program, the highest support is up to DI [1~7] which is able to trigger 2047 types of program.
- 14. Double click under the column of "NO.", to view the I.O. state that requires to trigger this program.
- 15. Double click on the column of Program to delete the program from the list.

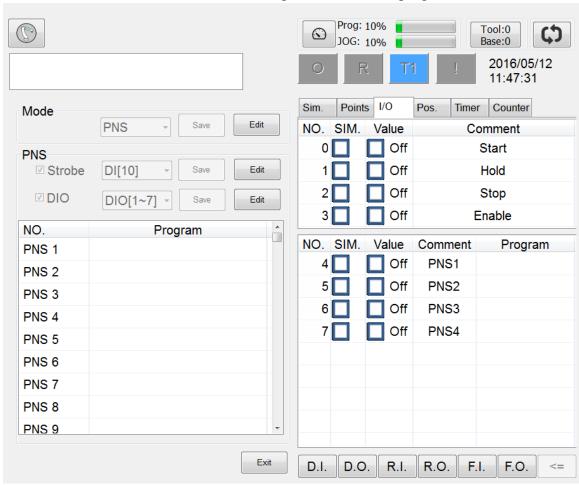

FIO Setting interface

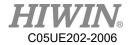

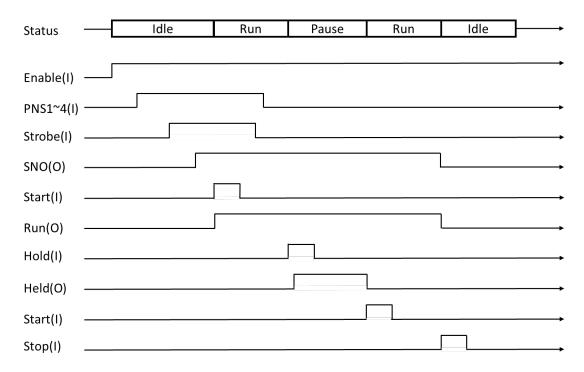

### 6.14. Positioning Check of Arm Position

### Description

User is able to define their own point position (Point column) and tolerance range (Tolerance column) of one arm, if the current angle position (Now column) of arm enters into the tolerance range of point position previously configured and when the arm is moved manually or moved by the program, it will change the specified output DO to the state of "ON".

This function can be used to check if the position of arm has been returned to the position as predetermined by the user before enabling the program or after ending the program.

- 1. Select Start-up>System Setting>Ref. Position
- 2. Click "Edit", check Enable and configure DO, and then press "Save" for saving the setting.
- 3. Move the arm to the position to be configured as the check point.
- 4. Press "Save point" button, save the Point column with the new value.
- 5. Click twice on the table, it enables the tolerance range of each axis (Tolerance) to be edited.

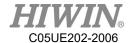

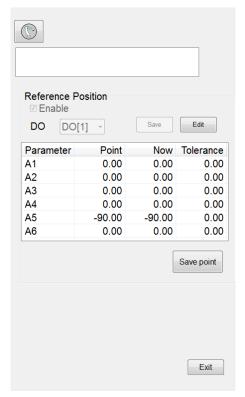

Reference Position interface

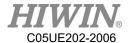

# 6.15. Self-defined Digital Input Control Function

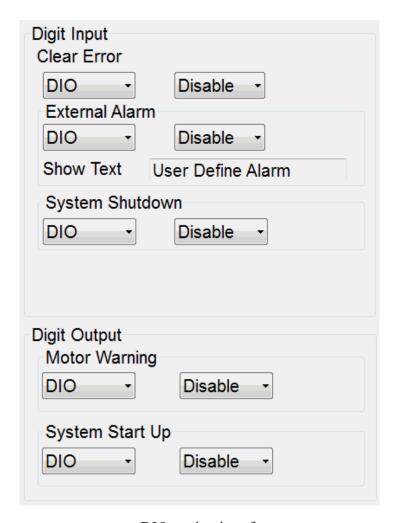

DIO setting interface

### 6.15.1. Clear Error

### • <u>Prerequisite</u>

Expert user group.

- 1. Select Start-up>System Setting>DIO Setting.
- 2. Select the specific D.I. from the Clear Error option, it will enable to use as the functional signal of clearing error through the configured D.I.
- 3. If Disable is selected, it indicates that this function is disabled.
- 4. Press Save to save the setting.

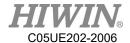

### 6.15.2. External Alarm

### • <u>Prerequisite</u>

Expert user group.

### Operating Steps

- 1. Select Start-up>System Setting>DIO Setting
- 2. Select the specific D.I. from the External Alarm option, it will enable to use as the functional signal of external alarm through the configured D.I.
- 3. If Disable is selected, it indicates that this function is disabled.
- 4. Set the word to be appeared in Show Text when the alarm is triggered.
- 5. Press Save to save the setting.

# 6.15.3. External Shutdown Input

### • Prerequisite

Expert user group

- 1. Select Start-up>System Setting>DIO Setting.
- 2. Select the specific D.I. from the System Shutdown option, it will enable to use as the functional signal of system shutdown through the configured D.I.
- 3. If Disable is selected, it indicates that this function is disabled.
- 4. Press Save to save the setting.

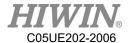

# 6.16. Self-defined Digital Output Control Function

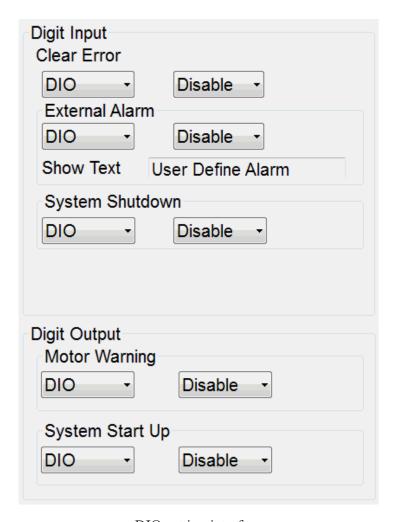

DIO setting interface

### 6.16.1. Motor Warning

### • Prerequisite

Expert user group.

- 1. Select Start-up>System Setting>DIO Setting.
- 2. Select the specific D.O. from the Motor Warning option, it will enable to use as the functional signal of motor warning through the configured D.O.
- 3. If Disable is selected, it indicates that this function is disabled.

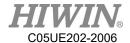

### 6.16.2. System Start Up

### Prerequisite

Expert user group.

### Operating Steps

- 1. Select Start-up>System Setting>DIO Setting.
- 2. Select the specific D.O. from the System Start Up option, it will enable to use as the functional signal of starting up through the configured D.O.
- 3. If Disable is selected, it indicates that this function is disabled.

### 6.16.3. Mode Output

### Prerequisite

Expert user group.

### Operating Steps

- 1. Select Start-up>System Setting>DIO Setting.
- 2. Select the specific D.O. from the Mode Output option, it will enable to use as the functional signal of selected manual/auto mode through the configured D.O.
  - Select T1/T2 mode, D.O. is OFF; AUT/EXT mode, D.O. is ON.
- 3. If Disable is selected, it indicates that this function is disabled.

# 6.17. Setting of Motion Parameters (programmed by

### keyboard)

### Prerequisite

Program selected

T1 mode

Keyboard connected

### 6.17.1. SET\_OVERRIDE\_SPEED

### Description

Use this instruction in the program to change the program override during movement.

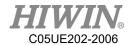

The input parmaters indicate maximum running speed percentage.

#### Format

SET\_OVERRIDE\_SPEED 100

### Format Description

The variable type is a positive integer, the allowable range is from 1 to 100 and can not be 0.

### 6.17.2. SET SPEED

### Description

Use this instruction in the program to configure the moving speed of tangent track and circular orbit during movement.

The input paramaters indicate the configured speed, unit is mm/s. Range between 1 to 6000.

#### **Format**

SET SPEED 2000

#### Format Description

The variable type is a positive integer that can not be 0, different model has a different default.

### WARNING

- 1. Using SET SPEED instruction gives the robot a higher speed of operation. However, when the value is set too high, it may exceed the robot load and cause false alarm.
- 2. Please adjust the parameters according to the actual requirement of use to avoid equipment damage caused by the excessive operating speed.

### 6.17.3. SET ACC

#### Description

Use this instruction in the program to configure the 100% acceleration time of

This is the time used to accelerate to the required motion speed, the unit is ms, range between 20 to 400.

If this setting is not used, different model has a different default.

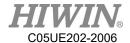

#### **Format**

SET ACC 250

#### Format Description

The variable type is the positive integer which cannot be 0.

#### WARNING

- 1. Using SET ACC instruction gives the robot a higher speed of operation. However, when the value is set too low, it may exceed the robot load and cause false alarm.
- 2. Please adjust the parameters according to the actual requirement of use to avoid equipment damage caused by the excessive operating speed.

### 6.17.4. SET ROTATION SPEED

#### Description

Use this instruction in the program to configure the speed of rotation of the gesture during the motion.

The input paramaters indicate the configured speed, the unit is deg/sec.

#### **Format**

SET ROTATION SPEED 100

#### Format Description

The variable type is the positive integer which cannot be 0.

#### WARNING

- 1. Using SET ACC instruction gives the robot a higher speed of operation. However, when the value is set too low, it may exceed the robot load and cause false alarm.
- 2. Please adjust the parameters according to the actual requirement of use to avoid equipment damage caused by the excessive operating speed.

### 6.17.5. SET TOOL

#### **Description**

Use this instruction in the program to allow the arm to select the specified number of TOOL setting, or change the setting of current parameters of TOOL.

#### **Format**

FRAME T\_ONE

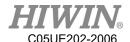

T\_ONE.X = 100 SET\_TOOL 1 SET\_TOOL T\_ONE

#### • Format Description

SET\_TOOL supports the input of a positive integer and 2 types of parameter for FRAME.

The allow the range of positive integer from 0 to 15, if the positive integer is entered, it will set the arm to select specified number of Tool setting, the Tool number on the upper right corner will also be changed.

If FRAME is entered, it will change the currently selected Tool setting parameter to the value of FRAME. (Please refer to P199 for the using example of FRAME.)

### 6.17.6. SET\_BASE

#### Description

Use this instruction in the program to allow the arm to select the specified number of BASE setting, or change the setting of current parameters of BASE.

#### Format

FRAME B\_ONE
B\_ONE.Y = 100
SET\_BASE 1
SET\_BASE B\_ONE

#### • Format Description

SET\_BASE supports the input of a positive integer and 2 types of parameter for FRAME.

The allow the range of positive integer from 0 to 31, if a positive integer is entered, it will set the arm to select speified number of Base setting, the Base number on the upper right corner will also be changed.

If FRAME is entered, it will change the currently selected Base setting parameter to the value of FRAME. (Please refer to P199 for the using example of FRAME.)

### 6.17.7. TRUE PATH

#### Description

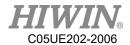

Configure this parameter to select in the program if the accurate moving mode is enabled.

If the accurate moving mode is enabled, it will enhance the absolute accuracy during arm movement, however, if excessive moving speed is configured under the accurate moving mode, it may cause the arm to produce abnormal sound.

#### • Format

 $TRUE_PATH = TRUE$ 

#### • Format Description

The variable type is Boolean, if this variable is not configured, the default is FALSE.

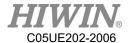

#### **6.17.8. GETPOINT**

#### • <u>Description</u>

Acquire the coordinate value and angle value of current position.

#### Format

**E6POINT E6TEST** 

E6TEST = GETPOINT

#### • Format Description

E6TEST acquires the coordinate value and angle value of current position.

### 6.17.9. GET\_MOTION\_STATUS

#### Description

Acquire the current motion status.

#### Format

**INT Istatus** 

Istatus = GET\_MOTION\_STATUS

#### • Format Description

Istatus acquires the value of current motion status.

0 is the idle status, 1 is the running status, 2 is the hold status.

### 6.17.10. BRAKE

#### Description

Stop and clear the motion command which contained motion queue command.

#### Format

LIN P1

LINP2

. . .

**BRAKE** 

#### • Format Description

When executed to BRAKE, the motion will stop.

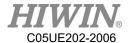

### 6.17.11. EXT\_TCP (Optional)

#### Description

This command is required when the robot takes a workpiece to perform a LIN or CIRC motion on an external tool point, such as a polishing job.

#### • Format

EXT\_TCP\_START LIN P1 LINP2

. . .

EXT TCP END

#### • Format Description

The motion command between EXT\_TCP\_START and EXT\_TCP\_END will move as external tool point.

### 6.17.12. CHECK\_LIN

#### Description

The manipulator may move to the singular point in addition to the PTP command during the movement. At this time, the manipulator will trigger the alarm to stop the manipulator. This command can be checked whether the singular point occurs between two points in advance, and perform different motion design to avoid moving to singular point and stop in the midway, this increase the efficiency of use.

#### Format

IF CHECK\_LIN(P1,P2) == FALSE THEN

LIN P1

LIN P2

**ENDIF** 

#### Format Description

Using CHECK\_LIN command to determine that P1 and P2 will not be singular, then execute the movement of LIN P1 and LIN P2.

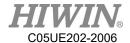

### 6.18. Location Register

### 6.18.1. Using Interface to Enter Location Register

#### Operating Steps

- 1. Select Display > PR.
- 2. Click any column in the list.
- 3. User may select Degree, Coordinate or Null from the options below.
- 4. If Degree is selected, the default value is filled in A1 to A6 angle, user can edit this value directly.
- 5. If Coordinate is selected, the default value is filled in the Cartesian coordinate, user can edit this value directly.
- 6. If Null is selected, all content will be cleared.
- 7. Press Save to save the setting.

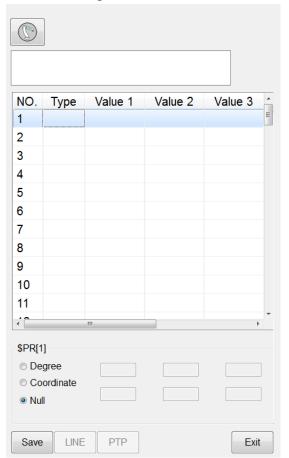

Location Register setting interface

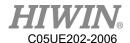

### 6.18.2. Using Instruction to Enter Location Register

#### Operating Steps

- 1. Put a cursor behind, and insert on a line of the instruction command
- 2. Input the command by keyboard

#### Example 1:

```
$PR[1] = {A1 1, A2 2, A3 3, A4 4, A5 5, A6 6}

$PR[2] = {X 7, Y 8, Z 9, A 10, B 11, C 12}

$PR[3] = {A1 1, A2 2, A3 3, A4 4, A5 5, A6 6, X 7, Y 8, Z 9, A 0, B 0, C 0}
```

#### Example 2:

```
E6POS A = {X 10, Y 10, Z 10, A 10, B 10, C 10}

E6AXIS B = {A1 20, A2 20, A3 20, A4 50, A5 10, A6 20}

E6POINT C = { X 5, Y 15, Z 25, A 35, B 45, C 55}

$PR[1] = A

$PR[2] = B

$PR[3] = C
```

#### Example 3:

PR[1] = GETPOINT

### 6.18.3. Use Location Register for Motion

#### Operating Steps

- 1. Put a cursor behind, and insert on a line of the instruction command
- 2. Input the command by keyboard

#### Example:

```
LIN $PR [1]

LIN_REL $PR [1]

PTP $PR [1]

PTP_REL $PR [1]

CIRC $PR [1] $PR [2]

CIRC REL $PR [1] $PR [2]
```

Attention: TYPE of two PR used by CIRC and CIRC\_REL must be the same (same DEG or same POS).

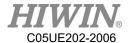

### 6.19. User Self-defined Alarm

#### 6.19.1. Content of Defined Alarm

#### Description

User is able to define 10 sets of alarm text content, issued by program instruction.

#### Operating Steps

- 1. Select Main menu > Start-up > System Setting > User Alarm Setting
- 2. Click twice on the column of Message, and then edit the alarm text content of that column.

### 6.19.2. Issue Self-defined Alarm (programmed by keyboard)

#### Description

If the user requires an alarm based on the self-determined condition during the execution of program, it is possible to use this instruction function to issue an alarm while the program is running.

When using this instruction to issue the alarm, it has the function as temporary motion stop, the "Start" button will be used to continue executing the operation.

#### • Format

USER\_ALARM [n]

#### • Format Description

The variable type is a positive integer, from 1 to 10 and cannot be 0.

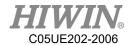

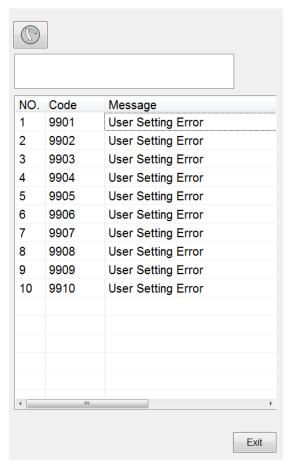

User Alarm Setting interface

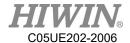

### 6.20. Electric Gripper Command

### 6.20.1. Command Description

In HRSS, there are 8 command in total related to XEG series electric gripper for user to program, each command will be executed or completed first in order to continue the next execution.

### 6.20.1.1. EG\_OPEN (str Type)

#### Description

Connect XEG series electric gripper. Before executing any command to operate the electric gripper, this command must be executed to open the connection with the electric gripper.

#### Format

EG\_OPEN(Type)

#### Format Description

Type will be representing the model of the XEG series electric gripper, the code for each model will be represented below:

| Code | Electric Gripper |  |
|------|------------------|--|
|      | Model            |  |
| X16  | XEG-16           |  |
| X32  | XEG-32           |  |
| X64  | XEG-64           |  |

### 6.20.1.2. EG\_CLOSE

#### Description

Close the connection for current XEG electric gripper. Can be used to close the current electric gripper and switch on connection for other model of XEG electric gripper.

#### Format

EG CLOSE

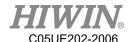

# • Format Description No other parameters

### 6.20.1.3. EG RESET

#### • <u>Description</u>

Execute reset for XEG series electric gripper. After the connection with electric gripper is completed, the reset has to be performed to ensure that each control parameters are read and write.

### • Format

EG RESET

#### • Format Description

No other parameters

### 6.20.1.4. EG\_GET\_STATUS

#### • <u>Description</u>

Obtain the status of XEG series electric gripper, each status code are as followed:

| Code | Status of Electric Gripper |         |  |
|------|----------------------------|---------|--|
| 0    | Idle                       | Ready   |  |
| 1    | In action                  | Busy    |  |
| 2    | Grip                       | Hold    |  |
| -1   | Abnormal                   | Alarm 1 |  |
|      | position                   |         |  |
| -2   | Over trip                  | Alarm 2 |  |
| -3   | Unusual origin             | Alarm 3 |  |
|      | return                     |         |  |

Used to determine whether the electric gripper is currently grip on to an object or in an action as one of the basis of object recognition.

#### • Format

IF  $EG\_GET\_STATUS == 2$  THEN

. . .

**ENDIF** 

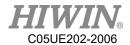

#### • Format Description

Using IF condition to determine the status of XEG series electric gripper in order to execute different operation.

### 6.20.1.5. EG\_RUN\_MOVE(double MovPos, int MovSpeed)

#### Description

Execute the movement of XEG series electric gripper. According to the speed set by the user to control the electric gripper to move to the specified position (absolute coordinates).

#### Format

EG RUN MOVE(MovPos, MovSpeed)

#### • Format Description

- **MovPost** Moving electric gripper to the specified position, minimum unit 0.01mm.
- **MovSpeed** Movement speed of the electric gripper, minimum unit 1mm/s. Setting range for each electric gripper as followed:

| <b>Model of Electric</b> | ic MovPos MovSpee |              |
|--------------------------|-------------------|--------------|
| Gripper                  |                   |              |
| XEG-16                   | 0~16 (mm)         | 0~60 (mm/s)  |
| XEG-32                   | 0~32 (mm)         | 0~80 (mm/s)  |
| XEG-64                   | 0~64 (mm)         | 0~100 (mm/s) |

### 6.20.1.6. EG\_RUN\_GRIP(str Dir, int Str, str GriSpeed, str

### GriForce)

#### Description

Execute the gripping movement of XEG series electric gripper. According to the direction, displacement, speed and force of gripping set by the user to control the electric gripper for operating gripping action (relative coordinates).

#### Format

EG RUN GRIP(Dir, Str, GriSpeed, GriForce)

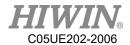

#### • Format Description

- **Dir** Electric gripper moving direction, C represent moving inwards, O represent moving outwards.
- **Str** Displacement of the grip, minimum unit as 1mm; (XEG-16 range(0~16mm) · XEG-32 range(0~32mm) · XEG-64range(0~64mm))
- **GriSpeed** Speed of the grip, L represent Low, M represent Medium, H represent High
- **GriForce** Force of the grip, L represent Low, M represent Medium, H represent High

### 6.20.1.7. EG RUN EXPERT(str Dir, double MovStr, int

### MovSpeed, double GriStr, int GriSpeed, int GriForce)

#### <u>Description</u>

Execute gripping movement of XEG series electric gripper in expert mode. According to the direction, displacement, speed and force of gripping set by the user to control the electric gripper for operating fast movement and slow grip (relative coordinates).

#### Format

EG RUN EXPERT(Dir, MovStr, MovSpeed, GriStr, GriSpeed, GriForce)

#### • Format Description

- **Dir** Electric gripper moving direction, C represent moving inwards, O represent moving outwards.
- MovStr Movement displacement, minimum unit 0.01mm.
- MovSpeed Movement speed, minimum unit 1mm/s.
- GriStr Displacement of the grip, minimum unit 1mm/s
- GriSpeed Speed of the grip, minimum unit 1mm/s
- GriForceForce of the grip, minimum unit 5%

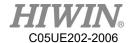

Setting range for each electric gripper as followed:

| Model of<br>Electric<br>Gripper | MovStr    | MovSpeed     | GriStr    | GriSpeed    | GriForce |
|---------------------------------|-----------|--------------|-----------|-------------|----------|
| XEG-16                          | 0~16 (mm) | 0~60 (mm/s)  | 0~16 (mm) | 1~10 (mm/s) | 50~100%  |
| XEG-32                          | 0~32 (mm) | 0~80 (mm/s)  | 0~32 (mm) | 1~20 (mm/s) | 40~100%  |
| XEG-64                          | 0~64 (mm) | 0~100 (mm/s) | 0~64 (mm) | 1~20 (mm/s) | 40~100%  |

### 6.20.1.8. EG\_GET\_POS

#### Description

Obtain the position of XEG series electric gripper, minimum unit 0.01mm. Used to confirm whether the electric gripper has moved to the specified position or within a range, as one of the basis of object recognition.

#### • Format

IF EG\_GET\_POS > 5.00 AND EG\_GET\_POS < 7.00 THEN ...
ENDIF

#### • Format Description

Using IF condition to determine the position of XEG series electric gripper in order to execute different operation.

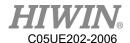

### 6.21. Infinite Rotation Command (Optional)

### 6.21.1. CT\_A6

#### Description

Execute the infinite rotation of the sixth axis of the robot, this command must be used with Keypro.

#### • Format

CT\_A6 velocity\_ratio

#### • Format Description

velocity\_ratio is the ratio of infinite rotation speed, the input range is -100 to 100, the sign indicates the direction of rotation, and the input 0 stops the infinite rotation.

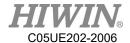

### 6.22. String Function

### 6.22.1. String Cascade

#### • Description:

String cascade

#### • Format:

str3 = str1 + str2

#### • Format Description :

Let str1 concatenate str2 and save to str3

#### • Example:

STRING str1 = "abc" STRING str2 = "def" STRING str3 str3 = str1 + str2

### 6.22.2. STRCMP

; str3 == "abcdef"

#### • Description:

Compare two strings. If two strings are the same, return true. If two strings are not the same, return false.

#### • Format:

BOOL STRCMP(STRING str1, STRING str2)

#### • Format Description:

Parameter: STRING Return: BOOL

#### • Example:

STRING str1 = "abcd" STRING str2 = "abcd" BOOL flag flag = STRCMP (str1, str2) ;flag == true

#### 6.22.3. STRPOS

#### • Description:

Search str2 in str1 and return the pos which is found in str1.

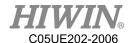

#### • Format:

INT STRPOS (STRING str1, STRING str2)

• Format Description:

Parameter:STRING Return: INT

• Example:

```
flag = COMPARE(str1, str2) STRING str1 = abcde

STRING str2 = cd

INT pos

pos = STRPOS (str1,str2)

;pos == 3

pos = STRPOS (str,"ac")

;pos == 0
```

#### 6.22.4. STRCPY

• Description:

Copy string with specific pos and length from source string and save to destination string.

• Format:

VOID STRCPY (STRING dst, STRING source, INT pos, INT length)

• Format Description:

Parameter:STRING, INT

• Example:

```
STRING str1 = "aaaaaaa"

STRING str2 = "abcdefg"

STRCPY (str1,str2,2,3)

;str1 == "bcd"
```

#### 6.22.5. STRLEN

• Description:

Return length of string

• Format:

INT STRLEN (STRING str)

• Format Description:

Parameter:STRING Return: INT

• Example:

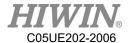

```
STRING str = "abcde"

INT strLength

strLength = STRLEN(str)

;strLength == 5
```

#### 6.22.6. INTTOSTR

• Description:

Return result which is string casted from integer value.

• Format:

STRING INTTOSTR(INT num)

• Format Description:

Parameter: INT Return: STRING

• Example:

INT num = 5

STRING str

str = INTTOSTR(num)

str == 5

#### 6.22.7. REALTOSTR

• Description:

Return result which is string casted from floating point value.

• Format:

STRING REALTOSTR(REAL num)

• Format Description:

Parameter: REAL Return: STRING

• Example:

REAL num = 5.5

STRING str

str = REALTOSTR(num)

;str == 5.5

#### 6.22.8. STRTOINT

#### • Description:

Return result which is INT casted from string.

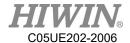

• Format:

INT STRTOINT(STRING str)

• Format Description:

Parameter:STRING Return:INT

• Example:

STRING str = "20"

INT num

num = STRTOINT(str)

;num == 20

#### 6.22.9. STRTOREAL

• Description:

Return result which is REAL casted from string.

• Format:

REAL STRTOREAL(STRING str)

• Format Description:

Parameter:STRING Return: REAL

• Example:

STRING str = "130.600"

REAL num

num = STRTOREAL(str)

;num == 130.600

### 6.23. Interrupt

#### 6.23.1. Declaration

• Description:

Declare priority, trigger event, and subprogram of interrupt

• Format:

INTERRUPT Priority WHEN Event DO Subprogram

• Format Description:

Priority: INT 1~8 represent the priority of interrupt. 1 is the highest priority.

Event: DI as an input signal to trigger interrupt ex. \$DI[1] == true

Subprogram: the activity when interrupt is triggered.

• Example:

INTERRUPT 1 WHEN \$DI[1] == TRUE DO PRO 1()

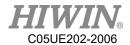

#### 6.23.2. Enable and Disable

• <u>Description</u>:

Enable or disable an interrupt or all interrupt.

• Format:

INTERRUPT ON/OFF priority/ALL

• Format Description:

Priority: INT 1~8 represent the priority of interrupt. 1 is the highest priority.

ON: Enable OFF: Disable

• Example:

INTERRUPT ON 1 ;Enable interrupt with 1 priority INTERRUPT OFF 2 ; Disable interrupt with 2 priority

INTERRUPT ON ALL ; Enable all interrupt INTERRUPT OFF ALL ; Disable all interrupt

### 6.23.3. Functional limitations and specifications

- 1. Stop action immediately when an interrupt occurs.
- 2. When the interrupt subprogram is executed, if other interrupts are triggered, it will be scheduled and execute according to the priority.
- 3. Interrupt is globe and needs to declare in main program.
- 4. When interrupt finishes, it will resume the command which was interrupted. However, robot's original position will not be recovered. If user needs robot's original position to be recovered to the status which was before the interrupt, user should record the point (using GETPOINT) when interrupt starts and use PTP or LIN to this point before the interrupt finishes.
- 5. When multiple interrupts are triggered, robot will execute interrupt subprogram according priority not according trigger time.
- 6. When program is pause or stop, interrupt will not be triggered.
- 7. Interrupt trigger event only support DI signal.
- 8. Interrupt subprogram do not support parameter input or output.

### 6.24. Multiple(1~3) Dimension Array

#### 6.24.1. Declare

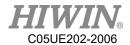

#### • Description:

Support INT  $\cdot$  REAL  $\cdot$  CHAR  $\cdot$  E6POS  $\cdot$  E6POINT  $\cdot$  E6AXIS data type to use array

#### • Format:

Type Name[num1] ; 1 dimension array
Type Name[num1,num2] ; 2 dimension array
Type Name[num1,num2,num3] ; 3 dimension array

#### • Format Description:

Type: INT \ REAL \ CHAR \ E6POS \ E6POINT \ E6AXIS

Name: name of variable

num: quantity of the elements

#### • Example:

INT i1DArr[10]

INT i2DArr[10,10]

INT i3DArr[10,10,10]

REAL rArr[10,10,10]

CHAR cArr[10,10,10]

E6POS PosArr[10,10,10]

E6POINT PointArr[10,10,10]

E6AXIS AXISArr[10,10,10]

### 6.24.2. Assign And Access Elements of an Array

#### • Description:

Assign or access an element value of array.

#### • Format:

Name[Index] = value

value = Name[Index]

#### • Format Description:

Name: name of variable

Index: The index of elements of array. The index of the first element of array is 1

#### • Example:

i2Darr[1] = 10

i2Darr[1,1] = 10

i3Darr[1,1,1] = 10

rArr[2,1,2] = 2.5

PointArr[3,6,3].x = 500

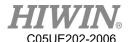

### 6.24.3. Pass Array as Function Parameter

#### • Description:

User can pass array to subprogram or subfunction through parameter IN and OUT, but user cannot transfer array by subfunction RETRUN.

#### • Example:

```
INT ARRAY_IN[10]
INT ARRAY_OUT[10]
```

```
PROG1(ARRAY_IN, ARRAY_OUT)
```

```
DEF PROG1(num_in[10]:IN, num_out[10]:OUT)
INT num_in[10]
INT num_out[10]
INT index
FOR index = 1 to 10 step 1
num_out[index] = num_in[index] + 1
ENDFOR
END
```

### 6.25. External Axis Command

### 6.25.1. EX\_AX

#### • Description:

Enable/disable the connected external axis. Users can use this command to enable the corresponding external axis to set and control it, or disable the corresponding external axis to cancel its related functions.

#### • Format:

```
EX_AX[AXIS_NUM] = TRUE
```

#### Format Description

AXIS\_NUM is the external axis number, the range is  $1 \sim 3$ 

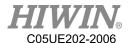

### 6.25.2. EX\_AX\_ASYNC

#### • <u>Description</u>:

Set the external axis to be a synchronous axis or an asynchronous axis. You can use this command to switch the motion mode of the external axis to perform synchronous or asynchronous related control.

#### • Format:

EX AX ASYNC[AXIS NUM] = TRUE

#### • Format Description

AXIS NUM is the external axis number, the range is  $1 \sim 3$ 

### 6.25.3. EX AX SYNC COUPLE

#### • Description:

When the external axis is set as the synchronous axis and the calibration has been completed correctly, you can use this command to open/close the coupled control function of the external axis.

#### • Format:

EX AX SYNC COUPLE[AXIS NUM] = TRUE

#### • Format Description

AXIS NUM is the external axis number, the range is  $1 \sim 3$ 

### 6.25.4. EX\_AX\_SET\_ACC

#### • Description:

Set the acceleration and deceleration time of the external axis, you can use this command to modify the acceleration and deceleration of the specified external axis.

#### • Format:

EX\_AX\_SET\_ACC[AXIS\_NUM] 100

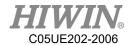

#### • Format Description

AXIS\_NUM is the external axis number, the range is  $1 \sim 3$ 

### 6.25.5. EX AX SET SPEED

#### • Description:

Set the speed of the specified external axis, the linear axis unit is mm / sec, and the rotary axis unit is deg / sec

#### • Format:

EX\_AX\_SET\_SPEED[AXIS\_NUM] 100

#### • Format Description

AXIS\_NUM is the external axis number, the range is  $1 \sim 3$ 

### 6.25.6. EX\_AX\_CT

#### • Description:

Perform the infinite rotation of the external axis at the specified infinite rotation speed of the external axis (the external infinite rotation function must be enabled first).

#### • Format:

EX\_AX\_CT[AXIS\_NUM] VEL\_RATIO

#### • Format Description

AXIS NUM is the external axis number, the range is  $1 \sim 3$ .

VEL\_RATIO is the infinite rotation speed ratio, the range is  $-100 \sim 100$ , the sign indicates the direction of rotation, enter 0 to stop the infinite rotation.

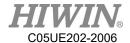

#### 6.25.7. ASYPTP

#### • Description:

When the external axis is set as an asynchronous axis, you can use this command to control it execute point-to-point motion.

#### • Format:

```
ASYPTP{E1 60} CONT=100% Vel=100% Acc=50% ASYPTP{E1 60, E2 100} CONT=100% Vel=100% Acc=50%
```

#### • Format Description

ASYPTP can input the position of  $E1 \sim E3$ , and set its smoothing, speed and acceleration and deceleration settings.

#### 6.25.8. PTP

#### • Description:

When the external axis is set as an asynchronous axis, you can use this command to control it execute point-to-point motion.

#### • Format:

```
E6POINT P1{A1 50, E1 60}
PTP P1 CONT=100% Vel=100% Acc=50% TOOL[0]BASE[0]
PTP{A1 40, E1 50} CONT=100% Vel=100% Acc=50% TOOL[0]BASE[0]
PTP{X 100, E1 50} CONT=100% Vel=100% Acc=50% TOOL[0]BASE[0]
```

#### • Format Description

PTP instruction can increase the position of input E1  $\sim$  E3.

#### 6.25.9. LIN

#### • Description:

When the external axis is set as a synchronous axis, this command can be used to control the synchronous linear motion of the robot and the external axis.

#### • Format:

E6POINT P1 {A1 50, E1 60}

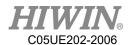

LIN P1 CONT=100% Vel=2000mm/s Acc=50% TOOL[0]BASE[0] LIN{A1 40, E1 50} CONT=100% Vel=2000mm/s Acc=50% TOOL[0]BASE[0] LIN{X 100, E1 50} CONT=100% Vel=2000mm/s Acc=50% TOOL[0]BASE[0]

#### • Format Description

LIN instruction can increase the position of input E1  $\sim$  E3.

#### 6.25.10. CIRC

#### • Description:

When the external axis is set as the synchronous axis, this command can be used to control the synchronous arc motion of the robot and the external axis.

#### • Format:

E6POINT P1{A1 50, E1 60}

E6POINT P2{X 100, E1 0}

CIRC P1 P2 CONT=100% Vel=2000mm/s Acc=50% TOOL[0]BASE[0]

CIRC{A1 50, E1 60} {X 100, E1 0} CONT=100% Vel=2000mm/s Acc=50% TOOL[0]BASE[0]

CIRC{A1 50, E1 60} {X 100, E1 0} CONT=100% Vel=2000mm/s Acc=50% TOOL[0]BASE[0]

#### • Format Description

CIRC instruction can increase the position of input  $E1 \sim E3$ .

### 6.26. Welding Command

### 6.26.1. WELD\_START

#### • Description:

Welding start instruction, welding in accordance with the specified welding procedures and conditions.

#### • Format:

WELD START WP = procedure number WS= schedule number

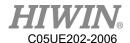

#### • Format Description

procedure number is the set welding procedure number, the range is  $1\sim20$  schedule number is the set welding condition number, the range is  $1\sim32$ 

#### 6.26.2. WELD END

#### • Description:

Welding end instruction, according to the specified welding procedures and conditions for crater processing and end welding.

#### • Format:

WELD END WP = procedure number WS= schedule number

#### • Format Description

procedure number is the set welding procedure number, the range is  $1 \sim 20$  schedule number is the set welding condition number, the range is  $1 \sim 32$ 

#### 6.26.3. WEAVE

#### • Description :

According to the pre-set weaving conditions or directly specify the frequency, amplitude, left stop and right stop conditions when executing weaving, the command to start the weaving in the specified mode, the remaining settings will be based on the settings of the pendulum welding setting interface.

#### • Format:

WEAVE pattern WS = schedule number

WEAVE pattern Freq = frequency Hz Amp= amplitude mm LD = left dwell sec

RD= right dwell sec

#### • Format Description

pattern is the weaving mode, you can input SINE, CIRCLE and L schedule number is the number of the weaving condition, the range is  $1\sim 10$  frequency is the weaving frequency amplitude is the amplitude of weaving left dwell is the left dwell time

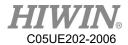

right dwell is the right dwell time

### 6.26.4. WEAVE\_END

#### • Description:

End the current weaving motion.

### • Format:

WEAVE END

#### • Format Description

No parameters

### 7. Error Message

The error message with \* symbol, on behalf of this error does not stop robot.

### 7.1. Robot System Software(01-XX-XX)

### 7.1.1. System Error Message(01-01-XX)

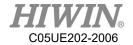

| Error code | Error                                        | Message                          | Reason                   | Solution                                |
|------------|----------------------------------------------|----------------------------------|--------------------------|-----------------------------------------|
| 01-01-10   | System initialization failure                | System initialization failure    | Software damaged or lost |                                         |
| 01-01-11   | Motion library load failure                  | Motion library load failure      | lost                     | 1.Check the                             |
| 01-01-12   | Motion library initialization failure        | Motion library                   | Motion<br>library        | drive EtherCAT connection               |
| 01-01-13   | Motion library memory initialization failure | initialization failure           | damaged or lost          | status. 2.Please turn off the power and |
| 01-01-14   | Motion library start failure                 | Motion library start failure     |                          | then restart.  3.Please contact         |
| 01-01-20   | EtherCAT library loading failure             | EtherCAT library loading failure | Software damaged         | the engineer from manufacturer.         |
| 01-01-21   | EtherCAT disconnection                       | EtherCAT                         | EtherCAT connection      |                                         |
| 01-01-22   | EtherCAT initialization failure              | anomalies                        | anomalies                |                                         |

| Error code | Error                        | Message            | Reason              | Solution                              |
|------------|------------------------------|--------------------|---------------------|---------------------------------------|
| 01-01-23   | EtherCAT line crossing alarm |                    |                     |                                       |
| 01-01-24   | EtherCAT none slave alarm    | EtherCAT anomalies | EtherCAT connection | 1.Check the drive EtherCAT connection |
| 01-01-25   | EtherCAT can't check slave   |                    | anomalies           | status.  2.Please turn off            |
| 01-01-26   | EtherCAT slave none response |                    |                     | the power and then restart.           |
| 01-01-27   | EtherCAT cycle alarm         |                    |                     | 3.Please contact the engineer         |
| 01-01-28   | EtherCAT cycle jitter        |                    |                     | from manufacturer.                    |
| 01-01-29   | EtherCAT cycle counter error |                    |                     |                                       |

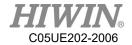

| 01 01 24   | EtherCAT cycle       | EtherCAT  | EtherCAT   |                    |
|------------|----------------------|-----------|------------|--------------------|
| 01-01-2A   | watchdog error       | anomalies | connection |                    |
| 01 01 2D   | EtherCAT INIT        |           | anomalies  |                    |
| 01-01-2B   | switching error      |           |            |                    |
| 01-01-2C   | EtherCAT PREOP       |           |            |                    |
| 01-01-2C   | switching error      |           |            |                    |
|            | EtherCAT             |           |            |                    |
| 01-01-2D   | SAFEOP switching     |           |            |                    |
|            | error                |           |            |                    |
| 01-01-2E   | EtherCAT OP          |           |            |                    |
| 01-01-21   | switching error      |           |            |                    |
| 01-01-2F   | EtherCAT master      |           |            |                    |
| 01-01-21   | none response        |           |            |                    |
| 01-01-30   | EtherCAT master      |           |            |                    |
| 01-01-30   | initialization error |           |            |                    |
| Error code | Error                | Message   | Reason     | Solution           |
| 01-01-31   | EtherCAT busbar      |           |            |                    |
| 01 01 31   | scan error           |           |            |                    |
| 01-01-32   | EtherCAT frame       |           |            |                    |
| 01 01 32   | response error       |           |            |                    |
| 01-01-33   | EtherCAT frame       |           |            |                    |
| 01 01 33   | lost                 |           |            | 1.Check the        |
|            | EtherCAT master      | EtherCAT  |            | drive EtherCAT     |
| 01-01-34   | counter error of     | anomalies | EtherCAT   | connection status. |
|            | initialization       | <b></b>   | connection | 2.Please turn off  |
|            | command              |           | anomalies  | the power and      |
|            | EtherCAT master      |           |            | then restart.      |
| 01-01-35   | response error of    |           |            | 3.Please contact   |
|            | initialization       |           |            | the engineer       |
|            | command              |           |            | from               |
|            | EtherCAT slave       |           |            | manufacturer.      |
| 01-01-36   | counter error of     |           |            |                    |
|            | initialization       |           |            |                    |
|            |                      |           |            |                    |
|            | command              |           |            |                    |
| 01-01-37   |                      |           |            |                    |

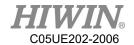

|          | initialization       | EtherCAT  | EtherCAT   |  |
|----------|----------------------|-----------|------------|--|
|          | command              | anomalies | connection |  |
| 01-01-38 | EtherCAT mailbox     |           | anomalies  |  |
| 01-01-38 | time out             |           |            |  |
| 01 01 20 | EtherCAT mailbox     |           |            |  |
| 01-01-39 | SDO cancel           |           |            |  |
|          | EtherCAT mailbox     |           |            |  |
| 01-01-3A | COE counter          |           |            |  |
|          | receive error        |           |            |  |
|          | EtherCAT mailbox     |           |            |  |
| 01-01-3B | COE counter send     |           |            |  |
|          | error                |           |            |  |
| 01-01-3C | EtherCAT mailbox     |           |            |  |
| 01-01-3C | receive invalid data |           |            |  |
| 01-01-3D | EtherCAT master      |           |            |  |
| 01-01-3D | alarm                |           |            |  |

| Error code | Error                           | Message          | Reason          | Solution                           |
|------------|---------------------------------|------------------|-----------------|------------------------------------|
| 01-01-40   | Axis 1 parameter setting fail   |                  |                 | If reinstall software is           |
| 01-01-41   | Axis 2 parameter setting fail   | G ,              | Software        | required, please contact engineer  |
| 01-01-42   | Axis 3 parameter setting fail   | System anomalies | damaged or lost | from the original equipment        |
| 01-01-43   | Axis 4 parameter setting fail   |                  |                 | manufacturer.                      |
| 01-01-44   | Axis 5 parameter setting fail   |                  |                 |                                    |
| 01-01-45   | Axis 6 parameter setting fail   |                  |                 | If reinstall                       |
| 01-01-50   | Conveyor 1 encoder initial fail |                  |                 | software is required, please       |
| 01-01-51   | Conveyor 2 encoder initial fail | System           | Software        | contact engineer from the original |
| 01-01-52   | Conveyor 3 encoder initial fail | anomalies        | damaged or lost | equipment manufacturer.            |

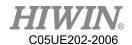

| 01-01-53 | Conveyor 4                          |                                |                                                                                                    |                                                                                                    |
|----------|-------------------------------------|--------------------------------|----------------------------------------------------------------------------------------------------|----------------------------------------------------------------------------------------------------|
| 01-01-33 | encoder initial fail                |                                |                                                                                                    |                                                                                                    |
| 01-01-54 | External parameter                  |                                |                                                                                                    |                                                                                                    |
| 01 01 51 | initial fail                        |                                |                                                                                                    |                                                                                                    |
| 01-01-55 | HRSS Loading fail                   |                                |                                                                                                    |                                                                                                    |
| 01-01-57 | HRSS last shutdown error            | HRSS last shutdown abnormality | 1. The HRSS is not turned off properly, and the HRSS is not turned off when the program is stopped. 2. Directly cut off the main power instead of turning off the controller. | 1. Please confirm whether the data is stored correctly, and avoid turning off the HRSS in the same way (the HRSS is not turned off when the program is stopped, or the main power is turned off instead of turning off the controller power).  2. If the program has stopped and the main power is not cut off directly, please contact the engineer to check and repair the controller. |
| 01-01-58 | FBWF memory<br>consumption<br>128MB | FBWF memory consumption 128MB  | FBWF<br>anti-write<br>memory is<br>full to 128<br>MB                                                                                                    | User needs to reboot                                                                                                    |
| 01-01-59 | FBWF memory consumption 512MB       | FBWF<br>memory                 | FBWF anti-write memory is                                                                                                    | User needs to reboot                                                                                                    |

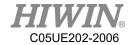

|          |                     | consumption    | full to 512 |                  |
|----------|---------------------|----------------|-------------|------------------|
|          |                     | 512MB          | MB          |                  |
| 01 01 60 | FBWF file failed to | FBWF file      | File        | Confirm that the |
| 01-01-60 | open                | failed to open | damage      | file is damaged  |

# 7.1.2. Program Error(01-02-XX)

| Error code | Error                                                                                           | Message                       | Reason                        | Solution                                                                                           |
|------------|-------------------------------------------------------------------------------------------------|-------------------------------|-------------------------------|----------------------------------------------------------------------------------------------------|
| 01-02-10   | Program code incorrectness                                                                      | Program code format incorrect | Syntax error.                 | Check robot language. Ref 9.1.11                                                                   |
| 01-02-11   | Try to repair the corrupted file. Please confirm the program content is correct before execute. | Program file open failure.    | Files are damaged or lost.    | Use backup file or create new file.                                                                |
| 01-02-12   | Program copy error                                                                              | Program file copy error       | Program<br>file copy<br>error | Please export<br>the history<br>record and send<br>it back to<br>original factory<br>for analysis. |

## 7.1.3. Motion Error(01-03-XX)

| Error code | Error                          | Message                        | Reason                                               | Solution                          |
|------------|--------------------------------|--------------------------------|------------------------------------------------------|-----------------------------------|
| 01-03-10   | Axis 1 following error too big | Axis 1 position over deviation | Motion<br>speed too<br>fast or<br>actual<br>position | 1. Reduce speed ° 2. Reduce load. |
| 01-03-11   | Axis 2 following error too big | Axis 2 position over deviation |                                                      | 3. Reduce acceleration.           |

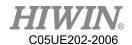

|          |                                       | Axis 3         | exceeded     |             |
|----------|---------------------------------------|----------------|--------------|-------------|
| 01-03-12 | Axis 3 following error too big        | position over  | deviation    |             |
|          |                                       | deviation      |              |             |
| 01-03-13 |                                       | Axis 4         |              |             |
|          | Axis 4 following                      | position over  |              |             |
|          | error too big                         | deviation      |              |             |
|          |                                       | Axis 5         |              |             |
| 01-03-14 | Axis 5 following                      | position over  |              |             |
|          | error too big                         | deviation      |              |             |
|          | Arria ( fallarria a                   | Axis 6         |              |             |
| 01-03-15 | Axis 6 following                      | position over  |              |             |
|          | error too big                         | deviation      |              |             |
|          | Assis 1 masition                      | Axis 1         | Motion to    |             |
| 01-03-16 | Axis 1 position                       | exceeded       | Axis 1 reach | Axis 1 move |
| 01-03-16 | overlimit of                          | positive       | positive     | negative    |
|          | Axis 1 position overlimit of          | rotation limit | limit        |             |
|          |                                       | Axis 1         | Motion to    |             |
| 01-03-17 |                                       | exceeded       | Axis 1 reach | Axis 1 move |
| 01-03-17 |                                       | negative       | negative     | positive    |
|          | Axis 2 position overlimit of          | rotation limit | limit        |             |
|          |                                       | Axis 2         | Motion to    |             |
| 01-03-18 |                                       | exceeded       | Axis 2 reach | Axis 2 move |
| 01-03-16 |                                       | positive       | positive     | negative    |
|          | Axis 2 position overlimit of          | rotation limit | limit        |             |
|          |                                       | Axis 2         | Motion to    |             |
| 01-03-19 |                                       | exceeded       | Axis 2 reach | Axis 2 move |
| 01-03-19 |                                       | negative       | negative     | positive    |
| 01-03-1A | Axis 3 position overlimit of          | rotation limit | limit        |             |
|          |                                       | Axis 3         | Motion to    |             |
|          |                                       | exceeded       | Axis 3 reach | Axis 3 move |
|          |                                       | positive       | positive     | negative    |
|          | positive                              | rotation limit | limit        |             |
| 01-03-1B | Axis 3 position overlimit of negative | Axis 3         | Motion to    |             |
|          |                                       | exceeded       | Axis 3 reach | Axis 3 move |
|          |                                       | negative       | negative     | positive    |
|          | negative                              | rotation limit | limit        |             |

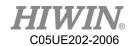

|          |                                       | Axis 4         | Motion to    |             |
|----------|---------------------------------------|----------------|--------------|-------------|
| 01-03-1C | Axis 4 position overlimit of positive | exceeded       | Axis 4 reach | Axis 4 move |
|          |                                       | positive       | positive     | negative    |
|          |                                       | rotation limit | limit        |             |
|          | Axis 4 position overlimit of negative | Axis 4         | Motion to    |             |
|          |                                       | exceeded       | Axis 4 reach | Axis 4 move |
| 01-03-1D |                                       | negative       | negative     | positive    |
|          |                                       | rotation limit | limit        |             |
|          | Axis 5 position overlimit of positive | Axis 5         | Motion to    |             |
| 01-03-1E |                                       | exceeded       | Axis 5 reach | Axis 5 move |
|          |                                       | positive       | positive     | negative    |
|          |                                       | rotation limit | limit        |             |
|          | Axis 5 position overlimit of negative | Axis 5         | Motion to    |             |
| 01 02 15 |                                       | exceeded       | Axis 5 reach | Axis 5 move |
| 01-03-1F |                                       | negative       | negative     | positive    |
|          |                                       | rotation limit | limit        |             |
| 01-03-20 | Axis 6 position overlimit of positive | Axis 6         | Motion to    |             |
|          |                                       | exceeded       | Axis 6 reach | Axis 6 move |
|          |                                       | positive       | positive     | negative    |
|          |                                       | rotation limit | limit        |             |
| 01-03-21 | Axis 6 position overlimit of negative | Axis 6         | Motion to    |             |
|          |                                       | exceeded       | Axis 6 reach | Axis 6 move |
|          |                                       | negative       | negative     | positive    |
|          |                                       | rotation limit | limit        |             |

| Error code | Error                               | Message     | Reason      | Solution        |
|------------|-------------------------------------|-------------|-------------|-----------------|
| 01-03-30   | XY coordinate overlimit of software | XY          | Motion to   | Clear error and |
|            |                                     | coordinates | XY          | move in         |
|            |                                     | reached the | coordinate  | opposite limit  |
|            |                                     | limit       | limit       | direction       |
| 01-03-31   | Joint overspeed                     | Shaft over  | Reverse     | Clear error and |
|            |                                     | speed       | solution to | use PTP motion  |

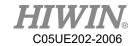

| 01 02 22 | Wintering                                          | Near wrist                                                           | determine a shaft speed too fast.  Near wrist                |                                                                                                    |
|----------|----------------------------------------------------|----------------------------------------------------------------------|--------------------------------------------------------------|----------------------------------------------------------------------------------------------------|
| 01-03-32 | Wrist singularity                                  | singular point                                                       | singular point                                               |                                                                                                    |
| 01-03-33 | Shoulder singularity  Elbow singularity            | Near<br>shoulder<br>singular point<br>Near elbow                     | Near<br>shoulder<br>singular point<br>Near elbow             | Try to avoid the singular point of motion                                                                |
| 01-03-34 | Ellow singularity                                  | singular point                                                       | singular point                                               |                                                                                                    |
| 01-03-40 | Circle command 3 reference points on the same line | Circle command on the same line                                      |                                                              |                                                                                                    |
| 01-03-41 | Circle comm can't found center point               | Unable to calculate center of circle in two point space              | Command setting error.                                       | Check CIRC description.                                                                                  |
| 01-03-42 | Circle comm can't calculate transpose matrix       | Circle command parameter error, unable to calculate transpose matrix |                                                              |                                                                                                    |
| 01-03-50 | Synchronize output queue overflow                  | Synchronize output command buffer overflow                           | Synchronize output command too much, causing buffer overflow | 1. Please check if the connecting line is correctly connected, and turn off the power and then re-start. |
| 01-03-51 | Synchronize output overlimit                       | Synchronize output control command overlimit                         | Synchronize activate output command too much                 | 2. Please contact engineer from the original                                                             |

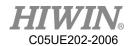

|          |                                               |                                               |                                                              | equipment manufacturer.                       |
|----------|-----------------------------------------------|-----------------------------------------------|--------------------------------------------------------------|-----------------------------------------------|
| 01-03-52 | Found motion command when compliance teaching | During compliance tuning, send motion command | Motion command cannot be performed during compliance tuning. | Clear error and stop sending motion command   |
| 01-03-53 | Axis 1 happen collision Axis 2 happen         |                                               |                                                              |                                               |
| 01-03-55 | collision  Axis 3 happen collision            |                                               |                                                              | 1. Clear error and check if the action caused |
| 01-03-56 | Axis 4 happen collision                       |                                               | <ol> <li>Collision</li> <li>False</li> <li>alarm</li> </ol>  | collision                                     |
| 01-03-57 | Axis 5 happen collision                       | Robot happen collision                        |                                                              | 2. Please contact                             |
| 01-03-58 | Axis 6 happen collision                       |                                               | diaiiii                                                      | engineer from the original                    |
| 01-03-59 | E1 Axis happen collision                      |                                               |                                                              | equipment manufacturer.                       |
| 01-03-5A | E2 Axis happen collision                      |                                               |                                                              | manufacturer.                                 |
| 01-03-5B | E3 Axis happen collision                      |                                               |                                                              |                                               |
| 01-03-60 | Payload data processing error                 | The data is abnormal                          | 1. Missing data 2. The data in the file is incorrect         | 1. Execute payload estimation again 2. Please |
| 01-03-61 | Payload identification file is abnormal       |                                               | 1. Missing data                                              | contact engineer from the original            |

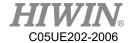

|          | The identified | 2. Open file | equipment     |
|----------|----------------|--------------|---------------|
| 01-03-62 | parameter is   | error        | manufacturer. |
|          | abnormal       |              |               |

# 7.1.4. Operation Error(01-04-XX)

| Error code | Error                  | Message        | Reason       | Solution       |
|------------|------------------------|----------------|--------------|----------------|
|            | Read driver 1          | Axis 1         |              |                |
| 01-04-10   | encoder is             | absolute       |              |                |
|            | abnormality            | encoder        |              |                |
|            | aonormanty             | position error |              |                |
|            | Read driver 2          | Axis 2         |              |                |
| 01-04-11   | encoder is             | absolute       |              |                |
| 01-04-11   | abnormality            | encoder        |              |                |
|            | aunormanty             | position error |              |                |
|            | Read driver 3          | Axis 3         |              |                |
| 01-04-12   | encoder is             | absolute       |              |                |
| 01-04-12   |                        | encoder        | Read axis    | Please confirm |
|            | abnormality            | position error | encoder      | whether the    |
|            | Read driver 4          | Axis 4         | under moving | brake shaft is |
| 01-04-13   | encoder is abnormality | absolute       | status       | falling.       |
| 01-04-13   |                        | encoder        |              |                |
|            |                        | position error |              |                |
|            | Read driver 5          | Axis 5         |              |                |
| 01-04-14   | encoder is             | absolute       |              |                |
| 01-04-14   |                        | encoder        |              |                |
|            | abnormality            | position error |              |                |
|            | Read driver 6          | Axis 6         |              |                |
| 01-04-15   | encoder is             | absolute       |              |                |
| 01-04-13   |                        | encoder        |              |                |
|            | abnormality            | position error |              |                |
|            |                        | Axis 1 driver  |              |                |
| 01-04-16   | Write data to driver   | parameter      |              |                |
| 01-04-10   | 1 is abnormality       | write back     |              |                |
|            |                        | failed         |              |                |
| 01-04-17   | Write data to driver   | Axis 2 driver  |              |                |
| 01-04-1/   | 2 is abnormality       | parameter      |              |                |

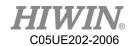

|          |                      | write back    |               |              |
|----------|----------------------|---------------|---------------|--------------|
|          |                      |               |               |              |
|          |                      | failed        | Driver        | Check driver |
|          |                      | Axis 3 driver | connection is | connection.  |
| 01-04-18 | Write data to driver | parameter     | abnormality   |              |
| 01-04-16 | 3 is abnormality     | write back    |               |              |
|          |                      | failed        |               |              |
|          |                      | Axis 4 driver |               |              |
| 01-04-19 | Write data to driver | parameter     |               |              |
| 01-04-19 | 4 is abnormality     | write back    |               |              |
|          |                      | failed        |               |              |
|          |                      | Axis 5 driver |               |              |
| 01-04-1A | Write data to driver | parameter     |               |              |
| 01-04-1A | 5 is abnormality     | write back    | Driver        | Check driver |
|          |                      | failed        | connection is | connection.  |
|          |                      | Axis 6 driver | abnormality   |              |
| 01 04 1P | Write data to driver | parameter     |               |              |
| 01-04-1B | 6 is abnormality     | write back    |               |              |
|          |                      | failed        |               |              |

| Error code | Error          | Message      | Reason       | Solution       |
|------------|----------------|--------------|--------------|----------------|
|            | Clear driver 1 | Clear Axis 1 |              |                |
| 01-04-1C   | encoder is     | driver       |              |                |
| 01-04-10   | abnormality    | encoder      |              |                |
|            |                | failed       |              |                |
|            | Clear driver 2 | Clear Axis 2 |              |                |
| 01-04-1D   | encoder is     | driver       | 1.Driver     |                |
| 01-04-1D   | abnormality    | encoder      | connect is   | 1.Check driver |
|            |                | failed       | abnormality. | connected.     |
|            | Clear driver 3 | Clear Axis 3 | 2. The       | 2.Check driver |
| 01 04 1E   | encoder is     | driver       | command is   | status.        |
| 01-04-1E   | abnormality    | encoder      | forbidden    |                |
|            |                | failed       |              |                |
|            | Clear driver 4 | Clear Axis 4 |              |                |
| 01-04-1F   |                | driver       |              |                |
|            | encoder is     | encoder      |              |                |
|            | abnormality    | failed       |              |                |

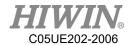

| 01-04-20 | Clear driver 5 encoder is abnormality     | Clear Axis 5<br>driver<br>encoder<br>failed |                         |                                 |
|----------|-------------------------------------------|---------------------------------------------|-------------------------|---------------------------------|
| 01-04-21 | Clear driver 6 encoder is abnormality     | Clear Axis 6<br>driver<br>encoder<br>failed |                         |                                 |
| 01-04-30 | Start position declination is abnormality |                                             |                         |                                 |
| 01-04-31 | A1 declination is abnormality             |                                             |                         |                                 |
| 01-04-32 | A2 declination is abnormality             |                                             |                         |                                 |
| 01-04-33 | A3 declination is abnormality             |                                             | The robot's position is | Please move to                  |
| 01-04-34 | A4 declination is abnormality             | Robot                                       | different from when it  | the origin and confirm that the |
| 01-04-35 | A5 declination is abnormality             | position declination                        | was last powered off.   | angle is correct. Refer 5.8     |
| 01-04-36 | A6 declination is abnormality             |                                             |                         |                                 |

| Error code | Error                         | Message                         | Reason                          | Solution                    |
|------------|-------------------------------|---------------------------------|---------------------------------|-----------------------------|
| 01-04-40   | RSR(&NUM) no file             | RSR file not set                | RSR execution file not set      | Confirm that                |
| 01-04-41   | PNS(&NUM) no file             | PNS file not set                | PNS execution file not set      | the execution file is set.  |
| 01-04-50   | ISR delay stack overflow      | ISR delay<br>buffer<br>overflow | ISR delay<br>buffer<br>overflow | 1.Please turn off the power |
| 01-04-51   | Motion command queue overflow | Motion command                  | Motion command                  | and then restart.           |

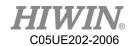

|          |                        | buffer                       | too much,     | 2.If it is still  |
|----------|------------------------|------------------------------|---------------|-------------------|
|          |                        | overflow                     | causing       | unable to         |
|          |                        |                              | buffer        | resolve, please   |
|          |                        |                              | overflow      | contact           |
|          |                        |                              | Jog           | engineer from     |
|          |                        | Jog command                  | command       | the original      |
| 01-04-52 | Jog queue overflow     | buffer                       | too much,     | equipment         |
| 01-04-32 | Jog queue overnow      | overflow                     | causing       | manufacturer.     |
|          |                        | Overnow                      | buffer        |                   |
|          |                        |                              | overflow      |                   |
|          |                        |                              | Interpolation |                   |
|          |                        | Interpolation                | command       |                   |
| 01-04-53 | Interpolation buffer   | command                      | too much,     |                   |
| 01-04-33 | overflow               | buffer                       | causing       |                   |
|          |                        | overflow                     | buffer        |                   |
|          |                        |                              | overflow      |                   |
|          |                        | * Time is                    | Time Setting  | Inform user       |
| 01-04-60 | Modify Time<br>Setting | modified, will not shutdown. | is modified,  | time setting is   |
| 01-04-00 |                        |                              | will not      | modified, will    |
|          |                        | not shutdown.                | shutdown      | not shutdown      |
|          |                        | *NTP is                      | NTP Setting   | Inform user       |
| 01-04-61 | Modify NTP             | modified, will               | is modified,  | NTP is            |
| 01-04-01 | Setting                | not shutdown.                | will not      | modified, will    |
|          |                        | not shutdown.                | shutdown      | not shutdown      |
|          |                        |                              | User          |                   |
|          |                        |                              | operates      | After the user    |
|          |                        |                              | infinite      | turns on the      |
|          |                        |                              | rotation in   | infinite rotation |
|          | Infinite rotation is   | Infinite                     | infinite      | function in the   |
| 01-04-70 | not turned on.         | rotation is not              | rotation      | interface, the    |
|          |                        | turned on.                   | function      | user executes     |
|          |                        |                              | interface,    | the CT A6         |
|          |                        |                              | and executes  | command.          |
|          |                        |                              | the CT_A6     |                   |
|          |                        |                              | command.      |                   |

## 7.1.5. IO & Communication(01-05-XX)

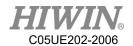

| Error code | Error                          | Message                   | Reason                                          | Solution                                                                                          |
|------------|--------------------------------|---------------------------|-------------------------------------------------|---------------------------------------------------------------------------------------------------|
| 01-05-10   | Teach Pendant connection error | TP connection error       | 1.TP destroy. 2.TP connection port is abnormal. | 1.Change TP. 2.Check connect port.                                                                |
| 01-05-20   | ROBOT IO connection error      | Robot IO connection error | Interference                                    | Confirm<br>RIO wire.                                                                              |
| 01-05-21   | ROBOT IO disconnection         | Robot IO disconnection    | 1.Robot IO destroy 2.Robot IO port is abnormal. | <ol> <li>Change</li> <li>Robot IO.</li> <li>Confirm</li> <li>RIO port.</li> </ol>                 |
| 01-05-30   | Network<br>disconnection       | Network<br>disconnection  | Network is abnormal.                            | Check network connection.                                                                         |
| 01-05-31   | Network connect failure        | Network connect failure   | Network<br>server is<br>abnormal.               | 1.Check network connection server. 2.Check network domain. 3.Check connection IP and PORT setting |
| 01-05-32   | Server opened failure          | Server opened failure     | Server<br>opened<br>failure                     | Check connection IP and PORT setting                                                              |
| 01-05-33   | Server closed the connection   | Sever connection closed   | Sever automatically closed connection           | Prevent<br>sever<br>automaticall                                                                  |

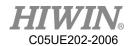

| 01-05-34 | Network port setting error | Network port setting error  Network client disconnect time | Network port setting error  Network client                                                                                             | y disconnect from client Check port setting. Check sever whether interact with                                                     |
|----------|----------------------------|------------------------------------------------------------|----------------------------------------------------------------------------------------------------|----------------------------------------------------------------------------------------------------|
| 01-03-33 | disconnect time out        | out                                                        | disconnect<br>time out                                                                                                    | disconnect<br>message                                                                                                    |
| 01-05-36 |                            | Fieldbus slot 1 open failed                                | The fieldbus                                                                                                    | Confirm whether the                                                                                                    |
| 01-05-37 |                            | Fieldbus slot 2 open failed                                | PCI card is not installed correctly.                                                                                                   | fieldbus PCI card is installed correctly.                                                                                          |
| 01-05-38 |                            | Fieldbus slot 1 communication error                        | 1. The fieldbus line                                                                                                    | 1. Check whether the connection                                                                                                    |
| 01-05-39 | Fieldbus connection failed | Fieldbus slot 2 communication error                        | is not connected properly.  2. The connection parameter setting does not correspond to the PLC.  3. The PLC is not operating normally. | line is normal.  2. Check whether the connection parameters are set correctly.  3. Check whether the PLC device operates normally. |
| 01-05-40 |                            | Fieldbus slot 1 connection timeout                         | The fieldbus related files were not                                                                                                    | Confirm that the fieldbus related files                                                                                            |

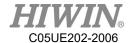

|          | Fieldbus slot 2 | imported   | are imported |
|----------|-----------------|------------|--------------|
| 01-05-41 | connection      | correctly. | correctly.   |
|          | timeout         |            |              |

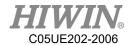

# 7.1.6. Operator Error (01-06-XX)

| Error code | Error                                        | Message                 | Reason                                   | Solution                                                                                                    |
|------------|----------------------------------------------|-------------------------|------------------------------------------|----------------------------------------------------------------------------------------------------|
| 01-06-10   | Motion delay command abnormality             | Parameter cannot be set | Parameter is not within the              | Check                                                                                                    |
| 01-06-11   | Acceleration setting command abnormality     | Parameter cannot be set | range to be set                          | parameter.                                                                                                    |
| 01-06-12   | PTP motion<br>command<br>abnormality         | PTP motion failed       | 1.Command format error.                  | Confirm the command                                                                                                 |
| 01-06-13   | Circle motion command abnormality            | CIRC motion failed      | 2.Unable to give motion                  | format.  2. Confirm the motion function                                                                             |
| 01-06-14   | Line motion command abnormality              | LIN motion failed       | command instruction                      | status •                                                                                                    |
| 01-06-15   | Feedspeed setting command abnormality        | Parameter cannot be set | Parameter cannot be set.                 | Check parameter.                                                                                                    |
| 01-06-16   | Path abnormality                             | Moving path abnormality | The moving path is out of working range. | Re-design the position of point and the action instruction, or check if the setting of Tool and Base has any error. |
| 01-06-17   | Setting conveyor tracking acceleration error | Parameter               | Parameter out                            | Check the parameter                                                                                                 |
| 01-06-18   | Setting conveyor pick acceleration error     | setting error           | of the range                             | setting is correct.                                                                                                 |

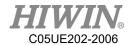

| 01-06-19<br>01-06-1A | Enable smooth motion error Disable smooth |               |                        |               |
|----------------------|-------------------------------------------|---------------|------------------------|---------------|
| 01-00-1A             | motion error                              |               |                        |               |
| Error code           | Error                                     | Message       | Reason                 | Solution      |
| 01-06-20             | Counter index abnormality                 |               |                        |               |
|                      | Timer index                               |               |                        |               |
| 01-06-21             | abnormality                               |               |                        |               |
|                      | Counter stop                              |               |                        |               |
| 01-06-22             | number                                    |               |                        |               |
|                      | abnormality                               |               |                        |               |
| 01-06-23             | DI index                                  |               |                        |               |
| 01-00-23             | abnormality                               |               |                        |               |
| 01-06-24             | DO index                                  |               |                        |               |
| 01-06-24             | abnormality                               |               |                        |               |
| 01.06.25             | RI index                                  |               | Index not              |               |
| 01-06-25             | abnormality                               |               | within setting         | Confirm Index |
| 01-06-26             | RO index                                  | range         | No.                    |               |
| 01-00-20             | abnormality                               |               | Tunge                  |               |
| 01-06-27             | VI index                                  | Parameter     |                        |               |
| 01-00-27             | abnormality                               | cannot be set |                        |               |
| 01-06-28             | VO index                                  |               |                        |               |
| 01-00-28             | abnormality                               |               |                        |               |
| 01-06-29             | SI index                                  |               |                        |               |
| 01-00-29             | abnormality                               |               |                        |               |
| 01-06-2A             | SO index                                  |               |                        |               |
| 01-00-2A             | abnormality                               |               |                        |               |
| 01-06-2B             | SR index                                  |               |                        |               |
| 01-00-2D             | abnormality                               |               |                        |               |
| 01-06-30             | DI can't be setting                       |               | DI setting unavailable | DI not set    |
| 01-06-31             | RI can't be setting                       |               | RI setting unavailable | RI not set    |
| 01-06-32             | SI can't be setting                       |               | SI setting unavailable | SI not set    |

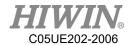

| Error code | Error                         | Message                          | Reason                                                                                           | Solution                                                                                         |
|------------|-------------------------------|----------------------------------|--------------------------------------------------------------------------------------------------|--------------------------------------------------------------------------------------------------|
| 01-06-33   | SO can't be setting           | Parameter                        | Specific SO setting not available                                                                | Specific SO not set                                                                              |
| 01-06-34   | SRR can't be setting          | cannot be set                    | SRR setting not available                                                                        | SRR not set                                                                                      |
| 01-06-35   | SRW value                     | SRW value is                     | Parameter                                                                                        | Check setting                                                                                    |
| 01-00-33   | abnormality                   | abnormal.                        | error.                                                                                           | command.                                                                                         |
| 01-06-36   | Fieldbus Slot1<br>abnormality | Fieldbus<br>Slot1<br>abnormality | <ol> <li>Parameter setting error.</li> <li>Driver is not installed.</li> <li>Fieldbus</li> </ol> | <ol> <li>Set the correct parameters.</li> <li>Confirm that the driver installation is</li> </ol> |
| 01-06-37   | Fieldbus Slot2<br>abnormality | Fieldbus<br>Slot2<br>abnormality | connection abnormal.                                                                             | completed.  3Check the hardware wiring.                                                          |

## 7.1.7. External Axis Error (01-07-XX)

| Error code | Error                             | Message                         | Reason                                                        | Solution                            |
|------------|-----------------------------------|---------------------------------|---------------------------------------------------------------|-------------------------------------|
| 01-07-10   | E1 axis following error overlimit | E1 axis position over deviation | E1 axis motion command and actual position exceeded deviation | 1. Reduce the speed  2. Reduce the  |
| 01-07-11   | E2 axis following error overlimit | E2 axis position over deviation | E2 axis motion command and actual position exceeded deviation | 3.Reduce acceleration in percentage |

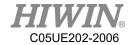

|          |                   |               | E3 axis    |  |
|----------|-------------------|---------------|------------|--|
|          |                   |               | motion     |  |
|          | E3 axis following | E3 axis       | command    |  |
| 01-07-12 | error overlimit   | position over | and actual |  |
|          | citor overmint    | deviation     | position   |  |
|          |                   |               | exceeded   |  |
|          |                   |               | deviation  |  |

| Error code | Error                                  | Message                                      | Reason                               | Solution                                        |
|------------|----------------------------------------|----------------------------------------------|--------------------------------------|-------------------------------------------------|
| 01-07-13   | E1 axis position overlimit of positive | E1 axis exceeded positive rotation limit     | Over the positive limit.             | E1 axis move towards negative                   |
| 01-07-14   | E1 axis position overlimit of negative | E1 axis exceeded negative rotation limit     | Over the negative limit.             | E1 axis move towards positive                   |
| 01-07-15   | E2 axis position overlimit of positive | E2 axis exceeded positive rotation limit     | Over the positive limit.             | E2 axis move towards negative                   |
| 01-07-16   | E2 axis position overlimit of negative | E2 axis exceeded negative rotation limit     | Over the negative limit.             | E2 axis move towards positive                   |
| 01-07-17   | E3 axis position overlimit of positive | E3 axis exceeded positive rotation limit     | Over the positive limit.             | E3 axis move towards negative                   |
| 01-07-18   | E3 axis position overlimit of negative | E3 axis exceeded negative rotation limit     | Over the negative limit.             | E3 axis move towards positive                   |
| 01-07-19   | E1 axis clear encoder error            | E1 axis<br>driver clear<br>encoder<br>failed | 1. Connection with axis is abnormal. | 1.Check Axis is connected. 2.Check Axis status. |

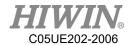

|          |               | E2 axis      | 2. Axis        |  |
|----------|---------------|--------------|----------------|--|
| 01-07-1A | E2 axis clear | driver clear | prohibits this |  |
| 01-0/-1A | encoder error | encoder      | command.       |  |
|          |               | failed       |                |  |
|          |               | E3 axis      |                |  |
| 01-07-1B | E3 axis clear | driver clear |                |  |
| 01-0/-1B | encoder error | encoder      |                |  |
|          |               | failed       |                |  |

# 7.1.8. Conveyor Tracking Error(01-08-XX)

| Error code | Error             | Message        | Reason                  | Solution          |
|------------|-------------------|----------------|-------------------------|-------------------|
|            |                   |                | 1.IP setting            | 1.Check IP        |
| 01-08-10   | Camera connection |                | error.                  | setting.          |
| 01-08-10   | failure           | Connection     | 2.PORT                  | 2.Check Port      |
|            |                   | with the       | setting error.          | setting.          |
| 01-08-11   | Camera connection | vision system  | Vision                  | Confirm the       |
| 01-06-11   | abnormality       | is failed.     |                         | connection with   |
| 01-08-12   | Camera disconnect |                | system no               | the vision        |
| 01-06-12   | fail              |                | response.               | system.           |
| 01-08-13   | Pick command      |                |                         | If the tracking   |
| 01-06-13   | error             |                |                         | function of       |
|            |                   |                |                         | conveyor is       |
|            |                   |                |                         | triggered by      |
|            |                   |                |                         | Sensor, the       |
|            |                   |                |                         | position of       |
|            |                   | E              | point is                |                   |
|            |                   | instruction is | Execution Point setting | required to       |
| 01-08-14   | Place command     | failed.        | error.                  | enter into the    |
| 01-06-14   | error             | laneu.         |                         | instruction.      |
|            |                   |                |                         | Please confirm    |
|            |                   |                |                         | if the            |
|            |                   |                |                         | information of    |
|            |                   |                |                         | point position is |
|            |                   |                |                         | entered into the  |
|            |                   |                |                         | instruction.      |

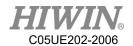

| 01-08-15 | Conveyor encoder     | Encoder clear      | Encoder clear  | Check the  |
|----------|----------------------|--------------------|----------------|------------|
| 01-08-13 | clear error          | failed.            | failed.        | conveyor   |
| 01-08-16 | Setting latch source | Setting latch      | Setting latch  | wiring is  |
| 01-08-10 | error                | source error       | failed         | correct    |
|          |                      | Start              |                | Check      |
| 01-08-17 | Start conveyor       |                    | Conveyor       | conveyor   |
| 01-08-17 | command error        | conveyor<br>failed | setting failed | setting is |
|          |                      | laned              |                | correct.   |

| Error code | Error               | Message       | Reason        | Solution                 |
|------------|---------------------|---------------|---------------|--------------------------|
| 01-08-18   | Read encoder count  | Read encoder  | Encoder fault | Check encoder            |
|            | error               | error         |               | and wiring.              |
|            | Clear place data    | Data clearing | Place         | Contact an engineer from |
| 01-08-19   | -                   | failed        | clearing      | the original             |
|            | error               | Tailed        | failed        | equipment                |
|            |                     |               |               | manufacturer.            |
| 01.00.14   | CNV_OBJECT          | Unavailable   |               |                          |
| 01-08-1A   | can't be setting    | to set        |               |                          |
|            | can too setting     | parameters    |               |                          |
|            | CNV FULL can't      | Unavailable   | Unavailable   | Check Robot              |
| 01-08-1B   | be setting          | to set        | to set        | Language.                |
|            |                     | parameters    | parameters    | Zungunger                |
|            | CNV EMPTY           | Unavailable   |               |                          |
| 01-08-1C   | can't be setting    | to set        |               |                          |
|            | can t be setting    | parameters    |               |                          |
|            |                     | Encoder latch | Trigger       | Check the                |
| 01-08-1E   | Encoder latch value | value         | sensor or     | trigger sensor           |
| 01-00-1L   | inconsistent        | inconsistent  | encoder       | and the encoder          |
|            |                     | meonsistent   | error.        | is normal.               |

## 7.1.9. User-Defined Error (01-09-XX)

| Error code | Error              | Message      | Reason       | Solution     |
|------------|--------------------|--------------|--------------|--------------|
| 01 00 10   | User-defined error | User-defined | User-defined | User-defined |
| 01-09-10   | 1                  | error 1      | error.       | error 1      |

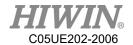

| 01 00 11 | User-defined error | User-defined | User-defined |
|----------|--------------------|--------------|--------------|
| 01-09-11 | 2                  | error 2      | error 2      |
| 01-09-12 | User-defined error | User-defined | User-defined |
| 01-09-12 | 3                  | error 3      | error 3      |
| 01-09-13 | User-defined error | User-defined | User-defined |
| 01-09-13 | 4                  | error 4      | error 4      |
| 01-09-14 | User-defined error | User-defined | User-defined |
| 01-09-14 | 5                  | error 5      | error 5      |
| 01-09-15 | User-defined error | User-defined | User-defined |
| 01-09-13 | 6                  | error 6      | error 6      |
| 01-09-16 | User-defined error | User-defined | User-defined |
| 01-09-10 | 7                  | error 7      | error 7      |
| 01-09-17 | User-defined error | User-defined | User-defined |
| 01-09-17 | 8                  | error 8      | error 8      |
| 01-09-18 | User-defined error | User-defined | User-defined |
| 01-09-10 | 9                  | error 9      | error 9      |
| 01-09-19 | User-defined error | User-defined | User-defined |
| 01-09-19 | 10                 | error 10     | error 10     |

# 7.1.10. Authorization Error(01-0B-XX)

| Error code | Error                                     | Message                                | Reason                                   | Solution                                                              |
|------------|-------------------------------------------|----------------------------------------|------------------------------------------|-----------------------------------------------------------------------|
| 01-0B-10   | You have no license of HRSDK              | You have no license of HRSDK           | 1. SDK is not                            |                                                                       |
| 01-0B-11   | You have no license of Fieldbus           | You have no license of Fieldbus        | enabled.  2. Function is not authorized. | 1.With the original purchase                                          |
| 01-0B-12   | You have no license of External Axis      | You have no license of External Axis   | authorized.                              | <ul><li>authorization.</li><li>2. Check</li><li>whether the</li></ul> |
| 01-0B-13   | You have no<br>license of External<br>TCP | You have no license of External TCP    | 1. SDK is not enabled. 2. Function is    | authorized device is connected                                        |
| 01-0B-14   | You have no license of Continuous Turn    | You have no license of Continuous Turn | not authorized.                          | normally.                                                             |

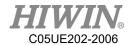

# 7.1.11. Welding Function Error (01-0C-XX)

| Error code | Error                           | Message        | Reason              | Solution             |
|------------|---------------------------------|----------------|---------------------|----------------------|
|            |                                 |                |                     | 1. Check whether the |
|            |                                 |                | The arc has not     | communication        |
|            | 01.00.10                        |                | been detected for   | is abnormal.         |
| 01.00.10   |                                 |                | a period time after | 2. Check             |
| 01-0C-10   | Arc on error                    | Arc on error   | the arc start       | whether the wire     |
|            |                                 |                | command was         | feeder feeds the     |
|            |                                 |                | issued.             | wire correctly.      |
|            |                                 |                |                     | 3. Restart the       |
|            |                                 |                |                     | welder               |
|            |                                 |                | Welding related     | Confirm that the     |
|            |                                 |                | equipment is not    | wire feeder, gas     |
|            | Walding tool                    | Welding tool   | connected           | cylinder, torch      |
| 01-0C-11   | 01-0C-11 Welding tool not ready | not ready      | properly, such as   | and other            |
|            |                                 |                | wire feeder, gas    | welding devices      |
|            |                                 |                | cylinder, torch,    | are properly         |
|            |                                 |                | etc.                | connected.           |
|            |                                 |                | The welding torch   | Cut off the          |
| 01-0C-12   | Wire sticked                    | Wire sticked   | electrode and the   | welding wire         |
| 01 00 12   | vv ne stieked                   | vv ire stieked | workpiece are       | and restart          |
|            |                                 |                | short-circuited.    | welding.             |
|            |                                 |                |                     | 1. Check             |
|            |                                 |                |                     | whether the gas      |
|            |                                 |                |                     | cylinder is          |
|            |                                 |                | Gas control         | connected            |
| 01-0C-13   | No gas                          | No gas         | device is           | properly.            |
|            |                                 |                | abnormal.           | 2. Replace the       |
|            |                                 |                |                     | gas cylinder and     |
|            |                                 |                |                     | related control      |
|            |                                 |                |                     | devices.             |
|            |                                 |                | No cooling water    | Check whether        |
| 01-0C-14   | No water                        | No water       | device              | the cooling          |
|            |                                 |                |                     | water device is      |

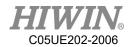

|          |                 |                 |                    | properly          |
|----------|-----------------|-----------------|--------------------|-------------------|
|          |                 |                 |                    | connected.        |
|          |                 |                 |                    | The adjustment    |
|          |                 |                 |                    | procedure moves   |
|          |                 |                 |                    | the welding       |
|          |                 |                 | The welding torch  | torch to a        |
| 01-0C-15 | Piece touched   | Piece touched   | and the workpiece  | position where it |
| 01 00 15 | Tiece todelied  | Tiece touched   | touched before     | does not touch    |
|          |                 |                 | welding.           | the workpiece     |
|          |                 |                 |                    | before            |
|          |                 |                 |                    | performing        |
|          |                 |                 |                    | welding.          |
|          |                 |                 | Safety limit       | Clear the alarm   |
| 01-0C-16 | Safety limit no | Safety limit no | switch is not      | after turning on  |
| 01-00-10 | active          | active          | turned on.         | the safety limit  |
|          |                 |                 | turned on.         | switch.           |
|          |                 |                 |                    | Check the         |
|          |                 |                 |                    | welding torch     |
| 01-0C-17 | Antishock       | Antishock       | The torch is       | mechanism and     |
| 01-00-17 | alarm           | alarm           | collided.          | confirm the TCP   |
|          |                 |                 |                    | position to clear |
|          |                 |                 |                    | the alarm.        |
|          |                 |                 | An arc is detected | Check whether     |
|          |                 |                 | during the arc     | the torch         |
| 01-0C-20 | Arc detect      | Arc detect      | extinguishing      | connection        |
| 01-0C-20 | Arc detect      | Arc detect      | phase, and the     |                   |
|          |                 |                 | torch may leak     | configuration is  |
|          |                 |                 | electricity.       | normal.           |
|          |                 |                 |                    | The adjustment    |
|          |                 |                 |                    | procedure moves   |
|          |                 |                 | The welding torch  | the welding       |
| 01.00.21 | Tanal           | Tanala sama 1   | and the workpiece  | torch to a        |
| 01-0C-21 | Touch sensed    | Touch sensed    | touched before     | position where it |
|          |                 |                 | welding.           | does not touch    |
|          |                 |                 |                    | the workpiece     |
|          |                 |                 |                    | before            |

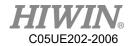

|          |                |                |                    | performing       |
|----------|----------------|----------------|--------------------|------------------|
|          |                |                |                    | welding.         |
|          |                |                |                    | 1. Check         |
|          |                |                |                    | whether the gas  |
|          |                |                |                    | cylinder is      |
|          |                |                | Gas control        | connected        |
| 01-0C-22 | Gas fault      | Gas fault      | device is          | properly.        |
|          |                | abnormal.      | 2. Replace the     |                  |
|          |                |                |                    | gas cylinder and |
|          |                |                |                    | related control  |
|          |                |                |                    | devices.         |
|          |                |                |                    | 1. Manually run  |
|          |                |                | the wire feed      |                  |
|          |                |                |                    | mechanism to     |
|          |                |                | XX' C 1 '          | check whether    |
| 01-0C-23 | Wire fault     | Wire fault     | Wire feeder is     | the wire feed is |
|          |                |                | abnormal.          | normal.          |
|          |                |                |                    | 2. Change the    |
|          |                |                |                    | wire feeder      |
|          |                |                |                    | control device.  |
|          |                |                | Welding water      | Please check the |
| 01-0C-24 | Water fault    | Water fault    | device does not    | welding water    |
|          |                |                | function correctly | device           |
|          |                |                | A.1. 11.           | Restart the      |
| 01.00.25 | I              | I C14          | Abnormality in     | welder after     |
| 01-0C-25 | Inverter fault | Inverter fault | the power source   | checking the     |
|          |                |                | of the welder      | power supply.    |
|          |                |                | The welding torch  | Cut off the      |
| 01.00.26 | Wine aticle    | Wine atial     | electrode and the  | welding wire     |
| 01-0C-26 | Wire stick     | Wire stick     | workpiece are      | and restart      |
|          |                |                | short-circuited.   | welding.         |
|          |                |                |                    | Confirm the      |
|          |                |                | An error occurred  | DeviceNet        |
| 01-0C-27 | DN fault       | DN fault       | in the DeviceNet   | connection and   |
|          |                |                | I/O of the welder. | restart the      |
|          |                |                |                    | welder.          |

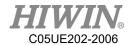

| 01-0C-29 | Process select<br>no ack   | Process select<br>no ack   | The welding parameters have been set over limit.                            | Confirm whether the welding parameters are set in the correct range. |
|----------|----------------------------|----------------------------|-----------------------------------------------------------------------------|----------------------------------------------------------------------|
| 01-0C-30 | Weld<br>command<br>timeout | Weld<br>command<br>timeout | Welding command is not waiting for the correct return signal                | Confirm the DeviceNet connection and restart the welder.             |
| 01-0C-31 | Torch collided             | Torch collided             | Issued at the input signal of the collision of the welding torch connection | Confirm the status of the welding torch and perform TCP reset.       |
| 01-0C-32 | Weld down<br>slope error   | Weld down<br>slope error   | Not waiting for<br>the correct return<br>signal                             | Confirm the DeviceNet connection and restart the welder.             |

#### 7.1.12. Windows Information

When the program is executed, if the program syntax is wrong, the following window will appear

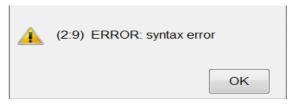

The above figure as an example, the message is divided into two main parts:

1. Error location: (2: 9), on behalf of 9<sup>th</sup> words on line 2 is wrong.

2. Error message: syntax error.

| Error code | Error        | Message      | Reason                               | Solution                   |
|------------|--------------|--------------|--------------------------------------|----------------------------|
| 01-02-10   | syntax error | Syntax error | Command spelling error. Wrong space. | Check spelling and spaces. |

341

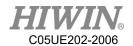

| 01-02-10 | ID not exist                                   | Variable not exist                                     | Variable not declared.                                            | Declare variable before use.                  |
|----------|------------------------------------------------|--------------------------------------------------------|-------------------------------------------------------------------|-----------------------------------------------|
| 01-02-10 | Unknown character                              | Character cannot be recognized                         | Use special symbols.                                              | Change variable name.                         |
| 01-02-10 | is not declared                                | Variable not declared                                  | Variable not declared.                                            | Declare variable before use.                  |
| 01-02-10 | Invalid value                                  | Invalid value                                          | Value out of range                                                | Modify value according to instruction         |
| 01-02-10 | Index of is out of range                       | Index is out of range                                  | Array index out of range                                          | Modify array index                            |
| 01-02-10 | Type should be                                 | Type error                                             | Type error.                                                       | Change to the correct type.                   |
| 01-02-10 | Fail in handling<br>STRUC member<br>expression | Structure<br>member<br>variable<br>expression<br>error | Struct<br>member not<br>declared.                                 | Check the declaration of structure variables. |
| 01-02-10 | string assign error                            | Can not assign string                                  | 1.Assign data with wrong data type to string.                     | 1.Please check data type.                     |
| 01-02-10 | string copy error                              | String copy<br>error                                   | 1.copy data which is not string.                                  | 1.Please check source of string.              |
| 01-02-10 | can not plus string<br>with other data type    | Can not cascade string                                 | 1.Casecad<br>string with<br>other data<br>which is not<br>string. | 1.Cast data to string type.                   |
| 01-02-10 | casting error:<br>wrong data type              | Input data type error                                  | 1.Input parameter with wrong data type.                           | 1. Please check data type.                    |

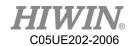

| 01-02-10 | can not compare string              | Can not compare string                    | 1.Compare data which is not string. 2.Compare two constant value. | 1. Please check data type.                                     |
|----------|-------------------------------------|-------------------------------------------|-------------------------------------------------------------------|----------------------------------------------------------------|
| 01-02-10 | can not find string                 | Can not search string                     | 1.Input parameter with wrong data type.                           | 1. Please check data type.                                     |
| 01-02-10 | can not get length                  | Can not get length of string              | 1.Input parameter with wrong data type.                           | 1. Please check data type.                                     |
| 01-02-10 | can not copy string                 | Can not copy<br>string                    | 1.Copy string to constant.                                        | 1.Pleas check copy destination is variable                     |
| 01-02-10 | STRCPY pos and length should be int | STRCPY pos<br>and length<br>should be int | 1.Input parameter with wrong data type.                           | 1.Please check pos and length is int                           |
| 01-02-10 | string out of size                  | string out of size                        | 1. string out of size                                             | 1.Please check<br>length of string<br>is under 255.            |
| 01-02-10 | string copy out of boundary         | string copy<br>out of<br>boundary         | 1 string copy<br>out of<br>boundary                               | 1.Please Pos<br>and Length is<br>correct.                      |
| 01-02-10 | CREAD string out of size            | CREAD string out of size                  | 1.string<br>oversize                                              | 1.Please check<br>length of<br>receive string is<br>under 255  |
| 01-02-10 | CWRITE string out of size           | CWRITE<br>string out of<br>size           | 1.string oversize                                                 | 1Please check<br>length of<br>transfer string is<br>under 1000 |

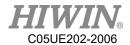

## 7.2. HIWIN Robot Controller(02-XX-XX)

## 7.2.1. Safety Input(02-01-XX)

| Error code | Error              | Message                                | Reason                                           | Solution                                        |
|------------|--------------------|----------------------------------------|--------------------------------------------------|-------------------------------------------------|
| 02-01-10   | Emergency input    | Emergency<br>stop signal<br>disconnect | Emergency stop trigger.                          | Release the emergency stop and clear the error. |
| 02-01-11   | Enable switch down | Enable<br>switch<br>down               | Enable switch is pressed to the third paragraph. | Release enable switch.                          |

## 7.2.2. Hardware Error(02-02-XX)

| Error code | Error                    | Message                           | Reason                                                                                       | Solution                                                                                                    |
|------------|--------------------------|-----------------------------------|----------------------------------------------------------------------------------------------|----------------------------------------------------------------------------------------------------|
| 02-02-11   | No motor brake<br>signal | Do not receive motor brake signal | 1. Hardware abnormalities. 2. The emergency stop status is excluded within 500 milliseconds. | 1. Contact with the engineer from the original equipment manufacturer. 2. Press emergency stop again, over 500 millisecond. |

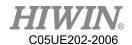

## 7.3. Axis Amplifier(03-XX-XX)

## 7.3.1. Function Name and Number Description

| Function            | No. | Description                                 |  |
|---------------------|-----|---------------------------------------------|--|
|                     |     | m: axis umber.                              |  |
| Axis number(m) 0m   |     | ex 03-01-21: axis 1 alarm,                  |  |
|                     |     | 03-02-21: axis 2 alarm, and so on.          |  |
|                     |     | n: external axis number                     |  |
| Ext axis number (n) | En  | ex: 03-E1-21-> external axis 1 alarm,       |  |
|                     |     | 03-E2-21->external axis 2 alarm, and so on. |  |

#### 7.3.2. Driver Alert Number

| Error code   | Error                 | Message                             | Reason                                                                                                    | Solution                                                                                            |
|--------------|-----------------------|-------------------------------------|----------------------------------------------------------------------------------------------------|----------------------------------------------------------------------------------------------------|
| 03-0m(En)-21 | overcurrent           | Current exceeds the specified value | <ol> <li>Driver is abnormal.</li> <li>Motor U,</li> <li>W, W is short circuit.</li> <li>Motor is broken.</li> </ol> | 1. Check the servomotor main circuit cable connection. 2. Replace the driver. 3. Replace the motor. |
| 03-0m(En)-25 | STO                   | Safety input protection.            | Safety input signal.                                                                                                | Check the safety input signal status.                                                               |
| 03-0m(En)-26 | Safe torque off error | Safe torque off error               | Safety input signal.                                                                                                | Check the safety input signal status.                                                               |
| 03-0m(En)-27 | Single STO            | Safety input protection.            | Safety input signal.                                                                                                | Check the safety input signal status.                                                               |

| Error code | Error | Message | Reason | Solution |
|------------|-------|---------|--------|----------|
|------------|-------|---------|--------|----------|

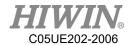

| 03-0m(En)-41 | overload                             | Torque is too large.                   | 1.The effective torque exceeds the rated torque. 2. The motor's hold brake is not released. 3. Power supply wiring is incorrect | 1. Change the motion plan, or reduce load. 2. Check that the wiring and the driver voltage are correct.              |
|--------------|--------------------------------------|----------------------------------------|----------------------------------------------------------------------------------------------------|----------------------------------------------------------------------------------------------------|
| 03-0m(En)-43 | regenerative<br>resistor<br>overload | Regenerative load rate is too large.   | 1. Insufficient external regeneration resistor capacity. 2. Amplifier failed.                                                   | 1. Replace the external regeneration resistor capacity 2. Replace amplifier                                          |
| 03-0m(En)-45 | overspeed                            | Exceeded average rotational speed      | The servomotor speed is above the maximum rotational speed                                                                      | Change operating conditions.                                                                                         |
| 03-0m(En)-51 | amplifier<br>thermal<br>abnormality  | The amplifier temperature is too high. | 1. Regenerative power is too large. 2. The surrounding air temperature is too high.                                             | <ol> <li>Change the amplifier installation conditions.</li> <li>Check whether the cooling fan is running.</li> </ol> |

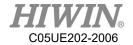

|  | 3. Built-in |  |
|--|-------------|--|
|  | Fan in      |  |
|  | amplifier   |  |
|  | Stopped.    |  |

| Error code   | Error                                 | Message                            | Reason                                                                                            | Solution                                                                                                    |
|--------------|---------------------------------------|------------------------------------|---------------------------------------------------------------------------------------------------|----------------------------------------------------------------------------------------------------|
| 03-0m(En)-52 | Anti-surge<br>resistor<br>overheat    | Anti-Surge resistor overheated.    | <ol> <li>Power switch frequency is too high.</li> <li>Ambient temperature is too high.</li> </ol> | 1. Reduce the power switch frequency. 2-1. Check the cooling fan is running. 2-2. Change the amplifier installation conditions.                         |
| 03-0m(En)-53 | dynamic brake<br>resistor<br>overheat | Dynamic brake resistor overheated. | Dynamic brake action frequency is too high.                                                       | Used within the allowable operating frequency range                                                                                                    |
| 03-0m(En)-58 | Drive<br>temperature<br>overheat      | Drive<br>temperature<br>overheat   | 1. Drive environment is overheated. 2. Motor overload. 3. Motor speed too fast.                   | 1. Confirm drive cooling mode is normal. 2. Confirm electrical control box is in a ventilated condition 3. Reduce the load weight. 4. Reduce arm speed. |
| 03-0m(En)-61 | overvoltage                           | Main circuit DC voltage is         | 1. The power supply exceeded the                                                                  | 1. Measure the power supply voltage                                                                                                    |

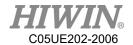

|              |              | excessively high.                           | allowable range. 2. The moment of inertia ratio exceeded the allowable value.                                                  | 2. Confirm that the moment of inertia ratio is within the allowable range. |
|--------------|--------------|---------------------------------------------|----------------------------------------------------------------------------------------------------|----------------------------------------------------------------------------|
| 03-0m(En)-62 | undervoltage | Main circuit DC voltage is excessively low. | 1. Input supply voltage is below the allowable range. 2. The power supply is unstable, or was influenced by a lightning surge. | Set AC power supply voltage within the specified range.                    |

| Error code   | Error                                 | Message                                      | Reason                                                                                                    | Solution                                                      |
|--------------|---------------------------------------|----------------------------------------------|----------------------------------------------------------------------------------------------------|---------------------------------------------------------------|
| 03-0m(En)-71 | control power source voltage shortage | The voltage of the control power is too low. | <ol> <li>Input supply voltage is below the allowable range.</li> <li>The power supply is unstable, or was influenced by a lightning surge.</li> </ol> | 1. Set AC power supply voltage within the specified range. 2. |
| 03-0m(En)-72 | control circuit voltage shortage      | The control circuit voltage is insufficient  | 1. Contact fault of connector or incorrect wiring for encoder                                                                                         | 1. Re-insert the connector and confirm that the               |

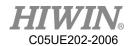

|              |                                             |                                     | cable.                                                                                                    | encoder is                                                                                                    |
|--------------|---------------------------------------------|-------------------------------------|----------------------------------------------------------------------------------------------------|----------------------------------------------------------------------------------------------------|
|              |                                             |                                     | 2.The amplifier                                                                                                    | correctly wired.                                                                                                    |
|              |                                             |                                     | internal circuit is                                                                                                    | 2.Replace                                                                                                    |
|              |                                             |                                     | bad.                                                                                                    | amplifier.                                                                                                    |
| 03-0m(En)-81 | encoder<br>disconnect                       | Encoder signal is disconnecte d.    | <ol> <li>Wrong connection.</li> <li>Connector off.</li> <li>Poor connection</li> </ol>                                              | <ol> <li>Check the encoder cable.</li> <li>Check the power supply voltage on the motor side.</li> </ol>                                                                                     |
| 03-0m(En)-84 | encoder<br>communicat<br>ion<br>abnormality | Encoder<br>Communica<br>tions Error | Malfunction     caused by noise     interference.     Contact fault of     connector or     incorrect wiring     for encoder cable. | 1. Correct the wiring around the encoder by separating the encoder cable from the servomotor main circuit cable or by checking the grounding and other wiring.  2. Check the encoder cable. |

| Error code   | Error                                 | Message                      | Reason                                                                                  | Solution                                                                                                |
|--------------|---------------------------------------|------------------------------|-----------------------------------------------------------------------------------------|----------------------------------------------------------------------------------------------------|
| 03-0m(En)-85 | encoder initial error(5V abnormality) | Encoder initial error        | <ol> <li>Wrong connection.</li> <li>Connector off.</li> <li>Poor connection.</li> </ol> | <ol> <li>Check the encoder cable.</li> <li>Check the power supply voltage on the motor side.</li> </ol> |
| 03-0m(En)-87 | encoder CS<br>abnormality             | Encoder CS signal disconnect | <ol> <li>Wrong connection.</li> <li>Connector off.</li> <li>Poor connection.</li> </ol> | <ol> <li>Check the encoder cable.</li> <li>Check the power supply</li> </ol>                            |

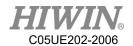

|              |                                                     |                                             |                                                                        | voltage on the                                                                                        |
|--------------|-----------------------------------------------------|---------------------------------------------|------------------------------------------------------------------------|----------------------------------------------------------------------------------------------------|
|              |                                                     |                                             |                                                                        | motor side.                                                                                           |
| 03-0m(En)-A1 | encoder multi-turn data error (battery abnormality) | Encoder<br>Backup<br>Error                  | 1. The encoder cable disconnected, and connected again. 2. The battery | 1. Check the encoder connector battery or the connect or contact status. 2. Measure the               |
|              |                                                     |                                             | voltage is low.                                                        | battery voltage.                                                                                      |
| 03-0m(En)-A3 | encoder<br>overspeed                                | Servomoto r speed is too high.              | Motor acceleration exceeds allowable acceleration range.               | Modify motion condition, increase acceleration/dec eleration time                                     |
| 03-0m(En)-A5 | encoder<br>single turn<br>error                     | Detected<br>encoder<br>single turn<br>error | 1. Excessive noise to the encoder                                      | 1. Check noise in the cable between the SERVOPACK                                                     |
| 03-0m(En)-A6 | encoder<br>multi-turn<br>error                      | Detected<br>encoder<br>single turn<br>error | cable.  2. The amplifier internal circuit is bad.                      | and the host controller.  2. Re-insert the connector and confirm that the encoder is correctly wired. |

| Error code   | Error               | Message                                | Reason                                                                                         | Solution                            |
|--------------|---------------------|----------------------------------------|------------------------------------------------------------------------------------------------|-------------------------------------|
| 03-0m(En)-A9 | encoder<br>overheat | The amplifier temperature is too high. | <ol> <li>The surrounding air temperature is too high.</li> <li>Motor is overheated.</li> </ol> | Change motor installation method.   |
| 03-0m(En)-AB | encoder<br>error    | An encoder error was detected.         | 1. Excessive noise to the encoder cable.                                                       | 1. Check noise in the cable between |

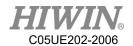

|              |                              |                                                           | 2. The amplifier internal circuit is bad.                                                                                               | 2. If the restart cannot be solved, please replace the motor.                                                                               |
|--------------|------------------------------|-----------------------------------------------------------|----------------------------------------------------------------------------------------------------|----------------------------------------------------------------------------------------------------|
| 03-0m(En)-C1 | speed<br>overlimit           | The speed of the motor exceeds 120% of the maximum speed. | Overshoot too big.                                                                                                    | <ol> <li>Adjust the servo parameters.</li> <li>Slow command acceleration and deceleration mode.</li> </ol>                                  |
| 03-0m(En)-D1 | position<br>error too<br>big | Position<br>deviation<br>exceeded<br>the set<br>value     | <ol> <li>Load inertia is too large.</li> <li>The brake is not released.</li> <li>The position command frequency is too high.</li> </ol> | 1. Change the load conditions, or replace a larger capacity motor. 2. Check the encoder cable. 3. Change the controller's position command. |

| Error code   | Error                       | Message                                 | Reason                                                                  | Solution                             |
|--------------|-----------------------------|-----------------------------------------|-------------------------------------------------------------------------|--------------------------------------|
| 03-0m(En)-E1 | EEPROM abnormality          | EEPROM abnormality                      | The driver internal circuit is bad.                                     | Replace the driver.                  |
| 03-0m(En)-E2 | EEPROM check is abnormality | EEPROM check is abnormality             | The CPU cannot read the correct data from the driver's built-in EEPROM. | Replace the driver.                  |
| 03-0m(En)-EF | Motor not matching          | The amplifier does not match the motor. | Use the wrong driver or motor.                                          | Replace the correct driver or motor. |
| 03-0m(En)-F3 | amplifier<br>error          | amplifier<br>error                      | amplifier error                                                         | According to the driver brand,       |

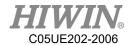

|              |                                    |                                  |                                | compare the driver Error     |
|--------------|------------------------------------|----------------------------------|--------------------------------|------------------------------|
| 03-0m(En)-F4 | software<br>thermal<br>reach limit | Motor reaches temperature limit. | Motor temperature is too high. | Reduce speed or reduce load. |
| 03-0m(En)-F5 | motor<br>disconnect                | Motor cannot connect.            | Motor disconnect.              | Check the motor cable.       |
| 03-0m(En)-F6 | amplifier phase initial error      | amplifier phase initial error    | Phase initialization failed.   | 1. Replace motor or driver.  |
| 03-0m(En)-F7 | Hall sensor error                  | Hall sensor error.               | Hall sensor error.             | 2. Check the cable.          |
| 03-0m(En)-F8 | Hall phase error                   | Hall phase error.                | Hall phase check error.        |                              |

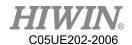

| Error code   | Error                               | Message                                                      | Reason                                                                             | Solution                                                                                                    |
|--------------|-------------------------------------|--------------------------------------------------------------|------------------------------------------------------------------------------------|----------------------------------------------------------------------------------------------------|
| 03-0m(En)-F9 | overload<br>warning                 | * Overload<br>warning. Robot<br>will not stop                | The effective torque exceeds the set torque.                                       | Relax the conditions of use.                                                                                                    |
| 03-0m(En)-FA | amplifier<br>overheating<br>warning | *Amplifier<br>overheated<br>warning. Robot<br>will not stop. | The temperature around the amplifier is greater than the preset temperature range. | Reduce the ambient temperature.                                                                                                    |
| 03-0m(En)-FB | regenerated<br>overload<br>warning  | * Regenerative overload warning. Robot will not stop         | Regenerated resistance overload.                                                   | Relax the conditions of use.                                                                                                    |
| 03-0m(En)-FC | detecting<br>power<br>failure       | * Detecting<br>power failure.<br>Robot will not<br>stop.     | Detected control power input voltage is insufficient.                              | 1. Check if the input power supply has momentary or low voltage status. 2. Maybe the internal circuit of the amplifier is abnormal. If this alarm occurs for a long time, replace an amplifier. |

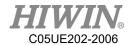

| Error code   | Error                    | Message                                                      | Reason                              | Solution                                                                                                    |
|--------------|--------------------------|--------------------------------------------------------------|-------------------------------------|----------------------------------------------------------------------------------------------------|
| 03-0m(En)-FD | main circuit is abnormal | * Main<br>voltage is<br>abnormal.<br>Robot will<br>not stop. | Main power voltage exceeds DC 105V. | 1. Check input mains voltage is within specifications. (Three-phase: AC200~230V+10, —15%, 50/60Hz±3Hz) 2. The inertia of the load may be too large, reducing the load inertia. 3. For regenerative resistors, the wiring may not be correct or the impedance does not match the cause of the problem. Check that the impedance of the wiring or external resistor meets the specifications in this manual. |
| 03-0m(En)-FE | battery<br>insufficient  | * The battery voltage is low.                                | Measure the battery voltage.        | Replace the battery.                                                                                                    |
| 03-0m(En)-FF | battery<br>empty         | The battery voltage is empty.                                | Battery is empty                    | User should replace with a new battery immediately.                                                                                                    |

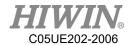

## 7.3.3. DAC – Y Driver Alarm Code(Y-XXX)

| Error code | Error       | Message       | Reason        | Solution       |
|------------|-------------|---------------|---------------|----------------|
| Y-020      | Parameters  | Servo unit is | Data of       | 1. Please turn |
|            | and check   | abnormal      | internal      | off the power  |
|            | abnormal.   |               | parameter of  | and restart.   |
|            |             |               | SERVOPAC      | 2. Please      |
|            |             |               | K is          | contact the    |
|            |             |               | abnormal.     | engineer from  |
|            |             |               |               | manufacturer.  |
| Y-021      | Parameters  | Servo unit is | Data format   | 1. Please turn |
|            | format      | abnormal      | of internal   | off the power  |
|            | abnormal.   |               | parameter of  | and restart.   |
|            |             |               | SERVOPAC      | 2. Please      |
|            |             |               | K is          | contact the    |
|            |             |               | abnormal.     | engineer from  |
|            |             |               |               | manufacturer.  |
| Y-022      | System and  | Servo unit is | Data of       | 1. Please turn |
|            | calibration | abnormal      | internal      | off the power  |
|            | abnormal.   |               | parameter of  | and restart.   |
|            |             |               | SERVOPAC      | 2. Please      |
|            |             |               | K is          | contact the    |
|            |             |               | abnormal.     | engineer from  |
|            |             |               |               | manufacturer.  |
| Y-030      | Main loop   | Servo unit is | Servo unit is | 1. Please turn |
|            | detected    | abnormal      | abnormal.     | off the power  |
|            | abnormal.   |               |               | and restart.   |
|            |             |               |               | 2. Please      |
|            |             |               |               | contact the    |
|            |             |               |               | engineer from  |
|            |             |               |               | manufacturer.  |
| Y-040      | Parameters  | Servo unit is | Data of       | 1. Please turn |
|            | setting     | abnormal.     | internal      | off the power  |
|            | abnormal.   |               | parameter of  | and restart.   |
|            |             |               | SERVOPAC      | 2. Please      |
|            |             |               | K is          | contact the    |
|            |             |               | abnormal.     |                |

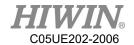

|       |              |                   |               | engineer from  |
|-------|--------------|-------------------|---------------|----------------|
|       |              |                   |               | manufacturer.  |
| Y-041 | Division     | Parameter setting | Parameter     | 1. Please turn |
|       | pulse output | abnormal.         | setting is    | off the power  |
|       | setting      |                   | abnormal.     | and restart.   |
|       | abnormal.    |                   |               | 2. Please      |
|       |              |                   |               | contact the    |
|       |              |                   |               | engineer from  |
|       |              |                   |               | manufacturer.  |
| Y-042 | Parameters   | Parameter setting | Parameter     | 1. Please turn |
|       | combination  | abnormal.         | setting is    | off the power  |
|       | abnormal.    |                   | abnormal.     | and restart.   |
|       |              |                   |               | 2. Please      |
|       |              |                   |               | contact the    |
|       |              |                   |               | engineer from  |
|       |              |                   |               | manufacturer.  |
| Y-044 | Semi/closed  | Parameter setting | Parameter     | 1. Please turn |
|       | loop/ Full   | abnormal.         | setting is    | off the power  |
|       | close loop   |                   | abnormal.     | and restart.   |
|       | parameters.  |                   |               | 2. Please      |
|       |              |                   |               | contact the    |
|       |              |                   |               | engineer from  |
|       |              |                   |               | manufacturer.  |
| Y-050 | Combination  | Servo unit is     | Servo unit is | 1. Please turn |
|       | error.       | abnormal.         | abnormal.     | off the power  |
|       |              |                   |               | and restart.   |
|       |              |                   |               | 2. Please      |
|       |              |                   |               | contact the    |
|       |              |                   |               | engineer from  |
|       |              |                   |               | manufacturer.  |
| Y-051 | Product is   | Servo unit is     | Servo unit is | 1. Please turn |
|       | not          | abnormal.         | abnormal.     | off the power  |
|       | supported.   |                   |               | and restart.   |
|       |              |                   |               | 2. Please      |
|       |              |                   |               | contact the    |
|       |              |                   |               | engineer from  |
|       |              |                   |               | manufacturer.  |

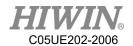

| Y-0B0 | Servo ON   | Servo unit is | Servo unit is | 1. Please turn |
|-------|------------|---------------|---------------|----------------|
|       | command is | abnormal.     | abnormal.     | off the power  |
|       | invalid.   |               |               | and restart.   |
|       |            |               |               | 2. Please      |
|       |            |               |               | contact the    |
|       |            |               |               | engineer from  |
|       |            |               |               | manufacturer.  |

| Error code | Error         | Message         | Reason        | Solution       |
|------------|---------------|-----------------|---------------|----------------|
| Y-100      | Overcurrent   | Servo unit is   | Servo unit is | 1. Please turn |
|            | detection     | abnormal.       | abnormal.     | off the power  |
|            |               |                 |               | and restart.   |
|            |               |                 |               | 2. Please      |
|            |               |                 |               | contact the    |
|            |               |                 |               | engineer from  |
|            |               |                 |               | manufacturer.  |
| Y-300      | Abnormal      | Servo unit is   | Servo unit is | 1. Please turn |
|            | regeneration  | abnormal.       | abnormal.     | off the power  |
|            |               |                 |               | and restart.   |
|            |               |                 |               | 2. Please      |
|            |               |                 |               | contact the    |
|            |               |                 |               | engineer from  |
|            |               |                 |               | manufacturer.  |
| Y-320      | Regenerative  | Regeneration    | Regenerative  | 1. Please turn |
|            | overload      | overload alarm. | resistor      | off the power  |
|            |               |                 | capacity is   | and restart.   |
|            |               |                 | insufficient  | 2. Review the  |
|            |               |                 | or it is in a | operating      |
|            |               |                 | continuous    | conditions.    |
|            |               |                 | regeneration  | 3. Please      |
|            |               |                 | state.        | contact the    |
|            |               |                 |               | engineer from  |
|            |               |                 |               | manufacturer   |
| Y-330      | Main circuit  | Servo unit is   | Servo unit is | 1. Please turn |
|            | power         | abnormal.       | abnormal.     | off the power  |
|            | wiring error. |                 |               | and restart.   |

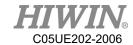

|       |              |                |                | 2. Please      |
|-------|--------------|----------------|----------------|----------------|
|       |              |                |                | contact the    |
|       |              |                |                | engineer from  |
|       |              |                |                | manufacturer.  |
| Y-400 | Overvoltage  | Servo unit is  | Servo unit is  | 1. Please turn |
|       | _            | abnormal.      | abnormal.      | off the power  |
|       |              |                |                | and restart.   |
|       |              |                |                | 2. Please      |
|       |              |                |                | contact the    |
|       |              |                |                | engineer from  |
|       |              |                |                | manufacturer.  |
| Y-410 | Insufficient | Servo unit is  | Servo unit is  | 1. Please turn |
|       | voltage      | abnormal.      | abnormal.      | off the power  |
|       |              |                |                | and restart.   |
|       |              |                |                | 2. Please      |
|       |              |                |                | contact the    |
|       |              |                |                | engineer from  |
|       |              |                |                | manufacturer.  |
| Y-450 | Main circuit | Servo unit is  | Servo unit is  | 1. Please turn |
|       | capacitor    | abnormal.      | abnormal.      | off the power  |
|       | overvoltage. |                |                | and restart.   |
|       |              |                |                | 2. Please      |
|       |              |                |                | contact the    |
|       |              |                |                | engineer from  |
|       |              |                |                | manufacturer.  |
| Y-510 | Overspeed    | Motor speed is | Command        | 1. Adjust the  |
|       |              | above maximum  | input value is | operating      |
|       |              | speed.         | too high or    | conditions.    |
|       |              |                | the servo unit | 2. Please turn |
|       |              |                | is abnormal.   | off the power  |
|       |              |                |                | and restart.   |
|       |              |                |                | 3. Please      |
|       |              |                |                | contact the    |
|       |              |                |                | engineer from  |
|       |              |                |                | manufacturer.  |

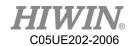

| Y-511 | Division     | Servo unit is  | Servo unit is  | 1. Please turn |
|-------|--------------|----------------|----------------|----------------|
|       | pulse output | abnormal.      | abnormal.      | off the power  |
|       | overspeed.   |                |                | and restart.   |
|       |              |                |                | 2. Please      |
|       |              |                |                | contact the    |
|       |              |                |                | engineer from  |
|       |              |                |                | manufacturer.  |
| Y-520 | Vibration    | Abnormal       | Command        | 1. Adjust the  |
|       | alarm        | vibration of   | input value is | operating      |
|       |              | motor speed is | too high or    | conditions.    |
|       |              | detected.      | the servo unit | 2. Please turn |
|       |              |                | is abnormal.   | off the power  |
|       |              |                |                | and restart.   |
|       |              |                |                | 3. Please      |
|       |              |                |                | contact the    |
|       |              |                |                | engineer from  |
|       |              |                |                | manufacturer.  |

| Error code   | Error     | Message           | Reason        | Solution       |
|--------------|-----------|-------------------|---------------|----------------|
| Y-521        | Advanced  | The vibration was | When the      | 1. Adjust the  |
|              | auto-tune | detected in the   | adjustment    | operating      |
|              | alert.    | adjustment-free   | function is   | conditions.    |
|              |           | function.         | executed, the | 2. Please turn |
|              |           |                   | motor         | off the power  |
|              |           |                   | vibrates      | and restart.   |
|              |           |                   | greatly.      | 3. Please      |
|              |           |                   |               | contact the    |
|              |           |                   |               | engineer from  |
|              |           |                   |               | manufacturer.  |
| Y-710        | Overload  | Exceeded the      | The motor     | 1. Adjust the  |
| (moment)     |           | maximum           | runs beyond   | operating      |
| Y-720        |           | payload.          | the overload  | conditions.    |
| (continuous) |           |                   | protection    | 2. Please turn |
|              |           |                   | feature.      | off the power  |
|              |           |                   |               | and restart.   |
|              |           |                   |               | 3. Please      |
|              |           |                   |               | contact the    |

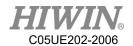

|       |               |                    |                | engineer from   |
|-------|---------------|--------------------|----------------|-----------------|
|       |               |                    |                | manufacturer.   |
| Y-730 | DB            | The power          | The motor is   | 1. Do not       |
| Y-731 | overload.     | consumption of     | driven by an   | drive the       |
|       |               | the detected DB is | external       | motor by        |
|       |               | too large.         | force or the   | external force. |
|       |               |                    | servo unit is  | 2. Please turn  |
|       |               |                    | abnormal.      | off the power   |
|       |               |                    |                | and restart.    |
|       |               |                    |                | 3. Please       |
|       |               |                    |                | contact the     |
|       |               |                    |                | engineer from   |
|       |               |                    |                | manufacturer.   |
| Y-740 | The surge     | Main circuit is    | Servo unit is  | 1. Adjust the   |
|       | current limit | energized too      | abnormal.      | operating       |
|       | resistor is   | high.              |                | conditions.     |
|       | overloaded.   |                    |                | 2. Please turn  |
|       |               |                    |                | off the power   |
|       |               |                    |                | and restart.    |
|       |               |                    |                | 3. Please       |
|       |               |                    |                | contact the     |
|       |               |                    |                | engineer from   |
|       |               |                    |                | manufacturer.   |
| Y-7A0 | Heat sink is  | The heat sink      | The ambient    | 1. Adjust the   |
|       | overheated.   | temperature        | temperature    | operating       |
|       |               | exceeds 100 °C.    | is too high or | conditions.     |
|       |               |                    | the servo unit | 2. Please turn  |
|       |               |                    | is abnormal.   | off the power   |
|       |               |                    |                | and restart.    |
|       |               |                    |                | 3. Please       |
|       |               |                    |                | contact the     |
|       |               |                    |                | engineer from   |
|       |               |                    |                | manufacturer.   |
| Y-7AB | Built-in fan  | The internal fan   | There is a     | 1. Remove       |
|       | stopped.      | of the             | foreign        | foreign         |
|       |               | SERVOPACK          | object         | objects.        |
|       |               | stopsped.          | entering, or   |                 |

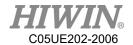

|       |             |                   | the servo unit  | 2. Please turn  |
|-------|-------------|-------------------|-----------------|-----------------|
|       |             |                   | is abnormal.    | off the power   |
|       |             |                   |                 | and restart.    |
|       |             |                   |                 | 3. Please       |
|       |             |                   |                 | contact the     |
|       |             |                   |                 | engineer from   |
|       |             |                   |                 | manufacturer.   |
| Y-810 | Encoder     | The encoder data  | The power is    | 1. Make the     |
|       | backup      | is abnormal.      | turned on for   | settings of the |
|       | alert.      |                   | the first time, | encoder.        |
|       |             |                   | or the servo    | 2. Please turn  |
|       |             |                   | unit is         | off the power   |
|       |             |                   | abnormal.       | and restart.    |
|       |             |                   |                 | 3. Please       |
|       |             |                   |                 | contact the     |
|       |             |                   |                 | engineer from   |
|       |             |                   |                 | manufacturer.   |
| Y-820 | Encoder and | Encoder and       | Servo unit is   | 1. Please turn  |
|       | number      | number            | abnormal.       | off the power   |
|       | alarm.      | verification      |                 | and restart.    |
|       |             | errors.           |                 | 2. Please       |
|       |             |                   |                 | contact the     |
|       |             |                   |                 | engineer from   |
|       |             |                   |                 | manufacturer.   |
| Y-830 | Encoder     | The battery       | The battery     | 1. Replace the  |
|       | battery     | voltage of the    | voltage is      | battery.        |
|       | alarm.      | absolute encoder  | insufficient    | 2. Please turn  |
|       |             | is lower than the | or the servo    | off the power   |
|       |             | specified value.  | unit is         | and restart.    |
|       |             |                   | abnormal.       | 3. Please       |
|       |             |                   |                 | contact the     |
|       |             |                   |                 | engineer from   |
|       |             |                   |                 | manufacturer.   |

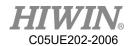

| Error code | Error                              | Message                                                                       | Reason                                                             | Solution                                                                                                    |
|------------|------------------------------------|-------------------------------------------------------------------------------|--------------------------------------------------------------------|----------------------------------------------------------------------------------------------------|
| Y-840      | Encoder data alert.                | The encoder is malfunctioning.                                                | The servo unit is abnormal.                                        | <ol> <li>Please turn off the power and restart.</li> <li>Please contact the engineer from manufacturer.</li> </ol>                            |
| Y-850      | Encoder overspeed.                 | When the control power is turned on, the encoder overspeed is detected.       | The servo unit is abnormal.                                        | <ol> <li>Please turn off the power and restart.</li> <li>Please contact the engineer from manufacturer.</li> </ol>                            |
| Y-860      | The encoder is overheated.         | The encoder exceeds the upper temperature limit.                              | The ambient temperature is too high or the servo unit is abnormal. | 1. Adjust the ambient temperature to below 40 °C. 2. Please turn off the power and restart. 3. Please contact the engineer from manufacturer. |
| Y-B10      | The speed command A/D is abnormal. | When the servo is turned ON, the speed command input is incorrectly operated. | The servo unit is abnormal.                                        | <ol> <li>Please turn off the power and restart.</li> <li>Please contact the engineer from manufacturer.</li> </ol>                            |
| Y-B11      | The speed command A/D conversion   | The speed command input is incorrectly operated.                              | The servo unit is abnormal.                                        | 1. Please turn off the power and restart.                                                                                                    |

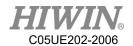

|       | data is    |                   |           | 2. Please      |
|-------|------------|-------------------|-----------|----------------|
|       | abnormal.  |                   |           | contact the    |
|       |            |                   |           | engineer from  |
|       |            |                   |           | manufacturer.  |
| Y-B20 | The torque | When the servo is | The servo | 1. Please turn |
|       | command    | turned ON, the    | unit is   | off the power  |
|       | A/D is     | torque command    | abnormal. | and restart.   |
|       | abnormal.  | input is          |           | 2. Please      |
|       |            | incorrectly       |           | contact the    |
|       |            | operated.         |           | engineer from  |
|       |            |                   |           | manufacturer.  |
| Y-B31 | Current    | U phase current   | The servo | 1. Please turn |
|       | detection  | detection loop is | unit is   | off the power  |
|       | error 1    | abnormal.         | abnormal. | and restart.   |
|       |            |                   |           | 2. Please      |
|       |            |                   |           | contact the    |
|       |            |                   |           | engineer from  |
|       |            |                   |           | manufacturer.  |
| Y-B32 | Current    | V phase current   | The servo | 1. Please turn |
|       | detection  | detection loop is | unit is   | off the power  |
|       | error 2    | abnormal.         | abnormal. | and restart.   |
|       |            |                   |           | 2. Please      |
|       |            |                   |           | contact the    |
|       |            |                   |           | engineer from  |
|       |            |                   |           | manufacturer.  |
| Y-B33 | Current    | The current       | The servo | 1. Please turn |
|       | detection  | detection loop is | unit is   | off the power  |
|       | error 3    | abnormal.         | abnormal. | and restart.   |
|       |            |                   |           | 2. Please      |
|       |            |                   |           | contact the    |
|       |            |                   |           | engineer from  |
|       |            |                   |           | manufacturer.  |

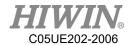

| Error code | Error           | Message           | Reason       | Solution         |
|------------|-----------------|-------------------|--------------|------------------|
| Y-BF0      | System alarm    | The servo unit is | The servo    | 1. Please turn   |
| Y-BF1      | 0~4             | abnormal.         | unit is      | off the power    |
| Y-BF2      |                 |                   | abnormal.    | and restart.     |
| Y-BF3      |                 |                   |              | 2. Please        |
| Y-BF4      |                 |                   |              | contact the      |
|            |                 |                   |              | engineer from    |
|            |                 |                   |              | manufacturer.    |
|            | Detected out of | When the servo    | The motor    | 1. Confirm       |
|            | control.        | is turned ON, the | wiring is    | that there is no |
|            |                 | detected motor is | incorrect or | problem with     |
|            |                 | out of control.   | the servo    | the motor        |
|            |                 |                   | unit is      | wiring.          |
| Y-C10      |                 |                   | abnormal.    | 2. Please turn   |
| 1-010      |                 |                   |              | off the power    |
|            |                 |                   |              | and restart.     |
|            |                 |                   |              | 3. Please        |
|            |                 |                   |              | contact the      |
|            |                 |                   |              | engineer from    |
|            |                 |                   |              | manufacturer.    |
|            | The clearing of | The upper limit   | The servo    | 1. Please turn   |
|            | encoder is      | of the number of  | unit is      | off the power    |
|            | abnormal.       | revolutions       | abnormal.    | and restart.     |
| Y-C80      |                 | setting is        |              | 2. Please        |
|            |                 | abnormally.       |              | contact the      |
|            |                 |                   |              | engineer from    |
|            |                 |                   |              | manufacturer.    |
|            | The encoder     | The encoder is    | The servo    | 1. Please turn   |
|            | communication   | malfunctioning.   | unit is      | off the power    |
|            | is abnormal.    |                   | abnormal.    | and restart.     |
| Y-C90      |                 |                   |              | 2. Please        |
|            |                 |                   |              | contact the      |
|            |                 |                   |              | engineer from    |
|            |                 |                   |              | manufacturer.    |
|            | The encoder     | The encoder is    | The servo    | 1. Please turn   |
| Y-C91      | communication   | malfunctioning.   | unit is      | off the power    |
|            | position data   |                   | abnormal.    | and restart.     |

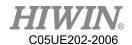

|       | acceleration is  |                   |              | 2. Please      |
|-------|------------------|-------------------|--------------|----------------|
|       | abnormal.        |                   |              | contact the    |
|       |                  |                   |              | engineer from  |
|       |                  |                   |              | manufacturer.  |
|       | The encoder      | The encoder is    | The servo    | 1. Please turn |
|       | communication    | malfunctioning.   | unit is      | off the power  |
|       | timer is         |                   | abnormal.    | and restart.   |
| Y-C92 | abnormal.        |                   |              | 2. Please      |
|       |                  |                   |              | contact the    |
|       |                  |                   |              | engineer from  |
|       |                  |                   |              | manufacturer.  |
|       | The encoder      | The encoder is    | The servo    | 1. Please turn |
|       | parameters are   | malfunctioning.   | unit is      | off the power  |
|       | abnormal.        |                   | abnormal.    | and restart.   |
| Y-CA0 |                  |                   |              | 2. Please      |
|       |                  |                   |              | contact the    |
|       |                  |                   |              | engineer from  |
|       |                  |                   |              | manufacturer.  |
|       | Encoder          | The encoder is    | The servo    | 1. Please turn |
|       | calibration      | malfunctioning.   | unit is      | off the power  |
|       | returned         |                   | abnormal.    | and restart.   |
| Y-CB0 | abnormal.        |                   |              | 2. Please      |
|       |                  |                   |              | contact the    |
|       |                  |                   |              | engineer from  |
|       |                  |                   |              | manufacturer.  |
|       | The upper limit  | The encoder is    | The servo    | 1. Please turn |
|       | of the number    | malfunctioning.   | unit is      | off the power  |
|       | of revolutions   |                   | abnormal.    | and restart.   |
| Y-CC0 | is inconsistent. |                   |              | 2. Please      |
|       |                  |                   |              | contact the    |
|       |                  |                   |              | engineer from  |
|       |                  |                   |              | manufacturer.  |
|       | The position     | In the state of   | The position | 1. Please turn |
|       | deviation is too | servo ON, the     | command is   | off the power  |
| Y-D00 | large.           | position          | too fast, or | and restart.   |
|       |                  | deviation exceeds | the servo    | 2. Please      |
|       |                  | the upper limit.  |              | contact the    |

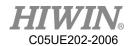

|       |                  |                     | unit is       | engineer from    |
|-------|------------------|---------------------|---------------|------------------|
|       |                  |                     | abnormal.     | manufacturer.    |
|       | The position     | When the servo      | The servo     | 1. Please turn   |
|       | deviation is too | is OFF and the      | unit is       | off the power    |
|       | large when the   | position            | abnormal.     | and restart.     |
| Y-D01 | servo is turned  | deviation is too    |               | 2. Please        |
|       | ON.              | large, the servo is |               | contact the      |
|       |                  | directly turned     |               | engineer from    |
|       |                  | ON.                 |               | manufacturer.    |
|       | The positional   | In the              | The servo     | 1. Please turn   |
|       | deviation        | accumulated         | unit is       | off the power    |
|       | caused by the    | position            | abnormal.     | and restart.     |
|       | speed limit at   | deviation state,    |               | 2. Please        |
|       | servo ON is      | the servo is ON,    |               | contact the      |
|       | too large.       | and the position    |               | engineer from    |
| Y-D02 |                  | command is input    |               | manufacturer.    |
|       |                  | in this state, and  |               |                  |
|       |                  | the position        |               |                  |
|       |                  | deviation           |               |                  |
|       |                  | excessive alarm     |               |                  |
|       |                  | value is            |               |                  |
|       |                  | exceeded.           |               |                  |
|       | The power        | When the main       | The three-    | 1. Confirm       |
|       | cable is out of  | circuit power is    | phase power   | that there is no |
|       | phase.           | ON, the low         | supply        | problem with     |
|       |                  | voltage state of    | wiring is     | the power        |
|       |                  | one of the R, S,    | defective, or | wiring.          |
| Y-F10 |                  | and T phases        | the servo     | 2. Please turn   |
| 1-110 |                  | lasts for more      | unit is       | off the power    |
|       |                  | than 1 second.      | abnormal.     | and restart.     |
|       |                  |                     |               | 3. Please        |
|       |                  |                     |               | contact the      |
|       |                  |                     |               | engineer from    |
|       |                  |                     |               | manufacturer.    |

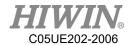

## 7.3.4. DAC – S Driver Alarm Code(S-XXXX)

| Error code | Error        | Message            | Reason       | Solution       |
|------------|--------------|--------------------|--------------|----------------|
|            | Power supply | Power supply       | Main circuit | Check if the   |
|            | overvoltage  | overvoltage        | AC voltage   | power supply   |
|            |              |                    | is out of    | voltage is     |
|            |              |                    | range.       | within the     |
| S-3110     |              |                    |              | specified      |
| 3-3110     |              |                    |              | range or       |
|            |              |                    |              | install an     |
|            |              |                    |              | external       |
|            |              |                    |              | regenerative   |
|            |              |                    |              | resistor.      |
|            | Main power   | Main power         | One of the   | Check wiring   |
|            | phase error  | phase error        | phase is     | or replace the |
|            |              |                    | disconnecte  | drive.         |
| S-3130     |              |                    | d from       |                |
|            |              |                    | three-phase  |                |
|            |              |                    | main power   |                |
|            |              |                    | supply.      |                |
|            | Overvoltage  | Overvoltage        | Mains DC     | Replace the    |
|            |              |                    | overvoltage. | drive.         |
|            |              |                    |              | Reduce the     |
|            |              |                    |              | power supply   |
| S-3211     |              |                    |              | voltage to the |
|            |              |                    |              | specified      |
|            |              |                    |              | range.         |
|            |              |                    |              | Reduce the     |
|            |              |                    |              | load rate.     |
|            | Regenerative | Regenerative       | Regenerativ  | Confirm that   |
| S-3212     | resistor     | resistor overload. | e resistance | the operating  |
| 20212      | overload.    |                    | load is too  | conditions are |
|            |              |                    | large.       | correct.       |
|            | Main circuit | Main circuit low   | Main circuit | Check if the   |
| S-3220     | low voltage. | voltage.           | DC low       | power supply   |
|            |              |                    | voltage.     | voltage is     |
|            |              |                    |              | within the     |

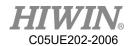

|        |                                     |                                     |                                                   | specified range.                                                                   |
|--------|-------------------------------------|-------------------------------------|---------------------------------------------------|------------------------------------------------------------------------------------|
|        |                                     |                                     |                                                   | Replace the drive.                                                                 |
|        | Drive temperature                   | Drive temperature is abnormal.      | Ambient temperature                               | Confirm that the drive                                                             |
| S-4110 | error.                              |                                     | is too high<br>or the drive<br>is damaged.        | ambient temperature does not exceed 55 °C. Replace the                             |
|        |                                     |                                     |                                                   | drive.                                                                             |
|        | Anti-surge resistor overheating.    | Anti-surge resistor overheating.    | Drive failure or ambient                          | Replace the drive. Confirm that                                                    |
| S-4210 |                                     |                                     | is too high.                                      | the ambient temperature does not exceed 55 °C.                                     |
| S-5113 | Control power supply low voltage 2. | Control power supply low voltage 2. | Undervoltag e ±5V control switching power supply. | Replace the drive or Confirm external circuit                                      |
| S-5114 | Control power supply low voltage.   | Control power supply low voltage.   | Control power supply voltage is too low.          | Replace the drive Check if the power supply voltage is within the specified range. |
| S-5115 | Control power supply low voltage 1. | Control power supply low voltage 1. | Undervoltag e ±12V control switching              | Replace the drive or                                                               |

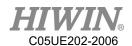

|        |                 |                 | power         | Confirm       |
|--------|-----------------|-----------------|---------------|---------------|
|        |                 |                 | supply.       | external      |
|        |                 |                 |               | circuit.      |
|        | Abnormal        | Abnormal        | Drive         | Replace the   |
| S-5210 | current         | current.        | damage or     | motor or      |
| 3-3210 | detection.      |                 | motor         | drive.        |
|        |                 |                 | damage.       |               |
| S-5220 | System error.   | System error.   | Setting       | Replace the   |
| 3-3220 |                 |                 | mismatch.     | drive.        |
|        | Main power      | Abnormal power  | Abnormal      | Confirm       |
|        | supply          | supply.         | power         | wiring,       |
|        | equipment       |                 | supply,       | replace servo |
|        | error.          |                 | over-current  | motor or      |
| S-5400 |                 |                 | or            | drive.        |
| 3-3400 |                 |                 | overheating   | Confirm that  |
|        |                 |                 | of the servo  | the           |
|        |                 |                 | module.       | environment   |
|        |                 |                 |               | does not      |
|        |                 |                 |               | exceed 55℃.   |
|        | Memory error.   | Memory error.   | CPU access    | Replace the   |
| S-5510 |                 |                 | error of      | drive.        |
| 3-3310 |                 |                 | CPU built-    |               |
|        |                 |                 | in memory.    |               |
|        | EEPROM          | EEPROM error    | Drive built-  | Replace the   |
| S-5530 | error           |                 | in            | drive.        |
| 3-3330 |                 |                 | EEPROM        |               |
|        |                 |                 | abnormal.     |               |
|        | Initialization  | Initialization  | The           | Replace the   |
|        | thread timeout. | thread timeout. | initializatio | drive.        |
|        |                 |                 | n thread      | Confirm that  |
| S-6010 |                 |                 | was not       | the drive is  |
|        |                 |                 | completed     | properly      |
|        |                 |                 | within the    | grounded.     |
|        |                 |                 | initializatio |               |
|        |                 |                 | n time.       |               |

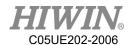

|        | EEPROM          | EEPROM           | CPU access  | Replace the   |
|--------|-----------------|------------------|-------------|---------------|
|        | calibration     | calibration code | error of    | drive.        |
| S-6310 | code error.     | error.           | CPU built-  |               |
|        |                 |                  | in          |               |
|        |                 |                  | EEPROM.     |               |
|        | System          | System parameter | System      | Replace the   |
| S-6320 | parameter       | error.           | parameter   | drive.        |
|        | error.          |                  | abnormal.   |               |
|        | Motor           | Abnormal motor   | Motor       | Replace the   |
|        | temperature     | temperature.     | damage,     | servo motor.  |
|        | error.          |                  | high        | Confirm that  |
|        |                 |                  | ambient     | the ambient   |
| S-7120 |                 |                  | temperature | temperature   |
|        |                 |                  | , short     | does not      |
|        |                 |                  | circuit.    | exceed 55℃.   |
|        |                 |                  |             | Confirmation  |
|        |                 |                  |             | cable.        |
|        | Speed           | Speed feedback   | Motor       | Confirm       |
|        | feedback error. | error.           | power cable | wiring.       |
| S-7122 |                 |                  | disconnecti | Replace the   |
|        |                 |                  | on.         | drive or      |
|        |                 |                  |             | motor.        |
|        | Encoder         | Encoder          | Cable       | Confirm       |
|        | initialization  | initialization   | break.      | wiring.       |
|        | failed.         | failed.          |             | Check if the  |
|        |                 |                  |             | encoder power |
| S-7300 |                 |                  |             | supply is     |
|        |                 |                  |             | higher than   |
|        |                 |                  |             | 4.75V         |
|        |                 |                  |             | Replace the   |
|        |                 |                  |             | motor or      |
|        |                 |                  |             | drive.        |
|        | Encoder         | Encoder          | Power       | Confirm       |
|        | connector 1 is  | connector 1 is   | supply      | wiring.       |
| S-7305 | broken.         | broken.          | cable       | Check if the  |
|        |                 |                  | disconnecti | encoder power |
|        |                 |                  | on.         | supply is     |

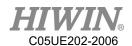

|        |                  |                    |               | higher than   |
|--------|------------------|--------------------|---------------|---------------|
|        |                  |                    |               | 4.75V or      |
|        |                  |                    |               | replace the   |
|        |                  |                    |               | motor         |
|        | Communicatio     | Communication      | Abnormal      | Check if the  |
| S-7510 | n error.         | error.             | communicat    | communicatio  |
| 5-7510 |                  |                    | ion.          | n format is   |
|        |                  |                    |               | correct.      |
|        | Link lost.       | Communication      | Communica     | Confirm that  |
|        |                  | disconnect.        | tion cable is | the           |
| C 7520 |                  |                    | damaged or    | communicatio  |
| S-7520 |                  |                    | not           | n cable is    |
|        |                  |                    | connected.    | connected or  |
|        |                  |                    |               | normal.       |
| S-8311 | Overload         | Overload           | Motor load    | Reduce load   |
| 3-0311 |                  |                    | is too large. | or slow down. |
|        | STO safe         | STO safe torque    | STO input     | Confirm stop. |
| S-8312 | torque off       | off abnormal.      | is abnormal.  |               |
|        | abnormal.        |                    |               |               |
|        | Average          | Average            | Motor         | Reduce        |
| S-8400 | continuous       | continuous speed   | speed         | operating     |
| 3-0400 | speed            | overspeed.         | overspeed.    | speed.        |
|        | overspeed.       |                    |               |               |
|        | Position         | Position           | Position      | Reduce the    |
|        | command          | command error.     | command is    | amount of     |
| S-8500 | error.           |                    | out of        | input         |
|        |                  |                    | setting       | movement      |
|        |                  |                    | range.        | command.      |
|        | Position         | Position deviation | Position      | Confirm       |
|        | deviation is too | is too large.      | deviation     | wiring.       |
|        | large.           |                    | exceeds the   | Confirm the   |
| S-8611 |                  |                    | set value.    | power supply  |
| 3-0011 |                  |                    |               | voltage.      |
|        |                  |                    |               | Replace the   |
|        |                  |                    |               | drive or      |
|        |                  |                    |               | motor.        |

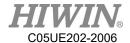

|        | Task thread | Task thread error. | CPU       | Replace the |
|--------|-------------|--------------------|-----------|-------------|
| S-8700 | error.      |                    | interrupt | drive.      |
|        |             |                    | error.    |             |

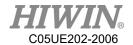

## 7.4. Electric gripper(04-XX-XX)

## 7.4.1. Hardware Error (04-01-XX)

| Error code | Error            | Message            | Reason         | Solution        |
|------------|------------------|--------------------|----------------|-----------------|
|            | Electric         | Electric gripper   | Electric       | Check that the  |
|            | gripper data     | data return error. | gripper        | 24V power       |
|            | return error.    |                    | connection     | supply is       |
|            |                  |                    | failed, and no | properly        |
|            |                  |                    | data was       | connected.      |
|            |                  |                    | returned.      | Check that the  |
|            |                  |                    |                | USB cable is    |
| 04-01-11   |                  |                    |                | properly        |
| 04-01-11   |                  |                    |                | connected,      |
|            |                  |                    |                | Check that the  |
|            |                  |                    |                | serial port is  |
|            |                  |                    |                | set correctly.  |
|            |                  |                    |                | Refer to the    |
|            |                  |                    |                | manual to       |
|            |                  |                    |                | install the     |
|            |                  |                    |                | gripper driver. |
|            | Number of        | Number of          | Exceeded the   | Modify the      |
|            | gripper serial   | gripper serial     | connection     | connection      |
| 04-01-12   | port exceeds     | port exceeds the   | port name      | port setting is |
| 04-01-12   | the upper limit. | upper limit.       | limit.         | less than or    |
|            |                  |                    |                | equal to        |
|            |                  |                    |                | COM99.          |
|            | Gripper          | Gripper            | Connection     | Re-plug the     |
| 04-01-13   | hardware is not  | hardware is not    | port is        | USB cable       |
| 04 01 13   | connected.       | connected.         | disconnected.  | and reconnect   |
|            |                  |                    |                | it.             |
|            | Gripper serial   | Gripper serial     | Gripper serial | Close this      |
| 04-01-14   | port are closed. | port are closed.   | port is not    | serial port and |
|            |                  |                    | turned on.     | reconnect.      |
|            | Gripper serial   | Gripper serial     | Unable to      | Re-plug the     |
| 04-01-15   | port not         | port not           | achieve serial | USB cable       |
|            | available.       | available.         | port.          |                 |

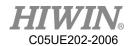

|          |                |                    |               | and reconnect |
|----------|----------------|--------------------|---------------|---------------|
|          |                |                    |               | it.           |
|          |                |                    |               | Replace the   |
|          |                |                    |               | USB cable.    |
|          | Gripper        | Gripper            | Connection    | Re-plug the   |
|          | reconnection   | reconnection       | port is       | USB cable     |
| 04-01-16 | failed.        | failed.            | interrupt and | and reconnect |
| 04-01-10 |                |                    | an attempt to | it.           |
|          |                |                    | reconnect     | Replace the   |
|          |                |                    | failed.       | USB cable.    |
|          | Gripper serial | Gripper serial     | When a        | Check if the  |
|          | port is        | port is repeatedly | duplicate     | gripper is    |
|          | repeatedly     | connected.         | connection    | repeatedly    |
| 04-01-17 | connected.     |                    | port is       | connected.    |
|          |                |                    | detected, the |               |
|          |                |                    | connection is |               |
|          |                |                    | automatically |               |
|          |                |                    | disconnected. |               |

## 7.4.2. Operation Error (04-02-XX, 04-01-8X)

| Error code | Error          | Message          | Reason          | Solution         |
|------------|----------------|------------------|-----------------|------------------|
|            | Gripper model  | Gripper model    | Gripper type    | Check that the   |
| 04 01 20   | setting error. | setting error.   | setting is      | gripper type     |
| 04-01-20   |                |                  | incorrect.      | setting is       |
|            |                |                  |                 | correct.         |
|            | Gripper id     | Gripper id error | Setting         | This function is |
|            | error          |                  | multiple        | currently        |
| 04-01-21   |                |                  | gripper, but    | unavailable.     |
| 04-01-21   |                |                  | some grippers   |                  |
|            |                |                  | are not         |                  |
|            |                |                  | connect.        |                  |
|            | Repeat gripper | Repeat gripper   | Repeat the      | Wait for the     |
|            | command.       | command.         | instructions in | gripper Busy to  |
| 04-01-22   |                |                  | succession.     | end, and then    |
|            |                |                  |                 | issue a new      |
|            |                |                  |                 | order.           |

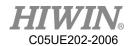

|          | Gripper        | Gripper position  | Gripper         | Check that the     |
|----------|----------------|-------------------|-----------------|--------------------|
|          | position       | setting error.    | position        | gripper            |
| 04-01-23 | setting error. |                   | setting is      | movement           |
| 04-01-23 |                |                   | greater than    | position input is  |
|          |                |                   | the total       | correct.           |
|          |                |                   | stroke.         |                    |
|          |                |                   | Gripper         |                    |
| 04-01-24 |                |                   | position        |                    |
| 04-01-24 |                |                   | setting is less |                    |
|          |                |                   | than zero       |                    |
|          | Gripper speed  | Gripper speed     | Gripper         | Check if the       |
|          | setting error. | setting error.    | moving speed    | gripper moving     |
| 04-01-25 |                |                   | setting is      | speed input is     |
| 04-01-23 |                |                   | greater than    | correct.           |
|          |                |                   | the preset      |                    |
|          |                |                   | range.          |                    |
|          |                |                   | Gripper         |                    |
|          |                |                   | moving speed    |                    |
| 04-01-26 |                |                   | setting is less |                    |
|          |                |                   | than the preset |                    |
|          |                |                   | range.          |                    |
|          | Gripper        | Gripper position  | Gripper         | Check that the     |
|          | position       | direction setting | movement        | gripper            |
| 04-01-27 | direction      | error.            | direction       | movement           |
|          | setting error. |                   | setting is      | direction input is |
|          |                |                   | incorrect.      | correct.           |
|          | The gripping   | The gripping      | Gripping        | Check that the     |
|          | displacement   | displacement      | displacement    | gripping           |
| 04-01-28 | setting is     | setting is        | setting is      | displacement       |
| 01 01 20 | incorrect.     | incorrect.        | greater than    | input is correct.  |
|          |                |                   | the range of    |                    |
|          |                |                   | motion.         |                    |
|          |                |                   | Gripping        |                    |
| 04-01-29 |                |                   | displacement    |                    |
| 010127   |                |                   | setting is      |                    |
|          |                |                   | smaller than    |                    |

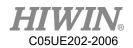

|          |                 |                   | the range of     |                    |
|----------|-----------------|-------------------|------------------|--------------------|
|          |                 |                   | motion.          |                    |
|          | Gripping        | Gripping speed    | Gripping         | Check that the     |
|          | speed setting   | setting is        | speed is         | gripping speed     |
| 04-01-2A | is incorrect.   | incorrect.        | greater than     | input is correct.  |
|          |                 |                   | the preset       |                    |
|          |                 |                   | range.           |                    |
|          |                 |                   | Gripping         |                    |
|          |                 |                   | speed is         |                    |
| 04-01-2B |                 |                   | smaller than     |                    |
|          |                 |                   | the preset       |                    |
|          |                 |                   | range.           |                    |
|          | Gripping force  | Gripping force    | Gripping force   | Check that         |
| 04-01-2C | setting is      | setting is        | is greater than  | gripping force     |
|          | incorrect.      | incorrect.        | the preset       | input is correct.  |
|          |                 |                   | range.           |                    |
|          |                 |                   | Gripping force   |                    |
| 04-01-2D |                 |                   | is smaller than  |                    |
|          |                 |                   | the preset       |                    |
|          |                 |                   | range.           |                    |
|          | Gripping        | Gripper failed to | After the user   | This alarm is      |
|          | failed.         | grip.             | turns on the     | used to detect if  |
|          |                 |                   | grip detection   | the jaws are       |
|          |                 |                   | function, the    | clamped to the     |
|          |                 |                   | gripping action  | object. If you do  |
| 04-01-2E |                 |                   | is performed     | not need to send   |
|          |                 |                   | and the electric | this detection     |
|          |                 |                   | gripper detects  | alarm, you can     |
|          |                 |                   | the unwound      | cancel this        |
|          |                 |                   | object.          | function in the    |
|          |                 |                   |                  | setting interface. |
|          | Gripper is set  | Gripper is set    | Gripper          | Check if the       |
|          | incorrectly     | incorrectly with  | exceeds the      | gripper moving     |
| 04-01-2F | with respect to | respect to the    | movable range    | distance and the   |
| 07 01-21 | the total       | total stroke.     | with respect to  | total gripping     |
|          | stroke.         |                   | the total        | displacement are   |
|          |                 |                   | stroke.          | correct.           |

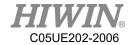

|          |                |                | Gripper is less  |                |
|----------|----------------|----------------|------------------|----------------|
|          |                |                | than the         |                |
| 04-01-80 |                |                | movable range    |                |
|          |                |                | relative to the  |                |
|          |                |                | total stroke     |                |
|          | Gripper speed  | Gripper speed  | Gripper          | Check that the |
|          | setting error. | setting error. | moving speed     | gripper moving |
| 04-01-81 |                |                | is less than the | speed input is |
|          |                |                | gripping         | correct.       |
|          |                |                | speed.           |                |

## 7.4.3. Electric Gripper Controller Alarm Signal Error (04-01-

| 3 | 2 | <u>`</u> | ) |
|---|---|----------|---|
|   |   |          |   |

| Error code | Error          | Message          | Reason          | Solution          |
|------------|----------------|------------------|-----------------|-------------------|
| 04-01-30   | Gripper reset  | Gripper reset    | Some            | Check that        |
|            | error          | error            | workpiece       | there are no      |
|            |                |                  | have not been   | foreign objects   |
|            |                |                  | removed         | in the itinerary. |
|            |                |                  | during the      | Modify the        |
|            |                |                  | route.          | finger design.    |
|            |                |                  | Finger design   |                   |
|            |                |                  | interferes with |                   |
|            |                |                  | the stroke      |                   |
| 04-01-31   | Gripper        | Gripper position | Obstacles in    | Check and         |
|            | position error | error            | the movement    | eliminate         |
|            |                |                  | of the gripper. | obstacles in the  |
|            |                |                  |                 | route.            |
| 04-01-32   | Gripper        | Gripper          | Gripper         | Check that the    |
|            | overtravel     | overtravel       | displacement    | gripper           |
|            |                |                  | setting is      | displacement      |
|            |                |                  | greater than    | input is          |
|            |                |                  | the range of    | correct.          |
|            |                |                  | motion.         |                   |

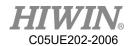

# 7.4.4. Electric Gripper Command Communication Timeout (04-01-4X)

| Error          | Message                                                                                                    | Reason                                                                                                    | Solution                                                                                                    |
|----------------|----------------------------------------------------------------------------------------------------|----------------------------------------------------------------------------------------------------|----------------------------------------------------------------------------------------------------|
| Gripper        | Gripper                                                                                                    |                                                                                                    |                                                                                                    |
| connection     | connection                                                                                                    |                                                                                                    |                                                                                                    |
| timeout        | timeout                                                                                                    |                                                                                                    | Check that the                                                                                                    |
| Gripper        | Gripper                                                                                                    |                                                                                                    | 24V power                                                                                                    |
| firmware       | firmware                                                                                                    |                                                                                                    | supply is                                                                                                    |
| communication  | communication                                                                                                    |                                                                                                    | properly                                                                                                    |
| timeout        | timeout                                                                                                    |                                                                                                    | connected.                                                                                                    |
| Gripper stop   | Gripper stop                                                                                                    |                                                                                                    | Check that the                                                                                                    |
| action timeout | action timeout                                                                                                    |                                                                                                    | USB cable is                                                                                                    |
| Gripper reset  | Gripper reset                                                                                                    | command                                                                                                    | properly                                                                                                    |
| timeout        | timeout                                                                                                    |                                                                                                    | connected,                                                                                                    |
| Gripper        | Gripper                                                                                                    |                                                                                                    | Check that the                                                                                                    |
| movement       | movement                                                                                                    |                                                                                                    | serial port is                                                                                                    |
| timeout        | timeout.                                                                                                    |                                                                                                    | set correctly.                                                                                                    |
| Gripping       | Gripping                                                                                                    | timeout.                                                                                                    | Refer to the                                                                                                    |
| timeout        | timeout                                                                                                    |                                                                                                    | manual to                                                                                                    |
| Gripper expert | Gripper expert                                                                                                    |                                                                                                    | install the jaw                                                                                                    |
| 11 1           |                                                                                                    |                                                                                                    | driver.                                                                                                    |
|                |                                                                                                    |                                                                                                    | Replace the                                                                                                    |
|                |                                                                                                    |                                                                                                    | controller                                                                                                    |
|                |                                                                                                    |                                                                                                    | unit.                                                                                                    |
| C              | reading timeout                                                                                                    |                                                                                                    |                                                                                                    |
|                | Gripper connection timeout  Gripper firmware communication timeout  Gripper stop action timeout  Gripper reset timeout  Gripper movement timeout  Gripping | Gripper connection timeout timeout  Gripper Gripper firmware firmware communication timeout timeout  Gripper stop action timeout action timeout  Gripper reset timeout  Gripper Gripper reset timeout  Gripper movement movement timeout  Gripping Gripping timeout  Gripper expert mode action timeout  Gripper stop action timeout  Gripper feset timeout  Gripper Gripper movement movement  Gripping Gripping  Gripping Gripping  Gripping timeout  Gripper expert mode action  Timeout  Gripper state  Gripper state  Gripper state  Gripper state  Gripper state  Gripper state  Gripper state  Gripper state  Gripper state  Gripper state | Gripper connection connection timeout timeout  Gripper Gripper firmware firmware communication communication timeout timeout  Gripper stop action timeout action timeout  Gripper reset timeout timeout  Gripper Gripper reset timeout timeout  Gripper Gripper movement movement timeout timeout.  Gripping Gripping timeout timeout  Gripper expert mode action mode action timeout  Gripper state Gripper state reading reading timeout |

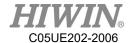

## 8. Program Examples

## 8.1. Register

## 8.1.1. COUNTER Register

#### Program:

C[1] = 10

#### Description:

The constant 10 is saved into COUNTER 1. After the program is closed, the number of the variable definition still registered.

#### Hint:

There are 20 COUNTERs from 1 to 20. The saved number is integer. The storage capacity is 32bit, which is  $-2147483648 \sim 2147483647$ .

## 8.1.2. TIMER Register

#### Program:

```
$T[1] = 0
WAIT SEC 0
$T_STOP[1] = FALSE
PTP P0 CONT=100% Vel=100% Acc=50% TOOL[0] BASE[0]
WAIT SEC 0
$T_STOP[1] = TRUE
```

#### Description:

Calculate the period when the robot moves from the original position to P0. After the program is closed, the number of the variable definition still registered.

#### Parameter explanation:

Start counting when \$T STOP[n]=FALSE. And stop when \$T STOP[n]=TRUE.

#### Hint:

There are 20 TIMERs, from 1 to 20. \$T[n] represents the TIMER n. Before starting and ending \$T\_Stop, "WAIT SEC 0" command which can stop pre-read is necessary. Every TIMER is 32bit, the display range is from -2147483648 ~ 2147483647(ms).

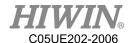

## 8.2. Variable Type

#### 8.2.1. REAL

Program:

**REAL** One

One = 1

#### Description:

The format is similar to the data type of the decimal data. This variable will disappear after the program is closed.

Hint: The storage capacity is 32bit about  $10^{-37} \sim 10^{38}$ , effective to 6 digits after the decimal point.

#### 8.2.2. INT

Program:

INT Two = 2

#### Description:

Which is a format of the integer-type data, and will disappear after the program is closed.

Hint: The storage capacity is 32bit, which are  $-2147483648 \sim 2147483647$ .

#### 8.2.3. BOOL

Program:

**BOOL** K = TRUE

#### Description:

Which means "Boolean", is a logically variable. Will disappear after the program is closed.

Hint: Used to declare the variable represents TRUE or FALSE.

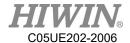

#### 8.2.4. CHAR

Program:

CHAR COLOR = 'R'

#### Description:

Which represents the character variable. Will disappear after the program is closed.

Hint: Used to declare the variable represents the specific characters.

#### 8.2.5. E6POS Point

#### Program:

```
E6POS POINT = {X 0,Y 300,Z 200}

PTP POINT CONT=100% Vel=100% Acc=50% TOOL[0] BASE[0]
```

#### Description:

Define POINT in Cartesian coordinate, and move the robot to POINT.

#### Hint:

If the parameter is not set, its value will not changed(A, B, C in this case). This point doesn't define E6AXIS(A1~A6) values.

#### 8.2.6. E6AXIS Point

#### Program:

```
E6AXIS POINT = {A1 90}
PTP POINT CONT=100% Vel=100% Acc=50% TOOL[0] BASE[0]
```

#### Description:

Define POINT in the joint coordinate, and move the robot to POINT.

#### Hint:

Parameter A2  $\cdot$  A3  $\cdot$  A4 are not set, and will remain the original value. This point doesn't define E6POS(X, Y, Z, A, B, C) value.

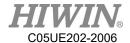

#### 8.2.7. E6POINTPoint

#### Program:

```
E6POINT HOME = {Y 200,Z -1000,A 90}

PTP HOME CONT=100% Vel=100% Acc=50% TOOL[0] BASE[0] or you change the definition of HOME like this:

E6POINT HOME = {A1 90}
```

Description:

The first definition of HOME is in Cartesian coordinate, and then move the robot to HOME. The second definition is in Joint coordinate.

Hint:

If there is parameter not defined, it will remain the current value.

## 8.3. Operator

## 8.3.1. Arithmetic Operator

#### Program:

```
INT a, b, e
REAL c, d, f
a=3
b=5
c = 0.6
d = 12.2
e = 10
f = 10.0
a=a*b
               ; a = 3*5 = 15
b=b+d
               ; b=5+12.2=17.2 \rightarrow \text{ round it: } b=17
c = c*d
               ; c = 0.6*12.2 = 7.32
d = b + d
               ; d= 17+12.2= 29.2
e = e/2
               ; e = 5
               ; e= 2(remove the decimal)
e = 10/4
e = f/4
               ; e= 2(remove the decimal)
f=f/4
               ; f=2.5
```

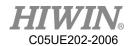

Hint: If the format is INT and there are decimals after operation, decimals will be removed. After INT and REAL are operated by "+", "-", or "\*", the result format will be REAL.

## 8.3.2. Logic Operator

| Logic ( | Operator | A AND B | A OR B |
|---------|----------|---------|--------|
| A=TRUE  | B=TRUE   | TRUE    | TRUE   |
| A=TRUE  | B=FALSE  | FALSE   | TRUE   |
| A=FALSE | B=TRUE   | FALSE   | TRUE   |
| A=FALSE | B=FALSE  | FALSE   | FALSE  |

## 8.3.3. Relation Operator

| Relation     | A > B        | A >= B       | A < B | $A \leq B$ | A == B | A != B |
|--------------|--------------|--------------|-------|------------|--------|--------|
| Operator     |              |              |       |            |        |        |
| A = 2,B = 1  | TRUE         | TRUE         | FALSE | FALSE      | FALSE  | TRUE   |
| A = 1, B = 1 | FALSE        | TRUE         | FALSE | TRUE       | TRUE   | FALSE  |
| A = 1,B = 2  | <b>FALSE</b> | <b>FALSE</b> | TRUE  | TRUE       | FALSE  | TRUE   |

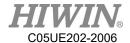

## 8.4. Input/Output

## 8.4.1. Digital Input

Program:

**\$DI[1] = TRUE** 

Parameter explanation:

The Digital Channel 1 inputs TRUE.

## 8.4.2. Digital Output

Program:

DO[1] = TRUE

Parameter explanation:

The Digital Channel 1 outputs TRUE.

### 8.4.3. Robot Input

Program:

**\$RI[1] = TRUE** 

Parameter explanation:

The Channel 1 of Robot signal inputs TRUE.

## 8.4.4. Robot Output

Program:

RO[1] = TRUE

Parameter explanation:

The Channel 1 of Robot signal outputs TRUE.

## 8.4.5. Valve Output

Program:

**\$VO** [1] = TRUE

Parameter explanation:

The Channel 1 of Solenoid Valve outputs TRUE.

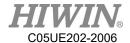

#### 8.5. Motion Function

The way to define the point can be:

- 1. Establish the point with the software frame.
- 2. Establish the point of E6POS or E6AXIS.
- 3. Define the point parameter directly. The coordinates not defined will remain the same, for example, PTP  $\{X\ 200\}$ .
- 4. Define the joint angle directly, and the parameter not defined will be the current value, like PTP {A1 90, A3 60}.

#### 8.5.1. PTP

Point Definition 1

Program:

PTP P0 CONT=100% Vel=100% Acc=50% TOOL[0] BASE[0]

#### Description:

Only require the position of the starting point and the terminal point. There is no limit for the middle process. TCP will be guided with the fastest trace of the robot to the target point. P0 is additionally established for TCP except for the Home status. TCP will move point-to-point from Home to P0.

#### Parameter explanation:

PTP ; name of point-to-point command, the shortest trace for the robot

PO; any point except for Home

CONT : smooth extent

Vel ; moving velocity relative to maximum velocity

Acc ; moving acceleration relative to maximum acceleration

\_\_\_\_\_

Point Definition 2

Program:

 $E6POS POINT = \{X 0, Y 300, Z 200\}$ 

PTP POINT CONT=100% Vel=100% Acc=50% TOOL[0] BASE[0]

Description:

Move to POINT.

Hint: The same way to establish points with E6AXIS.

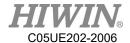

.....

Point Definition 3

Program:

PTP {X 100} CONT=100% Vel=2000mm/s Acc=50% TOOL[0] BASE[0]

#### Description:

The TCP moves to this coordinate (refer to the base coordinate). The parameters not defined will remain the same.

-----

Point Definition 4

Program:

PTP {A1 45} CONT=100% Vel=100% Acc=50% TOOL[0] BASE[0]

#### Description:

The A1 axis of TCP moves to  $+45^{\circ}$  (refer to the base coordinate). For the axis not defined, the angle will not change.

#### 8.5.2. PTP REL

Point Definition 1

Program:

PTP REL {X 100 } CONT=100% Vel=100% Acc=50% TOOL[0] BASE[0]

#### Description:

The TCP moves to this coordinate (refer to the base coordinate). The coordinates not defined will remain the same.

-----

Point Definition 2

Program:

PTP REL {A1 45} CONT=100% Vel=100% Acc=50% TOOL[0] BASE[0]

#### Description:

The A1 axis of TCP moves at +45° relative to the original A1 axis (refer to the base coordinate). For the axis not defined, the angle will not change.

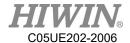

#### 8.5.3. LIN

Point Definition 1

Program:

LIN P0 CONT=100% Vel=2000mm/s Acc=50% TOOL[0] BASE[0]

#### Description:

P0 is additionally established for TCP except for the Home status. TCP will move point-to-point from Home via P0 to P1. The robot will guide TCP to the target point along the linear trace with the defined velocity.

Parameter explanation:

LIN; name of point-to-point command, linear trace connecting two points

P0; any point except for Home

CONT ; smooth extent

Vel ; velocity moving on linear trace
Acc ; acceleration moving on linear trace

-----

Point Definition 2

Program:

 $E6POS POINT = \{X 0, Y 368, Z 293\}$ 

LIN POINT CONT=100% Vel=2000mm/s Acc=50% TOOL[0] BASE[0]

Description: move to POINT

Hint: Same method to establish points with E6AXIS

\_\_\_\_\_

Point Definition 3

Program:

LIN {X 100} CONT=100% Vel=2000mm/s Acc=50% TOOL[0] BASE[0]

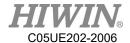

#### Description:

The TCP moves to this coordinate (refer to the base coordinate). The coordinates not defined will remain the same.

-----

Point Definition 4

Program:

LIN {A1 45} CONT=100% Vel=100% Acc=50% TOOL[0] BASE[0]

#### Description:

The A1 axis of TCP moves at +45° relative to the original A1 axis (refer to the base coordinate). For the axis not defined, the angle will not change.

#### 8.5.4. LIN REL

Point Definition 1

Program:

LIN REL {X 100 } CONT=100% Vel=100% Acc=50% TOOL[0] BASE[0]

#### Description:

The coordinates of TCP moves in relative to this coordinate (refer to the base coordinate). For the direction not defined, the coordinates will not change.

\_\_\_\_\_

Point Definition 2

Program:

LIN REL {A1 45} CONT=100% Vel=100% Acc=50% TOOL[0] BASE[0]

#### Description:

The A1 axis of TCP moves at +45° relative to the original A1 axis (refer to the base coordinate). For the axis not defined, the angle will not change.

Program:

LIN REL {X 100 } CONT=100% Vel=2000mm/s Acc=50% TOOL[0] BASE[0]

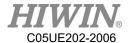

## 8.5.5. LIN REL TOOL

Point Definition 1

Program:

LIN\_REL\_TOOL {X 100 } CONT=100% Vel=2000mm/s Acc=50% TOOL[0] BASE[0]

#### Description:

The TCP of the robot will move along the axis of the command("X" in this case) by increasing the value("100" in this case).

-----

#### Point Definition 2

Program:

LIN\_REL\_TOOL {A 45} CONT=100% Vel=2000mm/s Acc=50% TOOL[0] BASE[0]

#### Description:

In this case, the TCP will rotate +45° along the X axis of the TCP coordinate. And the command "B"("C") means to rotate along "Y"("Z") axis.

#### 8.5.6. CIRC

Point Definition 1

Program:

CIRC P0 P1 CONT=100% Vel=2000mm/s Acc=50% TOOL[0] BASE[0]

#### Description:

P0 and P1 are additionally established for TCP except for the Home status. TCP will move with circular trace from Home via P0 to P1. The robot will guide TCP to the target point along the circular trace with the defined velocity.

#### Parameter explanation:

CIRC ; name of point-to-point command, the starting point arrives the target point via the auxiliary point along the circular trace

P0; any point except for Home as auxiliary point P1; any point except for Home as target point

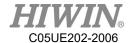

CONT ; smooth extent

Vel ; velocity moving on circular trace

Acc ; acceleration moving on circular trace

Hint:

P0 and P1 should be established first.

.----

Point Definition 2

Program:

 $E6POS POINT1 = \{X 0, Y 300, Z 200\}$ 

E6POS POINT2= {X 20,Y 320,Z 220}

CIRC POINT1 POINT2 CONT=100% Vel=2000mm/s Acc=50% TOOL[0] BASE[0]

Description: Move to POINT2 via POINT1.

Hint: The points are established the same method as E6AXIS.

-----

Point Definition 3

Program:

CIRC {X 0, Y 450} {X -150, Y 300} CONT=100% Vel=2000mm/s Acc=50% TOOL[0] BASE[0]

Description:

TCP based on the starting point as the original coordinate moves to the auxiliary point and then arrives the destination point (refer to the base coordinates).

-----

Point Definition 4

Program:

CIRC {A1 5.0, A2 5.0, A3 5.0, A4 5.0} {A1 10.0, A2 10.0, A3 10.0, A4 10.0} CONT=100% Vel=2000mm/s Acc=50% TOOL[0] BASE[0]

#### Description:

TCP based on the starting point as the original coordinate moves to the auxiliary point and then arrives at the destination point (refer to the base coordinates).

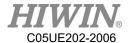

## 8.5.7. CIRC REL

Point Definition 1

Program:

```
CIRC_REL {X -150, Y 150} {X -150, Y -150} CONT=100% Vel=2000mm/s Acc=50% TOOL[0] BASE[0]
```

#### Description:

TCP based on the starting point as the original coordinate moves to the auxiliary point and then arrives the destination point (refer to the base coordinates).

\_\_\_\_\_

Point Definition 2

Program:

```
CIRC_REL {A1 5.0, A2 5.0, A3 5.0, A4 5.0} {A1 10.0, A2 10.0, A3 10.0, A4 10.0} CONT=100% Vel=2000mm/s Acc=50% TOOL[0] BASE[0]
```

#### Description:

TCP based on the starting point as the original coordinate moves to the auxiliary point and then arrives at the destination point (refer to the base coordinates).

#### 8.5.8. SPLINE

```
Program:
E6POINT P1 ={ X 95 , Y 0 , Z -500 }
E6POINT P2 ={ X 94.63849632 , Y 3.922008424 , Z -500 }
.....
E6POINT P54 ={ X -8.279795561 , Y -44.82876141 , Z -500 }
E6POINT P55 ={ X 0 , Y -45 , Z -500 }
E6POINT P56 ={ X 8.279795561 , Y -44.82876141 , Z -500 }
.....
E6POINT P73 ={ X 95 , Y 0 , Z -500 }
SPLINE
SPL P1
SPL P2
```

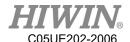

SPL P54

SPL P55 SPL P56

....

SPL P73

**ENDSPLINE** 

#### Description:

Start from P1 point and move to P73 point with B-Spline curvilinear motion.

## 8.5.9. Array Accumulation

#### Program:

```
PTP P0 CONT=100% Vel=100% Acc=100% TOOL[0] BASE[1]
P0.A1 = P0.A1 + 10
PTP P0
P0.A1 = P0.A1 + 10
PTP P0
```

#### Description:

The A1 coordinate of P0 accumulates 10 degrees every time, and the other coordinates will not change.

## 8.5.10. CT\_A6

#### Program:

```
LIN P0 FINE=1 Vel=100mm/s Acc=100% TOOL[0] BASE[0]
CT_A6 100
WHILE $C[1] <2
$C[1] = $C[1]+1
LIN P1 FINE=1 Vel=100mm/s Acc=100% TOOL[0] BASE[0]
LIN P2 FINE=1 Vel=100mm/s Acc=100% TOOL[0] BASE[0]
ENDWHILE
$C[1] = 0
CT_A6 -50
WHILE $C[2] <2
$C[2] = $C[2]+1
LIN P1 FINE=1 Vel=100mm/s Acc=100% TOOL[0] BASE[0]
```

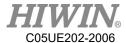

```
LIN P2 FINE=1 Vel=100mm/s Acc=100% TOOL[0] BASE[0] ENDWHILE

$C[2] = 0

CT_A6 0

WAIT SEC 1

LIN P0 FINE=1 Vel=100mm/s Acc=100% TOOL[0] BASE[0]
```

#### Description:

The sixth axis of the robot first reciprocates between P1 and P2 at a speed of 100% in the positive direction, and then reciprocates between P1 and P2 at a speed of 50% in the negative direction, and then ends infinite rotation and returns to the P0 point.

#### 8.5.11. BRAKE

#### Program:

```
LIN P0 FINE=1 Vel=3000mm/s Acc=100% TOOL[0] BASE[0]
LIN_REL {Z -200}
LOOP

IF $DI[1] == TRUE THEN

BRAKE

EXIT

ENDIF

ENDLOOP

LIN P1 FINE=1 Vel=3000mm/s Acc=100% TOOL[0] BASE[0]
```

#### Description:

The robot moves to P0, it moves 200mm down along Z axis. The sensor of DI[1] is triggered on the way, the robot stop the motion and moves linearly from the stop point to P1.

## 8.5.12. EXT\_TCP

#### Front work:

- 1. At the external tool point, teach a Base coordinate system, and the origin of the Base coordinate system is at the tool processing point.
- 2. Teaching starting point is at point P1 and ending point at P2

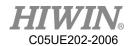

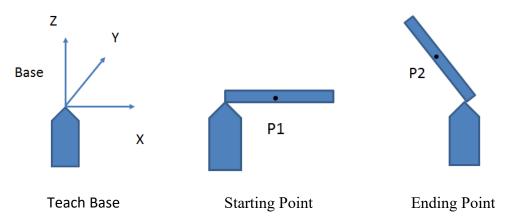

#### Program:

#### EXT\_TCP\_START

LIN P1 FINE=1 Vel=1000mm/s Acc=100% TOOL[0] BASE[1]

LIN P2 FINE=1 Vel=1000mm/s Acc=100% TOOL[0] BASE[1]

EXT\_TCP\_END

#### Description:

After the robot moves to P1, it is processed (polished) along the straight line of the workpiece and moved to P2. During the process, the workpiece remains in contact with the tool. If EXT\_TCP is not used, the workpiece and tool will only be in contact at the start and end points

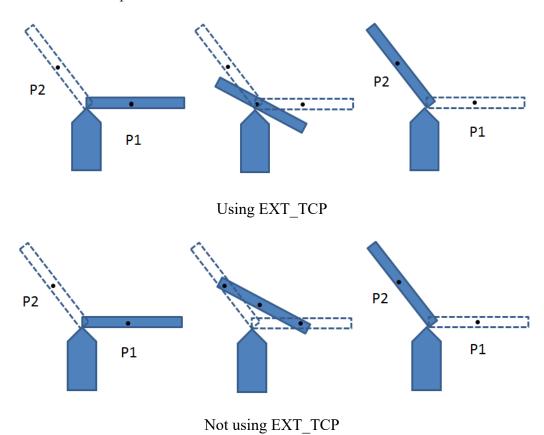

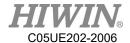

# 8.6. Control Function

# 8.6.1. IF

**ENDIF** 

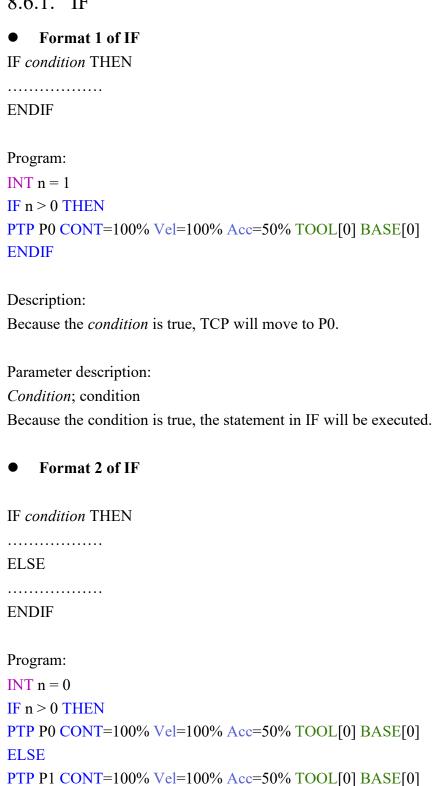

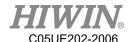

Description:

Because the condition is false, TCP will execute ELSE and move to P0.

### • Application for determining IF condition

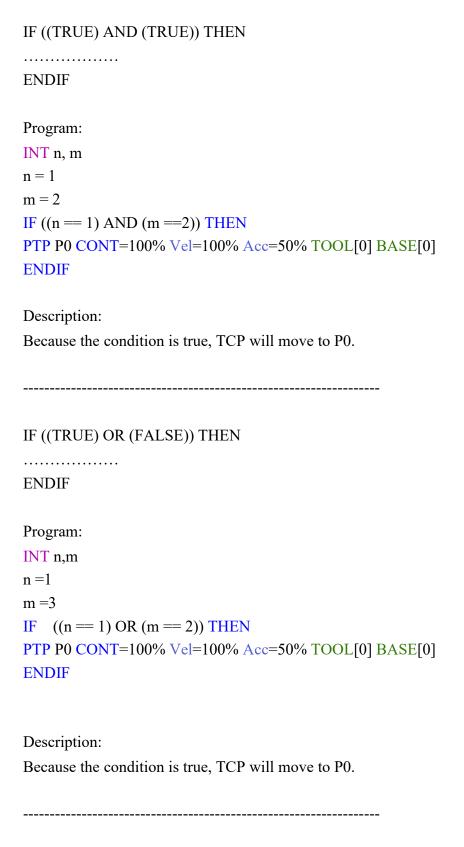

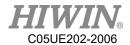

IF condition THEN
......

ENDIF

Program:

IF \$DI[1] == TRUE THEN

PTP P0 CONT=100% Vel=100% Acc=50% TOOL[0] BASE[0]

ENDIF

Description:

If DI[1] is true, the condition will be true. TCP will move to P0.

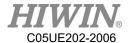

# 8.6.2. FOR

# • FOR TO STEP ENDFOR

| FOR start TO las  | st STEP increment                                                              |
|-------------------|--------------------------------------------------------------------------------|
| ENDFOR            |                                                                                |
| Program:          |                                                                                |
| INT n             |                                                                                |
| FOR $n = 0$ TO 2  | STEP 1                                                                         |
| PTP P0 CONT=      | 100% Vel=100% Acc=50% TOOL[0] BASE[0]                                          |
| PTP P1 CONT=      | 100% Vel=100% Acc=50% TOOL[0] BASE[0]                                          |
| ENDFOR            |                                                                                |
| Description:      |                                                                                |
| -                 | nd fro between P0 and P1 three times.                                          |
| Ter moves to an   | id no between 10 and 11 times times.                                           |
| Parameter explan  | nation:                                                                        |
| start ;           | start                                                                          |
| last ;            | condition                                                                      |
| increment ;       | increment                                                                      |
| After FOR is exe  | ecuted from the start to the condition, FOR will end                           |
| If the STEP incre | ement is omitted, the increment default is 1.                                  |
| • FOR applic      | cation                                                                         |
| Dио ополи         |                                                                                |
| Program: INT n    |                                                                                |
| FOR $n = 0$ TO 20 | OCTED 10                                                                       |
|                   |                                                                                |
|                   | 100% Vel=100% Acc=50% TOOL[0] BASE[0]<br>100% Vel=100% Acc=50% TOOL[0] BASE[0] |
| ENDFOR            | 100% VEI-100% ACC-50% TOOL[0] BASE[0]                                          |
| ENDIOR            |                                                                                |
| Description:      |                                                                                |
| TCP moves to an   | nd fro between P0 and P1 three times.                                          |
|                   |                                                                                |

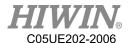

| Program:                                                        |  |
|-----------------------------------------------------------------|--|
| INT n                                                           |  |
| FOR $n = 2$ TO 0 STEP 1                                         |  |
| PTP P0 CONT=100% Vel=100% Acc=50% TOOL[0] BASE[0]               |  |
| PTP P1 CONT=100% Vel=100% Acc=50% TOOL[0] BASE[0]               |  |
| ENDFOR                                                          |  |
|                                                                 |  |
| Description:                                                    |  |
| TCP moves to and fro between P0 and P1 three times.             |  |
|                                                                 |  |
|                                                                 |  |
|                                                                 |  |
| Program:                                                        |  |
| INT n                                                           |  |
| FOR $n = -1$ TO 3 STEP 2                                        |  |
| PTP P0 CONT=100% Vel=100% Acc=50% TOOL[0] BASE[0]               |  |
| PTP P1 CONT=100% Vel=100% Acc=50% TOOL[0] BASE[0]               |  |
| ENDFOR                                                          |  |
|                                                                 |  |
| Description:                                                    |  |
| TCP moves to and fro between P0 and P1 three times.             |  |
|                                                                 |  |
| 8.6.3. LOOP                                                     |  |
| 0.0.3. LOOI                                                     |  |
| • LOOP ENDLOOP                                                  |  |
| LOOP                                                            |  |
| LOOP                                                            |  |
| ENDLOOP                                                         |  |
|                                                                 |  |
| Program:                                                        |  |
| LOOP  DED DO CONT. 1000/ Mal. 1000/ Acc. 500/ TOOL [O] DASE[O]. |  |
| PTP P0 CONT=100% Vel=100% Acc=50% TOOL[0] BASE[0]               |  |
| PTP P1 CONT=100% Vel=100% Acc=50% TOOL[0] BASE[0]               |  |
| ENDLOOP                                                         |  |
| Description:                                                    |  |
| TCP repeatedly moves to and fro between P0 and P1.              |  |

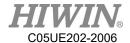

Parameter explanation:

LOOP is an infinite loop.

# • LOOP EXIT ENDLOOP

| LOOP                                              |
|---------------------------------------------------|
|                                                   |
| EXIT                                              |
|                                                   |
| ENDLOOP                                           |
| Program:                                          |
| INT $n=0$                                         |
| LOOP                                              |
| IF $n == 1$ THEN                                  |
| EXIT                                              |
| ELSE                                              |
| $\mathbf{n} = \mathbf{n} + 1$                     |
| ENDIF                                             |
| PTP P0 CONT=100% Vel=100% Acc=50% TOOL[0] BASE[0] |
| ENDLOOP                                           |
| Description:                                      |
| TCP will move to P0.                              |
| Parameter explanation:                            |
| LOOP execute to EXIT and end LOOP.                |
|                                                   |

# 8.6.4. WHILE

# • WHILE ENDLOOP

| WHILE condition | n |
|-----------------|---|
| ENDWHILE        |   |

Program:

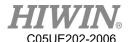

```
INT n = 2
WHILE n > 0
PTP P0 CONT=100% Vel=100% Acc=50% TOOL[0] BASE[0]
PTP P1 CONT=100% Vel=100% Acc=50% TOOL[0] BASE[0]
n = n - 1
ENDWHILE
Description:
TCP moves to and fro between P0 and P1 twice.
Parameter explanation:
condition; condition
When the condition of WHILE is true, repeatedly execute the statement in WHILE
until the condition is false and ends.
    Application for determining WHILE condition
WHILE ((TRUE) AND (TRUE))
. . . . . . . . . . . . . . . . . . .
ENDWHILE
Program:
INT n,m
n = 1
m = 2
WHILE ((n == 1) \text{ AND } (m == 2))
PTP P0 CONT=100% Vel=100% Acc=50% TOOL[0] BASE[0]
PTP P1 CONT=100% Vel=100% Acc=50% TOOL[0] BASE[0]
n = n + 1
ENDWHILE
Description:
TCP moves to and fro between P0 and P1 once.
WHILE ((TRUE) OR (FALSE))
ENDWHILE
```

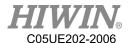

```
Program:
INT n,m
n = 1
m = 2
WHILE ((n == 1) OR (m == 3))
PTP P0 CONT=100% Vel=100% Acc=50% TOOL[0] BASE[0]
ENDWHILE
Description:
TCP moves to and fro between P0 and P1 once.
8.6.5. REPEAT
    REPEAT UNTIL
REPEAT
UNTIL condition
Program:
INT n = 0
REPEAT
PTP P0 CONT=100% Vel=100% Acc=50% TOOL[0] BASE[0]
PTP P1 CONT=100% Vel=100% Acc=50% TOOL[0] BASE[0]
n = n + 1
UNTIL n > 2
Description:
TCP will move to P0 and P1 as well as repeatedly execute twice.
Parameter explanation:
Condition
                    ; condition
Repeatedly execute the statement in REPEAT until the condition is true, and end
REPEAT.
    Application for determining REPEAT condition
REPEAT
UNTIL((FALSE) OR (TRUE))
```

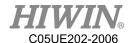

```
Program:
INT n = 0
INT k = 1
REPEAT
PTP P0 CONT=100% Vel=100% Acc=50% TOOL[0] BASE[0]
PTP P1 CONT=100% Vel=100% Acc=50% TOOL[0] BASE[0]
n = n + 1
UNTIL (k == 2) OR (n > 2)
Description:
TCP will move to P0 and P1 as well as repeatedly execute twice.
REPEAT
......
UNTIL((TRUE) AND (TRUE))
Program:
INT n = 0
INT k = 1
REPEAT
PTP P0 CONT=100% Vel=100% Acc=50% TOOL[0] BASE[0]
PTP P1 CONT=100% Vel=100% Acc=50% TOOL[0] BASE[0]
n = n + 1
UNTIL(k == 1) AND (n > 2)
Description:
TCP will move to P0 and P1 as well as repeatedly execute twice.
8.6.6. GOTO
IF condition THEN
GOTO LABEL1
ENDIF
```

IF condition THEN

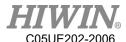

GOTO LABEL 2 **ENDIF** IF condition THEN GOTO LABEL 3 **ENDIF** LABEL 1: ..... LABEL 2: ..... LABEL 3: ..... Program: INT n = 0**LOOP** IF n == 0 THEN **GOTO STEP0 ENDIF** IF n == 1 THEN GOTO STEP1 **ENDIF** IF n == 2 THEN **GOTO STEP2 ENDIF** PRO: n = n + 1**ENDLOOP** STEP0: PTP P0 CONT=100% Vel=100% Acc=50% TOOL[0] BASE[0] **GOTO PRO** PTP P1 CONT=100% Vel=100% Acc=50% TOOL[0] BASE[0] **GOTO PRO** STEP2:

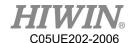

#### Description:

TCP moves from P0 to P1, and then ends LOOP.

### Parameter explanation:

LABEL ; label

The label of GOTO corresponds to the following statement of the label. If the label doesn't have the statement, it will end program. The specified label must be in the current function, cross function cannot be applied.

# 8.6.7. SWITCH

### • SWITCH without default

```
SWITCH number
.....
CASE number1
.....
CASE number2
ENDSWITCH
Program:
INT n = 0
LOOP
SWITCH n
CASE 0
PTP P0 CONT=100% Vel=100% Acc=50% TOOL[0] BASE[0]
CASE 1
PTP P1 CONT=100% Vel=100% Acc=50% TOOL[0] BASE[0]
CASE 2
EXIT
ENDSWITCH
n = n + 1
ENDLOOP
```

# Description:

TCP moves from P0 to P1, and then executes EXIT to end LOOP.

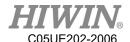

Parameter explanation: number ; argument The argument of SWITCH corresponds to the statement of CASE. When the argument of SWITCH doesn't correspond to CASE, it will directly correspond to ENDSWITCH. **SWITCH** with default SWITCH number CASE number1 ...... CASE number2 ..... **DEFAULT EXIT ENDSWITCH** Program: INT n = 0**LOOP** SWITCH n CASE 0 PTP P0 CONT=100% Vel=100% Acc=50% TOOL[0] BASE[0] CASE 1 PTP P1 CONT=100% Vel=100% Acc=50% TOOL[0] BASE[0] **DEFAULT EXIT ENDSWITCH** n = n + 1**ENDLOOP** Description:

#### Parameter explanation:

The argument of SWITCH corresponds to CASE. If there is no correspondence, the statement of DEFAULT will be executed.

TCP moves from P0 to P1, and then executes EXIT to end LOOP.

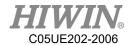

When the argument of SWITCH doesn't correspond to CASE, the statement with DEFAULT will jump to the statement of DEFAULT.

\_\_\_\_\_

# • SWITCH Extension 1

| SWITCH number                                                                  |
|--------------------------------------------------------------------------------|
| CASE number1, number3, number5                                                 |
| CASE number2, number4                                                          |
|                                                                                |
| DEFAULT                                                                        |
| EXIT                                                                           |
| ENDSWITCH                                                                      |
| Program:                                                                       |
| INT $n=0$                                                                      |
| LOOP                                                                           |
| SWITCH n                                                                       |
| CASE 0,2,4                                                                     |
| PTP P0 CONT=100% Vel=100% Acc=50% TOOL[0] BASE[0]                              |
| CASE 1,3                                                                       |
| PTP P1 CONT=100% Vel=100% Acc=50% TOOL[0] BASE[0]                              |
| CASE 5                                                                         |
| EXIT                                                                           |
| ENDSWITCH                                                                      |
| n = n + 1                                                                      |
| ENDLOOP                                                                        |
| Description:                                                                   |
| TCP moves to and fro between P0 and P1, moves to P0, and then executes EXIT to |
| end LOOP.                                                                      |
|                                                                                |

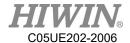

#### • SWITCH Extension 2

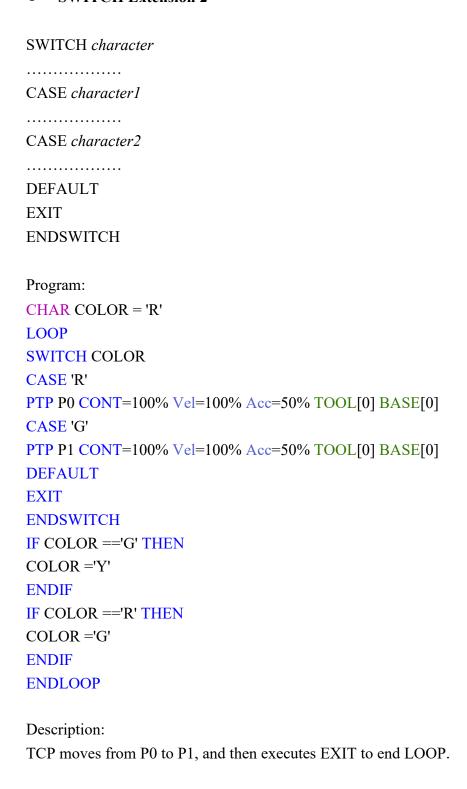

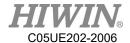

### 8.6.8. WAIT

#### • WAIT SEC

Program:

WAIT SEC 3

PTP P0 CONT=100% Vel=100% Acc=50% TOOL[0] BASE[0]

### Description:

After the program waits for three second, TCP will move to P0.

#### • WAIT INPUT

Program:

```
WAIT FOR $DI[1] == TRUE
PTP P0 CONT=100% Vel=100% Acc=50% TOOL[0] BASE[0]
```

### Description:

When the program waits the Digital INPUT Channel 1 is TRUE, TCP will move to P0.

\_\_\_\_\_

Program:

```
WAIT FOR $RI[1] == TRUE
PTP P0 CONT=100% Vel=100% Acc=50% TOOL[0] BASE[0]
```

### Description:

When the program waits the INPUT Channel 1 for the robot is TRUE, TCP will move to P0.

8.6.9. QUIT

QUIT:

**LOOP** 

IF \$DI[1] == TRUE THEN

**QUIT** 

**ENDIF** 

**ENDLOOP** 

Description:

The program will be closed when executing "QUIT" command(when DI[1] == TRUE in this case).

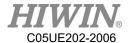

# 8.7. Motion Parameter

# 8.7.1. CONT

Continue Trajectory

If the "CONT" command is called, the robot controller will consider the next motion point, and will move in a smoother path. The path smooth level will depend on the motion velocity and acceleration.

There are three kinds of CONT command: CONT, CONT = #%, CONT = #mm. Last two kinds represent the fixed path, like CONT = 50% or CONT = 30mm.

#### CONT

LIN P1 CONT

LIN P2 CONT

LIN P3 CONT

When execute the commands open, there will be the smooth path in "LIN P2 CONT", but there won't move to P1 and P3(because they are the origin and destination).

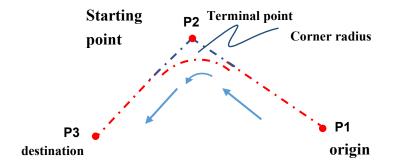

**CONT** motion

### • CONT = #%

LIN P1 CONT

LIN P2 CONT = 50%

LIN P3 CONT

As Figure 10.2 show:

The distance between P2, P3 is shorter than the one between P1, P2, which is called the short length.

When execute the open program, the trajectory will start fairing when 50% short length away before P2.

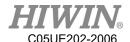

# CAUTION

Because the "CONT= # %" command will create a fixed path, so the velocity of the robot may change.

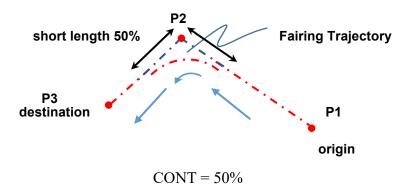

#### CONT = #mm

LIN P1 CONT

LIN P2 CONT = 5mm

LIN P3 CONT

The path will start fairing when 5mm away before P2.

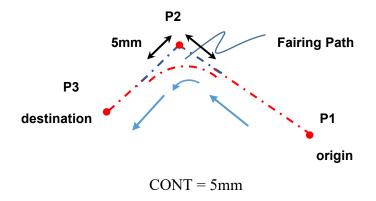

# CAUTION

Because the "CONT= # mm" command will create a fixed path, so the velocity of the robot may change.

### CAUTION

When using "CONT= # mm" command, it does not mean that the value specified by the user will be exactly the same. However, the system will attempt at the distance specified by the user.

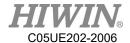

If there is "DO" command before the "CONT", then the path won't be smoothed.

Example:

LIN P1 CONT

LIN P2 CONT

\$DO[1] = TRUE

LIN P3 CONT

Originally, the path moving to P2 should be faired, but in this case, the path won't be smoothed.

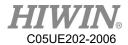

# 8.7.2. FINE

#### Discontinuous Motion

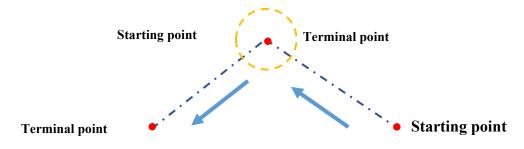

FINE motion

"FINE" command make TCP arrive the point without fairing the path. FINE has four kinds:

- FINE, pre-read the next command, not check the actual position.
- FINE = 0, pre-read the next command, not check the actual position.
- FINE = 1, not pre-read the next command, not check the actual position.
- FINE = 2, not pre-read the next command, check the actual position.

### 8.7.3. VEL

### Vel=100%

Define the velocity. If the PTP motion is used, the expression is the percentage that the maximum velocity can move. If this parameter is not entered, the default is 20%.

# Vel=2000mm/s

Define the velocity. If the LINE and CIRC motions are used, the expression is mm/s. If this parameter is not entered, the default is 250mm/s.

### 8.7.4. ACC

# Acc=50%

Define the acceleration. The expression is the percentage of maximum acceleration.

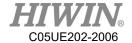

# 8.8. Definition of Structure

```
STRUC LABEL INT PARAMETER1, REAL PARAMETER2

DECL LABEL PART1, PART2, ......, ......

PART1 = { PARAMETER1 10, PARAMETER2 500 }

PART2 = { PARAMETER1 20, PARAMETER2 100 }

......

Program:

STRUC CASTING_TYPE INT MASS, REAL VOLUME

DECL CASTING_TYPE PART1, PART2

PART1 = {MASS 10, VOLUME 500 }

PART2 = {MASS 20, VOLUME 100 }
```

## Description:

For the different objects in the specific type, the different parameters can be assigned in the same variable.

### Parameter explanation:

STRUC *LABEL* ; define the type name

INT *PARAMETER1* ; define the format of object parameter REAL *PARAMETER2* ; define the format of object parameter

PARTI ; define the object PART2 ; define the object

Hint:

 $PARTI.\ PARAMETERI = K$ , which can obtain the parameter.

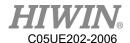

# 8.9. Function & Subprogram

# 8.9.1. Definition & Using Method of Function

Function is a program code which allows the user to execute the specific task or specific motion. User may write the frequently repeated program code in the function, and may also decide to write the program code with any length in the function. Usually, one function only performs one task.

The declaration of function tells the compiler with respect to the function name, post back value and parameters.

Definition of Function:

DEFFCT return type function name ( parameter list )

statement body of the function RETURN…

#### **ENDFCT**

The declaration of function includes the function header and function body. The description of each part is shown as follows:

return type: Data type returns from function.

function name: Function name.

parameter list: Function parameters. User may deliver the parameters into the function. The data type of parameter will refer to the data type and support point type declared in the function field. If the parameter is input, then use "parameter: IN" for indication, use as the input parameter, it will not affect the incoming variable even it is modified in the function. If it is used as the output variable and modified in the function, then use "parameter: OUT". As the output variable, if it is modified in the function, the originally incoming variable will also be changed accordingly. One function may have no function parameters, and up to five (5) parameters as the maximum.

statement body: Function body. If the function has parameter, then the user needs to declare the type of parameter in order to undertake.

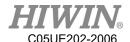

### Example of program 1:

```
INT iFUN

iFUN = FCT_1(2,3)

DEFFCT INT FCT_1(num1:IN,num2:IN)

INT num1

INT num2

RETURN num1+num2

ENDFCT
```

### Description:

Declare one function named as FCT\_1, income two (2) INT parameters i.e. num1 and num2 respectively, and then post back after adding these two parameters.

### Example of program 2:

```
E6POINT RE_E6,OUT_E6
INT iX
OUT_E6 = P1
RE_E6 = FCT_2(P0,OUT_E6)

DEFFCT E6POINT FCT_2(A:IN,B:OUT)
E6POINT A
E6POINT B
A.X = B.X
B.X = 100
PTP A
RETURN A
ENDFCT

iX = OUT_E6.X
```

### Description:

Declare one function named as FCT\_2, income one parameter of E6POINT and one output parameter B of E6POINT, the function assigns the X value of B to X of A first, and then configures X of B to 100, and then executes the point to point moving to A, and finally post back A, and B is taken as output returning to the calling procedure.

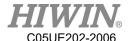

# 8.9.2. Definition & Using Method of Subprogram

The difference between the defined subprogram and function are: the subprogram has no post back value and the declaration is different.

Definition of subprogram:

DEF subprogram\_name ( parameter list )

statement body of the subprogram

**END** 

The declaration of function includes the subprogram header and subprogram body.

Description of each part is shown as follows:

subprogram\_name: Subprogram name.

parameter list: Subprogram parameter and up to five (5) parameters as the maximum.

statement body: Subprogram body.

# Example of program 1:

```
INT iNUM
iNUM = 4
$C[4] = 0
PROG_1(3,iNUM)
$C[4] = iNUM

DEF PROG_1(num1:IN,num2:OUT)
INT num1
INT num2
num2= num1+num2
END
```

### Description:

Declare one subprogram named as PROG\_1, income one parameter num1 of INT and one output parameter num2 of INT, and then add these two parameters, and assign to num2 as the output.

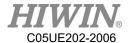

### Example of program 2:

```
E6POINT E6_OUT_A,E6_OUT_B
E6_OUT_A = P0
E6_OUT_B = P1
PROG_2(E6_OUT_A,E6_OUT_B)

DEF PROG_2(A:OUT,B:OUT)
E6POINT A
E6POINT B
A.X = B.X
B.X = 100
PTP A
END
```

### Description:

Declare one subprogram named as PROG\_2, income two (2) output parameters of E6POINT i.e. A and B respectively, the subprogram assigns X of B to X of A first, and then configures X of B to 100, and then executes the pint to point moving A, takes the modified A and B as the output returning to the calling procedure.

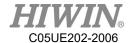

# 8.10. External Function & Subprogram

# 8.10.1. Definition & Using Method of External

# Function(EXTFCT)

Declare the external function which indicates that the user writes this function into a separate independent file, and the name of this independent file shall be the same as the function name, and call this function outside this independent file. The external function locates on the first line of program code and must begin with the keyword of DEFFCT, one file can only define one external function. If it desires to call the external function, it will have to declare the external function at the calling program. The declaration of external function must use the keyword of EXTFCT. After declaration, it will be the same as the calling of general function.

Definition of declaration for external function: EXTFCT return type function name (parameter list)

Description of each part of external function is shown as follows: return\_type: Type of post back value, structure of supporting point position. function name: Function name.

parameter list: Function parameters. Please be aware that the declaration of function parameter name (located in the procedure desired to call) must be consistent with the definition (located at the procedure being called) and up to five (5) parameters as the maximum, support the type of point position.

### Example of program:

```
The program content of file named as FCT_1:

DEFFCT INT FCT_1 ( num1:IN,num2:IN)

INT num1

INT num2

RETURN num1+num2

ENDFCT

Content of external program:

EXTFCT INT FCT_1(num1:IN,num2:IN)

INT iNum
```

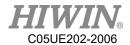

iNum = 10 $iNum = FCT \ 1(6,8)$ 

### Description:

In the program with the file name of FCT\_1, declare one function named as FCT\_1, income two (2) parameters of INT i.e. num1 and num2 respectively, and then add these two parameters, and post back to the calling procedure, in addition, in another external file program, use EXTFCT to declare the external function of FCT\_1, and then perform the calling by using the function mode directly, please be aware that the calling of external function can be up to eight (8) layers as the deepest, the compiler will report error if exceeded.

# 8.10.2. Definition & Using Method of External

# Subprogram(EXT)

Declare the external subprogram which indicates that the user writes this subprogram into a separate independent file, and the name of this independent file shall be the same as the subprogram name, and call this program outside this independent file. The external subprogram locates on the first line of program code and must begin with the keyword of DEF, one file can only define one external function. If it desires to call the external subprogram, it will have to declare the external subprogram at the calling program. The declaration of external subprogram must use the keyword of EXT. After declaration, it will be the same as the calling of general subprogram.

Definition of declaration for external subprogram:

EXT subprogram name ( parameter list )

Description of each part of external subprogram is shown as follows: subprogram name: Subprogram name.

parameter list: Subprogram parameters. The declaration of subprogram parameter name (located in the procedure desired to call) must be consistent with the definition (located at the procedure being called) and up to five (5) parameters as the maximum, support the type of point position.

Example of program:

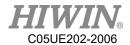

```
The program content of file named as PROG_1:

DEF PROG_1 (num1:IN,num2:OUT)

INT num1

INT num2

num2 = num1+num2

END

Content of external program:

EXT PROG_1(num1:IN,num2:OUT)

INT iNum

iNum = 7

PROG_1(4,iNum)
```

## Description:

In the program with the file name of PROG\_1, declare one function named as PROG\_1, income one (1) parameter num1 of INT and one output parameter num2 of INT, and then add these two parameters, and assign to num2 as the output returning to the calling procedure, in addition, in another external file program, use EXT to declare the external function of PROG\_1, and then perform the calling by using the subprogram mode directly, please be aware that the calling of external subprogram can be up to eight (8) layers as the deepest, the compiler will report error if exceeded.

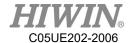

# 8.11. RS232 Configuration

Program:

**INT HANDLE** 

**INT NUM** 

**REAL SERDATA** 

**STRING SER STR** 

COPEN (SER, HANDLE)

LOOP

IF HANDLE > -1 THEN

CINQUIRE(HANDLE,NUM)

If NUM>0 THEN

CREAD (HANDLE, SER\_STR, SERDATA)

**ENDIF** 

**CCLEAR** (HANDLE)

SERDATA = SERDATA + 1

SER STR = "RETURN:"

CWRITE (HANDLE, SER\_STR, SERDATA)

**ENDIF** 

WAIT SEC 0.3

**ENDLOOP** 

Description:

Program writing and reading the number via RS232.

Parameter explanation:

SER ; RS232

HANDEL ; target folder

CWRITE (HANDLE, SERDATA); write the number of SERDATA into

**HANDLE** 

CREAD (HANDLE, SERDATA); give the number of HANDLE to SERDATA

CCLEAR (HANDLE) ; clear the number of HANDLE

CINQUIRE(HANDLE, NUM); read the received quantity

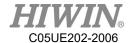

# 8.12. NET Configuration

Program:

**INT HANDLE** 

**INT NUM** 

**REAL** ETHDATA

STRING ETH STR

COPEN (ETH, HANDLE)

**LOOP** 

IF HANDLE > -1 THEN

CINQUIRE(HANDLE,NUM)

If NUM>0 THEN

CREAD (HANDLE, ETH\_STR, ETHDATA)

**ENDIF** 

CCLEAR (HANDLE)

ETHDATA = ETHDATA + 1

ETH STR = "RETURN:"

CWRITE (HANDLE, ETH\_STR, ETHDATA)

**ENDIF** 

WAIT SEC 0.3

**ENDLOOP** 

Description:

Program writing and reading the number via network

Parameter explanation:

ETH ; Internet

HANDLE ; target folder

CWRITE (HANDLE, ETHDATR) ; write the number of ETHDATR into

**HANDLE** 

CREAD (HANDLE, ETHDATR); give the number of HANDLE to ETHDATR

CCLEAR (HANDLE) ; clear the number of HANDLE

CINQUIRE(HANDLE,NUM)

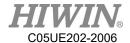

# 8.13. Conveyor Configuration

# 8.13.1. Pick Program(1)

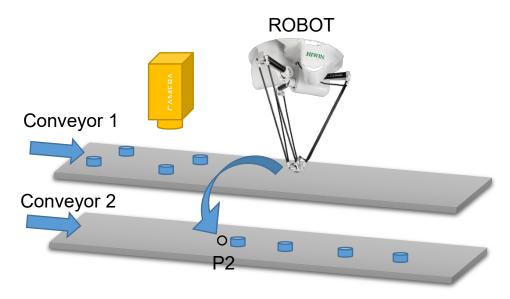

Pick Example 1

Program description:

This is a visual example.

The robot picks the object from the Conveyor 1 to place on the Conveyor 2. The position is visually picked, and place P2 on the Conveyor 2.

Program:

CNV\_START CNV=1 ; start pick&place

CNV\_PICK\_QUANTITY = 2 ; set the maximum quantity to pick object
WHILE CNV\_FULL == FALSE ; go to loop when the quantity on the robot

doesn't reach the upper limit..

CNV PICK CNV=1 OBJ=1 \$DO[1] Down=5.000mm FINE Vel=2000mm/s

Acc=50% TOOL[0] BASE[0] ; execute pick

**ENDWHILE** 

WHILE CNV EMPTY == FALSE ; go to loop when the quantity on the robot is

not empty.

CNV PLACE \$DO[1] P2 FINE Vel=2000mm/s Acc=50% TOOL[0] BASE[0]

; execute place

**ENDWHILE** 

CNV\_END CNV=1 ; end pick&place

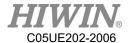

# 8.13.2. Pick Program(2)

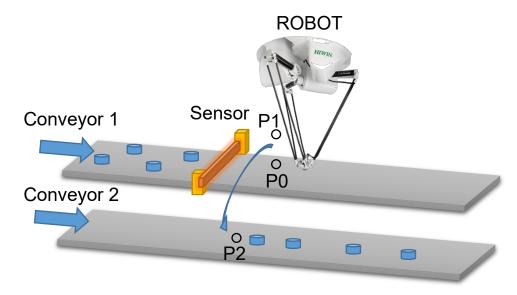

Pick Example 2

# Program description:

When the position to trigger a sensor is within the picking range, P can be directly set as the pick and place position.

The robot picks and places the object from the Conveyor 1 to the Conveyor 2. When the object is triggered by the sensor, the robot will move to P0 and pick, and then move to P1 and finally place P2.

### Program:

CNV START CNV=1 ; start pick&place CNV PICK QUANTITY = 2 ; set the maximum quantity to pick object WHILE CNV FULL == FALSE ; go to loop when the quantity on the robot doesn't reach the upper limit. CNV PICK CNV=1 \$DO[1] P0 Down=5.000mm FINE Vel=2000mm/s Acc=50% TOOL[0] BASE[0] ; execute pick **ENDWHILE** PTP P1 CONT Vel=100% Acc=50% TOOL[0] BASE[0] ; move to P1 WHILE CNV EMPTY == FALSE ; go to loop when the quantity on the robot is not empty. CNV PLACE CNV=2 \$DO[1] P2 FINE Vel=2000mm/s Acc=50% TOOL[0] BASE[0] ; execute place

**ENDWHILE** 

CNV END CNV=1 ; end pick&place

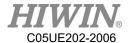

# 8.13.3. Pick Program(3)

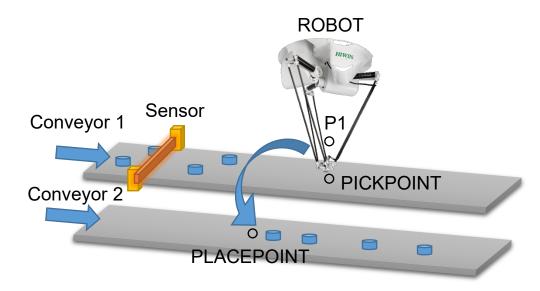

Pick Example 3

# Program description:

When the position to trigger a sensor is beyond the picking range, the command E6POINT can be used to set the pick and place position.

(Before using the command E6POINT, please ensure the ToolBase coordinates have been parallel with those for the conveyor. So, you just need to adjust X coordinate or Y coordinate following P is adjusted).

The robot picks from the Conveyor 1 to the Conveyor 2, waits for the object to move to PICKPOINT, and then place to PLACEPOINT after moving to P1.

This example will release two objects after they are simultaneously picked.

### Program:

CNV\_START CNV=1; start pick&place

CNV PICK QUANTITY = 2; set the maximum quantity to pick

object

E6POINT PICKPOINT = P0 ; set the pick point of E6POINT

PICKPOINT.X = PICKPOINT.X - 200

; If our ToolBase coordinate is parallel with the conveyor coordinate, X for PICKPOINT will be needed.

; the coordinate position minus 200, no change for Y coordinate

E6POINT PLACEPOINT = P2 ; set place point for E6POINT

PLACEPOINT.X = PLACEPOINT.X - 50

; If our ToolBase coordinate is parallel with the conveyor coordinate, X for

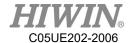

PLACEPOINT will need to minus 50 and there is no change for Y coordinate.

WHILE CNV FULL == FALSE ; go to loop when the quantity on the

conveyor doesn't reach the upper limit

CNV PICK CNV=1 \$DO[1] PICKPOINT Down=0.000mm FINE Vel=2000mm/s

Acc=50% TOOL[0] BASE[0] ; pick the first object

CNV PICK CNV=1 \$DO[2] PICKPOINT Down=0.000mm FINE Vel=2000mm/s

Acc=50% TOOL[0] BASE[0] ; pick the second object

**ENDWHILE** 

PTP P1 CONT Vel=100% Acc=50% TOOL[0] BASE[0]

; move to P1

WHILE CNV EMPTY == FALSE ; go to loop when the quantity on the

conveyor is not empty

CNV PLACE CNV=2 \$DO[1] PLACEPOINT FINE Vel=2000mm/s Acc=50%

TOOL[0] BASE[0] ; execute pick

**ENDWHILE** 

CNV\_END CNV=1 ; end pick&place

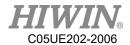

# 8.14. DO switching on the path(SYN OUT)

# 8.14.1. Program Example 1 of SYN

### Program:

LIN P1 FINE Vel=100% Acc=50% TOOL[0] BASE[0]

SYN DO[1] = TRUE START DELAY = 50 ms

SYN DO[2] = TRUE END DELAY = -50 ms

LIN P2 FINE Vel=100% Acc=50% TOOL[0] BASE[0]

### Description:

As shown in below, the command for SYN is given when moving from P1 to P2. P1 and P2 are not in the smooth circumstance. The range of START is from the position of the accurate position for P1 to P2. The range for END is from P2 to P1; the command for START Delay in SYN is given to 50ms, which executes the command for DO[1]=True after the time elapses 50ms. The command for END Delay in SYN is given to -50ms, which backwards 50ms from P2 to execute DO[2]=True.

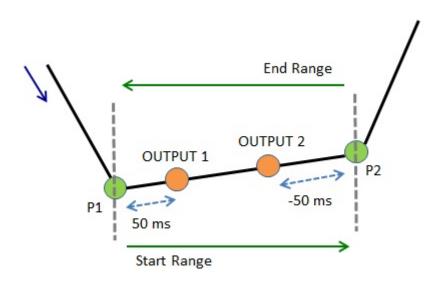

Illustration of Example 1

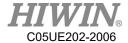

# 8.14.2. Program Example 2 of SYN

#### Program:

LIN P1 FINE Vel=100% Acc=50% TOOL[0] BASE[0]

SYN DO[1] = TRUE START DELAY = 50 ms

SYN DO[2] = TRUE END DELAY = -50 ms

LIN P2 CONT=100% Vel=100% Acc=50% TOOL[0] BASE[0]

#### Description:

As shown in below, the command for SYN is given when moving from P1 to P2. P2 is in the smooth circumstance. The range of START is from the position of the smooth termination for P1 to the smooth start for P2. The range for END is from the position of the smooth start for P2 to the smooth termination for P2; the command for START Delay in SYN is given to 50ms, which executes the command for DO[1]=True after the time elapses 50ms from the position of the smooth termination for P1. The command for END Delay in SYN is given to -50ms, which executes the command for DO[2]=True after the time elapses 50ms forward from the central point of the Bezier curve in the smooth range of P2. For the description of CONT, please see the Appendix at Chap.8.7.1.

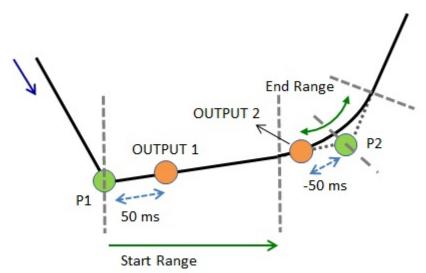

Illustration of Example 2

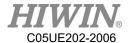

# 8.14.3. Program Example 3 of SYN

### Program:

LIN P1 CONT=100% Vel=100% Acc=50% TOOL[0] BASE[0]

SYN DO[1] = TRUE START DELAY = 50 ms

SYN DO[2] = TRUE END DELAY = -50 ms

LIN P2 CONT=100% Vel=100% Acc=50% TOOL[0] BASE[0]

### Description:

As shown in below, the command for SYN is given when moving from P1 to P2. P1 and P2 are in the smooth circumstance. The range of START is from the position of the smooth termination for P1 to the smooth start for P2. The range for END is from the position of the smooth start for P2 to the smooth termination for P2; the command for START Delay in SYN is given to 50ms, which executes the command for DO[1]=True after the time elapses 50ms from the position of the smooth termination for P1. The command for END Delay in SYN is given to -50ms, which executes the command for DO[2]=True after the time elapses 50ms forward from the central point of the Bezier curve in the smooth range of P2. For the description of CONT, please see the Appendix at Chap.8.7.1.

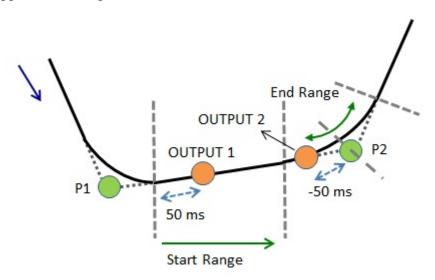

Illustration of Example 3

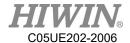

# 8.14.4. Example 4 of SYN Program

### Program:

LIN P1 FINE Vel=100% Acc=50% TOOL[0] BASE[0] SYN \$DO[1] = FALSE START PATH = 50 mm DELAY = -50 ms LIN P2 CONT=100% Vel=100% Acc=50% TOOL[0] BASE[0] LIN P3 CONT=100% Vel=100% Acc=50% TOOL[0] BASE[0] LIN P4 FINE Vel=100% Acc=50% TOOL[0] BASE[0]

# Description:

As shown in below, the command for SYN is given when moving from P1 to P2. The path is used, as well as P2 and P3 are in the smooth circumstance. The range of START is from the position of the smooth start for P1 to P4; PATH=50mm and DELAY = -50ms are in SYN, counting 50mm from the start of P1, moving to 50ms and executing DO[1] = False; if P3 is the accurate position, the range of START is from the smooth start of P1 to P3. For the description of CONT, please see the Appendix at Chap.8.7.1.

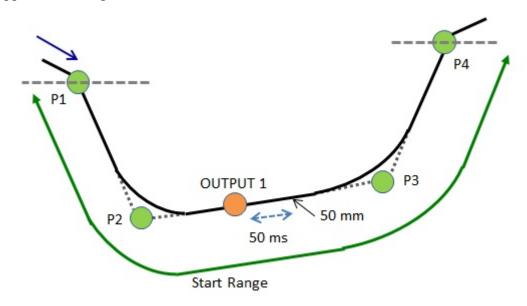

Illustration of Example 4

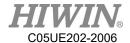

# 8.14.5. Example 5 of SYN Program

#### Program:

LIN P1 CONT=100% Vel=100% Acc=50% TOOL[0] BASE[0] SYN \$DO[1] = FALSE START PATH = 50 mm DELAY = -50 ms LIN P2 CONT=100% Vel=100% Acc=50% TOOL[0] BASE[0] LIN P3 CONT=100% Vel=100% Acc=50% TOOL[0] BASE[0] LIN P4 FINE Vel=100% Acc=50% TOOL[0] BASE[0]

# Description:

As shown in below, the command for SYN is given when moving from P1 to P2. The path is used, as well as P1, P2 and P3 are in the smooth circumstance. The range of START is from the position of the smooth start for P1 to P4; PATH=50mm and DELAY = -50ms are in SYN, counting 50mm from the smooth start of P1, moving to 50ms and executing DO[1] = False; if P3 is the accurate position, the range of START is from the smooth start of P1 to P3. For the description of CONT, please see the Appendix at Chap.8.7.1.

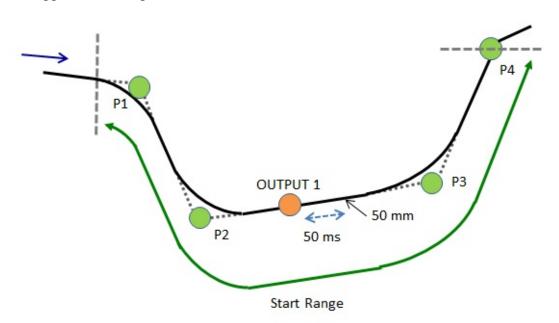

Illustration of Example 5

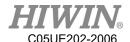

# 8.15. Electric Gripper

move XEG to a known position

There is a sample program below. First of all, set the parameter "Wait Idle" to "ON". This sample will be using all commands of XEG (a kind of electric gripper), including "pick", "place", and changing to expert mode to recognize different items by picking status. Users can refer to this sample to develop their own programs.

;Initialize: move the robot to the original position, connect to the XEG, and reset the XEG.

```
PTP P1 FINE Vel=100% Acc=100% TOOL[0] BASE[0]
;try to connect to the XEG
EG OPEN(X32)
;reset the XEG
EG RESET
$C[1]=0
;The major part of the program: recognize two different objects by pick and place.
WHILE C[1] <= 100
C[1] = C[1]+1
;move XEG to a specific position
IF EG GET STATUS <0 THEN
;TO DO the handling commands if XEG gets errors
ENDIF
EG RUN MOVE(26.5,80)
PTP P6 FINE Vel=100% Acc=100% TOOL[0] BASE[0]
PTP P3 FINE Vel=100% Acc=100% TOOL[0] BASE[0]
;execute the picking command
IF EG GET STATUS <0 THEN
;TO DO the handling commands if XEG gets errors
ENDIF
EG RUN GRIP(C,25,H,M)
recognize the objects by the position and status of XEG
IF SelectObject(EG GET POS, EG GET STATUS) == 2 THEN
PTP P6 FINE Vel=100% Acc=100% TOOL[0] BASE[0]
PTP P2 FINE Vel=100% Acc=100% TOOL[0] BASE[0]
ENDIF
```

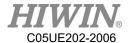

```
IF EG GET STATUS <0 THEN
;TO DO the handling commands if XEG gets errors
ENDIF
EG RUN MOVE(26.5,80)
PTP P7 FINE Vel=100% Acc=100% TOOL[0] BASE[0]
PTP P8 FINE Vel=100% Acc=100% TOOL[0] BASE[0]
PTP P9 FINE Vel=100% Acc=100% TOOL[0] BASE[0]
PTP P4 FINE Vel=100% Acc=100% TOOL[0] BASE[0]
; change to expert mode to move XEG to pick
IF EG GET STATUS <0 THEN
;TO DO the handling commands if XEG gets errors
ENDIF
EG RUN EXPERT(C,3.5,60,20.5,20,50)
IF SelectObject(EG GET POS, EG GET STATUS) == 1 THEN
PTP P9 FINE Vel=100% Acc=100% TOOL[0] BASE[0]
PTP P11 FINE Vel=100% Acc=100% TOOL[0] BASE[0]
PTP P5 FINE Vel=100% Acc=100% TOOL[0] BASE[0]
ENDIF
; move XEG to a known position
IF EG GET STATUS <0 THEN
;TO DO the handling commands if XEG gets errors
ENDIF
EG RUN MOVE(26.5,80)
PTP P10 FINE Vel=100% Acc=100% TOOL[0] BASE[0]
PTP P5 FINE Vel=100% Acc=100% TOOL[0] BASE[0]
;pick
IF EG GET STATUS <0 THEN
;TO DO the handling commands if XEG gets errors
ENDIF
EG RUN GRIP(C,25,H,M)
; recognize the objects by the position and status of XEG
IF SelectObject(EG GET POS, EG GET STATUS) == 1 THEN
PTP P10 FINE Vel=100% Acc=100% TOOL[0] BASE[0]
PTP P8 FINE Vel=100% Acc=100% TOOL[0] BASE[0]
PTP P4 FINE Vel=100% Acc=100% TOOL[0] BASE[0]
ENDIF
```

; move XEG to a known position

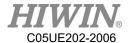

```
IF EG GET STATUS <0 THEN
;TO DO the handling commands if XEG gets errors
ENDIF
EG RUN MOVE(26.5,80)
PTP P8 FINE Vel=100% Acc=100% TOOL[0] BASE[0]
PTP P7 FINE Vel=100% Acc=100% TOOL[0] BASE[0]
PTP P2 FINE Vel=100% Acc=100% TOOL[0] BASE[0]
; change to expert mode to move XEG to pick
IF EG GET STATUS <0 THEN
;TO DO the handling commands if XEG gets errors
ENDIF
EG RUN EXPERT(C,3.5,60,20.5,20,50)
; recognize the objects by the position and status of XEG
IF SelectObject(EG GET POS, EG GET STATUS) == 2 THEN
PTP P7 FINE Vel=100% Acc=100% TOOL[0] BASE[0]
PTP P6 FINE Vel=100% Acc=100% TOOL[0] BASE[0]
PTP P3 FINE Vel=100% Acc=100% TOOL[0] BASE[0]
ENDIF
; move XEG to a known position
IF EG_GET_STATUS <0 THEN
;TO DO the handling commands if XEG gets errors
ENDIF
EG RUN MOVE(26.5,80)
PTP P6 FINE Vel=100% Acc=100% TOOL[0] BASE[0]
PTP P1 FINE Vel=100% Acc=100% TOOL[0] BASE[0]
ENDWHILE
; disconnect from XEG
EG CLOSE
;Subprogram: the function to recognize different objects
DEFFCT INT SelectObject(POSITION:IN,STATUS:IN)
REAL POSITION
INT STATUS
IF POSITION>=18.5 AND POSITION<=20.5 AND STATUS==2 THEN
RETURN 1
ELSE
```

IF POSITION>=3 AND POSITION<=4 AND STATUS==2 THEN

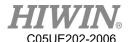

RETURN 2
ELSE
RETURN 0
ENDIF
ENDIF
ENDFCT

#### 8.16. External Axis

The following is an example program that uses external axis related commands. After the external axis parameters are correctly set, the external axis can be enabled, the axis mode can be switched, the infinite rotation function, and the synchronization coupled motion control can be executed by the relevant commands.

```
; Enable external axis
EX AX[1] = TRUE
EX AX[2] = TRUE
EX AX[3] = TRUE
; Specify the second axis as an asynchronous axis
EX AX ASYNC[2] =TRUE
; Move the arm and synchronize the external axis to the specified position
LIN P0 FINE=1 Vel=100mm/s Acc=100% TOOL[1] BASE[1]
; Move the asynchronous external axis to the specified position
ASYPTP {E2 90} FINE=1 Vel=100% Acc=100% TOOL[1] BASE[1]
; Open the synchronous external axis coupled function
EX AX SYNC COUPLE[1] = TRUE
EX AX SYNC COUPLE[3] = TRUE
; The second axis executes an infinite rotation with an asynchronous external axis
EX AX CT[2] 100
; Move the arm and synchronize the external axis to the specified position
LIN P1 FINE=1 Vel=100mm/s Acc=100% TOOL[1] BASE[1]
```

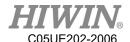

# 8.17. Welding(Optional)

The following is an example program that uses welding and weaving related commands. Welding is performed according to the welding procedure and welding conditions set by the interface when starting the arc. The welding operation is performed according to the set weaving parameters and welding speed. Welding procedures and welding conditions are processed by arc pits and the welding is ended. During the welding process, an error resume function is set. When an alarm occurs between points P0 or a program is manually stopped, the original program can be restarted and moved to At point P0, if an alarm occurs or a program is manually stopped at point P1, the reset program named WELD\_RESUME in the same directory will be executed, then the arc will start and move to point P1.

```
; Execute welding according to welding procedure 1 and condition 1
WELD START WP = 1 WS = 1
; Perform SINE-type swing welding according to swing welding condition 1
WEAVE SINE WS = 1
; Set resume label
RESUME PROG
; Line motion, it will perform the above-mentioned weaving motion
LIN PO CONT WELD SPEED Acc=100% TOOL[0] BASE[0]
; Perform circular weaving according to weaving ing instructions and settings
WEAVE CIRCLE Freq = 1Hz Amp = 10mm LD = 0.30s RD = 0.30s
; Set the resume label and specify the reset program
RESUME PROG = WELD RESUME
; Line motion, it will perform the above-mentioned weaving motion
LIN P1 CONT WELD SPEED Acc=100% TOOL[0] BASE[0]
; End weaving
WEAVE END
; Perform crater processing according to welding procedure 1 and condition 1 to end
welding
```

WELD\_END WP = 1 WS = 1; Clear interrupt reset label CLEAR RESUME PROG

### 8.18. Collision Detection

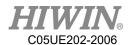

There is a sample program below. Using command to enable/disable about collision detection after setting parameters of payload correctly. During the execution, it can detect whether a collision has occurred. If it is an expected collision, turn off collision detection and turn it on again after the collision.

```
CD_START 80
;Turn on collision detection, and set the sensitivity to 80

SET_PAYLOAD[1]

LIN P1 FINE=1 Vel=100mm/s Acc=100% TOOL[0] BASE[0]

LIN P2 FINE=1 Vel=100mm/s Acc=100% TOOL[0] BASE[0]

CD_END
;When gripping an object, it is an expected collision, so turn off collision detection

LIN P3 FINE=1 Vel=100mm/s Acc=100% TOOL[0] BASE[0]

$DO[1] = TRUE

SET_PAYLOAD[2]

CD_START 50
;Turn it on again, and set the sensitivity to 50

LIN P4 FINE=1 Vel=100mm/s Acc=100% TOOL[0] BASE[0]
```

# 8.19. Payload

There is a sample program below. Using command to change different payloads after setting parameters of payload correctly.

```
SET_PAYLOAD[1]
;Setting payload 1, the weight is only TOOL self
LIN P1 FINE=1 Vel=100mm/s Acc=100% TOOL[0] BASE[0]
LIN P2 FINE=1 Vel=100mm/s Acc=100% TOOL[0] BASE[0]
$DO[1] = TRUE
;Gripping an object
SET_PAYLOAD[2]
;Setting payload 2, the weight is include TOOL and object
LIN P3 FINE=1 Vel=100mm/s Acc=100% TOOL[0] BASE[0]
LIN P4 FINE=1 Vel=100mm/s Acc=100% TOOL[0] BASE[0]
```

# 8.20. Interrupt

EXT TEST1()

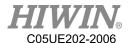

```
;-----Interrupt declaration-----
INTERRUPT 1 WHEN $DI[1] == TRUE DO TEST1() ; If DI[1] is TRUE trigger
INTERRUPT 2 WHEN $DI[2] == TRUE DO TEST2(); If DI[2] is TRUE trigger
INTERRUPT 3 WHEN $DI[3] == TRUE DO TEST3(); If DI[3] is TRUE trigger
INTERRUPT 4 WHEN $DI[4] == TRUE DO TEST4() ; If DI[4] is TRUE trigger
INTERRUPT 5 WHEN $DI[5] == TRUE DO TEST5() ; If DI[5] is TRUE trigger
INTERRUPT 6 WHEN $DI[6] == TRUE DO TEST6(); If DI[6] is TRUE trigger
INTERRUPT 7 WHEN $DI[7] == TRUE DO TEST7() ; If DI[7] is TRUE trigger
INTERRUPT 8 WHEN $DI[8] == TRUE DO TEST8(); If DI[8] is TRUE trigger
;INTERRUPT ON 1; ENABLE INTERRUPT
;INTERRUPT ON 2; ENABLE INTERRUPT
;INTERRUPT ON 3; ENABLE INTERRUPT
;INTERRUPT ON 4; ENABLE INTERRUPT
;INTERRUPT ON 5; ENABLE INTERRUPT
;INTERRUPT ON 6; ENABLE INTERRUPT
;INTERRUPT ON 7; ENABLE INTERRUPT
;INTERRUPT ON 8; ENABLE INTERRUPT
INTERRUPT ON ALL
;INTERRUPT OFF ALL
;-----Initialize-----
C[1] = 0
C[2] = 0
C[3] = 0
C[4] = 0
C[5] = 0
C[6] = 0
C[7] = 0
C[8] = 0
;-----Main Activity-----
LOOP
PTP P0 CONT Vel=100% Acc=100% TOOL[0] BASE[0]
PTP P1 CONT Vel=100% Acc=100% TOOL[0] BASE[0]
ENDLOOP
;------Interrupt subprogram------
```

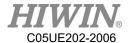

```
DEF TEST2()
C[2] = C[2] + 1 ;Record times of interrupt triggered
E6POINT P10
P10 = GETPOINT; Record position
PTP P3
PTP P10 Vel = 50%; Recover robot position
END
DEF TEST3()
C[3] = C[3] + 1 ;Record times of interrupt triggered
E6POINT P10
P10 = GETPOINT; Record position
PTP P4
PTP P10 Vel = 50%; Recover robot position
END
DEF TEST4()
C[4] = C[4] + 1 ; Record times of interrupt triggered
E6POINT P10
P10 = GETPOINT; Record position
PTP P5
PTP P10 Vel = 50%; Recover robot position
END
DEF TEST5()
C[5] = C[5] + 1 ;Record times of interrupt triggered
E6POINT P10
P10 = GETPOINT; Record position
PTP P6
PTP P10 Vel = 50%; Recover robot position
END
DEF TEST6()
C[6] = C[6] + 1 ;Record times of interrupt triggered
E6POINT P10
P10 = GETPOINT; Record position
PTP P7
```

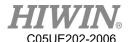

```
PTP P10 Vel = 50%; Recover robot position
END
DEF TEST7()
C[7] = C[7] + 1
                  ;Record times of interrupt triggered
E6POINT P10
P10 = GETPOINT; Record position
PTP P8
PTP P10 Vel = 50%; Recover robot position
END
DEF TEST8()
C[8] = C[8] + 1 ;Record times of interrupt triggered
E6POINT P10
P10 = GETPOINT; Record position
PTP P10 Vel = 50%; Recover robot position
END
8.21.
        Array
E6POS P_ARR[3,3]
INT i,j
FOR i = 1 TO 3 STEP
FOR j = 1 TO 3 STEP
P_ARR[i,j].x = i * 50
P ARR[i,j].y = 300-j*20
P_ARR[i,j].z = 250
ENDFOR
ENDFOR
```

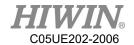

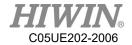

# 9. Appendix

# 9.1. Software commands

#### Motion commands:

| Commands           | Description                    |
|--------------------|--------------------------------|
| PTP                | Point to point motion          |
| PTP_REL            | Point to point relative motion |
| LIN                | Linear motion                  |
| LIN_REL            | Linear relative motion         |
| CIRC               | Circular motion                |
| CIRC_REL           | Circular relative motion       |
| SPLINESPLENDSPLINE | B-Spline curvilinear motion    |

# PTP&PTP\_REL flowchart:

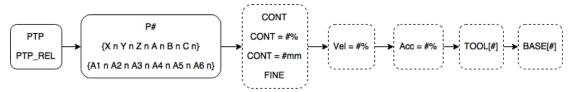

# LIN&LIN\_REL flowchart:

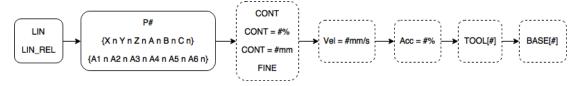

# CIRC&CIRC\_REL flowchart:

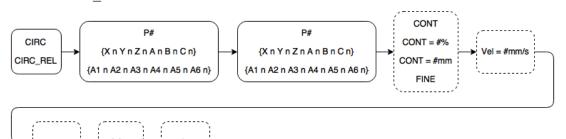

**SPLINE Instructions**:

**SPLINE** 

SPL P1

. . . . .

SPL P73

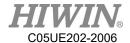

#### **ENDSPLINE**

### RS232 or EtherNet Commands:

| Commands | Description                       |  |
|----------|-----------------------------------|--|
| COPEN    | Open RS232 or EtherNet            |  |
| CCLOSE   | Close RS232 or EtherNet           |  |
| CCLEAR   | Delete RS232 or EtherNet data     |  |
| CREAD    | Read received data from RS232 or  |  |
|          | EtherNet                          |  |
| CWRITE   | Write RS232 or EtherNet data      |  |
| CINQUIRE | Inquire RS232 or EtherNet package |  |
|          | numbers                           |  |

```
Example:
INT HANDLE
INT NUM
REAL SERDATA
COPEN (SER, HANDLE)
LOOP
   IF HANDLE > -1 THEN
       CINQUIRE(HANDLE,NUM)
       If NUM>0 THEN
          CREAD (HANDLE, SERDATA)
       ENDIF
       CCLEAR (HANDLE)
       SERDATA = SERDATA + 1
      CWRITE (HANDLE, SERDATA)
   ENDIF
   WAIT SEC 0.3
ENDLOOP
CCLOSE (HANDLE)
```

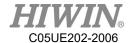

### Conveyor tracking commands:

| Commands              | Description                                       |  |
|-----------------------|---------------------------------------------------|--|
| CNV_START             | Startup the tracking procedure of conveyor, and   |  |
|                       | connect with the dispatching system/vision        |  |
| CNV_END               | End the tracking of conveyor and connection of    |  |
|                       | dispatching system/vision                         |  |
| CNV_PICK              | Flying-pick to pick object                        |  |
| CNV_PLACE             | Flying-place to place object                      |  |
| CNV_SET_DELAY_TIME[#] | Configure the ending time of tracking delay for   |  |
|                       | the flying-pick/flying-place                      |  |
| CNV_QUEUE_REMOVE[#]   | Remove the forefront queue of flying-pick/flying- |  |
|                       | place temporary storage                           |  |
| CNV_PICK_ACC[#]       | Configure the acceleration time of tracking push- |  |
|                       | down                                              |  |
| CNV_EMPTY             | If the pick quantity is zero                      |  |
| CNV_FULL              | If the pick quantity is up to the upper limit     |  |
| CNV_OBJECT            | The numbering of latest object picked currently   |  |
| CNV_PICK_QUANTITY     | The maximum quantity able to pick                 |  |
| CNV_QUEUE_SIZE[#]     | The quantity of already sensed but not pick yet   |  |
| CNV_TRIGGER_TIMES     | Configure the triggering times of sensor for      |  |
|                       | adding one working task                           |  |
| CNV_OFFSET_X          | X Offset value of flying-pick/flying-place        |  |
| CNV_OFFSET_Y          | Y Offset value of flying-pick/flying-place        |  |
| CNV_OFFSET_Z          | Z Offset value of flying-pick/flying-place        |  |
| CNV_PLACE_BATCH       | Configure the maximum times for flying-place      |  |
| CNV_OBJ_CNT_DIST[#]   | Position difference between the first object and  |  |
|                       | second object                                     |  |
| CNV_RESET_ENC         | Clear the count value of external encoder         |  |
| CNV_SPEED[#]          | Read the speed of specified conveyor              |  |

Example: Use vision to collaborate with flying-pick

CNV\_START CNV=1 ;start pick & place

CNV\_SET\_DELAY\_TIME[1] = 50 ; delay 50ms, and leave flying-pick/flying-

place

CNV\_PICK\_ACC[1] = 50 ; push-down acceleration of flying-pick is

50ms

CNV PICK QUANTITY = 2 ; set the maximum quantity to pick object

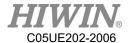

```
WHILE CNV FULL == FALSE
                                  ; go to loop when the quantity on the robot
doesn't reach the upper limit
CNV PICK CNV=1 OBJ=1 $DO[1] Down=5.000mm FINE Vel=2000mm/s
Acc=50% TOOL[0] BASE[0]
                              ; execute pick
ENDWHILE
IF CNV OBJECT == 1 THEN
                                   ; if the object numbering is 1
CNV OFFSET X = 10
                              ; configure X Offset value of flying-pick/flying-
place as 10
CNV OFFSET Y = 10
                              ; configure Y Offset value of flying-pick/flying-
place as 10
                              ; configure Z Offset value of flying-pick/flying-
CNV OFFSET Z = 10
place as 10
ENDIF
WHILE CNV EMPTY == FALSE
                                  ; go to loop when the quantity on the
conveyor is not empty
CNV_PLACE $DO[1] P2 FINE Vel=2000mm/s Acc=50% TOOL[0] BASE[0]
                              ; execute place
ENDWHILE
                                   ; end pick & place
CNV END CNV=1
Example: Use sensor to collaborate with flying-pick
INT ISpeed
ISpeed = CNV\_SPEED[1]
                                  ; read the speed of conveyor 1
CNV START CNV=1
                                   ; start pick & place
                                   ; clear the count value of external encoder
CNV RESET ENC
CNV TRIGGER TIMES = 1
                                   ; sensor is triggered once, add working task
once
                                  ; allowable number of time for flying-place in
CNV PLACE BATCH = 1
one working task is one time
CNV PICK QUANTITY = 2
                                  ; set the maximum quantity to pick object
WHILE CNV FULL == FALSE
                                   ; go to loop when the quantity on the robot
doesn't reach the upper limit
CNV PICK CNV=1 $DO[1] P0 Down=5.000mm FINE Vel=2000mm/s Acc=50%
TOOL[0] BASE[0]; execute pick
ENDWHILE
IF CNV OBJECT == 1 THEN
                                   ; if the object numbering is 1
CNV QUEUE REMOVE[1]
                              ; remove the first queue
ENDIF
```

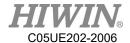

PTP P1 CONT Vel=100% Acc=50% TOOL[0] BASE[0] ;move to P1

IF CNV\_QUEUE\_SIZE[1] > 1 THEN ; determine if the queue content is more than 1

IF CNV\_OBJ\_CNT\_DIST[1] > 2600 THEN; determine if the difference value is more than 2600 ea counts

WHILE CNV\_EMPTY == FALSE ; go to loop when the quantity on the conveyor is not empty

CNV\_PLACE CNV=2 \$DO[1] P2 FINE Vel=2000mm/s Acc=50% TOOL[0]

BASE[0] ;execute place

ENDWHILE

ENDIF

ENDIF

CNV\_END CNV=1 ;end pick & place

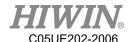

#### Register commands:

PR[1] = GETPOINT

| Commands    | Description                   |  |
|-------------|-------------------------------|--|
| \$C[#]      | Counter register              |  |
| \$DI[#]     | Digital input point register  |  |
| \$DO[#]     | Digital output point register |  |
| \$PR[#]     | Robot input point register    |  |
| \$RI[#]     | Robot output point register   |  |
| \$RO[#]     | Timer register                |  |
| \$T[#]      | Start timer register          |  |
| \$T_STOP[#] | Valve output register         |  |
| \$VO[#]     | Counter register              |  |

```
Example:
C[1] = 0
DO[1] = TRUE
WAIT FOR $DI[1] == TRUE
RO[1] = TRUE
WAIT FOR $RI[1] == TRUE
VO[1] = TRUE
T STOP[1] = TRUE
T[1] = 0
PR Example 1:
PR[1] = \{A11, A22, A33, A44, A55, A66\}
PR[2] = \{X 7, Y 8, Z 9, A 10, B 11, C 12\}
PR[3] = \{A11, A22, A33, A44, A55, A66, X7, Y8, Z9, A0, B0, C0\}
PR Example 2:
E6POS A = \{X 10, Y 10, Z 10, A 10, B 10, C 10\}
E6AXIS B = {A1 20, A2 20, A3 20, A4 50, A5 10, A6 20}
E6POINT C = {A1 20, A2 20, A3 20, A4 50, A5 10, A6 20, X 10, Y 10, Z 10, A
10 ,B 10 ,C 10}
PR[1] = A
PR[2] = B
PR[3] = C
PR Example 3:
```

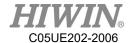

### Variable types:

| Commands | Description                          |
|----------|--------------------------------------|
| BOOL     | Boolean variable type                |
| CHAR     | Character variable type              |
| E6AXIS   | Angular variable value type          |
| E6POINT  | Coordinates or angular variable type |
| E6POS    | Coordinates variable type            |
| FRAME    | BASE or TOOL coordinate system       |
| INT      | Integer variable type                |
| REAL     | Real point variable type             |

# Example:

BOOL K = TRUE CHAR COLOR = 'R' INT I = 0 REAL R = 0

### FRAME:

FRAME POINT =  $\{A1 90\}$ 

### E6POS/E6AXIS:

E6POS POINT =  $\{X \ 0, Y \ 300, Z \ 200\}$ E6AXIS POINT =  $\{A1 \ 90\}$ 

PTP POINT CONT=100% Vel=100% Acc=50% TOOL[0] BASE[0]

### E6POINT:

 $E6POINT HOME = \{Y 200,Z -1000,A 90\}$ 

or

E6POINT HOME =  $\{A1 90\}$ 

PTP HOME CONT=100% Vel=100% Acc=50% TOOL[0] BASE[0]

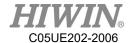

### Math Calculation:

| Commands | Description       |
|----------|-------------------|
| ACOS     | Arc cosine(X)     |
| ASIN     | Arc sine(X)       |
| ATAN     | Arc tangent(X)    |
| ATAN2    | Arc tangent(X, Y) |
| COS      | Cosine(X)         |
| SIN      | Sine(X)           |
| TAN      | Tangent(X)        |

# Example:

**REAL TESTA** 

TESTA = ACOS(0)

TESTA = ASIN(0)

TESTA = ATAN(0)

TESTA = ATAN2(0,1)

TESTA = COS(0)

TESTA=SIN(0)

TESTA = TAN(0)

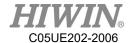

#### Control function

| Commands        | Description          |
|-----------------|----------------------|
| FORENDFOR       | For loop             |
| GOTO            | Go to label position |
| IFENDIF         | IF statement         |
| LOOPENDLOOP     | LOOP                 |
| REPEATUNTIL     | Repeat loop          |
| SWITCHENDSWITCH | Switch statement     |
| WHILEENDWHILE   | While loop           |

```
Example:
FOR...ENDFOR:
INT n
FOR n = 0 TO 2 STEP 1
PTP P0 CONT=100% Vel=100% Acc=50% TOOL[0] BASE[0]
PTP P1 CONT=100% Vel=100% Acc=50% TOOL[0] BASE[0]
ENDFOR
GOTO:
FOUND:
PTP P0 CONT=100% Vel=100% Acc=50% TOOL[0] BASE[0]
GOTO FOUND
IF...ENDIF:
INT n = 1
IF n > 0 THEN
PTP P0 CONT=100% Vel=100% Acc=50% TOOL[0] BASE[0]
ENDIF
LOOP...ENDLOOP:
LOOP
PTP P0 CONT=100% Vel=100% Acc=50% TOOL[0] BASE[0]
PTP P1 CONT=100% Vel=100% Acc=50% TOOL[0] BASE[0]
ENDLOOP
REPEAT...UNTIL:
INT n = 0
REPEAT
PTP P0 CONT=100% Vel=100% Acc=50% TOOL[0] BASE[0]
PTP P1 CONT=100% Vel=100% Acc=50% TOOL[0] BASE[0]
n = n + 1
UNTIL n > 2
```

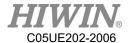

```
SWITCH...ENDSWITCH:
INT n = 0
LOOP
SWITCH n
CASE 0
PTP P0 CONT=100% Vel=100% Acc=50% TOOL[0] BASE[0]
CASE 1
PTP P1 CONT=100% Vel=100% Acc=50% TOOL[0] BASE[0]
CASE 2
EXIT
ENDSWITCH
n = n + 1
ENDLOOP
WHILE...ENDWHILE:
INT n = 2
WHILE n > 0
PTP P0 CONT=100% Vel=100% Acc=50% TOOL[0] BASE[0]
PTP P1 CONT=100% Vel=100% Acc=50% TOOL[0] BASE[0]
n = n - 1
ENDWHILE
```

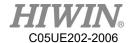

# Gripper commands:

| Commands      | Description               | Example                         |
|---------------|---------------------------|---------------------------------|
| EG_OPEN       | Connect with XEG series   | EG_OPEN(Type)                   |
|               | electric gripper          |                                 |
| EG_CLOSE      | Disconnect current XEG    | EG_CLOSE                        |
|               | series electric gripper   |                                 |
|               | connection                |                                 |
| EG_RESET      | Reset XEG series electric | EG_RESET                        |
|               | gripper                   |                                 |
| EG_GET_STATUS | Get XEG series electric   | IF EG_GET_STATUS == 2 THEN      |
|               | gripper status            |                                 |
|               |                           | ENDIF                           |
| EG_RUN_MOVE   | Move XEG series electric  | EG_RUN_MOVE(10,20)              |
|               | gripper                   |                                 |
| EG_RUN_GRIP   | Grip action of XEG series | EG_RUN_GRIP(C,5,L,M)            |
|               | electric gripper          |                                 |
| EG_RUN_EXPERT | Grip action and           | EG_RUN_EXPERT(C,10,20,5,10,100) |
|               | movement of XEG series    |                                 |
|               | electric gripper          |                                 |
| EG_GET_POS    | Get XEG series electric   | IF EG_GET_POS > 5.00 THEN       |
|               | gripper position          |                                 |
|               |                           | ENDIF                           |

# Other commands

| Commands  | Description         | Example                 |
|-----------|---------------------|-------------------------|
| ADDTOOL   | Add tool            | ADDTOOL ee              |
| ADDOBJECT | Add object          | ADDTOOL table P:500,200 |
|           |                     | C:200,50                |
| SET_TOOL  | Set tool coordinate | FRAME T_ONE             |
|           | system              | T_ONE.X = 100           |
|           |                     | SET_TOOL 1              |
|           |                     | SET_TOOL T_ONE          |
| SET_BASE  | Set base coordinate | FRAME B_ONE             |
|           | system              | $B_ONE.Y = 100$         |
|           |                     | SET_BASE 1              |
|           |                     | SET_BASE B_ONE          |

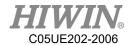

| D         SET_SPEED         Set line speed         SET_SPEED 2000           SET_ACC         Set acceleration         SET_ACC 250           TRUE_PATH         Open or close trajectory accuracy control         TRUE_PATH = TRUE           USER_ALARM         Configure user alarm         USER_ALARM[I]           SYN         Synchronous switch O pint in motion path         LIN P1 FINE Vel=100% Acc=50% TOOL[0] BASE[0]           SYN SDO[1] = TRUE START DELAY = 50 ms         SYN SDO[2] = TRUE END DELAY = 50 ms           LIN P2 FINE Vel=100% Acc=50% TOOL[0] BASE[0]         TOOL[0] BASE[0]           MOVEFLOOR         Move floor position         MOVEFLOOR 100           DEFFCTENDFCT         Define subprogram         PTP P0 CONT=100% Vel=100% Acc=50% TOOL[0] BASE[0] MY()           DEFFCT INT MY()         PTP P1 CONT=100% Vel=100% Acc=50% TOOL[0] BASE[0] RETURN 100         ENDFCT           GETPOINT         Get coordinates or angular value         E6FEST = GETPOINT           AXISON         Axis coordinates off         AXISONF           AXISOFF         Axis coordinates off         AXISOFF           GET_MOTION_STATU         Get motion status         INT Istatus           S         Istatus = GET_MOTION_STATUS           WAIT SEC         Wait second         WAIT FOR SDI[1] = TRUE           STRUC CASTING_TYPE INT MASS, REAL VOLUME                                                                                                    | SET_OVERRIDE_SPEE | Set override speed ratio | SET_OVERRIDE_SPEED 100       |
|----------------------------------------------------------------------------------------------------|-------------------|--------------------------|------------------------------|
| SET_ACC         Set acceleration         SET_ACC 250           TRUE_PATH         Open or close trajectory accuracy control         TRUE_PATH = TRUE           USER_ALARM         Configure user alarm         USER_ALARM[I]           SYN         Synchronous switch O pint in motion path         LIN PI FINE Vel=100% Acc=50% TOOL[0] BASE[0]           SYN \$DO[1] = TRUE START DELAY = 50 ms         SYN \$DO[2] = TRUE END           DELAY = -50 ms         SYN \$DO[2] = TRUE END           DELAY = -50 ms         LIN P2 FINE Vel=100% Acc=50% TOOL[0] BASE[0]           MOVEFLOOR         Move floor position         MOVEFLOOR 100           DEFFCTENDFCT         Define subprogram         PTP P0 CONT=100% Vel=100% Acc=50% TOOL[0] BASE[0]           MY()         DEFFCT INT MY()         PTP P1 CONT=100% Vel=100% Acc=50% TOOL[0] BASE[0]           MY()         DEFFCT INT MY()         PTP P1 CONT=100% Vel=100% Acc=50% TOOL[0] BASE[0]           RETURN 100         ENDFCT         E6POINT E6TEST           GETPOINT         Get coordinates or angular value         E6POINT E6TEST           AXISON         Axis coordinates off         AXISON           AXISOFF         Axis coordinates off         AXISOFF           GET_MOTION_STATUS         Int Istatus           WAIT SEC         Wait second         WAIT FOR \$DI[1] == TRUE                                                                                                    | D                 |                          |                              |
| TRUE_PATH    Open or close trajectory accuracy control                                                                                                    | SET_SPEED         | Set line speed           | SET_ SPEED 2000              |
| SYN                                                                                                    | SET_ACC           | Set acceleration         | SET_ ACC 250                 |
| USER_ALARM  Synchronous switch O pint in motion path  Syn Spot[1] = TRUE START  DELAY = 50 ms Syn Spot[2] = TRUE END DELAY = -50 ms Lin P2 Fine Vel=100% Acc=50% TOOL[0] BASE[0] SYN SDO[2] = TRUE END DELAY = -50 ms Lin P2 Fine Vel=100% Acc=50% TOOL[0] BASE[0]  MOVEFLOOR  MOVEFLOOR  Move floor position  MOVEFLOOR 100  DEFFCTENDFCT  Define subprogram  PTP P0 CONT=100% Vel=100% Acc=50% TOOL[0] BASE[0] MY() DEFFCT INT MY() PTP P1 CONT=100% Vel=100% Acc=50% TOOL[0] BASE[0] RETURN 100 ENDFCT  GET POINT  Get coordinates or angular value  EAFOINT E6TEST angular value  AXISON  AXISOFF  Axis coordinates on AXISON  AXISOFF  GET_MOTION_STATU S  Wait second  Wait second  Wait for SDI[1] = TRUE STRUC  STRUC CASTING_TYPE INT                                                                                                    | TRUE_PATH         | Open or close trajectory | TRUE_PATH = TRUE             |
| SYN  Synchronous switch O pint in motion path  TOOL[0] BASE[0] SYN SDO[1] = TRUE START DELAY = 50 ms SYN SDO[2] = TRUE END DELAY = -50 ms LIN P2 FINE Vel=100% Ace=50% TOOL[0] BASE[0]  MOVEFLOOR  Move floor position  Define subprogram  PTP P0 CONT=100% Vel=100% Acc=50% TOOL[0] BASE[0] MY() DEFFCTENDFCT  Define subprogram  PTP P1 CONT=100% Vel=100% Acc=50% TOOL[0] BASE[0] MY() PTP P1 CONT=100% Vel=100% Acc=50% TOOL[0] BASE[0] RETURN 100 ENDFCT  GETPOINT  Get coordinates or angular value E6TEST = GETPOINT  AXISON  AXISON  AXIS coordinates on AXISOFF  GET_MOTION_STATU S  Status = GET_MOTION_STATUS WAIT SEC Wait second WAIT FOR SDI[#] Wait digital input WAIT FOR SDI[1] == TRUE STRUC STRUC STRUC STRUC STRUC STRUC STRUC                                                                                                    |                   | accuracy control         |                              |
| pint in motion path  pint in motion path  pint in motion path  pint in motion path  pint in motion path  pint in motion path  pint in motion path  pint in motion path  pint in motion path  processor is processor in the pint in motion path  processor is processor in motion  processor is processor in motion  proc | USER_ALARM        | Configure user alarm     | USER_ALARM[1]                |
| SYN \$DO[1] = TRUE START  DELAY = 50 ms  SYN \$DO[2] = TRUE END  DELAY = -50 ms  LIN P2 FINE Vel=100% Acc=50%  TOOL[0] BASE[0]  MOVEFLOOR  MOVEFLOOR Move floor position  DEFFCTENDFCT  Define subprogram  PTP P0 CONT=100% Vel=100%  Acc=50% TOOL[0] BASE[0]  MY()  DEFFCT INT MY()  PTP P1 CONT=100% Vel=100%  Acc=50% TOOL[0] BASE[0]  RETURN 100  ENDFCT  GETPOINT  Get coordinates or angular value  E6POINT E6TEST  E6POINT E6TEST  E6TEST = GETPOINT  AXISON  AXISOFF  Axis coordinates off  AXISOFF  GET_MOTION_STATU  Get motion status  INT Istatus  S  WAIT SEC  Wait second  WAIT SEC 10  WAIT FOR \$DI[#]  STRUC  Define structure  STRUC CASTING_TYPE INT                                                                                                    | SYN               | Synchronous switch O     | LIN P1 FINE Vel=100% Acc=50% |
| DELAY = 50 ms  SYN \$DO[2] = TRUE END  DELAY = -50 ms  LIN P2 FINE Vel=100% Acc=50%  TOOL[0] BASE[0]  MOVEFLOOR  MOVEFLOOR Move floor position  DEFFCTENDFCT  Define subprogram  PTP P0 CONT=100% Vel=100%  Acc=50% TOOL[0] BASE[0]  MY()  DEFFCT INT MY()  PTP P1 CONT=100% Vel=100%  Acc=50% TOOL[0] BASE[0]  RETURN 100  ENDFCT  GET POINT  Get coordinates or angular value  E6TEST = GETPOINT  AXISON  AXISON  AXISOFF  Axis coordinates off  GET_MOTION_STATU  Get motion status  INT Istatus  S  WAIT SEC  Wait second  WAIT SEC 10  WAIT FOR \$DI[#]  Wait digital input  STRUC CASTING_TYPE INT                                                                                                    |                   | pint in motion path      | TOOL[0] BASE[0]              |
| SYN \$DO[2] = TRUE END DELAY = -50 ms LIN P2 FINE Vel=100% Acc=50% TOOL[0] BASE[0]  MOVEFLOOR Move floor position MOVEFLOOR 100  DEFFCTENDFCT Define subprogram PTP P0 CONT=100% Vel=100% Acc=50% TOOL[0] BASE[0] MY() DEFFCT INT MY() PTP P1 CONT=100% Vel=100% Acc=50% TOOL[0] BASE[0] RETURN 100 ENDFCT  GETPOINT Get coordinates or angular value E6TEST = GETPOINT  AXISON Axis coordinates on AXISON  AXISOFF Axis coordinates off AXISOFF  GET_MOTION_STATU Get motion status S Istatus = GET_MOTION_STATUS  WAIT SEC Wait second WAIT SEC 10  WAIT FOR \$DI[#] Wait digital input WAIT FOR \$DI[1] == TRUE  STRUC Define structure STRUC CASTING_TYPE INT                                                                                                    |                   |                          | SYN \$DO[1] = TRUE START     |
| DELAY = -50 ms LIN P2 FINE Vel=100% Acc=50% TOOL[0] BASE[0]  MOVEFLOOR  MOVEFLOOR Move floor position  DEFFCTENDFCT  Define subprogram  PTP P0 CONT=100% Vel=100% Acc=50% TOOL[0] BASE[0] MY() DEFFCT INT MY() PTP P1 CONT=100% Vel=100% Acc=50% TOOL[0] BASE[0] RETURN 100 ENDFCT  GETPOINT  Get coordinates or angular value E6TEST = GETPOINT  AXISON  AXISON  AXISOFF  Axis coordinates off GET_MOTION_STATU Get motion status INT Istatus S Istatus = GET_MOTION_STATUS  WAIT SEC  Wait second  WAIT FOR \$DI[#]  Wait digital input  STRUC CASTING_TYPE INT                                                                                                    |                   |                          | DELAY = 50 ms                |
| MOVEFLOOR Move floor position MOVEFLOOR 100  DEFFCTENDFCT Define subprogram PTP P0 CONT=100% Vel=100% Acc=50% TOOL[0] BASE[0] MY() DEFFCT INT MY() PTP P1 CONT=100% Vel=100% Acc=50% TOOL[0] BASE[0] MY() PTP P1 CONT=100% Vel=100% Acc=50% TOOL[0] BASE[0] RETURN 100 ENDFCT  GETPOINT Get coordinates or angular value E6TEST = GETPOINT  AXISON Axis coordinates on AXISON  AXISOFF Axis coordinates off AXISOFF  GET_MOTION_STATU Get motion status S Istatus = GET_MOTION_STATUS  WAIT SEC Wait second WAIT SEC 10  WAIT FOR \$DI[#] Wait digital input STRUC CASTING_TYPE INT                                                                                                    |                   |                          | SYN \$DO[2] = TRUE END       |
| MOVEFLOOR       Move floor position       MOVEFLOOR 100         DEFFCTENDFCT       Define subprogram       PTP P0 CONT=100% Vcl=100% Acc=50% TOOL[0] BASE[0] MY()         DEFFCT INT MY()       DEFFCT INT MY()         PTP P1 CONT=100% Vcl=100% Acc=50% TOOL[0] BASE[0]       RETURN 100         ENDFCT       E6POINT E6TEST         angular value       E6TEST = GETPOINT         AXISON       Axis coordinates on       AXISON         AXISOFF       Axis coordinates off       AXISOFF         GET_MOTION_STATU       Get motion status       INT Istatus         S       Istatus = GET_MOTION_STATUS         WAIT SEC       Wait second       WAIT FOR \$DI[1] == TRUE         STRUC       Define structure       STRUC CASTING_TYPE INT                                                                                                    |                   |                          | DELAY = -50  ms              |
| MOVEFLOOR  DEFFCTENDFCT  Define subprogram  PTP P0 CONT=100% Vel=100%  Acc=50% TOOL[0] BASE[0]  MY()  DEFFCT INT MY()  PTP P1 CONT=100% Vel=100%  Acc=50% TOOL[0] BASE[0]  RETURN 100  ENDFCT  GETPOINT  Get coordinates or angular value  E6TEST = GETPOINT  AXISON  Axis coordinates on  AXISOFF  Axis coordinates off  GET_MOTION_STATU  S  WAIT SEC  Wait second  WAIT FOR \$DI[#]  Wait digital input  WAIT FOR \$DI[1] == TRUE  STRUC  STRUC Define structure  STRUC STATUS                                                                                                    |                   |                          | LIN P2 FINE Vel=100% Acc=50% |
| DEFFCTENDFCT  Define subprogram  PTP P0 CONT=100% Vel=100%  Acc=50% TOOL[0] BASE[0]  MY()  DEFFCT INT MY()  PTP P1 CONT=100% Vel=100%  Acc=50% TOOL[0] BASE[0]  RETURN 100  ENDFCT  GETPOINT  Get coordinates or angular value  E6TEST = GETPOINT  AXISON  AXISON  AXISOFF  Axis coordinates on  AXISOFF  GET_MOTION_STATU  Get motion status  INT Istatus  INT Istatus  Int Istatus  S  WAIT SEC  Wait second  WAIT FOR \$DI[#]  Wait digital input  WAIT FOR \$DI[1] == TRUE  STRUC  STRUC CASTING_TYPE INT                                                                                                    |                   |                          | TOOL[0] BASE[0]              |
| Acc=50% TOOL[0] BASE[0] MY() DEFFCT INT MY() PTP P1 CONT=100% Vel=100% Acc=50% TOOL[0] BASE[0] RETURN 100 ENDFCT  GETPOINT Get coordinates or angular value E6TEST = GETPOINT  AXISON AXISON AXIS coordinates on AXISOFF GET_MOTION_STATU Get motion status INT Istatus Istatus = GET_MOTION_STATUS  WAIT SEC Wait second WAIT FOR \$DI[#] Wait digital input WAIT FOR \$DI[1] == TRUE  STRUC STRUC STRUC STRUC STRUC CASTING_TYPE INT                                                                                                    | MOVEFLOOR         | Move floor position      | MOVEFLOOR 100                |
| MY() DEFFCT INT MY() PTP P1 CONT=100% Vel=100% Acc=50% TOOL[0] BASE[0] RETURN 100 ENDFCT  GETPOINT Get coordinates or angular value E6TEST = GETPOINT  AXISON Axis coordinates on AXISON AXISOFF Axis coordinates off GET_MOTION_STATU Get motion status INT Istatus S Istatus = GET_MOTION_STATUS WAIT SEC Wait second WAIT SEC 10 WAIT FOR \$DI[#] Wait digital input STRUC STRUC STRUC CASTING_TYPE INT                                                                                                    | DEFFCTENDFCT      | Define subprogram        | PTP P0 CONT=100% Vel=100%    |
| DEFFCT INT MY() PTP P1 CONT=100% Vel=100% Acc=50% TOOL[0] BASE[0] RETURN 100 ENDFCT  GETPOINT Get coordinates or angular value E6TEST = GETPOINT  AXISON Axis coordinates on AXISON AXISOFF Axis coordinates off GET_MOTION_STATU Get motion status INT Istatus Istatus = GET_MOTION_STATUS  WAIT SEC Wait second WAIT SEC 10 WAIT FOR \$DI[#] Wait digital input STRUC STRUC CASTING_TYPE INT                                                                                                    |                   |                          | Acc=50% TOOL[0] BASE[0]      |
| PTP P1 CONT=100% Vel=100% Acc=50% TOOL[0] BASE[0] RETURN 100 ENDFCT  GETPOINT Get coordinates or angular value E6TEST = GETPOINT  AXISON AXISON AXISOFF Axis coordinates on AXISOFF GET_MOTION_STATU Get motion status INT Istatus S Istatus = GET_MOTION_STATUS  WAIT SEC Wait second WAIT SEC 10  WAIT FOR \$DI[#] Wait digital input STRUC STRUC CASTING_TYPE INT                                                                                                    |                   |                          | MY()                         |
| Acc=50% TOOL[0] BASE[0] RETURN 100 ENDFCT  GETPOINT Get coordinates or angular value E6TEST = GETPOINT  AXISON AXISON AXIS coordinates on AXISOFF Axis coordinates off GET_MOTION_STATU Get motion status INT Istatus INT Istatus INT Istatus S Istatus = GET_MOTION_STATUS  WAIT SEC Wait second WAIT SEC 10  WAIT FOR \$DI[#] Wait digital input STRUC STRUC CASTING_TYPE INT                                                                                                    |                   |                          | DEFFCT INT MY()              |
| RETURN 100 ENDFCT  GETPOINT Get coordinates or angular value E6TEST = GETPOINT  AXISON Axis coordinates on AXISON AXISOFF Axis coordinates off GET_MOTION_STATU Get motion status INT Istatus S Istatus = GET_MOTION_STATUS  WAIT SEC Wait second WAIT SEC 10  WAIT FOR \$DI[#] Wait digital input STRUC STRUC CASTING_TYPE INT                                                                                                    |                   |                          | PTP P1 CONT=100% Vel=100%    |
| GETPOINT Get coordinates or angular value E6POINT E6TEST angular value E6TEST = GETPOINT  AXISON AXISON AXISOFF Axis coordinates off GET_MOTION_STATU Get motion status INT Istatus INT Istatus S Istatus = GET_MOTION_STATUS  WAIT SEC Wait second WAIT SEC 10  WAIT FOR \$DI[#] Wait digital input STRUC STRUC CASTING_TYPE INT                                                                                                    |                   |                          | Acc=50% TOOL[0] BASE[0]      |
| GETPOINT Get coordinates or angular value E6TEST = GETPOINT  AXISON AXISON AXISOFF Axis coordinates on AXISOFF GET_MOTION_STATU Get motion status INT Istatus Istatus = GET_MOTION_STATUS  WAIT SEC Wait second WAIT SEC 10 WAIT FOR \$DI[#] Wait digital input STRUC STRUC CASTING_TYPE INT                                                                                                    |                   |                          | RETURN 100                   |
| AXISONAxis coordinates onAXISONAXISOFFAxis coordinates offAXISOFFGET_MOTION_STATUGet motion statusINT IstatusSIstatus = GET_MOTION_STATUSWAIT SECWait secondWAIT SEC 10WAIT FOR \$DI[#]Wait digital inputWAIT FOR \$DI[1] == TRUESTRUCDefine structureSTRUC CASTING_TYPE INT                                                                                                    |                   |                          | ENDFCT                       |
| AXISON Axis coordinates on AXISOFF Axis coordinates off AXISOFF GET_MOTION_STATU Get motion status INT Istatus Istatus = GET_MOTION_STATUS WAIT SEC Wait second WAIT SEC 10 WAIT FOR \$DI[#] Wait digital input STRUC STRUC CASTING_TYPE INT                                                                                                    | GETPOINT          | Get coordinates or       | E6POINT E6TEST               |
| AXISOFF Axis coordinates off GET_MOTION_STATU Get motion status INT Istatus Istatus = GET_MOTION_STATUS WAIT SEC Wait second WAIT SEC 10 WAIT FOR \$DI[#] Wait digital input WAIT FOR \$DI[1] == TRUE STRUC STRUC CASTING_TYPE INT                                                                                                    |                   |                          | E6TEST = GETPOINT            |
| GET_MOTION_STATU Set motion status INT Istatus Istatus = GET_MOTION_STATUS  WAIT SEC Wait second WAIT FOR \$DI[#] Wait digital input WAIT FOR \$DI[1] == TRUE  STRUC STRUC CASTING_TYPE INT                                                                                                    | AXISON            | Axis coordinates on      | AXISON                       |
| S Istatus = GET_MOTION_STATUS  WAIT SEC Wait second WAIT SEC 10  WAIT FOR \$DI[#] Wait digital input WAIT FOR \$DI[1] == TRUE  STRUC Define structure STRUC CASTING_TYPE INT                                                                                                    | AXISOFF           | Axis coordinates off     | AXISOFF                      |
| WAIT SEC Wait second WAIT SEC 10  WAIT FOR \$DI[#] Wait digital input WAIT FOR \$DI[1] == TRUE  STRUC Define structure STRUC CASTING_TYPE INT                                                                                                    | GET_MOTION_STATU  | Get motion status        | INT Istatus                  |
| WAIT FOR \$DI[#] Wait digital input WAIT FOR \$DI[1] == TRUE  STRUC Define structure STRUC CASTING_TYPE INT                                                                                                    | S                 |                          | Istatus = GET_MOTION_STATUS  |
| STRUC Define structure STRUC CASTING_TYPE INT                                                                                                    | WAIT SEC          | Wait second              | WAIT SEC 10                  |
| _                                                                                                    | WAIT FOR \$DI[#]  | Wait digital input       | WAIT FOR \$DI[1] == TRUE     |
| MASS, REAL VOLUME                                                                                                    | STRUC             | Define structure         | STRUC CASTING_TYPE INT       |
|                                                                                                    |                   |                          | MASS, REAL VOLUME            |

# Robot System Software-HRSS 3.3 (Original Instruction) User Manual

Publication Date: June 2020, first edition

- 1. HIWIN is a registered trademark of HIWIN Technologies Corp. For your protection, avoid buying counterfeit products from unknown sources.
- 2. Actual products may differ from specifications and photos provided in this catalog. These differences may be the result of various factors including product improvements.
- 3. HIWIN website for patented product directory: http://www.hiwin.tw/Products/Products\_patents.aspx
- 4. HIWIN will not sell or export products or processes restricted under the "Foreign Trade Act" or related regulations. Export of restricted products should be approved by proper authorities in accordance with relevant laws and shall not be used to manufacture or develop nuclear, biochemical, missiles or other weapons.

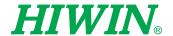

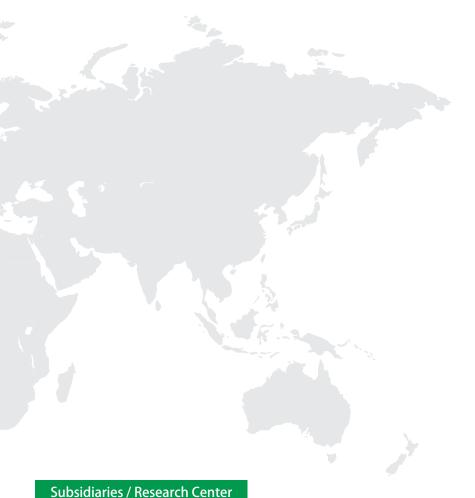

#### HIWIN GmbH

OFFENBURG, GERMANY www.hiwin.de www.hiwin.eu info@hiwin.de

#### HIWIN JAPAN

KOBE · TOKYO · NAGOYA · NAGANO · TOHOKU · SHIZUOKA · HOKURIKU · HIROSHIMA · FUKUOKA · KUMAMOTO, JAPAN www.hiwin.co.jp info@hiwin.co.jp

#### **HIWIN USA**

CHICAGO, U.S.A. www.hiwin.com info@hiwin.com

#### HIWIN Srl

BRUGHERIO, ITALY www.hiwin.it info@hiwin.it

### HIWIN Schweiz GmbH

JONA, SWITZERLAND www.hiwin.ch info@hiwin.ch

#### HIWIN s.r.o.

BRNO, CZECH REPUBLIC www.hiwin.cz info@hiwin.cz

#### **HIWIN SINGAPORE**

SINGAPORE www.hiwin.sg info@hiwin.sg

#### **HIWIN KOREA**

SUWON · CHANGWON, KOREA www.hiwin.kr info@hiwin.kr

#### HIWIN CHINA

SUZHOU, CHINA www.hiwin.cn info@hiwin.cn

#### Mega-Fabs Motion Systems, Ltd.

HAIFA, ISRAEL www.mega-fabs.com info@mega-fabs.com

#### **HIWIN TECHNOLOGIES CORP.**

No. 7, Jingke Road, Taichung Precision Machinery Park, Taichung 40852, Taiwan Tel: +886-4-23594510 Fax: +886-4-23594420 www.hiwin.tw business@hiwin.tw